# **UNIVERSIDAD NACIONAL DE**

# **CAJAMARCA**

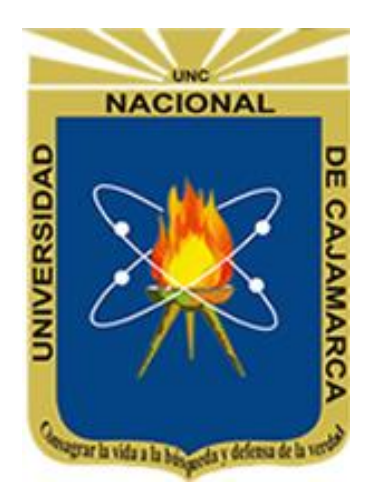

# **FACULTAD DE INGENIERÍA ESCUELA ACADÉMICO PROFESIONAL DE INGENIERÍA DE SISTEMAS**

## **"INFLUENCIA DE UNA APLICACIÓN MÓVIL EN EL PROCESO DE MATRÍCULA Y CONSULTA ACADÉMICA EN LOS ESTUDIANTES DE LA FACULTAD DE INGENIERÍA DE LA UNIVERSIDAD PRIVADA ANTONIO GUILLERMO URRELO"**

**TESIS PARA OPTAR EL TÍTULO PROFESIONAL DE** INGENIERO DE SISTEMAS

**Autor:**

Bach. Jeiner Stanly Huamán Cruzado

**Asesor:**

Ing. Manuel Enrique Malpica Rodríguez

Agosto, 2019

COPYRIGHT © 2019 by JEINER STANLY HUAMÁN CRUZADO Todos los derechos reservados

## **AGRADECIMIENTO**

<span id="page-2-0"></span>Agradezco a Dios por darme la vida cada día y permitirme disfrutar de mi hermosa familia.

A mi asesor de tesis, el Ing. Manuel Malpica Rodríguez, quien me orientó y apoyó constantemente para llevar a cabo el desarrollo de este proyecto.

Al Ing. Jorge Lezama Pérez por darme la oportunidad de desarrollar el proyecto de investigación en la gerencia de informática de la Universidad Privada Antonio Guillermo Urrelo.

## **DEDICATORIA**

<span id="page-3-0"></span>Este trabajo de investigación está dedicado a mi amada familia: Paola y Ximena, por su continuo apoyo y su gran amor incondicional.

A mis padres Eladio y Gloria por su apoyo a lo largo de mi formación profesional y a lo largo de toda mi vida, por confiar y creer en mí, por sus consejos y enseñanzas para lograr alcanzar mis metas.

A mis hermanas Merly, Jacqueline y Yalú por estar siempre presente brindándome su apoyo.

## **TABLA DE CONTENIDO**

<span id="page-4-0"></span>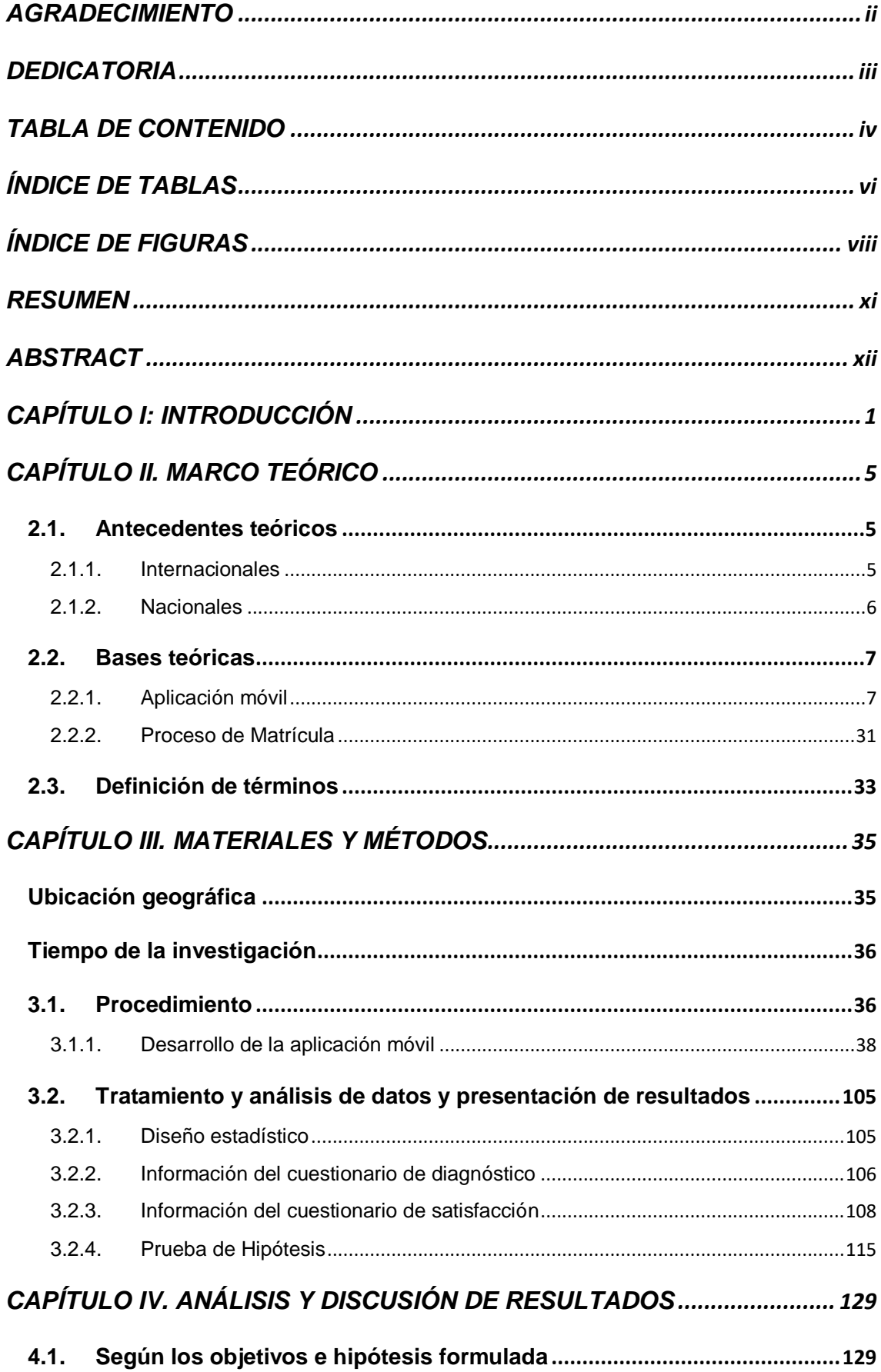

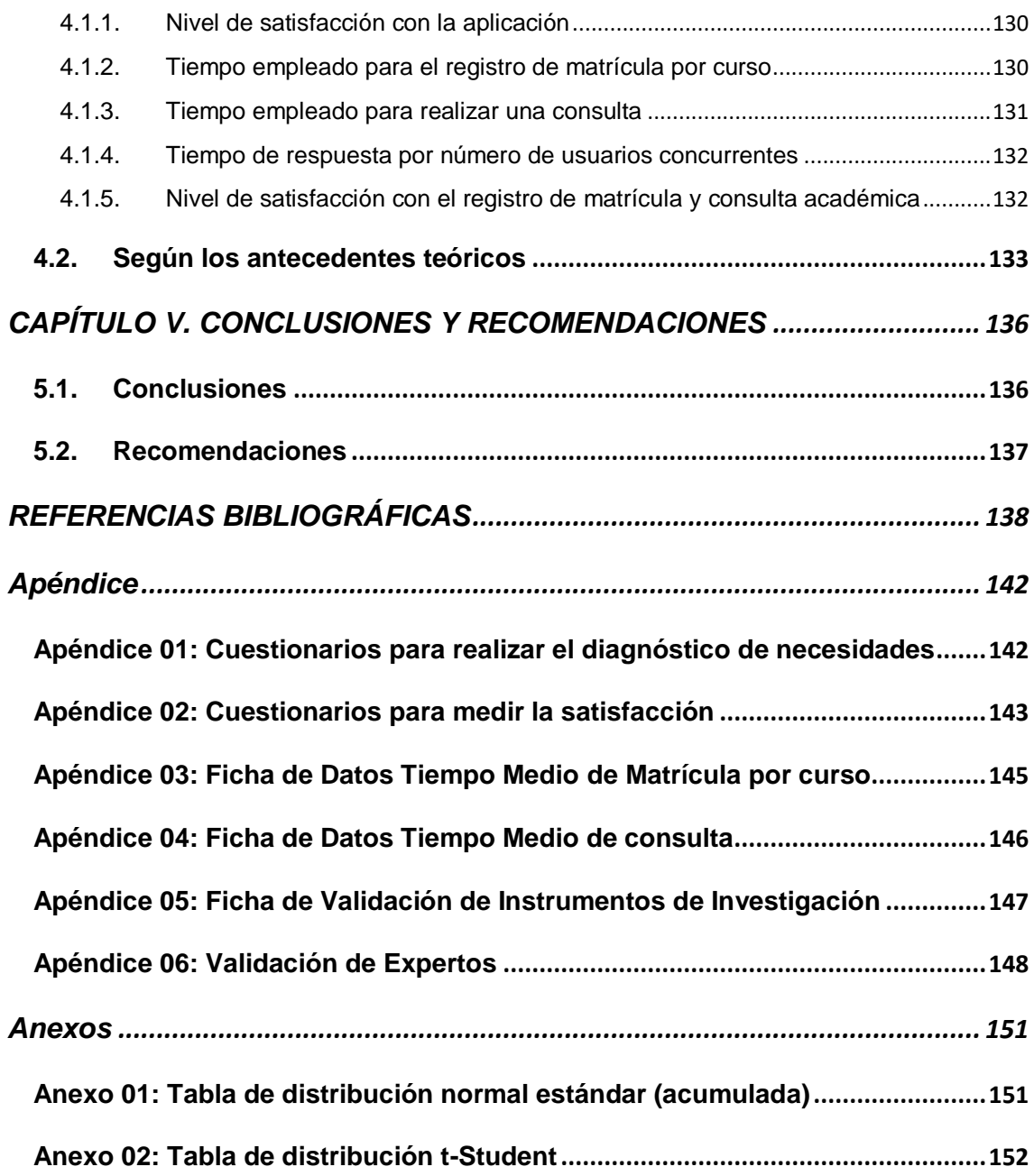

## **ÍNDICE DE TABLAS**

<span id="page-6-0"></span>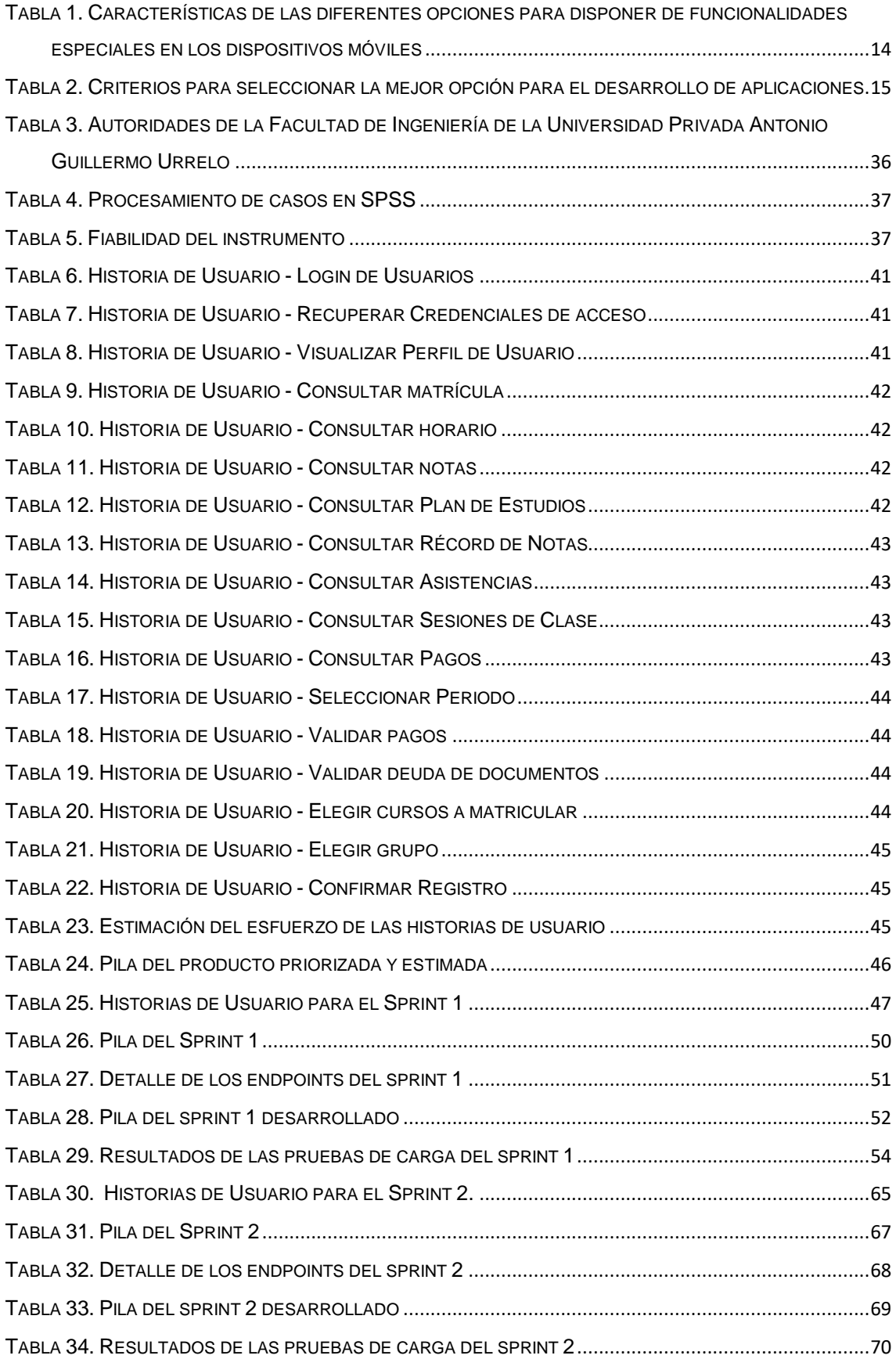

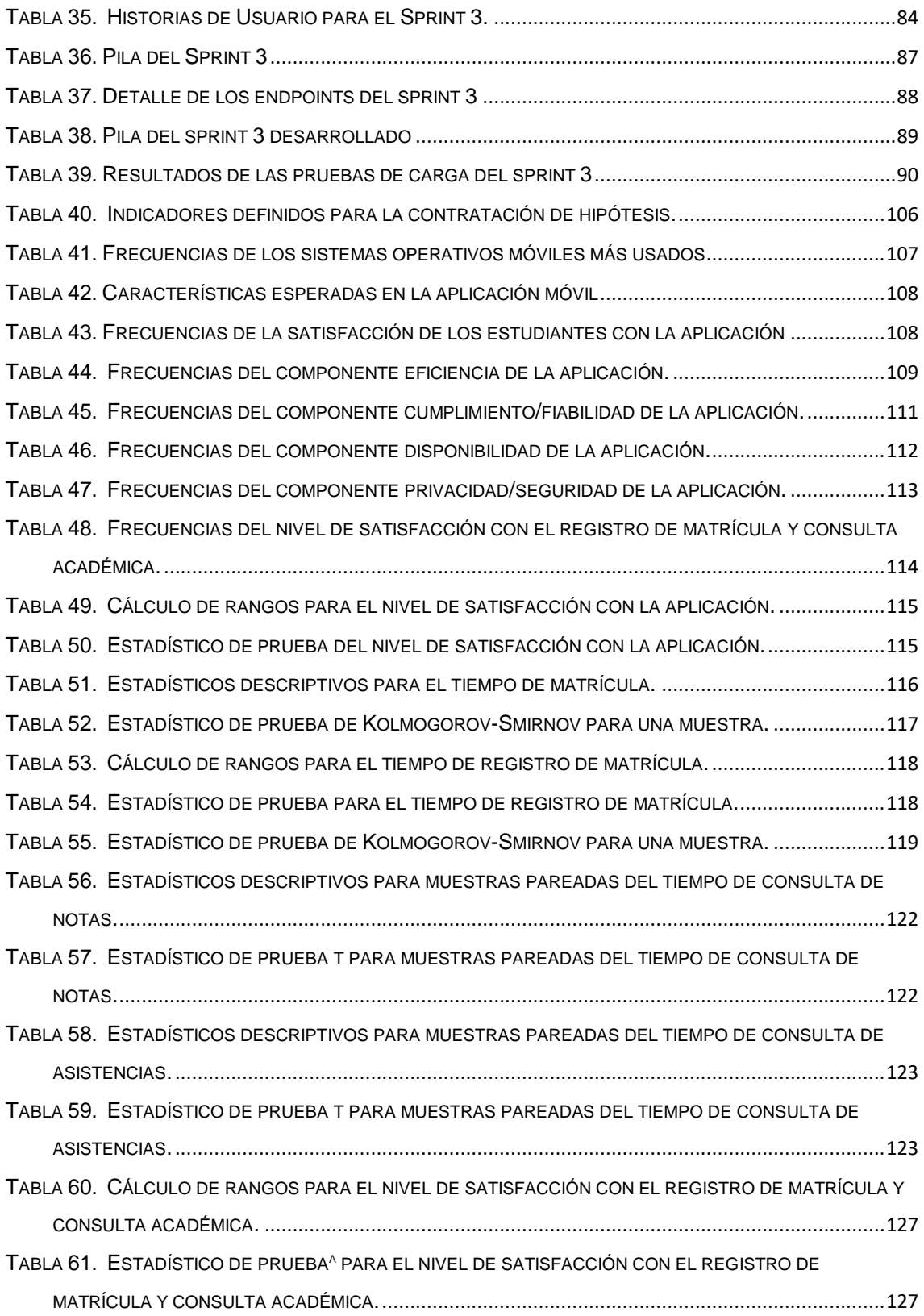

## **ÍNDICE DE FIGURAS**

<span id="page-8-0"></span>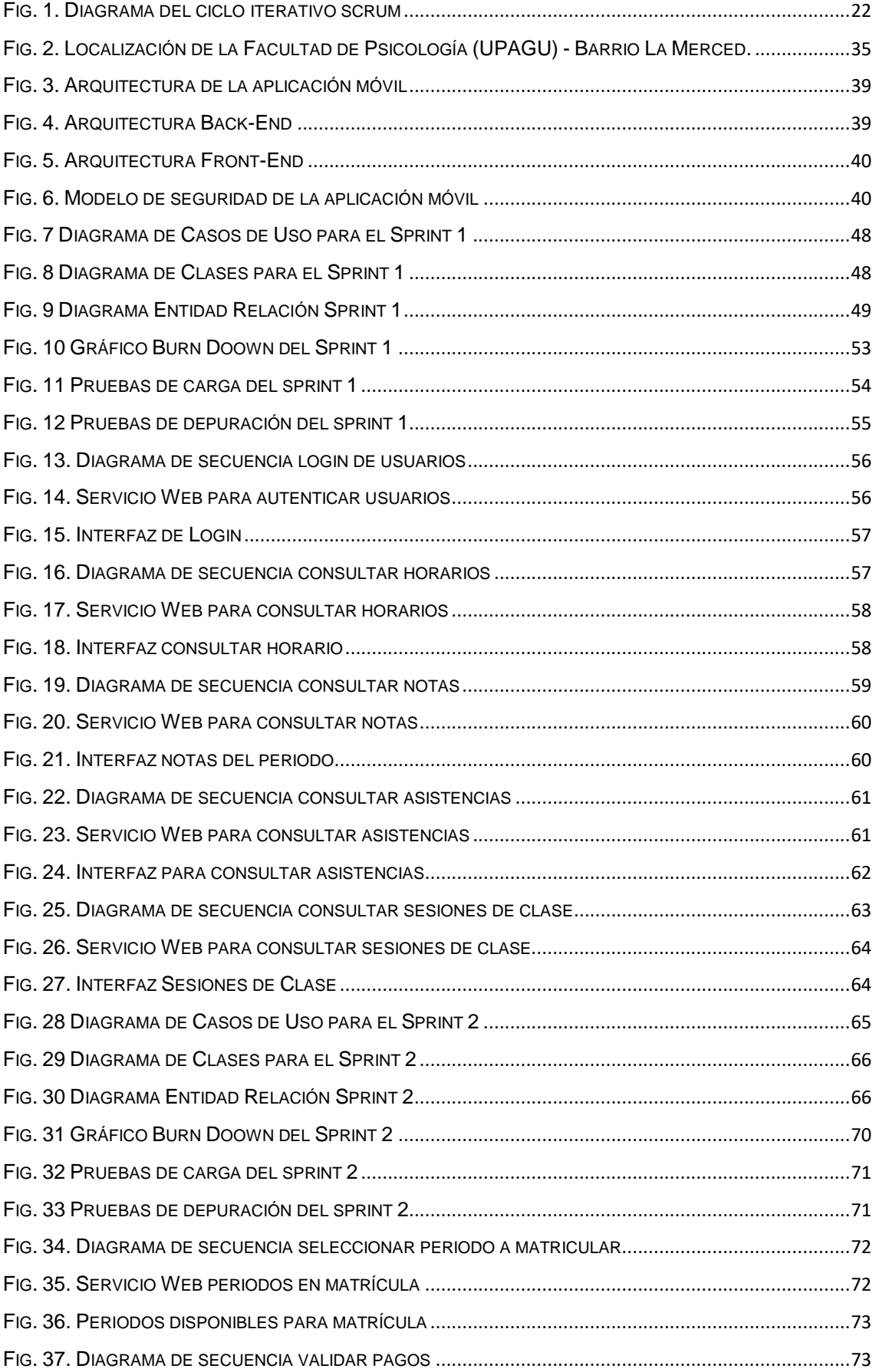

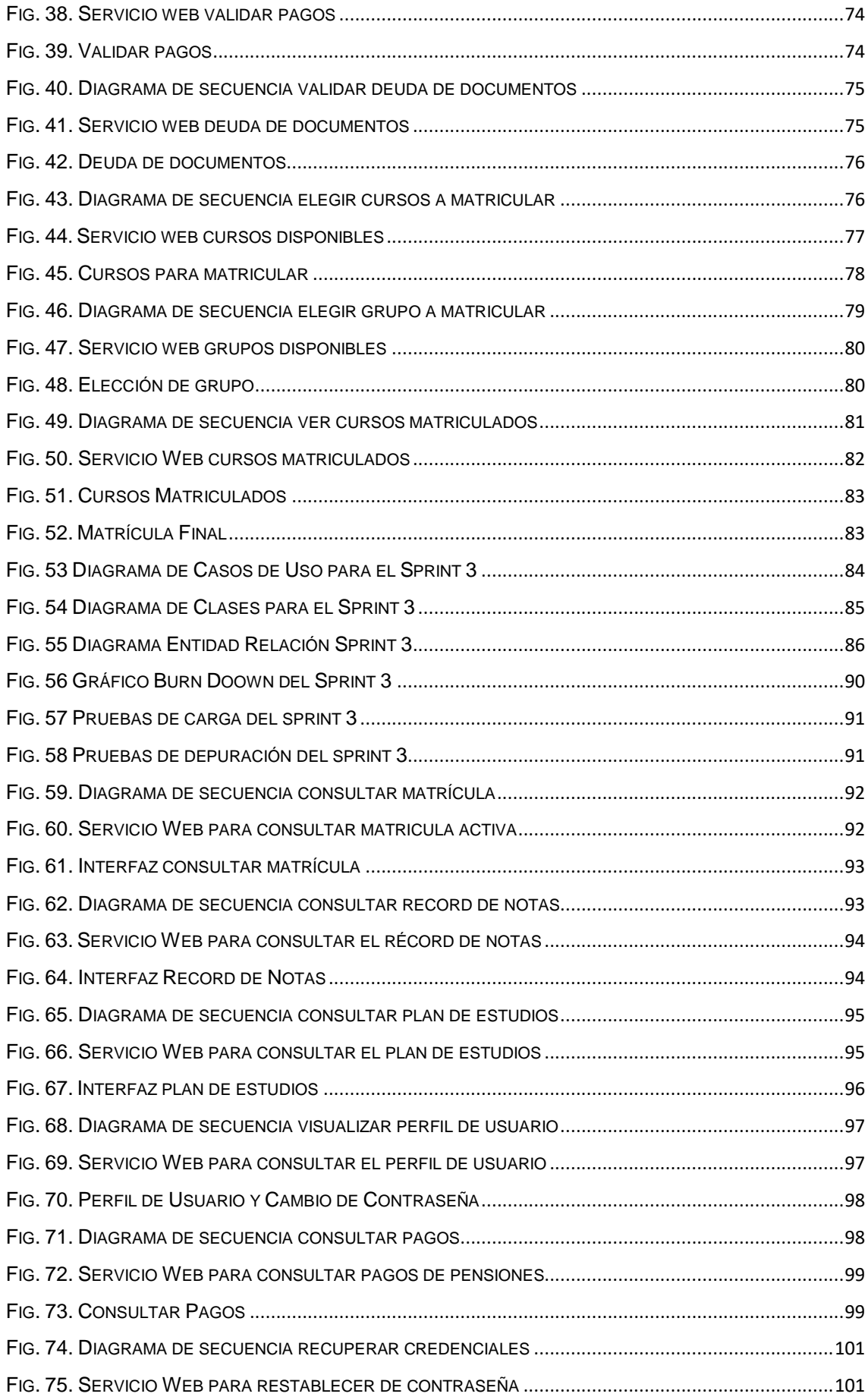

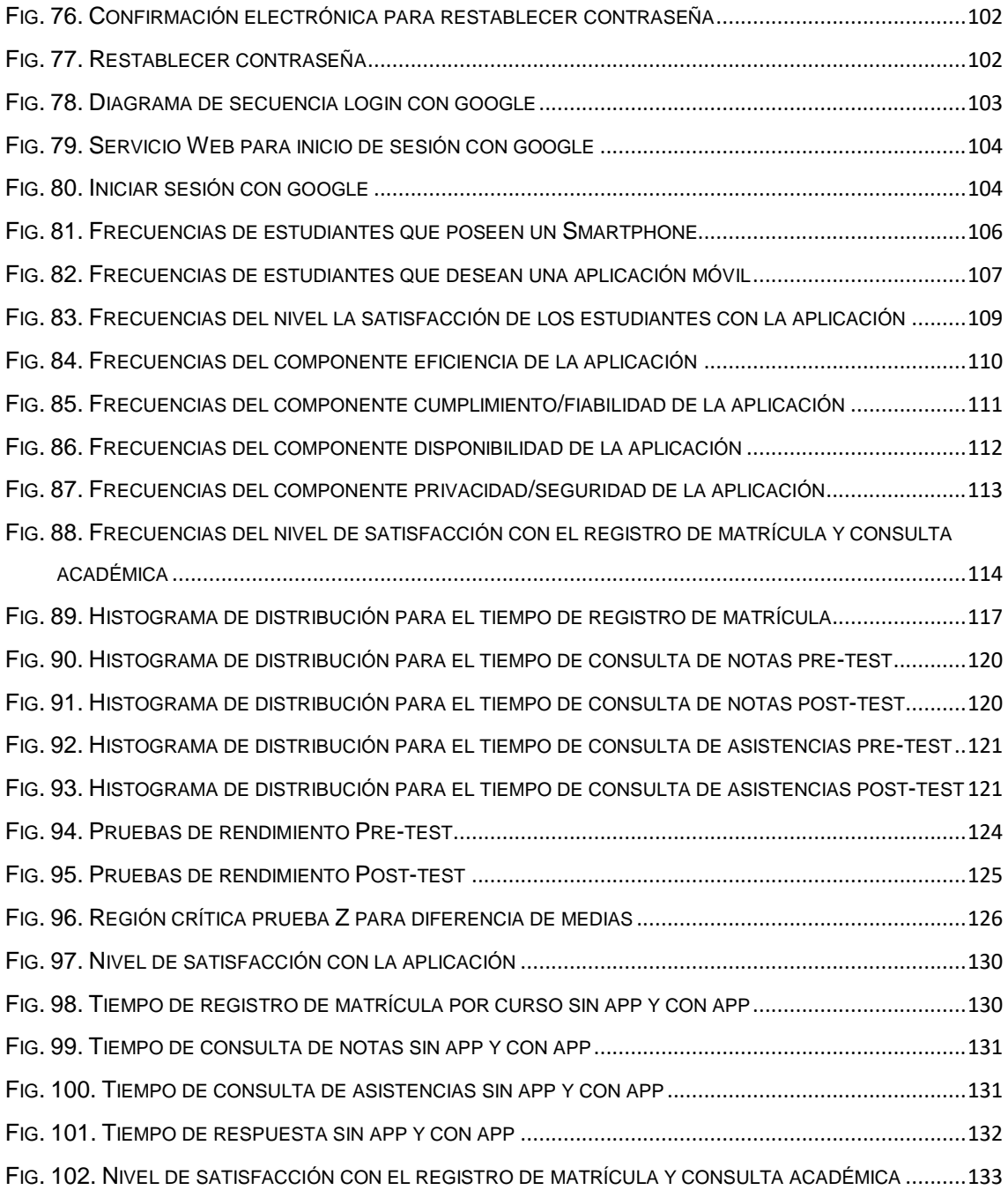

#### **RESUMEN**

<span id="page-11-0"></span>El objetivo general de la presente investigación fue determinar la influencia de la implementación de una aplicación móvil en el proceso de matrícula y consulta académica en los estudiantes de la Facultad de Ingeniería de la Universidad Privada Antonio Guillermo Urrelo. Para lo cual se realizó una investigación aplicada con diseño pre experimental, donde la población objeto de estudio fueron los estudiantes de la facultad de ingeniería de la Universidad Privada Antonio Guillermo Urrelo, de los cuales se obtuvo una muestra de 70 estudiantes utilizando el muestreo aleatorio simple. Como parte de la presente investigación se desarrolló una aplicación móvil híbrida utilizando el proceso de desarrollo ágil SCRUM y los lenguajes de programación PHP para el backend, typescript para el frontend y el lenguaje de consultas SQL; la recolección de datos se realizó mediante las técnicas de observación y encuesta a través de fichas de observación y de un cuestionario de escala tipo Likert. Los datos fueron procesados y analizados utilizando el software estadístico SPSS versión de demostración, logrado obtener la suficiente evidencia estadista que permite concluir que la implementación de una aplicación móvil influye de manera positiva en el proceso de matrícula y consulta académica en los estudiantes de la Facultad de Ingeniería de la Universidad Privada Antonio Guillermo Urrelo, dado que se observó mejoras significativas en los indicadores considerados en el presente estudio.

**Palabras clave:** Aplicación Móvil, Registro de Matrícula, Consulta Académica, SCRUM, Android.

### **ABSTRACT**

<span id="page-12-0"></span>The aim of this investigation was to determine how the implementation of a mobile app on the registration process influences in the Engineering students of the Antonio Guillermo Urrelo Private University. It was performed an applied investigation, with a pre-experimental design, with the target population being the students of the Engineering Faculty of the Antonio Guillermo Urrelo Private University, with a random sample of 70 students. As part of the investigation, a hybrid mobile app was developed, using the SCRUM agile process framework and the PHP, typescript, and SQL programming languages. PHP for the backend, typescript for the frontend, and PHP for the queries. The data gathering was performed through the observation and survey techniques, using observation sheets and a Likert scale questionnaire. The data was processed and analyzed using the SPSS (DEMO) statistics software, managing to gather the sufficient statistical evidence that allows to conclude that the implementation of a mobile app has a positive influence over the registration process among the Engineering students of the Antonio Guillermo Urrelo Private University, considering that significant improvements were noticed on the considered indicators for this investigation.

**Keywords**: Mobile App, Registration Process, Academical Consulting, SCRUM, Android.

## <span id="page-13-0"></span>**CAPÍTULO I: INTRODUCCIÓN**

Según los datos publicados en [1], en 2017 se ha superado los 5 mil millones de personas conectadas a servicios móviles y se prevé que el número de suscriptores móviles únicos llegará a 5.9 mil millones al 2025, lo cual equivale al 71% de la población mundial. Este crecimiento será impulsado por países en desarrollo, de Asia, África y América Latina. La evolución del internet móvil con las redes 4G y para 2025 las redes 5G, propiciarán el crecimiento significativo en el mercado, lo cual agregará 1750 millones de nuevos usuarios en los próximos ocho años. A 2017 como se sostiene en [2], los dispositivos móviles han superado a los ordenadores como medio más habitual de acceso a internet, lo cual supone una muestra de la fuerza de la industria del móvil, que sigue creciendo año tras año.

En Latinoamérica, Gasca et al. [3] señalan que el uso de la telefonía móvil ha tenido un creciente auge; dado que la disminución de los costos en los equipos y la evolución de las tecnologías móviles han permitido aumentar el número de usuarios y las velocidades de transferencia de información. En Perú, Mendoza [4] afirma que, según reportes de Osiptel, Lima sumó en el primer trimestre del 2017 un millón de líneas al pasar de 9,7 millones a 10,7 millones. Lo sigue el Callao, que se convirtió en la región que más clientes de telefonía móvil ganó al triplicar la penetración del servicio, pasando de 357 mil líneas en el 2013 a 947 mil en setiembre del 2017, en tanto que fuera de la capital, Cajamarca fue la que lideró el crecimiento al pasar de 872 mil líneas el 2013 a superar el millón en el 2015 y totalizar 1,1 millones el año durante el 2017. Y es que los teléfonos móviles inteligentes o de última generación se han convertido en dispositivos con funcionalidades crecientes y capaces de gestionar no solo la comunicación personal, sino la cada vez más compleja vida digital del usuario [5], tal es así que, la nueva tendencia de la tecnología es dar a estos usuarios la posibilidad de tener todo lo que pueden llegar a necesitar en un dispositivo que brinde "movilidad", definida como la capacidad de acceder a la información y a los servicios en cualquier momento, de cualquier manera y en cualquier parte [6].

Las universidades, en donde se genera conocimiento, no son ajenas a esta realidad y muchas de ellas han empezado a desarrollar este tipo de aplicaciones con la finalidad de brindar un valor agregado a los servicios que brindan, con la finalidad de permitir a sus estudiantes el acceso a la información en cualquier momento y desde cualquier punto de conexión. La Universidad Privada Antonio Guillermo Urrelo -en adelante UPAGU-, como parte de sus actividades, pone a disposición de sus estudiantes un sistema de registro de matrícula y consulta académica implementado para un entorno web, que ha sido desarrollado utilizando el Framework ADF de Oracle, software propietario que se encuentra desplegado en el servidor de aplicaciones Oracle WebLogic Server, que también es propietario; sin embargo, esta herramienta presenta inconvenientes que hacen que se incremente el tiempo de respuesta del sistema, se produzca pérdida y cambio de datos por la falta de configuraciones de seguridad, entre otros motivos, que generan continuamente malestar en los estudiantes.

En este contexto, en la presente investigación, se planteó la siguiente pregunta ¿De qué manera la implementación de una aplicación móvil influye en el proceso de matrícula y consulta académica en los estudiantes de la Facultad de ingeniería de la Universidad Privada Antonio Guillermo Urrelo?

En este sentido, el presente trabajo de investigación se justificó de manera práctica porque permitió obtener información sobre la utilidad de la aplicación móvil para los estudiantes de la Facultad de Ingeniería y permitió conocer el nivel de satisfacción de estos; esta información servirá a los directivos para proponer mejoras que sirvan tanto a los estudiantes como a los docentes de la Facultad. Adicionalmente, como resultado de la investigación se obtuvo una aplicación móvil que sirve a los estudiantes para acceder de manera fácil y segura a su información académica utilizando la red móvil de sus teléfonos inteligentes, de tal manera que los estudiantes tendrán a su disposición información en tiempo real desde cualquier lugar. Además, el sentido de urgencia que justifica esta investigación, se hace manifiesto dado el descontento de los estudiantes por los diversos problemas suscitados para la consulta de información académica y la realización del registro de matrícula; es por ello que la Facultad de Ingeniería considera prioritario poner a disposición de los estudiantes otro medio de acceso a dicha información de modo que se facilite la realización de los trámites antes mencionados.

Desde el punto de vista social, la investigación se justificó debido a que la aplicación móvil para el registro de matrícula y consulta académica no sólo será de utilidad para la Facultad de Ingeniería sino para todas las Facultades de la Universidad, dado que la situación problemática es común y la lógica del proceso es la misma; e incluso con pequeñas adaptaciones podría ser de utilidad para otras universidades.

Por otro lado, el alcance de la investigación comprendió el desarrollo de una aplicación móvil para el registro de matrícula y la consulta del proceso de registro académico. Además, dicha aplicación solamente se compiló y ejecutó únicamente en el sistema operativo móvil Android.

Para guiar la investigación, se plateó la hipótesis: "la implementación de una aplicación móvil influirá de manera positiva en el proceso de matrícula y consulta académica en los estudiantes de la Facultad de Ingeniería de la Universidad Privada Antonio Guillermo Urrelo", para lo cual el objetivo general de esta investigación fue determinar la influencia de la implementación de una aplicación móvil en el proceso de matrícula y consulta académica en los estudiantes de la Facultad de Ingeniería de la Universidad Privada Antonio Guillermo Urrelo; cuyos objetivos específicos fuero: (a) Desarrollar una aplicación móvil bajo la metodología de desarrollo ágil SCRUM, (b) Calcular la variación del tiempo medio empleado para el registro de matrícula por curso durante el pre y post test, (c) Calcular la variación del tiempo medio empleado para realizar una consulta durante el pre y post test, (d) Calcular la variación del tiempo medio de respuesta por número de usuarios concurrentes durante el pre y post test, y (e) Calcular la variación del nivel de satisfacción con el registro de matrícula y consulta académica durante el pre y post test.

La estructura de este informe es como a continuación se detalla: En el Capítulo I: Introducción: Se describe la problemática, el problema de investigación, la justificación, la hipótesis y los objetivos.

En el Capítulo II. Marco Teórico: se exponen los antecedentes y fundamentos teóricos de la investigación, que sirvieron de base para el desarrollo de la investigación.

En el Capítulo III. Métodos y Materiales: se describe la ubicación geográfica donde se realizó la presente investigación, el tiempo de la investigación el procedimiento paso a paso realizado en la investigación y finalmente se detalla el tratamiento y análisis de los datos.

En el Capítulo IV. Análisis y discusión de resultados: se describen los principales hallazgos de la presente investigación según los objetivos planteados

En el Capítulo V. Conclusiones y Recomendaciones: se presentan las principales conclusiones a las que se llegaron como resultado de la investigación. Además, se presentan algunas recomendaciones relacionadas con alternativas que complementarán el trabajo desarrollado.

## <span id="page-17-0"></span>**CAPÍTULO II. MARCO TEÓRICO**

#### <span id="page-17-1"></span>**2.1. Antecedentes teóricos**

#### <span id="page-17-2"></span>**2.1.1. Internacionales**

Cañar [7], en su tesis denominada: **"Las aplicaciones móviles para la promoción turística de la ciudad de Ambato, provincia de Tungurahua",** Ambato – Ecuador, cuyo objetivo es Investigar como las aplicaciones móviles ayudan a la promoción turística de la Ciudad de Ambato, Provincia de Tungurahua. El autor demuestra que las aplicaciones móviles sí ayudan a la promoción turística de esta ciudad, para esto desarrolló como propuesta una aplicación móvil con realidad virtual mediante códigos QR para la promoción de los lugares turísticos de la ciudad de Ambato. Este trabajo fue importante porque permitió tomar como referencia los instrumentos de recolección de datos utilizados para el diseño de la aplicación.

Tipantasig [8], en su tesis denominada: "**Aplicación móvil utilizando plataforma android para mejorar la calidad del servicio de consulta de información de consumo eléctrico de la EEASA en la empresa Besixplus CÍA. LTDA**", Ambato – Ecuador, cuyo objetivo es determinar cómo incide los deficientes medios de consulta de información del consumo eléctrico de la EEASA en la calidad del servicio a los clientes. El autor afirma que los usuarios que consultan información mediante la página web de la EEASA accediendo desde un dispositivo móvil tienen dificultad de visualización ya que el medio de consulta no está diseñado para esta tecnología y que los usuarios que utilizan dispositivos móviles para consulta de información no están satisfechos con el servicio. Además, como parte de su investigación, el autor desarrolla una aplicación móvil para Android utilizando la metodología ágil scrum. De manera similar al trabajo planteado, en esta investigación se desarrolló una aplicación móvil utilizando la metodología ágil scrum.

Borbor [9], en su tesis denominada: **"Implementación de una aplicación móvil para pedidos de comidas rápidas a domicilio en Italian Gourmet**" La Libertad – Ecuador, el autor tiene por objetivo Implementar una aplicación móvil de pedidos de comidas rápidas a domicilio, para contribuir con la promoción,

comercialización de productos y agilizar la realización de pedidos. El autor, realiza el análisis del proceso de comercialización de productos aplicando sus instrumentos a una muestra de 18 personas, a partir de la información recolectada, concluye que para el proyecto corresponde implementar la arquitectura cliente-servidor, ya que el cliente realiza peticiones al servidor, y éste responde a dichas peticiones. Además, como resultado de la implementación de la aplicación móvil se redujo el tiempo de recepción de pedidos a domicilio pasando de 15 minutos a 2 minutos en promedio, mejorando así los procesos de transacción de pedidos a domicilio. Basado en el trabajo planteado, en la presente investigación se desarrolló una aplicación móvil utilizando la arquitectura cliente-servidor, y se midieron los tiempos de respuesta.

Fernández *et al.* [10]**,** en su artículo denominado**: "Desarrollo de un App educativa con ludificación aplicando metodologías ágiles"**, los autores tienen por objetivo crear una aplicación android que funcione en dispositivos móviles de diferentes tamaños, para ello utilizaron la metodología Scrum como framework de desarrollo ágil y algunos principios de la programación extrema. Al finalizar el proyecto, los autores concluyen que la metodología ágil Scrum permite una mayor flexibilidad a la hora de definir las tareas en cada sprint; además, refieren que es difícil dimensionar el tiempo requerido para las tareas y las dependencias que pueden aparecer entre ellas. Este trabajo es importante porque permitió guiar el desarrollo de la aplicación móvil mediante el uso de la metodología ágil scrum.

#### <span id="page-18-0"></span>**2.1.2. Nacionales**

Lozano [11], en su tesis denominada: **"Implementación de una aplicación móvil, basado en xp, para mejorar el proceso de consulta de saldo de las tarjetas del metro de lima - línea 1".** Lima – Perú, cuyo objetivo es Implementar una Aplicación Móvil, basada en XP, para mejorar el proceso de consulta de saldo de las tarjetas del Metro de Lima, Línea 1. En este trabajo, el autor, implementan una aplicación móvil utilizan la metodología ágil XP, la cual permite al usuario registrar una o varias tarjetas indicando su tipo, además registrar sus recargas y usos en el tren; permitiendo al usuario tener un mejor control de saldo en sus tarjetas. También la aplicación permite consultar el horario de partida de los trenes por cada estación y el tiempo de espera para el siguiente tren. Las conclusiones finales que realiza el autor, es que con la utilización de la metodología de desarrollo de software (XP) se logró reducir el tiempo de desarrollo de la aplicación, ya que mantiene al mínimo la documentación y prioriza la interacción con el usuario; también, con la implementación de la aplicación móvil se redujo el tiempo empleado en el proceso de consulta de saldo de las tarjetas del Metro de Lima de 17 a 3 minutos y por último, se logró aumentar el nivel de satisfacción con el nuevo proceso de 20% a 57%. Este trabajo es pertinente con la presente investigación ya que se utilizó una metodología de desarrollo ágil y se midió los tiempos de consulta.

Oblitas [12], en su tesis denominada: "**Aplicación móvil multiplataforma como guía para orientar al turista en su estadía por la región Lambayeque**". Chiclayo – Perú, cuyo objetivo es orientar al turista en su estadía por la región Lambayeque mediante la implementación una aplicación móvil multiplataforma como guía con el fin de que los turistas tengan mayores opciones de lugares a visitar. El autor, utilizó la metodología ágil XP para desarrollar una aplicación móvil mediante la cual, consiguió disminuir considerablemente el tiempo promedio que tomaba el turista en consultar destinos turísticos, restaurantes y alojamientos, incrementó el nivel de satisfacción de turistas con respecto a la búsqueda de información, incrementó el porcentaje de turistas que cuentan con información útil e incrementó el número promedio de lugares que el turista visita de acuerdo a sus preferencias. Un aporte de este trabajo para nuestra investigación, es que mediante un diseño pre experimental se midió los indicadores de tiempo y satisfacción de los usuarios de la aplicación móvil.

### <span id="page-19-0"></span>**2.2. Bases teóricas**

## <span id="page-19-1"></span>**2.2.1. Aplicación móvil**

#### **2.2.1.1. Aplicaciones móviles**

En informática, una aplicación es un programa diseñado para facilitar al usuario la realización de un determinado tipo de trabajo [13], es decir, es un programa de computadora el cual provee la lógica de operación para llevar a cabo ciertas tareas; las aplicaciones, dentro de un entorno de centro de datos se clasifican en: aplicaciones comerciales, aplicaciones de administración de infraestructura, aplicaciones de protección de datos y aplicaciones de seguridad [14].

Con el nacimiento de los teléfonos inteligentes, en el año 2007, surgió una nueva plataforma informática móvil, causando un gran cambio en el mercado debido a la generación de nuevos modelos de negocio que llevaron a rentabilizar las aplicaciones móviles [15]. Una aplicación móvil, según se define en [16] es un tipo de aplicación de software desarrollada para ejecutarse en un dispositivo móvil, estas surgieron debido a la aparición de muchos dispositivos, como teléfonos inteligentes y tabletas.

Las aplicaciones son para los móviles, lo que los programas son para los ordenadores [15], la diferencia está en que las aplicaciones móviles lidian con limitaciones en recursos de hardware específicos, como el tamaño de la pantalla, la potencia de procesamiento, la memoria, etc. Y según se refiere en [16] probablemente la diferencia más significativa es que las aplicaciones móviles se ejecutan en dispositivos móviles con limitaciones de consumo de energía.

Los dispositivos móviles según define en [17] es un aparato portátil desde el que se puede acceder a la web y está diseñado para ser usado en movimiento. Además, hay un subgrupo de los dispositivos inalámbricos en el cual se incluye a los dispositivos fijos, pero que, a diferencia de ellos, prescinden de conexiones físicas, como los ordenadores portátiles con WiFi. Las diversas características de los dispositivos móviles influyen en el diseño y desarrollo de aplicaciones móviles, ya sean las características de hardware o sistema operativo [16].

Todas las aplicaciones, como se menciona en [18], se ejecutan dentro de un ecosistema, refiriéndose a ecosistema móvil al "conjunto de actores necesarios para poder tener los dispositivos móviles y a las aplicaciones para los mismos". Por lo tanto, En [18] se explica que para conseguir un desarrollo satisfactorio, es ideal conocer el ecosistema móvil, ya que existen varios factores que lo afectan como por ejemplo la infraestructura de la aplicación, el sistema operativo, los métodos de entrada de información, los propios usuarios, los canales de distribución de la aplicación, etc. Además, en [18] se menciona que el ecosistema de las aplicaciones móviles es más heterogéneo que otros ya que las aplicaciones móviles pueden ejecutarse en diferentes tipos de dispositivos, ya sea en un móvil antiguo o bien en uno nuevo, un smartphone o un table PC, o incluso en aparatos menos evidentes, como un televisor o una smartcard. Lo cual constituye una de las mayores dificultades en lo que respecta al desarrollo de aplicaciones, ya que acaba causando, entre otras cosas, una mayor fragmentación de la aplicación.

La fragmentación se define en [18] como la situación, o el conjunto de condicionantes de una situación, en la que no es posible compartir una misma aplicación entre diferentes ecosistemas. Es decir, la fragmentación impide que se pueda compartir la aplicación sin adaptar los ecosistemas.

#### **2.2.1.2. Sistemas operativos móviles**

El sistema operativo representa la lógica que tiene el dispositivo móvil, al igual que en las computadoras personales [19], En [20], se afirma que los sistemas operativos para dispositivos móviles nos permiten administrar los recursos del dispositivo. Además, de proporcionar una plataforma de software sobre la que se pueden ejecutar las aplicaciones.

Existen varios sistemas operativos para dispositivos móviles, tales como Android, iOS, Windows Phone, BlackBerry, Symbian, Firefox OS, entre otros. A continuación, se presentan los sistemas operativos que son motivo de este estudio:

#### **Android**

Tal como se describe en [21], Android es un sistema operativo móvil (SO) actualmente desarrollado por Google, basado en el kernel de Linux y diseñado principalmente para dispositivos móviles de pantalla táctil como teléfonos inteligentes y tabletas. Además de los dispositivos con pantalla táctil, Google ha desarrollado Android TV para televisores, Android Auto para autos y Android Wear para relojes de pulsera, cada uno con una interfaz de usuario especializada. Las variantes de Android también se usan en computadoras portátiles, consolas de videojuegos, cámaras digitales y otros dispositivos electrónicos.

Se suma a esta definición, la que se realiza en [15], en donde se afirma que Android es un sistema operativo de código abierto, libre para los aportes de usuarios y compañías que muchas veces le dan su toque personal. Al encontrarse en una mayor cantidad de terminales con variedad de precios diferentes, Android tiene un alcance más masivo. Al respecto en [19], se afirma que éste sistema operativo es considerado como el más popular, con un 85% del mercado móvil.

#### **iOS (iPhone OS)**

Según se afirman en [21], iOS es un sistema operativo móvil creado y desarrollado por Apple Inc. y distribuido exclusivamente para hardware de Apple. Es el sistema operativo que actualmente impulsa muchos de los dispositivos móviles de la empresa, incluidos el iPhone, el iPad y el iPod touch. Además, se menciona que, iOS es la segunda plataforma de sistema operativo móvil más popular en el mundo por ventas, después de Android.

Por su parte, En [15] los autores afirma que Apple es un sistema más cerrado y restrictivo a la hora de aprobar las aplicaciones, estableciendo reglas de diseño que aseguran cierta calidad y regularidad en sus apps. Es decir, como se afirma en [19], Apple no permite la modificación de las características originales que presenta el sistema, por ende, el usuario sólo puede realizar modificaciones necesarias para el uso del entorno del sistema, pero no puede modificar su estructura interna.

#### **2.2.1.3. Desarrollo de aplicaciones móviles**

El desarrollo de aplicaciones móviles es el proceso por el cual se desarrolla un software para dispositivos móviles, estas aplicaciones pueden ser distribuidas de distintas manera ya sea preinstaladas en los teléfonos o pueden ser descargadas por los usuarios desde las tiendas de aplicaciones y otras plataformas de distribución [22].

Según Rahimian y Habibi, (citado en [23]), el desarrollo de software móvil debe cumplir con objetivos y prácticas claros para tener éxito, sin embargo, este tipo de software tiene varias limitaciones que no están presentes en la computación de escritorio que hacen que el ecosistema móvil sea un entorno particular. Por ejemplo, problemas de comunicación inalámbrica (disponibilidad, variabilidad, intermitencia), problemas de movilidad (autonomía, localización), la variedad de plataformas y tecnologías, las capacidades limitadas de los dispositivos terminales (bajo consumo de energía, interfaces de usuario de pequeño tamaño) y el tiempo estricto requisitos del mercado.

Por consiguiente, para desarrollar una aplicación móvil, es necesario elegir un enfoque de desarrollo ya que esta influirá en el resultado de la implementación de la aplicación. Los enfoques de desarrollo para aplicaciones móviles son tres: aplicaciones nativas, híbridas y web [24].

#### **Aplicaciones nativas**

Las aplicaciones nativas son aquellas que han sido desarrolladas con el SDK (Software Development Kit) que ofrece cada sistema operativo a los programadores [15], es decir son aplicaciones que han sido desarrolladas en su mismo software y son exclusivamente para un determinado tipo de dispositivo [19]. Estas aplicaciones tienen archivos ejecutables binarios que se descargan directamente al dispositivo y se almacenan localmente [24].

Las pueden acceder a todas las capacidades del dispositivo y pueden tomar muchas formas, desde simples aplicaciones de utilidad hasta juegos 3D avanzados [25], al respecto, en [24] se afirma que estas aplicaciones pueden acceder libremente a todas las APIs que el proveedor del sistema operativo ponga a disposición y, en muchos casos, tiene características y funciones únicas que son típicas de ese sistema operativo móvil en particular.

La principal ventaja de este tipo de aplicaciones, tal como se describen en [26], es la posibilidad de interactuar con todas las capacidades del dispositivo (cámara, GPS, acelerómetro, agenda, entre otras). Además, no es estrictamente necesario poseer acceso a internet. Su ejecución es rápida, motivo por el cual,

puede ejecutarse en modo background y notificar al usuario cuando ocurra un evento que necesite su atención. Sin embargo, se explica también que contar con estas ventajas implica un mayor costo de desarrollo, pues se debe utilizar un lenguaje de programación diferente según la plataforma. Por ende, si se desea cubrir varias plataformas, se deberá generar una aplicación para cada una de ellas, lo cual conlleva a mayores costos de actualización y distribución de nuevas versiones.

#### **Aplicaciones móviles basadas en la web**

Estas aplicaciones son solo sitios web, diseñados para funciones de una manera similar a la aplicación y se ejecutan un navegador web de un dispositivo móvil [25], ya que los dispositivos móviles modernos, cuentan con poderosos navegadores que dan soporte a muchas funcionalidades nuevas de HTML5, Cascading Style Sheets 3 (CSS3) y JavaScript avanzado [24]. Por tanto, como se explica en [15], la base de programación de las aplicaciones web es el HTML, conjuntamente con JavaScript y CSS, herramientas ya conocidas para los programadores web. No se emplea un SDK, lo cual permite programar de forma independiente al sistema operativo en el cual se usará la aplicación.

En [26], se afirma que una de las ventajas de este enfoque es que los dispositivos no necesitan la instalación de ningún componente en particular, ni la aprobación de algún fabricante para que las aplicaciones sean publicadas y utilizadas, sino que sólo se requiere acceso a internet. Además, las actualizaciones de la aplicación son visualizadas directamente en el dispositivo, ya que los cambios son aplicados sobre el servidor y están disponibles de inmediato. En resumen, según se explican en [26], es rápido y fácil de poner en marcha, sin embargo, esto disminuye la velocidad de ejecución y podrían llegar a ser menos atractivas que las aplicaciones nativas. Además, podrían tener baja performance por problemas de conectividad. Finalmente se afirma, que este tipo de aplicaciones no pueden utilizar todos los elementos de hardware del dispositivo, como, por ejemplo, cámara, GPS, entre otros.

#### **Aplicaciones híbridas**

Una aplicación móvil híbrida es como cualquier otra aplicación móvil nativa, que puede instalarse en dispositivos y publicarse en las tiendas de aplicaciones. Existen dos categorías de aplicaciones móviles híbridas en la industria: Aplicaciones híbridas basadas en WebView y Aplicaciones híbridas compiladas cruzadas [27]. Para el caso de esta investigación nos centraremos en las aplicaciones híbridas basadas en WebView.

WebView es un navegador web básico, presente en todos los sistemas operativos móviles como control o componente que se utiliza para abrir contenido web alojado localmente [27].

A cerca del enfoque híbrido, en [24] se menciona que este enfoque combina desarrollo nativo con tecnología Web. Es decir, para desarrollar una aplicación móvil, los desarrolladores escriben gran parte del código en tecnologías Web para múltiples plataformas, y mantienen el acceso directo a APIs nativas cuando lo necesitan. Por otro lado, en [25] se menciona que en las aplicaciones nativas híbridas se utiliza HTML para construir la interfaz de usuario, pero envuelve el HTML en un contenedor nativo, con lo cual, estas aplicaciones pueden acceder a algunas de las capacidades nativas del dispositivo.

También, en [15], se afirman que la forma de desarrollar las aplicaciones híbridas es parecida a la de una aplicación web, usando HTML, CSS y JavaScript; y una vez que la aplicación está terminada, se compila o empaqueta de forma tal, que el resultado final es como si se tratara de una aplicación nativa. Esto permite casi con un mismo código obtener diferentes aplicaciones, por ejemplo, para Android, iOS, y distribuirlas en cada una de sus tiendas.

En [28], se afirma que las aplicaciones híbridas son más fáciles de escalar porque sólo tiene que crear una base de código que pueda implementarse en múltiples plataformas. Para una amplia gama de aplicaciones, el enfoque híbrido tiene sentido, especialmente si el conjunto de habilidades de los integrantes del equipo se alinea mayoritariamente con el del desarrollador frontend tradicional: HTML, CSS y JavaScript.

Las principales ventajas de este enfoque, según se afirman en [26], son la posibilidad de distribución de la aplicación a través de las tiendas de aplicaciones, la reutilización de código para múltiples plataformas y la posibilidad de utilizar las características de hardware del dispositivo. Sin embargo, las desventajas que presenta este enfoque es que: al utilizar la misma interfaz para todas las plataformas, la apariencia de la aplicación no será como la de una aplicación nativa; además que, la ejecución será más lenta que la ejecución de una aplicación nativa.

En la Tabla 1 [29, p. 78], se muestran las características de los diferentes enfoques para disponer de funcionalidades especiales en los dispositivos móviles; y en la Tabla 2 [29, p. 79] se presenta los criterios para seleccionar la mejor opción para el desarrollo de aplicaciones móviles. Ya que como se afirma en [29], existen tecnologías que permiten llevar servicios al dispositivo móvil; lo importante es saber utilizar la tecnología apropiada para asegurar que el servicio sea un completo éxito.

|                            | Enfoques de Aplicaciones Móviles                                                                                 |                                                                                               |                                                                                               |  |
|----------------------------|----------------------------------------------------------------------------------------------------|-----------------------------------------------------------------------------------------------|-----------------------------------------------------------------------------------------------|--|
| <b>Características</b>     | <b>Aplicación Web</b>                                                                                            | <b>Aplicación Nativa</b>                                                                      | Aplicación Híbrida                                                                            |  |
| <b>Plataforma</b>          | Navegadores móviles                                                                                              | OS.<br>$(iOS)$ ,<br>iPhone<br><b>Windows</b><br>Mobile.<br>Blackberry OS, Symbian,<br>Android | OS.<br>iPhone<br>(iOS),<br><b>Windows</b><br>Mobile.<br>OS,<br>Blackberry<br>Symbian, Android |  |
| <b>Distribución</b>        | URL y códigos QR                                                                                                 | Tiendas de aplicaciones<br>según plataforma                                                   | Tiendas<br>de<br>aplicaciones<br>según<br>plataforma                                          |  |
| Instalación                | <b>Se</b><br>accede<br>directamente y puede<br>quedar<br>disponible<br>mediante un launcher<br>en el dispositivo | Se realiza una vez y<br>queda disponible                                                      | Se realiza una vez y<br>queda disponible para<br>todas las plataformas                        |  |
| Costos de<br>desarrollo    | <b>Menores</b>                                                                                                   | Mayores                                                                                       | Menores que los de las<br>nativas                                                             |  |
| Rendimiento                | HTML5<br>mejora<br>la<br>infraestructura de la red                                                               | Más<br>rápido,<br>especialmente<br>si<br>requiere<br>procesos<br>gráficos pesados             | Se desarrolla<br>como<br>nativo<br>cuando<br>el<br>rendimiento<br>sea<br>esencial             |  |
| Integración de<br>hardware | Limitada                                                                                                    | Completa                                                                                      | Buena                                                                                         |  |
| Acceso fuera<br>de línea   | Solo<br>algunos<br>en<br>mediante<br>dispositivos<br>HTML5                                                       | Completo                                                                                      | Completo                                                                                      |  |
| <b>Usabilidad</b>          | <b>Buena</b>                                                                                                    | Gran cantidad de efectos<br>amigables en la interfaz<br>atractivos para el usuario            | Utiliza lo mejor de lo<br>nativo y lo mejor de la<br>red                                      |  |

<span id="page-26-0"></span>**Tabla 1.** Características de las diferentes opciones para disponer de funcionalidades especiales en los dispositivos móviles

En resumen, en [24] se afirma que el enfoque nativo se destaca por su desempeño y acceso de los dispositivos, pero conlleva costos y requiere actualizaciones. El enfoque Web es mucho más simple, menos costoso y más fácil de actualizar, pero actualmente su funcionalidad es limitada y no puede alcanzar un alto nivel de experiencia del usuario como el de las llamadas API nativas. Y, el enfoque híbrido ofrece un término medio que, en muchas situaciones, constituye lo mejor de ambos mundos, en especial si el desarrollador desea emplearlo en múltiples sistemas operativos.

| <b>Tabla 2.</b> Chienos para seleccionar la mejor opcion para el desarrollo de aplicaciones |                                      |                              |                             |  |  |
|---------------------------------------------------------------------------------------------|--------------------------------------|------------------------------|-----------------------------|--|--|
|                                                                                             | <b>Tipos de Aplicaciones Móviles</b> |                              |                             |  |  |
| <b>Características</b>                                                                      | <b>Aplicación Web</b>                | Aplicación<br><b>Híbrida</b> | Aplicación<br><b>Nativa</b> |  |  |
| hardware<br>Necesita<br>del<br>al<br>acceso<br>dispositivo (cámara o GPS)                   | Peor                                 | Mejor                        | Mejor                       |  |  |
| Debe ser funcional sin conexión                                                             | Peor                                 | Intermedia                   | Mejor                       |  |  |
| Requiere cálculos en tiempo<br>real o<br>gráficos 3D de alto rendimiento                    | Peor                                 | Intermedia                   | Mejor                       |  |  |
| Debe tener presencia en sitios como<br>Google Play, AppStore y AppWorld                     | Peor                                 | Mejor                        | Mejor                       |  |  |
| Tendrá cambios regulares en las reglas de<br>negocio                                        | Intermedia                           | Mejor                        | Peor                        |  |  |
| El presupuesto es reducido                                                                  | Mejor                                | Intermedia                   | Peor                        |  |  |
| Depende de una constante conexión con<br>el servidor                                        | Intermedia                           | Mejor                        | Intermedia                  |  |  |

<span id="page-27-0"></span>**Tabla 2.** Criterios para seleccionar la mejor opción para el desarrollo de aplicaciones

Por otro lado, tal como se explica en [30], las empresas siempre se ha centrado en brindar soluciones que permitan a sus usuarios acceder a datos importantes de diversas maneras. Además, dado el auge de los teléfonos inteligentes, las empresas pueden aprovechar la movilidad de sus usuarios para brindarles datos en tiempo real y de manera oportuna. Para ello, las empresas necesitan una aplicación de negocio, la cual, como se explica en [31], es una aplicación para un dispositivo móvil que respalda un proceso de negocio de una empresa; y ésta es utilizada por los empleados de la empresa o sus clientes. También, en [31] se menciona que, una aplicación de negocio generalmente está orientada a los datos y utiliza entradas y salidas basadas en formularios; además, las aplicaciones de negocio se conectan frecuentemente a un servidor, que ejecuta el núcleo de la lógica de negocio y proporciona acceso a la base de datos.

Por consiguiente, para el caso de la presente investigación, se optó por desarrollar una aplicación comercial híbrida que soportará el proceso de matrícula, específicamente el procedimiento de registro y el procedimiento de consulta académica del proceso de Registro Académico. Además, se consideró el desarrollo multiplataforma, en especial Android y iOS. Dato este enfoque, existen en la actualidad diversos marcos de trabajo (framework) para desarrollar aplicaciones híbridas, los cuales permiten compartir una base de código común y ayuda a reducir los costos de desarrollo inicial así como los costos de mantenimiento [32].

Un framework según define Larman [33], es un conjunto extensible de objetos para funciones relacionadas, el cual proporciona una implementación para las funciones básicas e invariables, e incluye mecanismos que permiten al desarrollador conectar nuevas funciones o extender las ya existentes. Entre los framework más utilizados para el desarrollo de aplicaciones híbridas podemos mencionar a Adobe PhoneGap, Native Script, Ionic, React Native, entre otros; sin embargo, para fines de esta investigación, se utilizó el framework Ionic.

Al mismo tiempo, para desarrollar una aplicación móvil es necesario utilizar un método que, tal como se afirma en [18], permita soportar la problemática habitual del desarrollo de software y se encarga de dar soluciones y minimizar riesgos. Este mismo autor, menciona que existen muchos métodos de desarrollo, cada uno con sus puntos fuertes y sus puntos débiles; lo importante es saber escoger en función de nuestras necesidades. Entre los métodos más conocidos podemos mencionar al modelo waterfall, desarrollo rápido de aplicaciones, desarrollo ágil y Mobile-D.

Dado que, una de las características importantes de la gran mayoría de los desarrollos de aplicaciones móviles es su corta duración [18] y considerando el entorno muy cambiante de las aplicaciones móviles lo cual exige reducir drásticamente los tiempos de desarrollo manteniendo una alta calidad; emergen las metodologías ágiles como una posible respuesta a este escenario [34].

El desarrollo ágil es un modelo de desarrollo basado en iteraciones, donde en cada iteración se realizan todas las fases del ciclo de desarrollo. Este modelo se basa en los principios del manifiesto ágil y sus valores éticos, que tratan de dar más valor a algunos conceptos, pero sin dejar de lado los demás [18].

El Manifiesto Ágil es una colección de valores y principios que se pueden encontrar en la mayoría de los métodos ágiles [34]. Este manifiesto fue publicado en el 2001 por diecisiete desarrolladores de software, quienes representaban entonces los métodos de desarrollo más populares, que pasarían a conocerse como ágiles [18]. Los valores y principios del manifiesto ágil se pueden consultar en http://agilemanifesto.org.

En la presente investigación, para el desarrollo de la aplicación móvil se utilizó la metodología ágil SCRUM, que se detalla en el apartado 2.2.1.6.

#### **2.2.1.4. Ionic framework**

Ionic, según su web oficial [35], es un SDK de código abierto que permite a los desarrolladores crear aplicaciones móviles de alta calidad utilizando tecnologías web familiares (HTML, CSS y JavaScript). El framework fue creado por Ben Sperry y Max Lynch, los cuales fundaron la compañía Drifty Co en el año 2012.

Al respecto en [28] se considera a Ionic como un marco de aplicación híbrido muy popular que comprende dos piezas principales: Ionic Framework y Ionic CLI. El Ionic Framework, es un marco que incluye widgets UI comunes apropiados para interfaces móviles como hojas de acción, navegación móvil, listas de desplazamiento, elementos emergentes, entre otros. Estos componentes se construyen sobre el Framework Angular de Google. Y la Ionic CLI, es una herramienta de línea de comando que permite administrar el desarrollo de aplicaciones móviles como la construcción e implementación en teléfonos y provee varias plantillas para iniciar un proyecto en base a patrones comunes de UI. Similar a PhoneGap, Ionic está construido sobre Cordova, lo cual significa que se pueden aprovechar los mismos complementos de Cordova en las aplicaciones Ionic [28].

Según menciona Cheng en [36], Ionic es popular por los siguientes motivos: (1) Usa Angular como framework de JavaScript. Dado que Angular es un framework de JavaScript popular, la gran cantidad de desarrolladores de Angular lo encuentran bastante fácil al usar Ionic para el desarrollo de aplicaciones móviles. (2) Proporciona componentes de interfaz de usuario listos para usar los cuales funcionan en diferentes plataformas. Los componentes comunes incluyen listas, cards, modales, menús y pop-ups. Estos componentes están diseñados para tener un aspecto similar a las aplicaciones nativas. (3) Aprovecha Apache Cordova en tiempo de ejecución para comunicarse con las plataformas nativas. Las aplicaciones Ionic pueden usar todos los complementos de Cordova para interactuar con la plataforma nativa. (4) Funciona muy bien en dispositivos móviles. El equipo de Ionic dedica un gran esfuerzo para que funcione a la perfección en diferentes plataformas.

#### **Definición de Angular**

Angular es una plataforma que facilita la creación de aplicaciones web. Combina plantillas declarativas, inyección de dependencia, herramientas E2E y mejores prácticas integradas para resolver los desafíos de desarrollo. Angular permite a los desarrolladores crear aplicaciones que se ejecutan en la web, el dispositivo móvil o el escritorio. Angular es una plataforma y un marco para crear aplicaciones cliente en HTML y TypeScript. Angular está escrito en TypeScript. Implementa funcionalidad central y opcional como un conjunto de bibliotecas de TypeScript que importa a sus aplicaciones [37].

#### **Definición de Apache Cordova**

Es una tecnología que sirve para empaquetar una aplicación web como una aplicación móvil nativa, y a la vez proporciona un conjunto de funciones que dan acceso al dispositivo. Estas aplicaciones creadas utilizando apache Cordova se conocen comúnmente como aplicaciones híbridas [27].

A mayo de 2018, Ionic se encuentra en la versión 3 y se empareja con la versión de Angular 4.

#### **2.2.1.5. Arquitectura de la aplicación móvil**

La aplicación móvil desarrollada es una aplicación híbrida basada en WebView, construida utilizando el framework Ionic, el cual a su vez utiliza el framework Apache Cordova para realizar la conexión hacia la plataforma nativa. En una aplicación Córdova, como se explica en [30], el código web está envuelto por código nativo, el cual es específico para cada plataforma y por ende esta aplicación solo se puede ejecutar en plataformas compatibles con Cordova. Este código nativo es el encargado de iniciar la aplicación y de crear instancias de un solo navegador de sistema de pantalla completa en el que se ejecuta el código web.

Además, la aplicación móvil desarrollada al ser del tipo aplicación de negocio, los datos se obtienen desde un servidor backend. Para ello, fue necesario realizar la integración de datos utilizando la tecnología basada en API; tal como se menciona en [38], lo más utilizado para realizar la integración de aplicaciones y datos son las conexiones de servicios web, conexiones ESB (Enterprise Service Bus) y las conexiones API (Application Program Interfaces). Siendo la conectividad basada en API el más preferido y el principal método de integración para aplicaciones móviles con aplicaciones back-end que exponen Microservicios.

Las API no son nuevas. Han servido como interfaces que permiten que las aplicaciones se comuniquen entre sí durante décadas. Pero el rol de las API ha cambiado drásticamente en los últimos años [39] ya que la nube pública, las aplicaciones orientadas al consumidor, las empresas de software, las aplicaciones móviles, el Internet de las cosas (IoT) y las plataformas de medios sociales, están impulsado el crecimiento de su uso, porque las API proporcionan un marco que los desarrolladores pueden usar para crear rápidamente servicios web o una aplicación de múltiples servicios; con lo cual las API se han convertido en un pilar fundamental para la agilidad empresarial y el crecimiento empresarial a gran velocidad [38].

Sturm et al, 2017 [38], define a las API como secuencias de código que exponen datos a través de REST o SOAP para su uso por un sistema interno o externo,

permitiendo que los diversos sistemas de software interactúen entre sí para compartir datos, servicios o funcionalidades. El intercambio de datos se logra definiendo formatos de datos estándar como el Lenguaje de marcado extensible (XML) o la Notación de objetos JavaScript (JSON), de los cuales, se usa REST si la API está dirigida a aplicaciones móviles, donde, los datos son capturados en los dispositivos y se envían a los servidores mediante llamadas API, que se transfieren a los servicios y luego a las bases de datos. Los datos entregados por las API deben ser livianos para asegurar que las API pueden ser consumidas por dispositivos con poder de procesamiento limitado [39].

REST (Representational State Transfer) es un estilo arquitectónico basada en recursos para diseñar sistemas distribuidos. Se accede a un recurso, identificado por una URL, a través de una interfaz común basada en los métodos estándar HTTP/S (GET, POST, PUT, DELETE, etc.) [39].

JSON es un estándar abierto basado en texto ligero diseñado para el intercambio de datos legible por humanos, este formato fue especificado por Douglas Crockford y consta de una sintaxis más simple que la del XML, por ende, es más fácil de escribir, leer y analizar. El formato JSON es utilizado para serializar y transmitir datos estructurados a través de una conexión de red [39].

La arquitectura de Microservicios, es un enfoque que proporciona un contraste con el método tradicional de construcción de servicios monolíticos. Es decir, es un patrón que sirve para implementar la lógica empresarial dentro de una organización que utiliza servicios pequeños y de un solo propósito [40].

El patrón de Arquitectura de Microservicios, tiene muchos beneficios importantes, tales como: (1) aborda el problema de la complejidad, descomponiendo una aplicación monolítica en un conjunto de servicios, esto debido a que los servicios individuales son mucho más rápidos de desarrollar, y mucho más fácil de entender y mantener. (2) desarrollo independiente, los desarrolladores son libres de elegir cualquier tecnología que tenga sentido, siempre que el servicio respete el contrato de la API. (3) implementación independiente, los desarrolladores pueden realizar un despliegue continuo, sin

la necesidad de coordinar la implementación de cambios que son locales para su servicio. (4) escalar cada servicio independientemente, se puede usar hardware que mejor se adapte a los requisitos de recursos de un servicio [41].

Para el desarrollo de Microservicios, se puede utilizar diversos lenguajes de programación tales como Java, C++, PHP, C#, Phyton, entre otros. Para el caso de esta investigación se optó por utilizar el lenguaje de programación PHP, debido tanto a la experiencia previa del investigador, así como a la rapidez de desarrollo utilizando este lenguaje.

#### **2.2.1.6. Scrum**

Scrum es un marco de trabajo (framework) ágil, simple y ligero, utilizado para desarrollar, entregar y mantener productos complejos y que están inmersos también en entornos complejos [42], [43].

Para Alaimo [44, p. 21], Scrum es "Un marco de trabajo que nos permite encontrar prácticas emergentes en dominios complejos, como la gestión de proyectos de innovación. No es un proceso completo, y mucho menos, una metodología. En lugar de proporcionar una descripción completa y detallada de cómo deben realizarse las tareas de un proyecto, genera un contexto relacional e iterativo, de inspección y adaptación constante para que los involucrados vayan creando su propio proceso".

Scrum se basa en la teoría de control de procesos empírica o empirismo. El empirismo asegura que el conocimiento procede de la experiencia *y* de tomar decisiones basándose en lo que se conoce [42, p. 4].

De acuerdo a [45], Scrum está formado por roles, artefactos y eventos; y que su componente clave es el sprint. Se llama sprint a cada ciclo o iteración de trabajo que produce una parte del producto terminada y funcionalmente operativa (*incremento*).

Un proyecto scrum siempre se inicia con la visión general del resultado que se desea, y a partir de ella se especifica y se da detalle a las funcionalidades que

se desean obtener. El proceso scrum se compone de diferentes iteraciones o ciclos de desarrollo (sprint), y cada sprint, finaliza con la entrega de una parte operativa del producto (incremento). La duración de cada sprint puede ser desde una, hasta seis semanas, aunque se recomienda que no exceda de un mes [45].

### **2.2.1.6.1. Visión general del proceso**

Como se mencionó anteriormente, Scrum divide al proceso en varias iteraciones a las que llama Sprint y es considerado como el núcleo central del proceso que proporciona la base para el desarrollo iterativo e incremental. A continuación, en la Fig. 1 se muestra el proceso Scrum.

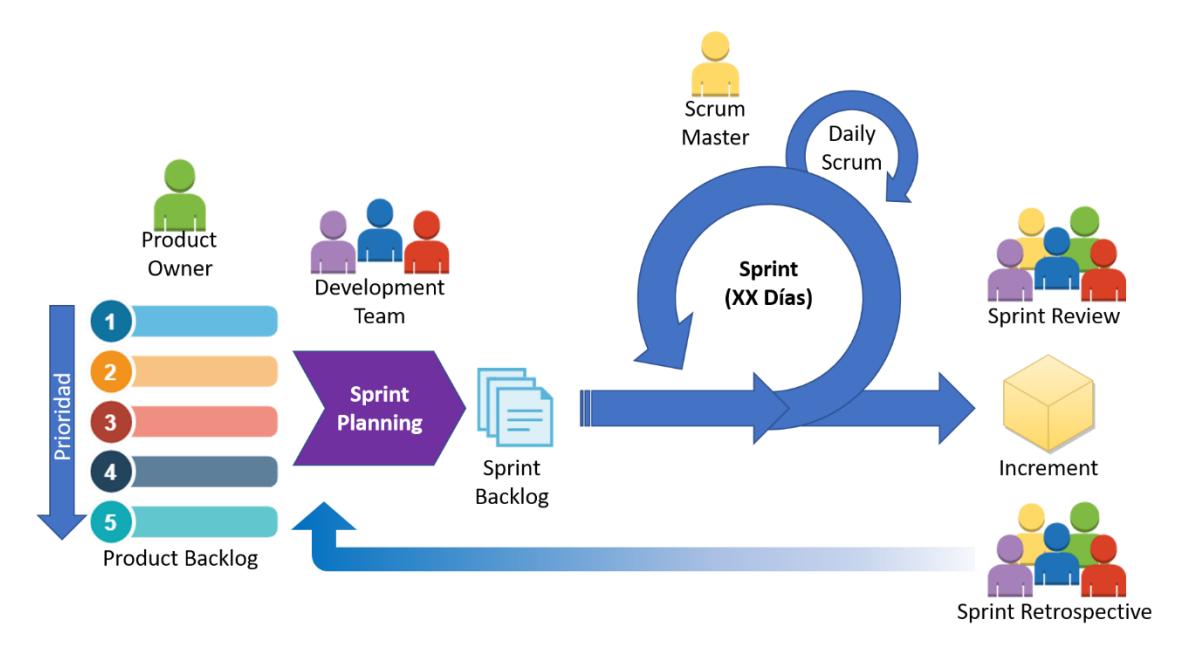

**Fig. 1.** Diagrama del ciclo iterativo scrum

#### <span id="page-34-0"></span>**2.2.1.6.2. Roles**

En los equipos Scrum intervienen tres roles: El Dueño de Producto (Product Owner), el Equipo de Desarrollo (Development Team) y el ScrumMaster [44]. Los Equipos Scrum son autoorganizados y multifuncionales. Autoorganizados debido a que eligen la mejor forma de llevar a cabo su trabajo y no son dirigidos por personas externas al equipo. Y multifuncionales debido a que tienen todas las competencias necesarias para llevar a cabo el trabajo sin depender de otras personas que no son parte del equipo. El modelo de equipo en Scrum está diseñado para optimizar la flexibilidad, la creatividad y la productividad [42].

#### **Product Owner**

El Dueño de Producto es el responsable de maximizar el valor del producto resultante del trabajo del Equipo de Desarrollo [42], es decir es la persona responsable del éxito del producto desde el punto de vista de los stakeholders [45].

El Dueño de Producto es la única persona responsable de gestionar la lista del producto (*Product Backlog*) [42] y se focaliza en maximizar la rentabilidad del producto, utilizando para ello la priorización. Además, el Dueño del Producto, es el encargado de gestionar las expectativas de los interesados de tal manera que permita obtener los requerimientos funcionales [44]

#### **Development Team**

El Equipo de Desarrollo está conformado por el grupo de profesionales que realizan el incremento de cada sprint [45] y es el único responsable por la construcción y calidad del producto [44]. Dicho incremento de producto pude potencialmente ponerse en producción [42].

El tamaño óptimo del Equipo de Desarrollo debe ser lo suficientemente pequeño como para permanecer ágil y lo suficientemente grande como para completar una cantidad de trabajo significativa [42]. Cada miembro del Equipo de Desarrollo debe poseer todas las habilidades necesarias para realizar el trabajo requerido, es decir que dentro del equipo, no existen especialistas exclusivos, sino más bien individuos generalistas con capacidades especiales [44], esto es conocido como un equipo multifuncional, donde todos los miembros trabajan de forma solidaria con responsabilidad compartida [45]. Además, el equipo de desarrollo es autoorganizado, ya que no existe un líder externo para delimitar, asignar y coordinar las tareas ni que determine la forma en la que serán resueltos los problemas; son los propios miembros los que lo realizan [44], [45].

#### **Scrum Master**

El Scrum Master es responsable de promover y apoyar Scrum como se define en la Guía de Scrum. Los Scrum Masters hacen esto ayudando a todos a entender la teoría, prácticas, reglas y valores de Scrum [42]. El Scrum Master no
es el jefe del equipo o jefe de proyecto; el Scrum Master sirve al equipo, le protege de interferencias del exterior, y enseña y guía al Dueño del Producto y al Equipo de Desarrollo en el uso fructífero de Scrum [46].

El Scrum Master, también se encarga de asegurar que el desarrollo del producto tenga la mayor probabilidad de ser completado de forma exitosa, para ello, el Scrum Master trabaja de cerca con el Dueño del Producto para asegurar una correcta priorización de los requerimientos. Y por otro lado, trabaja con el Equipo de Desarrollo para convertir los requerimientos en un producto funcionando [44].

### **2.2.1.6.3. Artefactos**

Los artefactos son los elementos formales mínimamente necesarios en el proceso Scrum para poder realizar un proyecto de desarrollo [44]. Éstos representan trabajo o valor en diversas formas que son útiles para proporcionar transparencia y oportunidades para la inspección y adaptación [42]. A continuación, se describe los artefactos utilizados en Scrum.

### **Product Backlog**

La Pila del Producto, es el primer y principal artefacto de Scrum [44]. Viene a ser una lista de requisitos de usuario, que a partir de la visión inicial del producto crece y evoluciona durante el desarrollo [45] y es la única fuente de requisitos para cualquier cambio a realizarse en el producto [42].

La Pila del Producto, es el inventario de funcionalidades, mejoras, tecnología y corrección de errores que deben incorporarse al producto a través de los sucesivos sprints [45] y es actualizada y priorizado continuamente por el Dueño del Producto [44] de tal manera que refleje los cambios de necesidad del cliente, nuevas ideas, movimientos de los competidores, dificultades técnicas, etc [46].

En cuanto al formato de la pila del producto, Scrum prefiere la comunicación verbal o de visualización directa, a la escrita; esto debido a que la Pila del Producto no es un documento de requisitos, sino una herramienta de información para el equipo. Sin embargo, si se desea emplear un formato de lista, la información mínima que suele incluirse para cada historia de usuario son: la descripción de la funcionalidad/requisito, denominado "historia de usuario", la prioridad, la pre estimación del esfuerzo necesario y a veces un código o identificador único de la historia [45].

### **Sprint Backlog**

La pila del sprint (*sprint Backlog*) es la lista de las tareas necesarias para construir las historias de usuario que se van a realizar en un sprint, la pila del sprint descompone las historias de usuario en unidades de tamaño adecuado (tareas) para monitorizar el avance a diario, e identificar riesgos y problemas sin necesidad de procesos de gestión complejos [45]. Estas tareas son realizadas por el equipo de desarrollo, con las cuales deben crear un incremento funcional potencialmente entregable al finalizar el sprint [44].

La pila del sprint hace visible todo el trabajo que el Equipo de Desarrollo identifica como necesario para alcanzar el objetivo del sprint, además, el equipo puede modificar la lista de tareas durante el sprint a medida que el Equipo de Desarrollo trabaja en lo planeado y aprende más acerca del trabajo necesario para conseguir el Objetivo del Sprint [42].

Cuando se requiere nuevo trabajo, el Equipo de Desarrollo lo adiciona a la Pila del Sprint. A medida que el trabajo se ejecuta o se completa se va actualizando la estimación de trabajo restante. Cuando algún elemento del plan se considera innecesario, es eliminado. Solo el Equipo de Desarrollo puede cambiar su Pila del Sprint durante un Sprint [42].

### **Increment**

El incremento es la parte de producto producida en un sprint, y tiene como característica el estar completamente terminada y operativa, en condiciones de ser entregada al cliente. No se deben considerar como Incremento a prototipos, módulos o sub-módulos, ni partes pendientes de pruebas o integración [45].

En cada iteración, se produce un incremento funcional y potencialmente entregable. Es funcional, porque es una característica nueva (o modificada) de un producto que está siendo construido de manera evolutiva, es decir el producto crece con cada Sprint. Es potencialmente entregable porque cada una de estas características se encuentra lo suficientemente validada y verificada como para poder ser desplegada en producción(o entregada a usuarios finales) si así el negocio lo permite o el cliente lo desea [44].

Si el proyecto o el sistema requiere documentación, o procesos de validación y verificación documentados, o con niveles de independencia que implican procesos con terceros, éstos también tienen que estar realizados para considerar que el incremento está "hecho" [45].

### **2.2.1.6.4. Eventos**

Los eventos de Scrum, están predefinidos con la finalidad de crear regularidad y minimizar la necesidad de reuniones no definidas en Scrum. Todos los eventos son bloques de tiempo, de tal modo que todos tienen una duración máxima [42] y en conjunto, éstos constituyen la piedra angular de la dinámica de Scrum: aprendizaje, inspección y adaptación [44].

Los eventos en scrum son: el Sprint, Sprint Planning, Daily Scrum, Sprint Review y el Sprint Retrospective. Cada uno de estos eventos constituye una oportunidad formal para la inspección y adaptación de algún aspecto, excepto el propio Sprint, debido a que éste es un contenedor del resto de eventos [42].

### **El Sprint**

Es el evento clave de scrum que permite mantener un ritmo de avance continu, es un bloque de tiempo acotado (time-box) [45] y se recomienda una duración de entre 1 y 4 semanas, siendo 2 o 3 semanas lo más habitual [44], en el cual se crea un incremento de producto "Terminado" utilizable y potencialmente desplegable [42].

El sprint es un evento contenedor de todos los eventos, es decir el Sprint contiene a la Planificación del Sprint, los Scrums Diarios, la Revisión del Sprint y la Retrospectiva del Sprint; de esta forma además de marcar un ritmo diario de avance y visibilidad de las tareas (scrum diario) marca también un ritmo fijo para comprobar el avance y visibilidad del producto (planificación y revisión del sprint) que a la vez es el mismo para dar visibilidad y punto de reflexión y mejora al modo de trabajo (retrospectiva) [45].

Cada Sprint puede considerarse un proyecto con un horizonte no mayor de un mes. Al igual que los proyectos, los Sprints se usan para lograr algo. Cada Sprint tiene una meta de lo que se construirá, un diseño y un plan flexible que guiará su construcción, el trabajo del equipo y el incremento de producto resultante [42].

### **Sprint Planning**

Es una reunión conducida por el Scrum Master a la que deben asistir el propietario del producto y el equipo completo, y a la que también pueden asistir otros implicados en el proyecto [45], en esta reunión se planifica el trabajo a realizar durante el Sprint y ésta tiene una duración de máximo ocho horas para un Sprint de un mes y para Sprints más cortos el evento es usualmente más corto [42].

La reunión se divide en dos partes con finalidades diferentes, en la primera parte, la cual es considerada como estratégica, se enfoca en el "qué". Y la segunda parte, considerada como táctica, se enfoca en el "cómo" [44].

En la primera parte (¿Qué se entregará al terminar el sprint?), el dueño del producto presenta la pila del producto, exponiendo las historias de usuario de mayor prioridad que necesita y que prevé que se podrán desarrollar en el siguiente sprint [45], mientras que el equipo de desarrollo realiza todas las preguntas que crea necesarias para conocer sus detalles y así corroborar o ajustar sus estimaciones [44]. El objetivo que se busca en esta parte de la reunión es identificar "qué" es lo que el equipo de desarrollo va a realizar durante el Sprint, es decir, todos aquellos ítems de la pila del producto que el equipo se comprometerá a transformar en un producto funcionando y utilizable [44].

En la segunda parte (¿Cómo se conseguirá hacer el incremento?), el equipo desglosa cada ítem de la pila del producto en tareas, y estima el esfuerzo para cada una de ellas, componiendo así las tareas que forman la pila del sprint. En este desglose, el equipo tiene en cuenta los elementos de diseño y arquitectura que deberá incorporar el sistema [45]. Es recomendable que las tareas duren idealmente menos de un día. Esto permitirá detectar bloqueos o retrasos durante las reuniones diarias [44].

### **Daily Scrum**

El Scrum Diario es una reunión con un bloque de tiempo de 15 minutos para el Equipo de Desarrollo, la cual se lleva a cabo cada día del sprint [42] para facilitar la coordinación de acciones entre los miembros del equipo de desarrollo y el conocimiento "en vivo" de las dependencias de las tareas que realizan [44].

En ésta reunión, el equipo de desarrollo evalúa el progreso hacia el objetivo del sprint, donde cada miembro del equipo de desarrollo explica lo que ha logrado desde el anterior scrum diario, lo que va hacer hasta el próximo scrum diario y si están teniendo algún problema, o si prevé que puede encontrar algún impedimento [45].

El Scrum Master se asegura de que el Equipo de Desarrollo tenga la reunión pero es el Equipo de Desarrollo el responsable de dirigir el Scrum Diario [42] y no se trata de una reunión de "inspección" o "control" sino de comunicación entre el equipo para compartir el estado del trabajo, chequear el ritmo de avance y colaborar en posibles dificultades o impedimentos [45].

### **Sprint Review**

Reunión realizada al final del sprint para comprobar el incremento [45] y adaptar la Lista de Producto si fuese necesario [42]. Es una reunión informal, no una reunión de *seguimiento*, y la presentación del Incremento tiene como objetivo facilitar la retroalimentación de información y fomentar la colaboración [42], es decir su misión no es la toma de decisiones ni la crítica del incremento [45].

Esta reunión, no debe durar más de cuatro horas para Sprints de un mes y para Sprints más cortos, el evento será más corto. El Scrum Master es el encargado de asegurar que el evento se lleve a cabo y que los asistentes entiendan el propósito [42]. Durante la reunión, el equipo de desarrollo muestra el resultado final del Sprint, el cual debe estar terminado, probado y operando en el entorno del cliente. Además, de acuerdo a las características del proyecto, se puede incluir también documentación de usuario, o documentación técnica [45].

### **Sprint Retrospective**

Es una reunión que se lleva a cabo tras el evento Sprint Review, y antes del evento Sprint Planning de la siguiente iteración, con una duración recomendada de una a tres horas, según la duración del sprint terminado [45]. Este evento es considerado el corazón de la mejora continua y de las prácticas emergentes del proceso Scrum [44].

Mediante la retrospección, el equipo realiza autoanálisis de su forma de trabajar, e identifica fortalezas y puntos débiles [45] e inspecciona el sprint terminado en cuanto a procesos, relaciones, procesos y herramientas; identificando y ordenando los elementos más importantes que salieron bien y las posibles mejoras [42].

No se debe confundir la reunión de retrospección con la reunión de revisión del sprint, aun cuando éstas se lleven a cabo al finalizar el sprint, se deben realizar por separado debido a que sus objetivos de cada una de ellas son diferentes. Mientras que la reunión de revisión del sprint se destina a analizar el "QUE" se está construyendo, la reunión de retrospectiva se centra en "CÓMO" lo estamos construyendo [44], [45].

# **2.2.1.7. Historias de usuario**

Mike Cohn, citado por Menzinsky *et al.* [45], menciona que "las historias de usuario son utilizadas en los métodos ágiles para la especificación de requisitos, son una descripción breve de una funcionalidad software tal y como la percibe el usuario".

Estas historias de usuario, surgieron en la metodología ágil "eXtremme Programming" (XP) como una respuesta a una situación habitual en los proyectos de desarrollo de software, donde los clientes o especialistas del negocio se comunican con los equipos de desarrollo mediante extensos documentos los cuales son conocidos como "especificaciones funcionales". Estas especificaciones son la documentación de supuestos y están sujetas a interpretaciones, lo cual causa malos entendidos, que conllevan a que el software construido no corresponda con la realidad esperada [44].

Las historias de usuario describen lo que el cliente o el usuario quiere que se implemente y se escriben con una o dos frases utilizando el lenguaje común del usuario; esto debido a que el pensamiento de las personas se estructura siguiendo una narrativa, una historia, así es como entendemos el mundo. Cada historia de usuario debe ser limitada, esta debería poderse memorizar fácilmente y escribir sobre una tarjeta o post-it (card), además, estas historias, antes de ser implementadas, van acompañadas de conversaciones con los usuarios y la definición de los criterios de validación asociados [45].

Una historia de usuario, está compuesta por tres elementos: Card, Conversation y Confirmation; conocidos como "las tres Cs" y que viene a ser la fórmula de captura de funcionalidades propuesta en 2001 por Ron Jeffries, citado por [45]. Esta es una forma ágil de administrar los requisitos de los usuarios sin tener que elaborar gran cantidad de documentos formales y sin requerir de mucho tiempo para administrarlos. Card (Ficha), debido a que toda historia de usuario debe poder describirse en una ficha de papel pequeña; Conversation (Conversación), porque toda historia de usuario debe tener una conversación con el Product Owner; y Confirmation (Confirmación), porque toda historia de usuario debe estar lo suficientemente explicada para que el equipo de desarrollo sepa qué es lo que debe construir y qué es lo que el Product Owner espera (Criterios de Aceptación) [44].

Una historia de usuario, según sugiere Mike Cohn, se debe de redactar bajo el siguiente formato: *Como (rol) Necesito (funcionalidad) Para (beneficio)*; Esto proporciona los siguientes beneficios: (a) Primera Persona: la redacción en primera persona invita a quien la lee a ponerse en el lugar del usuario; (b) Priorización: ayuda al dueño del producto a priorizar; y (c) Propósito: ayuda al equipo de desarrollo a platear alternativas que cumplan con el mismo propósito según se crea necesario [44].

# **2.2.2. Proceso de Matrícula**

El proceso de matrícula es el conjunto de normas, políticas, procedimientos y actividades, que permiten organizar los recursos necesarios para asegurar la continuidad de los estudiantes antiguos y el ingreso de estudiantes nuevos [47]. En el caso de la UPAGU, este proceso permite planificar y organizar los recursos institucionales necesarios para el desarrollo del proceso de formación profesional, previo al inicio de clases. Dichas actividades permiten realizar la inscripción de los estudiantes en los cursos del plan de estudios de su carrera profesional. El proceso de Matrícula consta de la identificación de docentes para el desarrollo de las asignaturas, la planificación de la carga horaria (Definición de horarios, asignación de docentes y ambientes), así como el registro de matrícula propiamente dicho.

# **2.2.2.1. Registro de matrícula**

En [48], se define a la matrícula como el acto formal, voluntario y consciente que confiere la condición de estudiante de la Universidad y que implica el cumplimiento de obligaciones y la exigencia de derechos de acuerdo con las normas que rigen la vida universitaria.

Sobre el **registro de matrícula**, la Universidad Privada Antonio Guillermo Urrelo [48] lo ha definido de carácter semestral y es el procedimiento mediante el cual los estudiantes se inscriben en las asignaturas de acuerdo al plan de estudios del currículo de cada Escuela Profesional y en concordancia con lo normado en el Reglamento.

Así mismo, en [48] se menciona que para registrar la matrícula en una Escuela Profesional se requiere:

- a. Haber ingresado en ella.
- b. Presentar los recibos de cancelación de los derechos correspondientes.

c. Cumplir con los demás requisitos exigidos.

### **2.2.2.2. Consulta académica**

En [49], se define una consulta como la acción y efecto de consultar. En la informática, una consulta es un método que permite acceder a los datos de una base de datos y realizar diversas acciones: tales como: modificar, agregar, eliminar información, etc.

La información académica es la información que gestiona el Departamento de Admisión y Registro Académico de la Universidad Privada Antonio Guillermo Urrelo, este departamento administra información como: datos registrales de los estudiantes, registros de calificaciones, registro de asistencias, sesiones de clase, horarios entre otros [48].

Por lo tanto, la **consulta académica** se define como la acción que se realiza para consultar la información del estado académico del estudiante, esta información incluye: registros de matrícula, registros de notas, registros de asistencias, sílabos de los cursos, horarios de clases, sesiones de aprendizaje y record de notas.

Dado que el Registro de matrícula y consulta académica son parte de los procesos de matrícula y registró académico respectivamente, se consideró algunos aspectos relacionados con la gestión de procesos.

Los procesos, según se define en [50, p. 41], "son una secuencia ordenada de actividades repetitivas cuyo producto tiene un valor para su usuario o cliente", y define el valor "como todo aquello que se expresa o estima" y las actividades como "el conjunto de tareas necesarias para la obtención de un resultado". Al respecto, en [51, p. 25] se define el proceso como "una totalidad que cumple un objetivo completo, útil a la organización y que agrega valor para el cliente", entendiendo por totalidad como "una secuencia de principio a fin de un flujo".

En cuanto a la generación de valor para el cliente, Bravo [51, p. 28] menciona que todo proceso existe para agregar valor al cliente. Incluyendo los de la estrategia y de apoyo. Además, menciona que toda actividad dentro de un proceso tiene la misma finalidad.

Johansson et al, citado por Bravo [51, p. 48], consideraron cuatro criterios de valor para el cliente: calidad, servicio, costo y tiempo de ciclo. En esta investigación, solamente se consideró mediciones definidas como una tasa o porcentaje relacionados con los criterios de calidad, como son indicadores de calidad del proceso; servicio al cliente, con el indicador de satisfacción; y tiempo de ciclo, con el indicador de tiempo de duración.

## **2.3. Definición de términos**

**PHP (PHP Preprocesador de Hipertexto):** Lenguaje de programación de código abierto, ampliamente usado [52], es un preprocesador, porque se ejecuta antes que el navegador y trabaja sobre hipertexto (documentos HTML) [53].

**SQL (Lenguaje de Consulta Estructurado):** Lenguaje de manejo de datos relacionales, respaldado por el ANSI (American National Standards Institute) para el manejo de base de datos relacionales, y el cual es usado por muchos sistemas de administración de base de datos comerciales [54].

**JSON (Notación de Objetos de JavaScript):** Subconjunto de JavaScript, es una forma de almacenar información de manera organizada. JSON facilita la transferencia de datos entre un servidor y una aplicación web. El formato JSON se utiliza para serializar y transmitir datos estructurados a través de Internet [55].

**REST (Transferencia de Estado Representacional):** Es una arquitectura de técnicas software utilizada en sistemas distribuidos, que sirve para publicar recursos (entidad que representa un concepto de negocio), los cuales poseen un identificador único y global (URI) [56] y que son accesibles mediante una interfaz estándar HTTP.

**API (Interfaz de Programación de Aplicaciones):** Es una interfaz que permite acceso limitado a una base de datos de un servicio web [57]. Una API está diseñada específicamente para los desarrolladores.

**Proceso:** Secuencia ordenada de actividades repetitivas que se llevan a cabo en la organización por una o un grupo de personas, quienes tienen la capacidad de transformar las entradas en salidas que van dirigidas a un destinatario [58].

# **CAPÍTULO III. MATERIALES Y MÉTODOS**

# **Ubicación geográfica**

La investigación se realizó en la Facultad de Ingeniería de la Universidad Privada Antonio Guillermo Urrelo de la ciudad de Cajamarca ubicada en el Jr. José Sabogal 913, como se muestra a continuación en la Fig. 2.

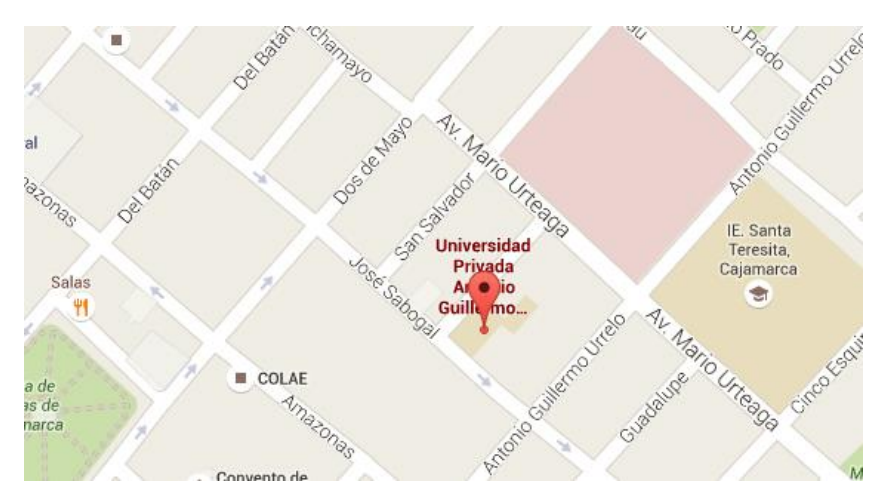

**Fig. 2.** Localización de la Facultad de Psicología (UPAGU) - Barrio La Merced.

## **Descripción de la Facultad de Ingeniería de la UPAGU**

La Facultad de Ingeniería de la Universidad Privada Antonio Guillermo Urrelo (UPAGU) inicia sus actividades en el año 2008 con la creación de la Carrera Profesional de Ingeniería Informática y de Sistemas, posteriormente, en el año 2010 se crea la Carrera Profesional de Ingeniería Ambiental y de Prevención de Riesgos, y, por último, en el año 2014 se crea la Carrera Profesional de Ingeniería Industrial. A Julio de 2018, la Facultad de Ingeniería contó con un total de 588 estudiantes y 32 docentes entre nombrados y contratados. Cabe mencionar que la denominación de Carreras Profesionales en la actualidad ha cambiado por la de Escuelas profesionales, según adecuación a la Ley Universitaria 30220.

En la Tabla 3, se muestra las autoridades de la Facultad de Ingeniería (datos obtenidos al 31 de Julio de 2018).

| Cargo                                             | <b>Nombres y Apellidos</b> |
|---------------------------------------------------|----------------------------|
| Decano de la Facultad                             | Mg. Persi Vera Zelada      |
| Director de Escuela Profesional de<br>Ingeniería  | Mg. Freddy Cervera Estela  |
| Informática y de Sistemas                         |                            |
| Director (e) de Escuela Profesional de Ingeniería | Mg. Diana Cruzado Vásquez  |
| Ambiental y de Prevención de Riesgos              |                            |
| Director (e) de Escuela Profesional de Ingeniería | Mg. Freddy Cervera Estela  |
| Industrial                                        |                            |
| del Departamento de Ciencias de la<br>Directora   | Mg. Diana Cruzado Vásquez  |
| Ingeniería                                        |                            |

**Tabla 3.** Autoridades de la Facultad de Ingeniería de la Universidad Privada Antonio Guillermo Urrelo

### **Tiempo de la investigación**

El desarrollo de la presente investigación se realizó durante los meses de mayo de 2018 a abril de 2019.

# **3.1. Procedimiento**

Primeramente, se aplicó el cuestionario de obtención de necesidades, el cual tenía por objetivo determinar la cantidad de estudiantes que poseen un teléfono inteligente y cuál es el sistema operativo que utilizan. También, se obtuvo información cualitativa respecto al tiempo que les toma realizar tanto el registro de matrícula como la consulta de información académica utilizando la plataforma web. Además, mediante una pregunta abierta se recabó información sobre las preferencias y necesidades a incluir en la aplicación móvil.

El cuestionario de diagnóstico se logró aplicar a 340 estudiantes de la facultad de Ingeniería, de un total de 542, con lo cual tenemos un margen de error máximo del 3.2 %. Los resultados sirvieron para elaborar la pila del producto y obtener datos que sirvieron para elaborar el cuestionario de satisfacción.

Seguidamente, se procedió con la implementación de la aplicación móvil, como se detalla en el punto 3.1. Para ello se utilizó Scrum como metodología de desarrollo de la aplicación y UML para la documentación en cada sprint; además se utilizó PHP como lenguaje de programación backend, TypeScript como lenguaje de programación frontend, Oracle DataBase como motor de base de datos.

Posteriormente, se procedió con la elaboración del cuestionario de satisfacción y considerando los lineamientos del diseño pre-experimental, se aplicó el instrumento a una muestra de 20 estudiantes con el objetivo de determinar la fiabilidad de la consistencia interna del cuestionario, obteniendo como resultado un coeficiente Alfa de Cronbach igual a 0.91, lo cual indica que el instrumento tiene una confiabilidad muy alta. Las Tablas 4 y 5 muestran los resultados en SPSS.

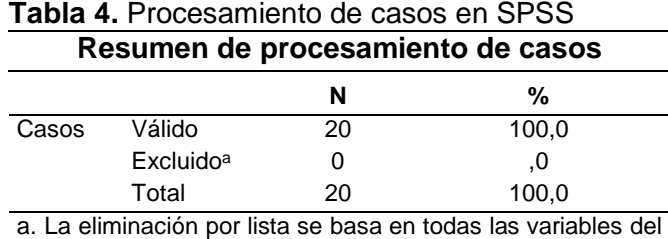

procedimiento.

**Tabla 5.** Fiabilidad del instrumento

| Estadísticas de fiabilidad |                |  |
|----------------------------|----------------|--|
| Alfa de Cronbach           | N de elementos |  |
| .910                       | 13             |  |

También, el instrumento se validó mediante el juicio de expertos, para ello el instrumento se sometió a la consulta de dos profesionales: un experto en el tema y un estadista, quienes emitieron un juicio favorable sobre el grado en que el instrumento mide la variable estudiada, así mismo, revalidaron la coherencia y la capacidad del instrumento para obtener información relevante para la investigación. La validación se adjunta en el apéndice 06.

Con el instrumento validado, se procedió a determinar el tamaño de la muestra considerando los resultados del cuestionario de diagnóstico, ya que solamente se tomaron en cuenta a los estudiantes que poseen un Smartphone con sistema operativo Android, siendo un total de 223 estudiantes.

Seguidamente, utilizando el muestreo aleatorio simple con base a la población de 223 estudiantes, quienes poseen un teléfono Android, y considerando p=0.5, q=0.5 con una confiabilidad del 95% y un error de estimación del 10% se obtuvo que el tamaño de la muestra es 67 estudiantes, sin embargo, en el presente estudio se consideró a 70 estudiantes a quienes se realizó el pre-test, mediante la aplicación del cuestionario de satisfacción. Los resultados sirvieron medir la variable dependiente antes del uso de la aplicación móvil.

Posteriormente, se desplegó la aplicación móvil en la tienda de aplicaciones Android Google Play en versión Beta y se envió la invitación a los 70 estudiantes de la muestra.

Finalmente, se procedió a recolectar los datos obtenidos con la aplicación móvil y se aplicó el cuestionario de post-test. Con los resultados obtenidos se elaboró el informe final de la investigación.

# **3.1.1. Desarrollo de la aplicación móvil**

Considerando los resultados del cuestionario de diagnóstico, se desarrolló una aplicación móvil híbrida, la cual fue compilada y ejecutada en el sistema operativo Android. Las principales características implementadas fueron las siguientes:

- Consulta de Notas
- Consulta de Asistencias
- Consulta de Sesiones de Clase
- Registro y Consulta de Matrícula
- Consulta de Horarios
- Consulta de Pagos

# **3.1.1.1. Arquitectura de la Aplicación**

Para el funcionamiento de la aplicación, se han integrado diversas tecnologías, que conforman una arquitectura cliente y servidor. Es decir, se tiene dos capas una capa front-end (cliente) y otra back-end (servidor). Donde la interacción se realiza de la siguiente manera: El cliente realiza una petición http a un servicio expuesto en el servidor, el servidor web redirige la petición al interprete php, el cual localiza e interpreta el servicio, además, en el servicio se consulta la base de datos a través del controlador; el controlar, ejecuta la consulta en la base de datos, y el resultado se devuelve a php, el servicio genera el resultado en formato de representación json y lo pasa al servidor web, éste envía el objeto json a la aplicación solicitante. La interacción se puede apreciar en Fig. 3.

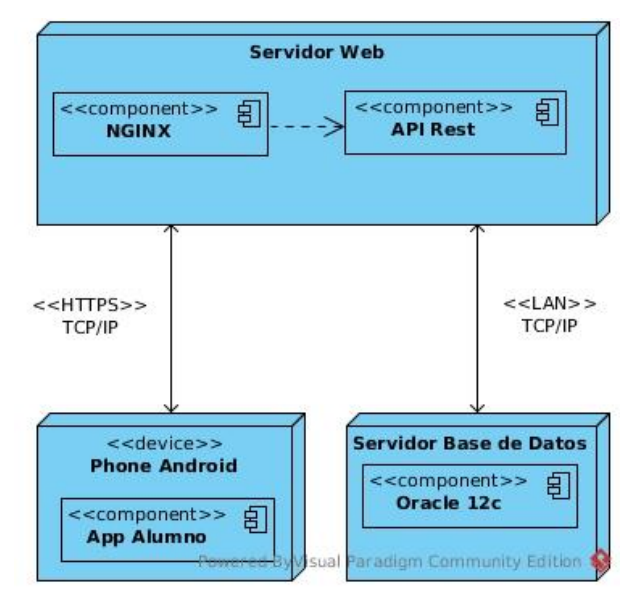

**Fig. 3.** Arquitectura de la aplicación móvil

En cuanto a la arquitectura de la capa back-end, para implementar los servicios se utilizó el framework phalcon PHP, con el cual se creó una micro aplicación phalcon. En Fig 4, se muestra el diagrama de la arquitectura back-end de la aplicación REST.

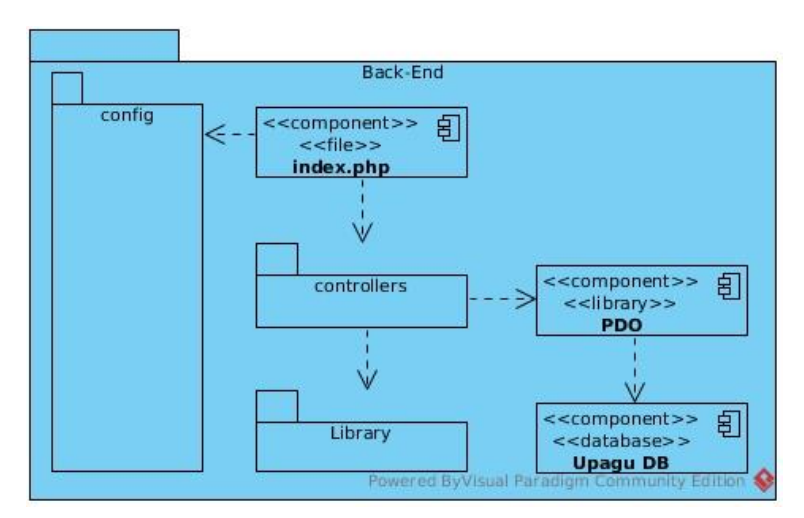

**Fig. 4.** Arquitectura Back-End

La arquitectura de la capa front-end definida para la aplicación móvil está basada en la arquitectura de las aplicaciones Angular, el cual maneja una arquitectura

basada en componentes. En Fig 5, se muestra el diagrama de la arquitectura front-end de la aplicación móvil.

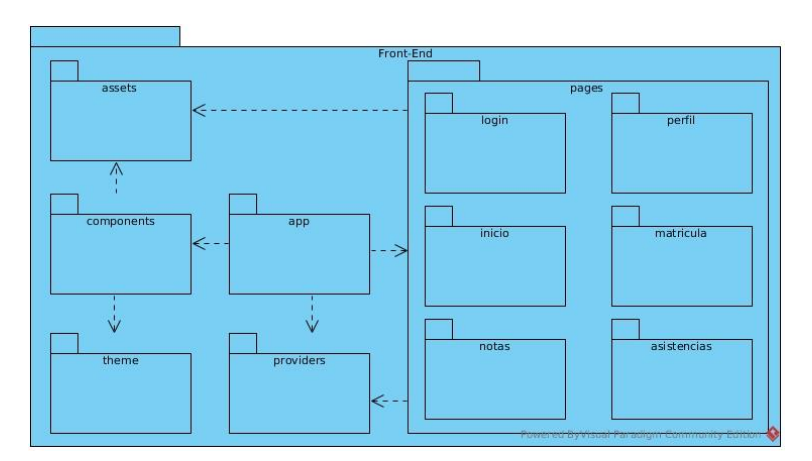

**Fig. 5.** Arquitectura Front-End

Finalmente, para manejar la autenticación de usuarios en la aplicación móvil, se utiliza el protocolo OAuth, mediante el cual la aplicación envía en una petición HTTP post con las credenciales ingresadas por el usuario. El servidor, autentica al usuario, si la autenticación es exitosa se devuelve un token no replicable, la aplicación almacena el token y permite el acceso. Posteriormente, todas las solicitudes de la aplicación al servidor se realizan utilizando el token de autenticación. En Fig. 6, se muestra este procedimiento.

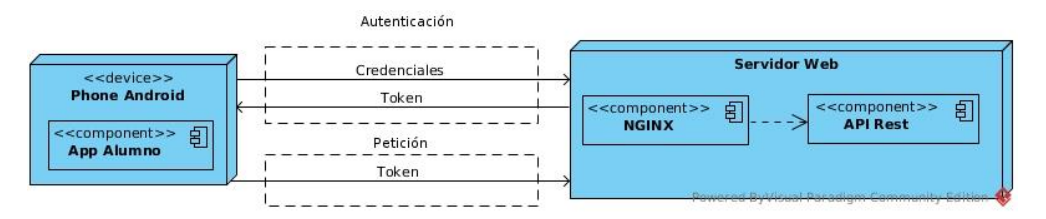

**Fig. 6.** Modelo de seguridad de la aplicación móvil

Cabe mencionar, que el único rol que se consideró para acceder a la aplicación móvil es "Estudiante", ya que la gestión de la información relacionada con el proceso de matrícula y con el registro académico se realiza con los sistemas de la universidad.

### **3.1.1.2. Roles**

En la presente investigación, el rol Product owner fue desempeñado por el Ing. Jorge Lezama y los roles Scrum master y Equipo de desarrollo, fue desempeñado por el investigador; en tanto los estudiantes de la facultad de ingeniería de la Universidad Privada Antonio Guillermo Urrelo desempeñan el rol de usuarios.

## **3.1.1.3. Historias de usuarios**

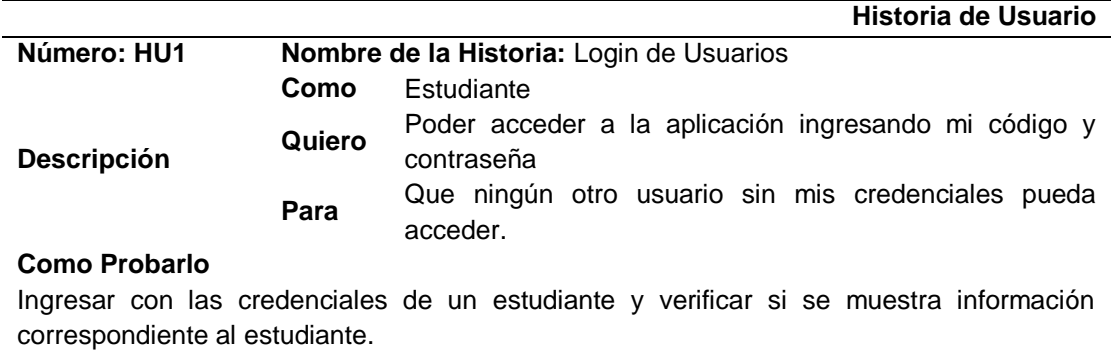

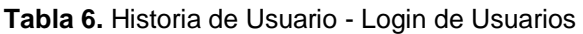

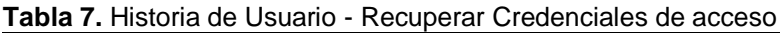

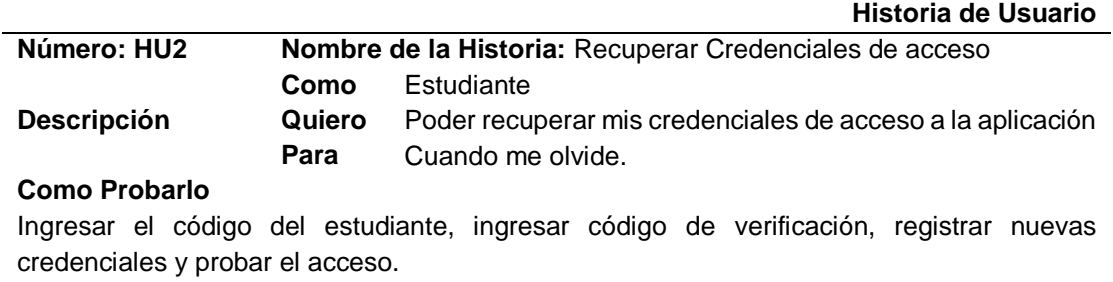

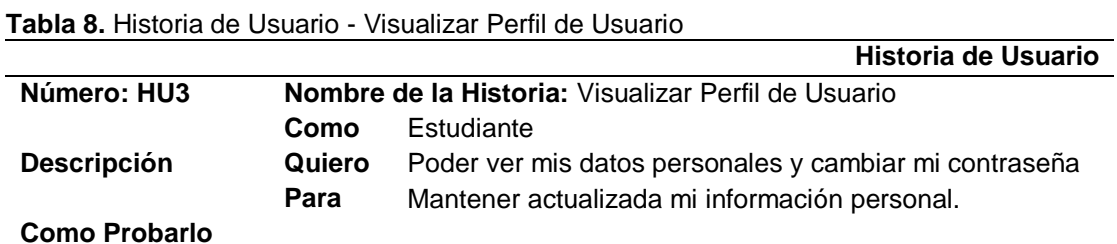

Autenticarse, modificar contraseña y verificar el cambio.

#### **Tabla 9.** Historia de Usuario - Consultar matrícula

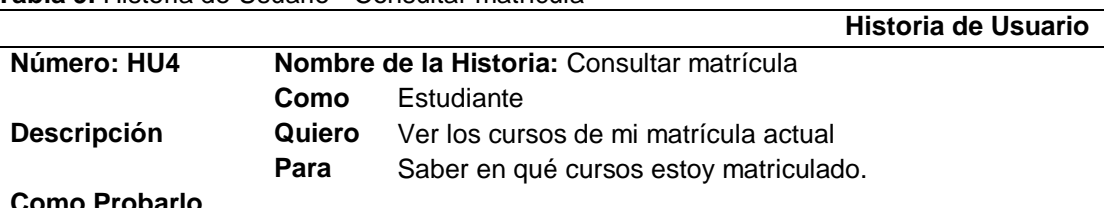

#### **Como Probarlo**

Autenticarse, verificar la lista de cursos matriculados.

#### **Tabla 10.** Historia de Usuario - Consultar horario

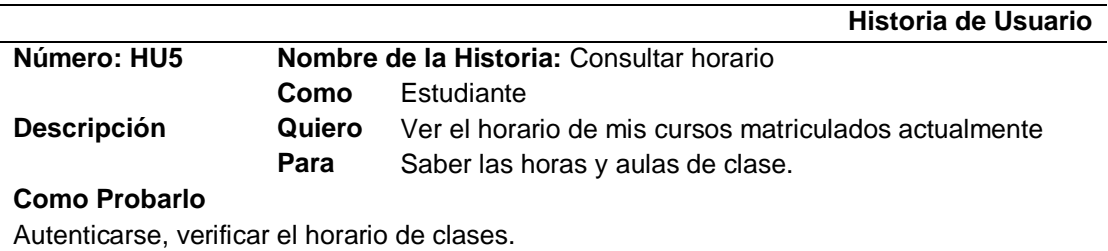

#### **Tabla 11.** Historia de Usuario - Consultar notas

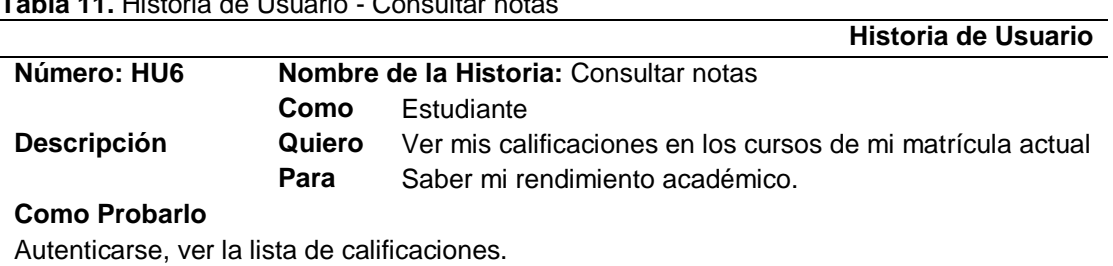

#### **Tabla 12.** Historia de Usuario - Consultar Plan de Estudios

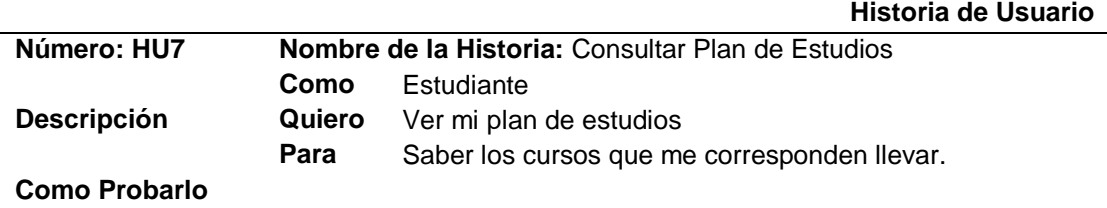

Autenticarse, ver la lista de cursos.

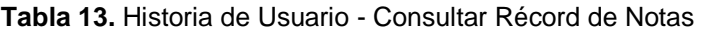

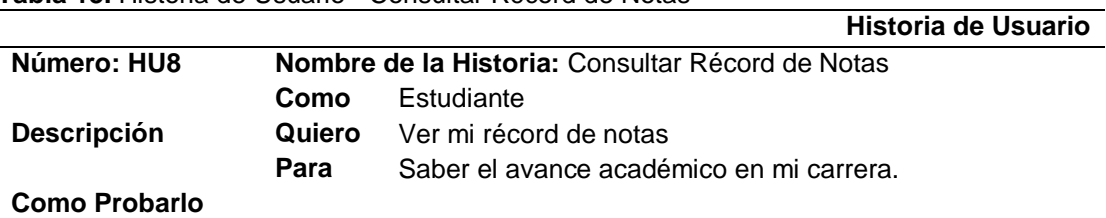

Autenticarse, verificar la lista de notas finales de cada curso llevado.

#### **Tabla 14.** Historia de Usuario - Consultar Asistencias

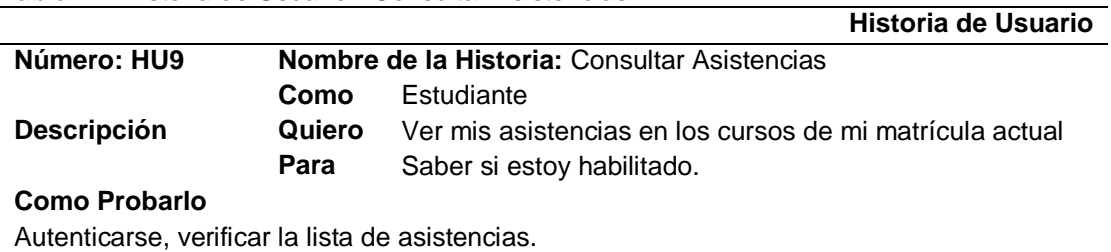

### **Tabla 15.** Historia de Usuario - Consultar Sesiones de Clase

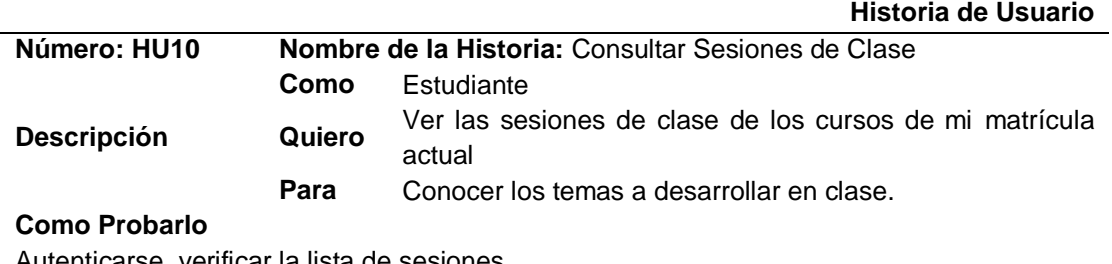

Autenticarse, verificar la lista de sesiones.

#### **Tabla 16.** Historia de Usuario - Consultar Pagos

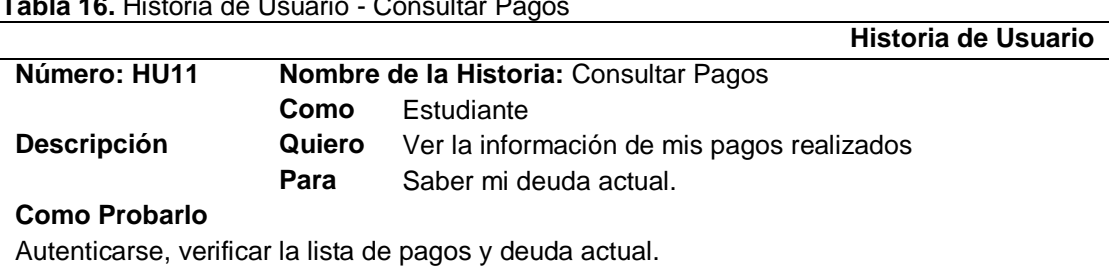

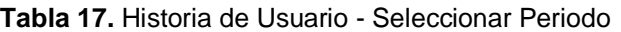

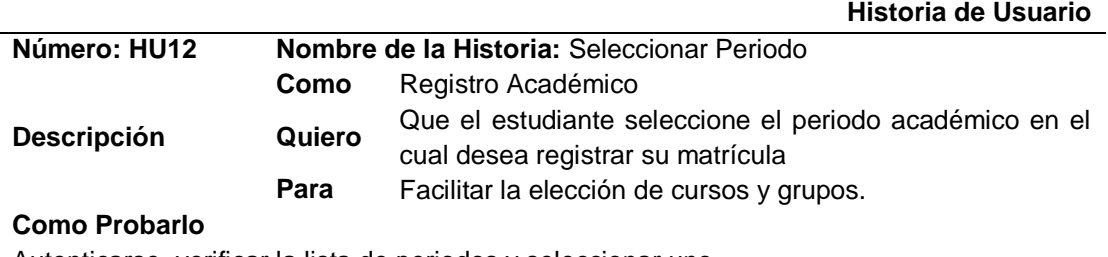

Autenticarse, verificar la lista de periodos y seleccionar uno.

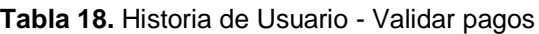

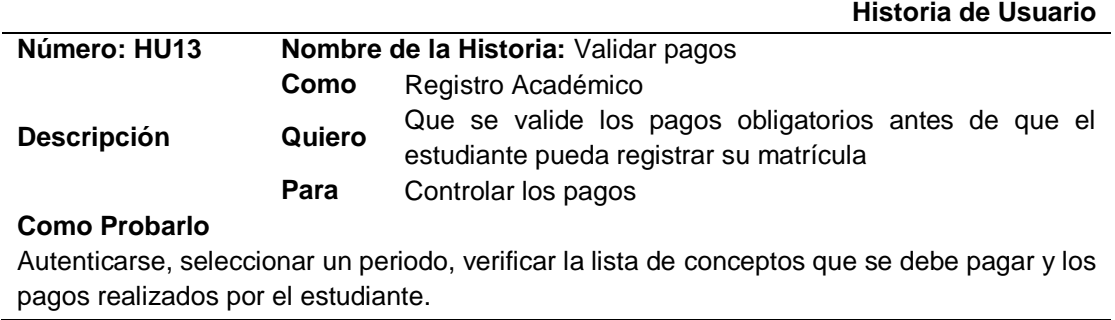

pagos realizados por el estudiante.

**Tabla 19.** Historia de Usuario - Validar deuda de documentos

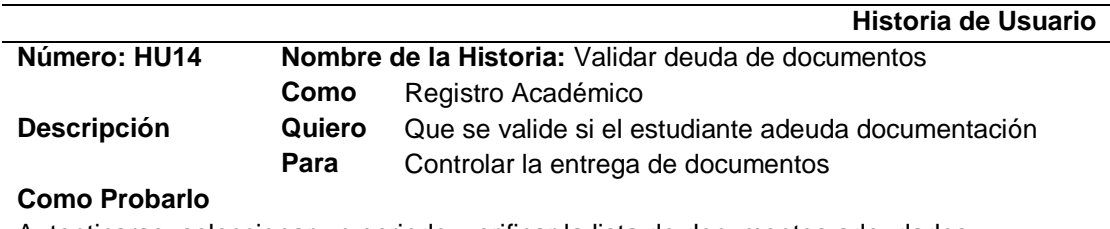

Autenticarse, seleccionar un periodo, verificar la lista de documentos adeudados.

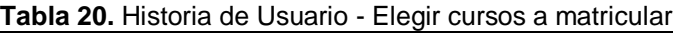

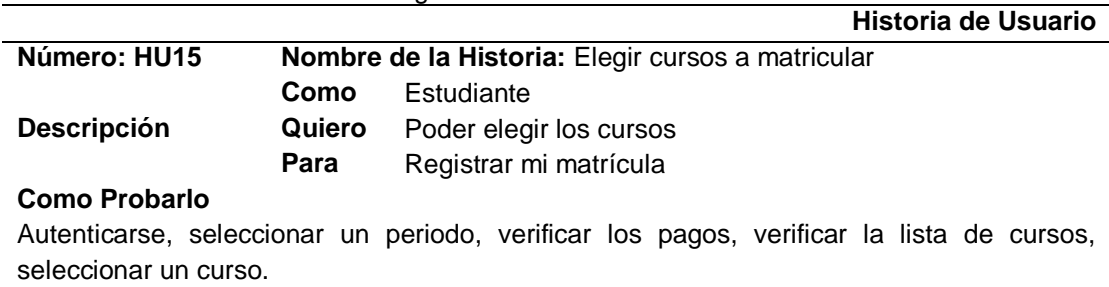

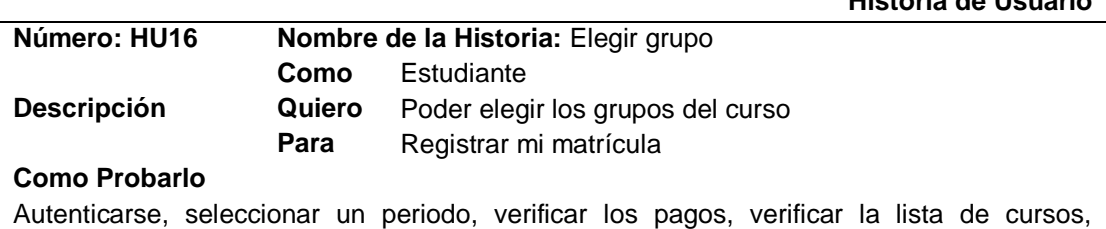

**Historia de Usuario**

seleccionar un curso, seleccionar grupos.

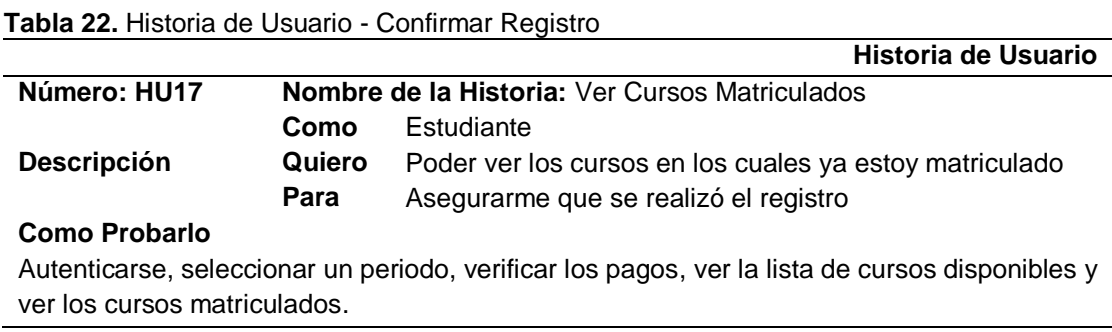

## **3.1.1.1. Estimación de esfuerzo**

Para la estimación de la pila del producto, se utilizó la estimación por puntos historia con números de la variante de la serie Fibonacci (0, ½, 1, 2, 3, 5, 8, 13, 20, 40, 100), considerando el grado de dificultad, esto debido a que, al aumentar el tamaño de las historias, también aumenta el margen de error, por ende al utilizar esta variante, si se creyese que se debe estimar con un puntaje de 6, nos vemos obligados a reconsiderar y aceptar que la incertidumbre percibida no existe y estimar un 5; o aceptar una estimación un poco más conservadora de la incertidumbre y estimar un 8 [45, p. 47].

**Tabla 23.** Estimación del esfuerzo de las historias de usuario

| ld              | Historia de Usuario              | <b>Prioridad</b> | <b>Puntos Estimados</b> |
|-----------------|----------------------------------|------------------|-------------------------|
| HU <sub>1</sub> | Login de Usuarios                | Alta             |                         |
| HU2             | Recuperar Credenciales de acceso | Baja             |                         |
| HU <sub>3</sub> | Visualizar Perfil de Usuario     | Baja             | 3                       |
| HU4             | Consultar matrícula              | Media            | 3                       |
| HU <sub>5</sub> | Consultar horario                | Alta             | 3                       |
| HU6             | Consultar notas                  | Alta             | 3                       |
| HU7             | Consultar Plan de Estudios       | Media            | $\mathfrak{p}$          |
| HU8             | Consultar Record de Notas        | Media            | 2                       |
| HU9             | <b>Consultar Asistencias</b>     | Alta             | 3                       |
| <b>HU10</b>     | Consultar Sesiones de Clase      | Alta             | 3                       |
| <b>HU11</b>     | <b>Consultar Pagos</b>           | Baja             | 3                       |
| HU12            | Seleccionar Periodo              | Alta             | 2                       |
| HU13            | Validar pagos                    | Alta             | 3                       |
| <b>HU14</b>     | Validar deuda de documentos      | Alta             | $\overline{2}$          |
| <b>HU15</b>     | Elegir cursos a matricular       | Alta             | $\overline{2}$          |
| <b>HU16</b>     | Elegir grupo                     | Alta             | 2                       |
| HU17            | Ver Cursos Matriculados          | Alta             | 2                       |

# **3.1.1.2. Pila del producto**

| Id              | Historia de Usuario              | <b>Prioridad</b> | <b>Puntos Estimados</b> |
|-----------------|----------------------------------|------------------|-------------------------|
| HU <sub>1</sub> | Login de Usuarios                | Alta             |                         |
| HU <sub>5</sub> | Consultar horario                | Alta             | 3                       |
| HU6             | Consultar notas                  | Alta             | 3                       |
| HU9             | <b>Consultar Asistencias</b>     | Alta             | 3                       |
| HU10            | Consultar Sesiones de Clase      | Alta             | 3                       |
| HU12            | Seleccionar Periodo              | Alta             | 2                       |
| HU13            | Validar pagos                    | Alta             | 3                       |
| HU14            | Validar deuda de documentos      | Alta             | 2                       |
| <b>HU15</b>     | Elegir cursos a matricular       | Alta             | 2                       |
| <b>HU16</b>     | Elegir grupo                     | Alta             | 2                       |
| <b>HU17</b>     | Ver Cursos Matriculados          | Alta             | 2                       |
| HU4             | Consultar matrícula              | Media            | 3                       |
| HU8             | Consultar Record de Notas        | Media            | 2                       |
| HU7.            | Consultar Plan de Estudios       | Media            | 2                       |
| HU3             | Visualizar Perfil de Usuario     | Baja             | 3                       |
| <b>HU11</b>     | <b>Consultar Pagos</b>           | Baja             | 3                       |
| HU2             | Recuperar Credenciales de acceso | Baja             |                         |

**Tabla 24.** Pila del producto priorizada y estimada

### **3.1.1.3. Proceso de desarrollo**

Se utilizó la metodología de desarrollo ágil SCRUM, la cual sirvió para gestionar el desarrollo de la aplicación móvil. SCRUM tiene como base la creación de ciclos breves para el desarrollo llamados "Sprints", donde en cada sprint, crece el producto, es decir hay un incremento funcional.

Por otro lado, dado que SCRUM no es una técnica para construir productos, ya que es un framework de gestión, en el cual se puede emplear varios procesos o técnicas [59]; se consideró utilizar en cada sprint, las fases fundamentales del ciclo de vida del desarrollo de software, tales como: especificación de requerimientos, diseño e implementación y validación [60]. Y se complementó el proceso, utilizando ciertos diagramas UML que ayudaron a clarificar el desarrollo de la aplicación móvil.

En consecuencia, la especificación de requerimiento se realizó utilizando las historias de usuario, las cuales conformaron la pila del producto; en la fase del diseño e implementación, se utilizó diagramas UML de casos de uso, diagramas de clases, diagramas de secuencia y diagramas de componentes; y en la fase

de validación se realizó pruebas de carga, validación de usuarios y validación con el dueño del producto.

# **3.1.1.4. Ejecución de los Sprint**

Para la presente investigación, se determinó la duración del sprint en cuatro semanas, de los cuales solamente se trabajó en el desarrollo cinco días por semana. Por lo tanto, la duración de cada sprint es de 20 días.

# **3.1.1.4.1. Sprint 1**

## **3.1.1.4.1.1. Planificación del sprint**

**Objetivo del Sprint:** Construir la primera versión ejecutable, que permita consultar asistencias, sesiones, horarios y notas.

### **Historias de Usuario del Sprint**

| ld               | Historia de Usuario         | <b>Prioridad</b> | <b>Puntos</b><br><b>Estimados</b> |
|------------------|-----------------------------|------------------|-----------------------------------|
| HU <sub>1</sub>  | Login de Usuarios           | Alta             |                                   |
| HU <sub>5</sub>  | Consultar Horario           | Alta             | 3                                 |
| HU <sub>6</sub>  | Consultar Notas             | Alta             | 3                                 |
| HU9              | Consultar Asistencias       | Alta             | 3                                 |
| HU <sub>10</sub> | Consultar Sesiones de Clase | Alta             | 3                                 |

**Tabla 25.** Historias de Usuario para el Sprint 1

# **3.1.1.4.1.2. Diagrama de Casos de Uso**

El diagrama de casos de uso permitió disponer de un modelo lógico del sprint, que ayuda a ver las relaciones existentes entre las funcionalidades a desarrollar. El diagrama de casos de uso para este sprint se muestra en Fig. 7.

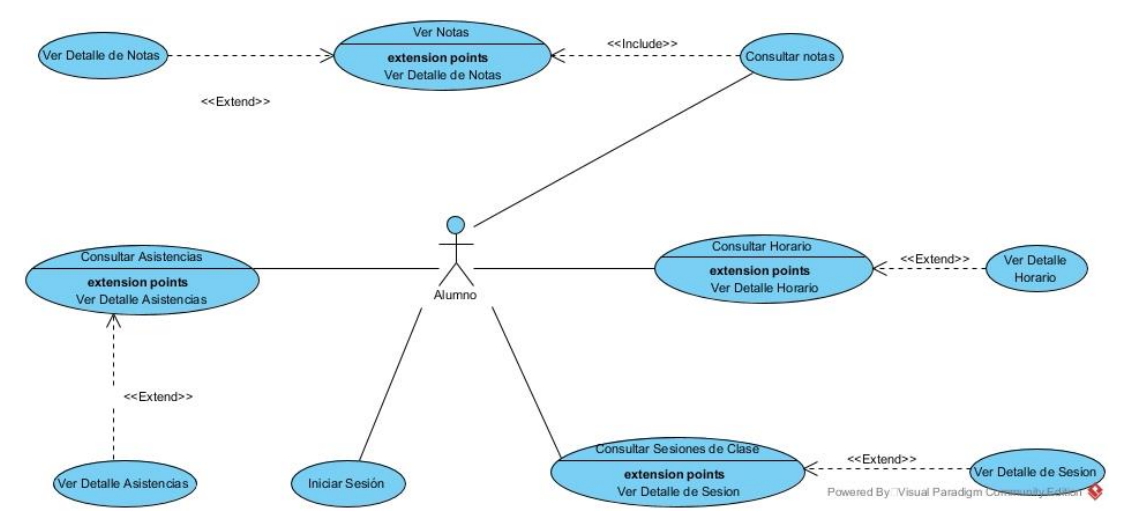

**Fig. 7** Diagrama de Casos de Uso para el Sprint 1

# **3.1.1.4.1.3. Diagrama de Clases**

En Fig. 8 se muestra el diagrama de clases utilizado en éste sprint.

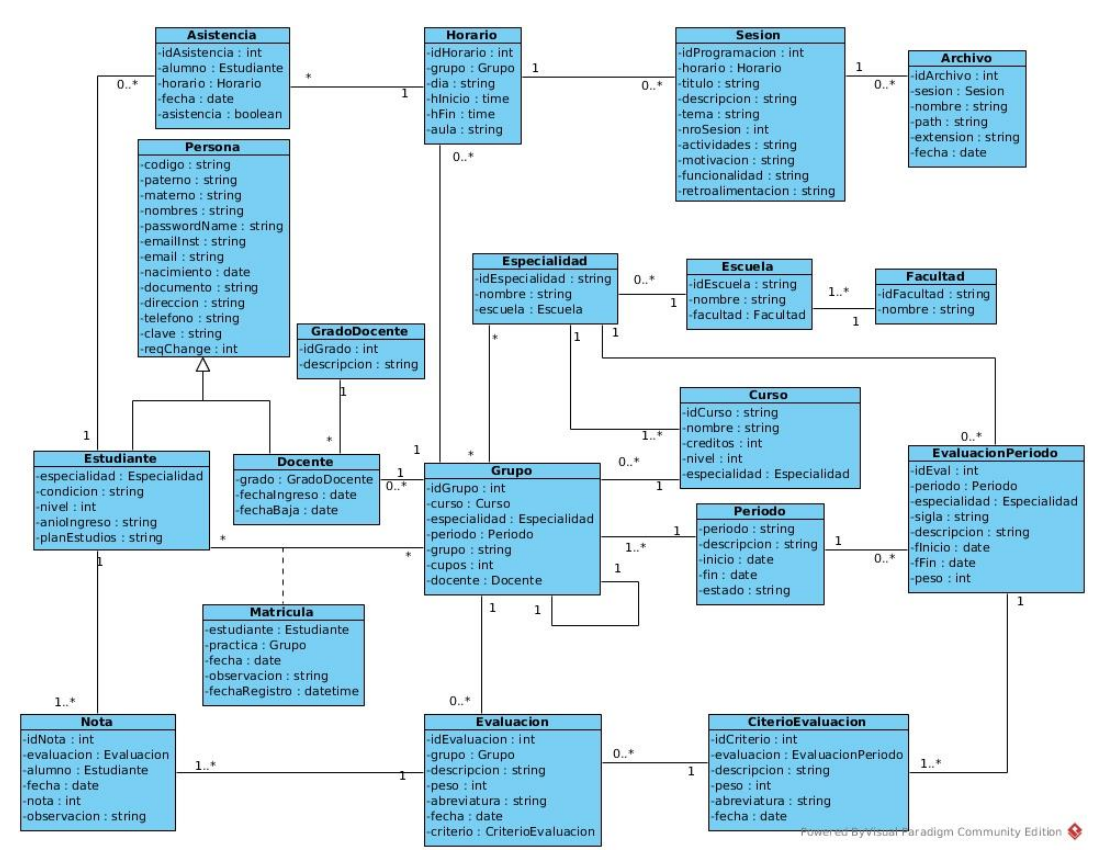

**Fig. 8** Diagrama de Clases para el Sprint 1

# **3.1.1.4.1.4. Diseño de la base de datos**

La base datos para la aplicación móvil está desplegada en el DBMS Oracle 12c, ya que la Universidad Privada Antonio Guillermo Urrelo utiliza este sistema para gestionar toda la data de sus sistemas tanto administrativos como académicos.

Para desarrollar la aplicación, se configuró un servidor de base de datos de pruebas, en la cual se desplegó una copia de la base de datos de producción. En la base de datos de pruebas, se realizó las modificaciones necesarias para el correcto funcionamiento de la aplicación, es decir se creó tablas, se añadió columnas, se creó índices, funciones y procedimientos. Dichas modificaciones se realizaron utilizando scripts SQL, ya que éstos sirvieron también para modificar la base de datos de producción.

En Fig. 9 se muestra el diseño relacional de la base de datos utilizado para este sprint.

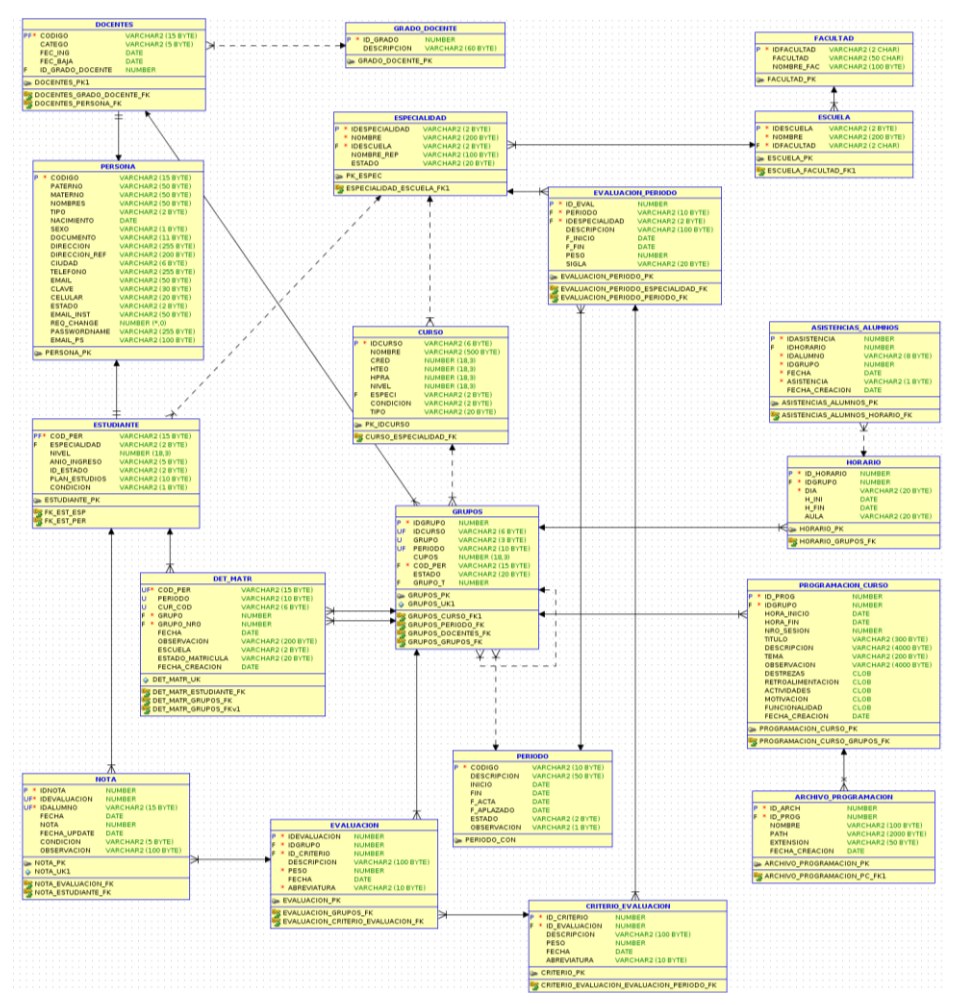

**Fig. 9** Diagrama Entidad Relación Sprint 1

# **3.1.1.4.1.5. Pila del sprint**

**Tabla 26.** Pila del Sprint 1

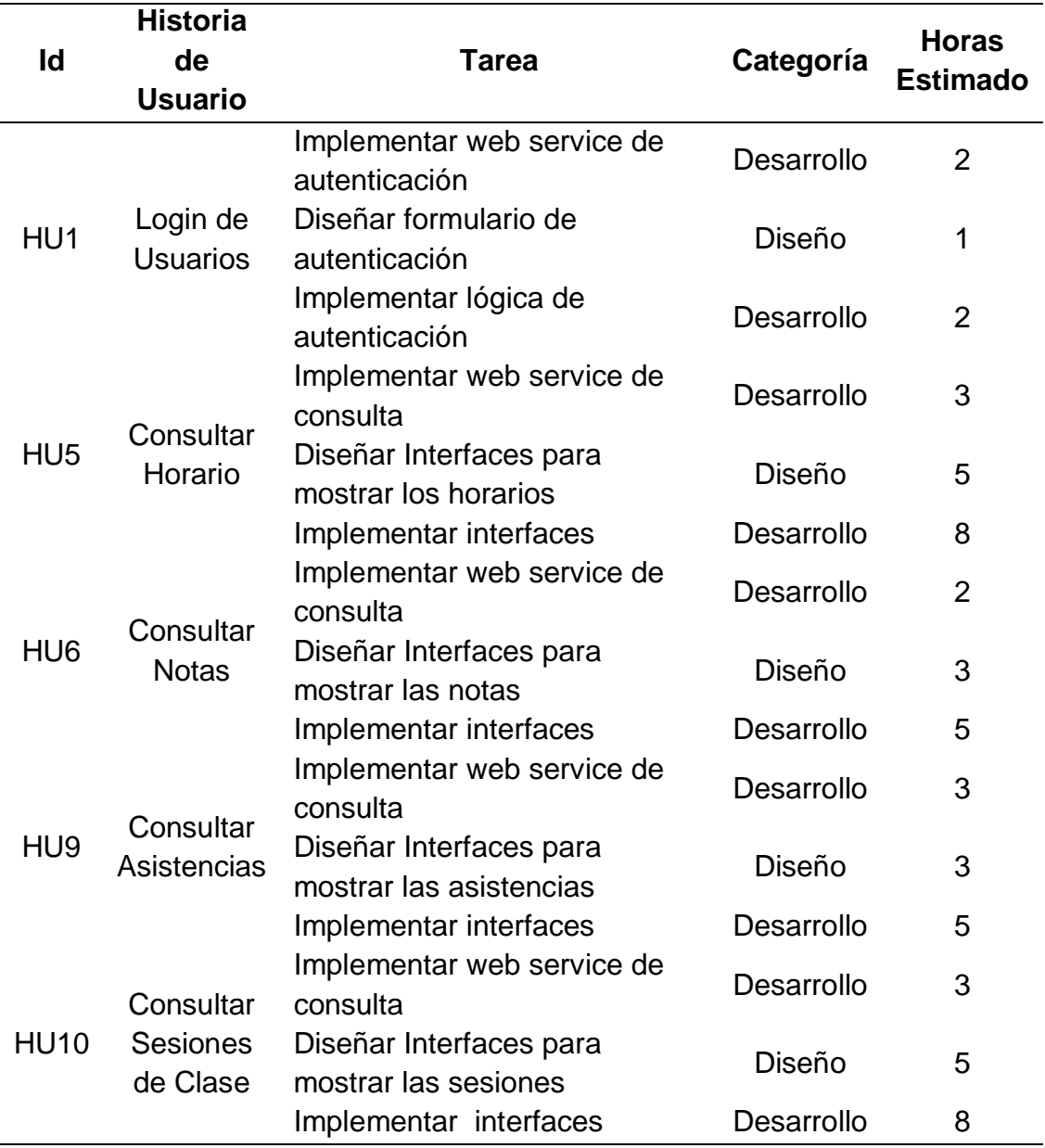

# **3.1.1.4.1.6. Diseño de Endpoints**

En este sprint, se identificó 8 recursos API, el detalle de los endpoints se muestra en la tabla 27.

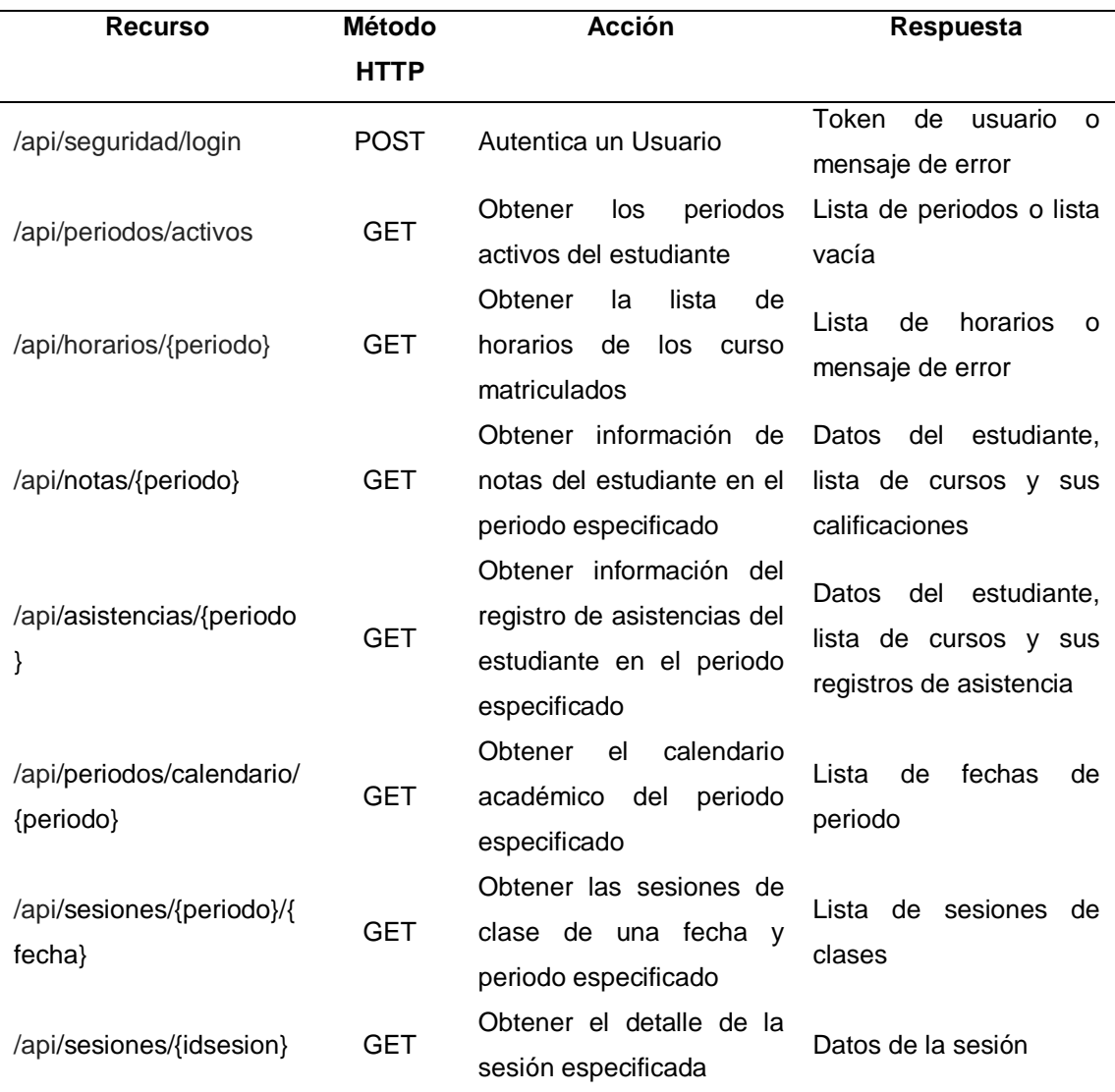

#### **Tabla 27.** Detalle de los endpoints del sprint 1

# **3.1.1.4.1.7. Desarrollo de la pila del sprint 1**

**Tabla 28.** Pila del sprint 1 desarrollado

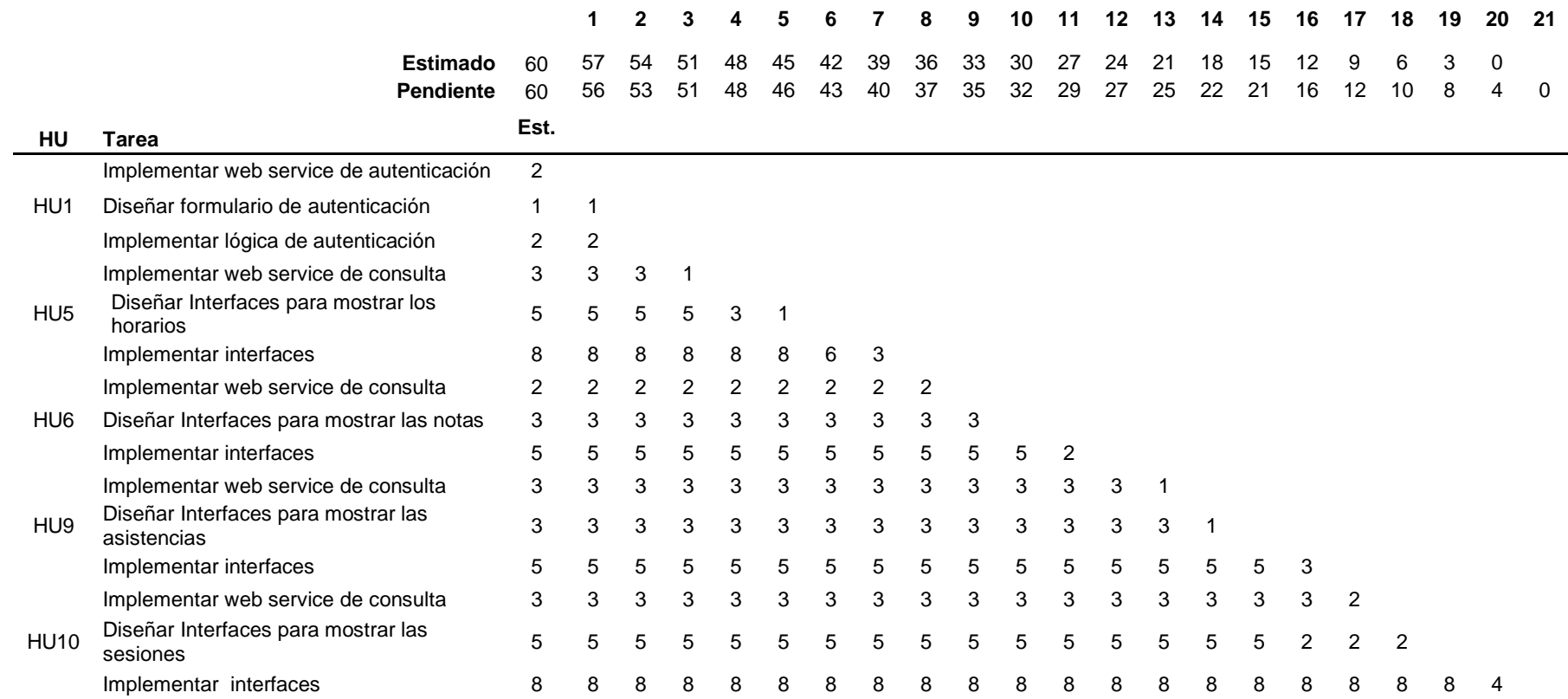

# **3.1.1.4.1.8. Gráfico Burn Down Sprint 1**

En Fig. 10 se muestra el esfuerzo pendiente al final del sprint 1

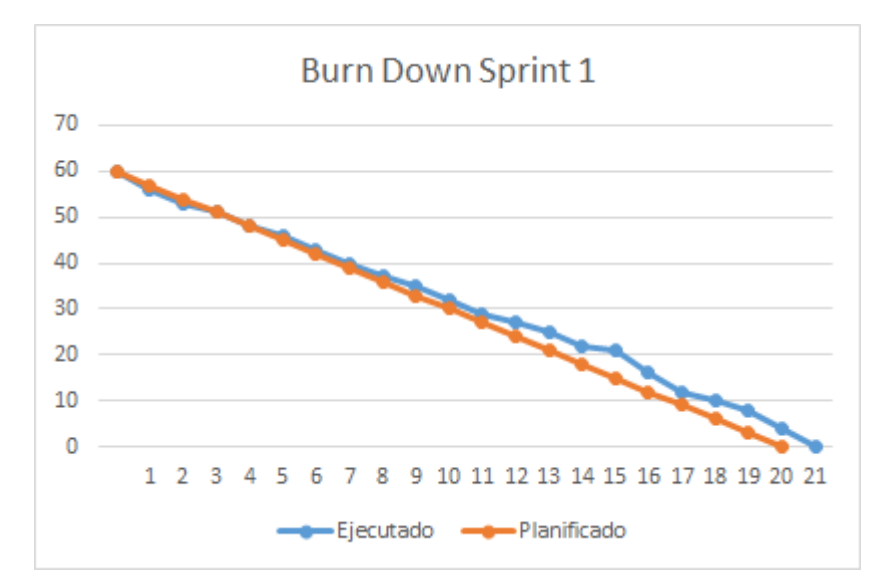

**Fig. 10** Gráfico Burn Doown del Sprint 1

### **3.1.1.4.1.9. Pruebas sprint 1**

En este sprint, se realizaron pruebas de carga utilizando el software JMeter, que sirvió para recabar información sobre los tiempos de respuesta del servidor de aplicaciones, esto con la finalidad de optimizar el código del backend y de optimizar la configuración de los servidores para mejorar los tiempos de respuesta, de modo que se pueda eliminar la percepción de inestabilidad de la aplicación móvil.

Para la ejecución de la prueba de carga, se definió 9 test de 5,15,25,50,75,100,150,250 y 350 hilos cada uno, donde, cada hilo simuló el acceso de un usuario.

Los resultados de las pruebas de cargas se pueden apreciar en la tabla 29 y en Fig. 11.

**Tabla 29.** Resultados de las pruebas de carga del sprint 1

| <b>Usuarios Virtuales</b> | Tiempo de Respuesta (s) | Número de Errores |
|---------------------------|-------------------------|-------------------|
| 5                         | 0.77                    |                   |
| 15                        | 0.94                    |                   |
| 25                        | 1.14                    |                   |
| 50                        | 1.58                    |                   |
| 75                        | 2.12                    |                   |
| 100                       | 2.73                    |                   |
| 150                       | 3.88                    |                   |
| 250                       | 5.20                    |                   |
| 350                       | 12.24                   |                   |

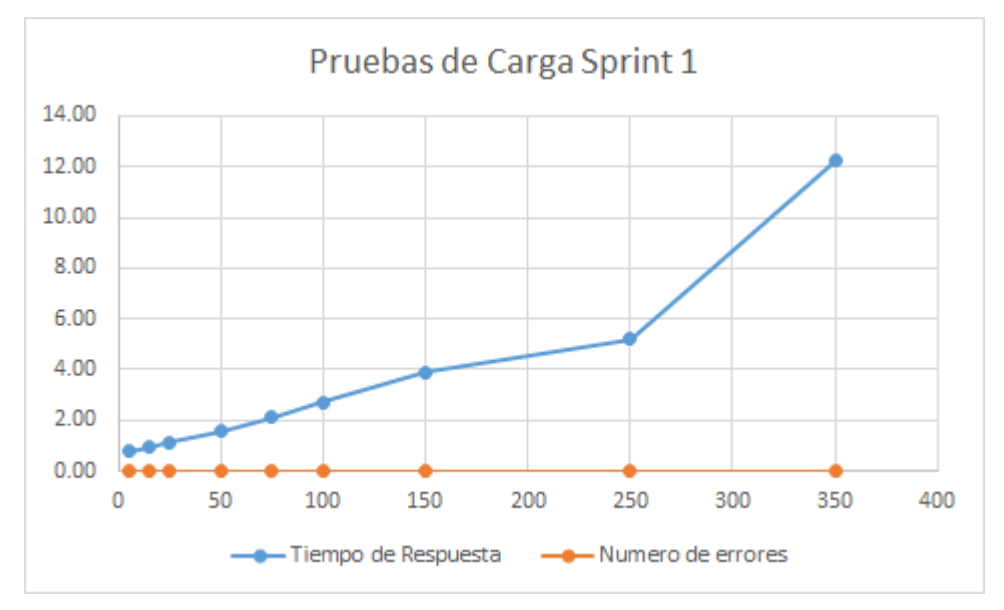

**Fig. 11** Pruebas de carga del sprint 1

Así mismo, se realizó pruebas de validación al Front-End, utilizando para ello la consola de depuración del navegador google Chrome, así como un dispositivo Android versión 8.0 configurado en modo debug. Los resultados se pueden apreciar en Fig. 12.

|                                                      |               | DevTools - localhost/                                                                                                    | $\blacksquare$                      |
|------------------------------------------------------|---------------|----------------------------------------------------------------------------------------------------|-------------------------------------|
|                                                      |               |                                                                                                    |                                     |
| $\Leftarrow$ $\Rightarrow$ $\mathbb{C}^t$ localhost/ |               | ほ 町<br>Elements Console Sources Network Performance Memory Application Security Audits                                                                                                    | $A1$ :                              |
|                                                      |               | $\overline{\mathbf{Y}}$ Q   View: III $\overline{\mathbf{x}}$   Group by frame     Preserve log     Disable cache         0ffine No throttling $\mathbf{v}$<br>$\circ$                              |                                     |
|                                                      |               | <b>KILLE JS CSS Img Media Font Doc WS Manifest Other</b><br>Ride data URLs All<br>Filter                                                                                                    |                                     |
|                                                      |               | 3000 mg<br>2500 mg<br>4000 mg<br>4500 mg<br>sooo ma<br>ssop ma<br>soo ma<br>1000 mg<br>1500 ms<br>2000 mg<br>6000 ms<br>ssco ma<br>TODO (TIE)<br>PROO BIG<br>BOOD FIG<br><b>MICO FIG</b>            | <b>9800 FIG</b>                     |
| <b>Asistencias</b>                                   |               |                                                                                                    |                                     |
|                                                      |               |                                                                                                    |                                     |
|                                                      |               |                                                                                                    |                                     |
|                                                      |               | Name<br>x Headers Preview Response Cookies Timing                                                                                                    |                                     |
|                                                      |               | C00160: "71964217"<br>$ $ inicio                                                                                                    |                                     |
| 20191                                                |               | v CURSOS: [{PERIODO: "20191", NIVEL: "3", IDCURSO: "148601", CURSO: "Química Inorgánica I",},]<br>activos<br>v 0: {PERIODO: "20191", NIVEL: "3", IDCURSO: "140601", CURSO: "Quimica Inorgánica I",} |                                     |
|                                                      |               | Inicio<br>> ASISTENCIAS PRACTICA: [{FECHA: "25/03/19", ASISTENCIA: "A", INICIO: "01:00 PM", FIN: "04:00 PM", DESCRIPCION: "ASISTIÓ"},]                                                              |                                     |
| 25/03/2019 - 20/07/2019                              |               | > ASISTENCIAS TEGRIA: ((FECHA: "28/03/19", ASISTENCIA: "A", INICIO: "07:45 AM", FIN: "09:20 AM", DESCRIPCION: "ASISTIÓ"),)<br>activos<br>CURSO: Química Inorgánica I"                               |                                     |
|                                                      |               | $\Box$ 20191<br>DOCENTE: "FARFAN CHILICAUS GARY CHRISTIAN"                                                                                                    |                                     |
| Lista de cursos.                                     |               | 20191<br>DOCENTE PRACTICA: "FARFAN CHILICAUS GARY CHRISTIAN"                                                                                                    |                                     |
|                                                      |               | ESPECIALIDAD CURSO: "INGENIERIA AMBIENTAL Y PREVENCION DE RIESGOS"<br>FIN PERIODO: '20/07/2019"                                                                                                    |                                     |
|                                                      | Asistencias   | CRUPO: A                                                                                                    |                                     |
| 140601                                               | 92.31 %       | GRUP NRO: "A1"                                                                                                    |                                     |
| Química Inorgánica I<br>$\sqrt{2}$                   |               | IDIURSO: "149601"<br>IDESPECIAL CURSO: "14"                                                                                                    |                                     |
| CREDITOS<br>FARFAN CHILICAUS GARY C                  | Faltas:       | IDERUPO: '79852'                                                                                                    |                                     |
|                                                      | 7.69%         | IDERUPO PRACTICA: "79875"<br>INICIO PERIODO: "25/03/2019"                                                                                                    |                                     |
|                                                      | Asistencias   | NIVEL: '3'                                                                                                    |                                     |
| 140602                                               | 93.75%        | MJH ASISTENCIA PRACTICA: "13"<br>6/14 requests   31.7 KB / 77.6 KB                                                                                                    |                                     |
| Dibujo Técnico<br>$\sqrt{ }$                         |               | MAR ASISTENCIA TEORIA: "11"                                                                                                    |                                     |
| CREDITOS<br>HUAMAN TANTA MARTHA G                    | Faltas        | : Console What's New                                                                                                    |                                     |
|                                                      | 6.25%         | $\mathbf{v}$ $\Theta$ Filter<br>Debuilt leurés y<br>$F \otimes \text{top}$                                                                                                    | 9 hidden #                          |
|                                                      | Asistencias   | Angular is running in the development mode. Call enableProdMode() to enable the production mode.                                                                                                    | vendor. 1s: 4063                    |
| 140603                                               | 76.67%        | deviceready has not fired after 5 seconds                                                                                                    | cordova. 1s:1218                    |
| Matemática aplicada a la in-                         |               | A > Ionic Native: deviceready did not fire within 5000ms. This can happen when plugins are in am inconsistent state. Try removing plugins from plugins/ and reinstalling them. vendor.1s:158654     |                                     |
| CREDITOS                                             | Faltas.       | Ionic Native: deviceready event fired after 17105 ms<br>Login                                                                                                    | ventor.   s: 158649<br>main.is:5350 |
| LLAMOGA VASQUEZ MARIA I                              | 23.33 %       | Mello MttpServiceProvider Provider                                                                                                    | main.js:6387                        |
|                                                      |               | ionViewDidLoad InicioPape                                                                                                    | main.1s:6045                        |
| 140604                                               | Asistencias   | Tenemos permiso para enviar notificaciones push.                                                                                                    | main.1s:5238                        |
| Física                                               | 87.88%        | ionViewDidLoad AsistenciasPeriodosPage                                                                                                    | main.js:6529                        |
| CREDITOS                                             | <b>Faltas</b> | subscribed to topic: OK                                                                                                    | main.1s:5292                        |
| LLAMOGA VASQUEZ MARIA I                              | 12.12 %       | cetData Periodos activos completed<br>getData home completed                                                                                                    | main.js:6553<br>main.is:6041        |
|                                                      |               | ionViewDidLoad AsistenciasPage                                                                                                    | main.is:826                         |
| 140605                                               | Asistencias   |                                                                                                    |                                     |
|                                                      | 86.96%        |                                                                                                    |                                     |
| Biología                                             |               |                                                                                                    |                                     |
| <b>CREDITOS</b>                                      | Faltas        |                                                                                                    |                                     |
| SANCHEZ PEÑA MARCO ALF 13.04 %                       |               |                                                                                                    |                                     |

**Fig. 12** Pruebas de depuración del sprint 1

Finalmente, se contó con la colaboración de dos estudiantes, quienes probaron el incremento en su versión alfa instalando el compilado apk en sus dispositivos móviles.

# **3.1.1.4.1.10. Revisión de sprint**

### **a. Login de Usuarios**

En este caso de uso se elaboró el diagrama de secuencia que se muestra en Fig. 13, en el cual se muestra la interacción entre los objetos que intervienen en este caso de uso.

El usuario, abre aplicación, y en ésta verifica si no existe autenticación, para mostrar el formulario de inicio de sesión, en donde el usuario ingresa sus credenciales y la aplicación los envía hacia un servicio web implementado para realizar la autenticación de usuarios, los parámetros enviados mediante petición POST son: usuario/correo, contraseña y características del dispositivo. El servicio valida la información en la Base de Datos Oracle y se devuelve una respuesta, dependiendo si el usuario es correcto, se devuelve un objeto JSON con el token de autenticación y se redirige a la interfaz de bienvenida; caso contrario se devuelve un error y se muestra en un mensaje popup. En Fig. 14 se

puede apreciar la prueba del servicio web, en tanto que en Fig. 15 se muestra la interfaz de usuario implementada.

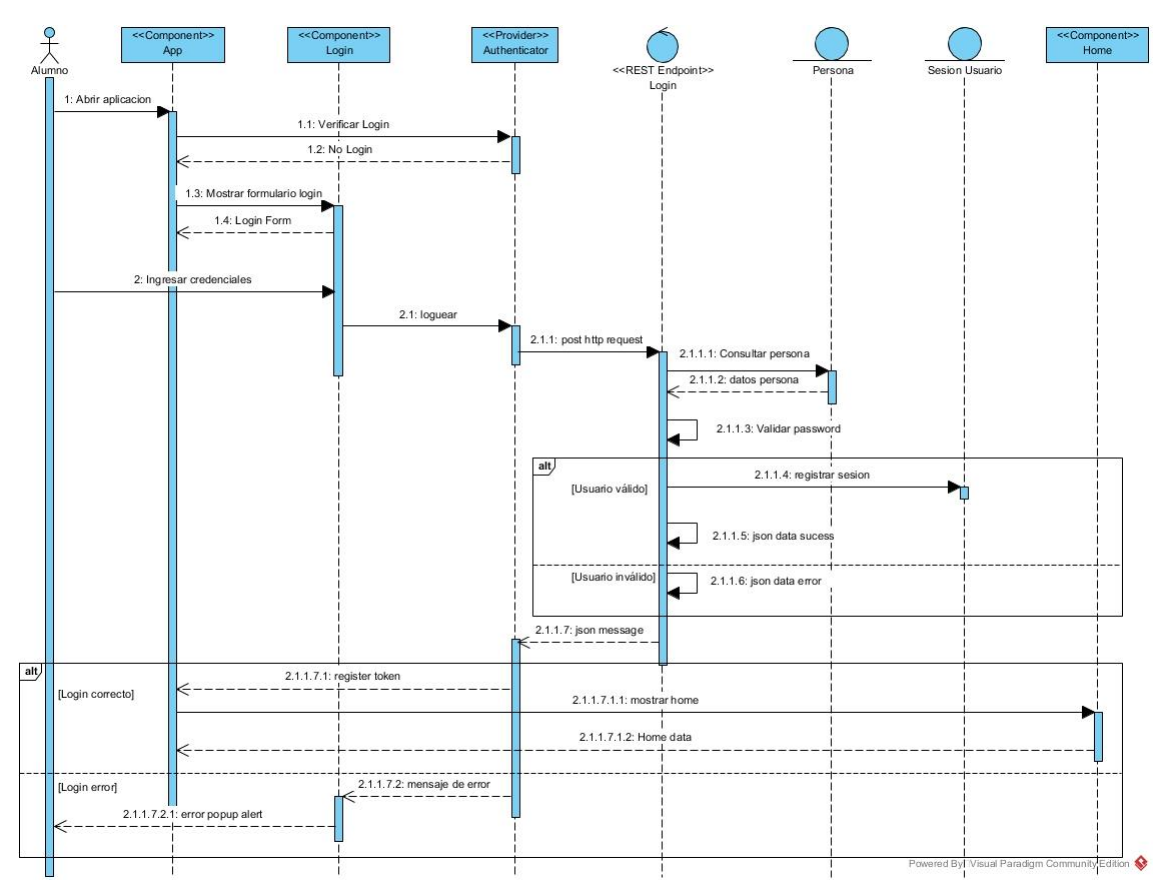

**Fig. 13.** Diagrama de secuencia login de usuarios

| <b>Request</b>                                                                            |      | ത                                |
|-------------------------------------------------------------------------------------------|------|----------------------------------|
| Request URL<br>Method<br>POST<br>https://app.sistemas.upagu.edu.pe/v3/api/seguridad/login |      | i<br><b>SEND</b><br>$\checkmark$ |
| Parameters A                                                                              |      |                                  |
| Headers                                                                                   | Body | Variables                        |
| Body content type<br><b>Fditor view</b><br>application/json<br>Raw input                  |      |                                  |
| <b>FORMAT JSON</b><br>MINIFY JSON                                                         |      |                                  |
|                                                                                           |      |                                  |
| 851.45 ms<br><b>200 OK</b>                                                                |      | DETAILS V                        |
|                                                                                           |      |                                  |
| ш<br>くゝ                                                                                   |      |                                  |

**Fig. 14.** Servicio Web para autenticar usuarios

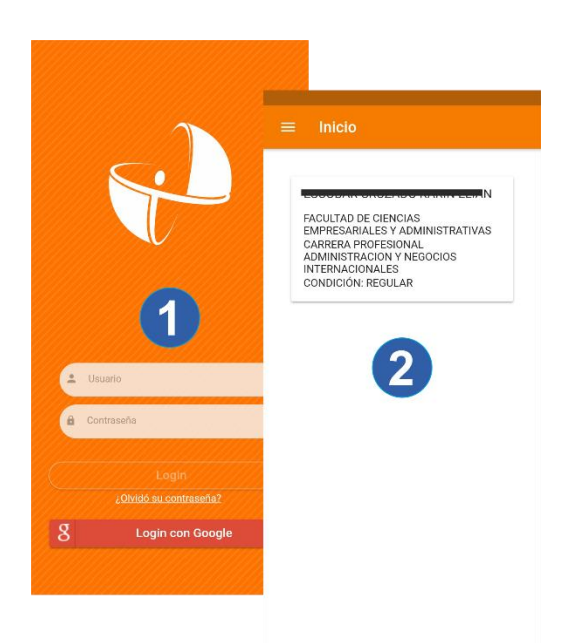

**Fig. 15.** Interfaz de Login

# **b. Consultar Horario**

Para este caso de uso se elaboró el diagrama de secuencia que se muestra en Fig. 16.

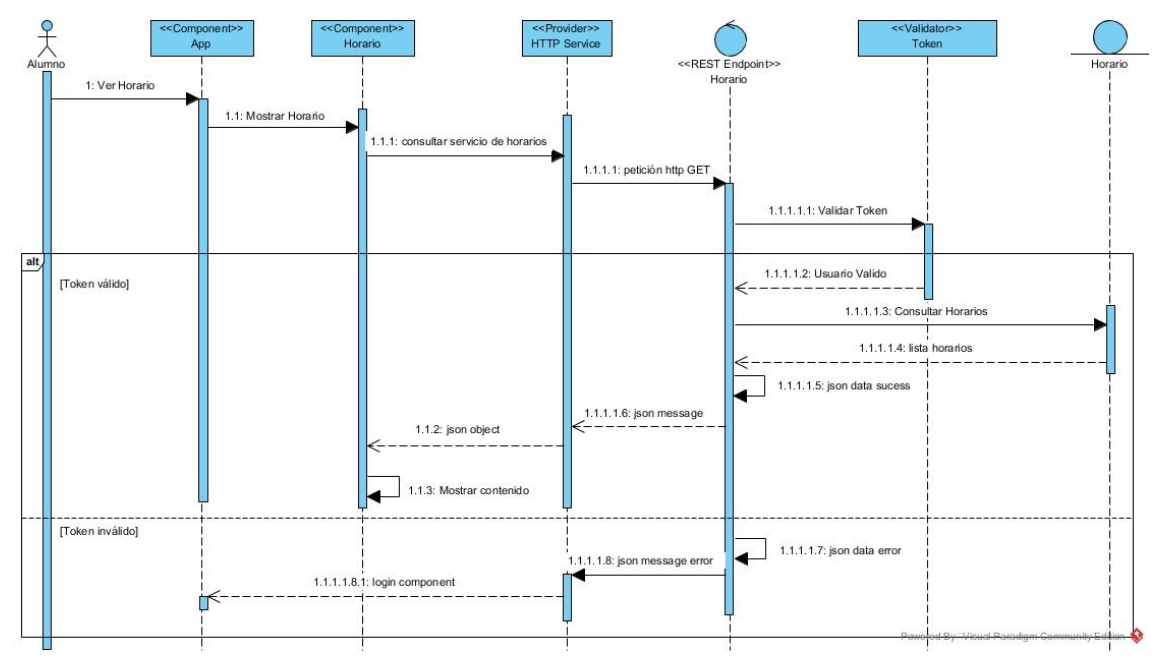

**Fig. 16.** Diagrama de secuencia consultar horarios

El usuario, abre aplicación, y pulsa en el menú Horarios, la aplicación carga el componente de horarios y realiza la petición http GET al servicio web, enviando

en el encabezado de la petición el token de autenticación JWT. Este token es validad en el servicio web de tal manera que, si es incorrecto, se devuelve un mensaje JSON con error, de lo contrario se consulta en la base de datos el horario de los periodos activos del usuario autenticado y se devuelve un mensaje JSON con los datos de los horarios del estudiante. En Fig. 17 se muestra la prueba del servicio.

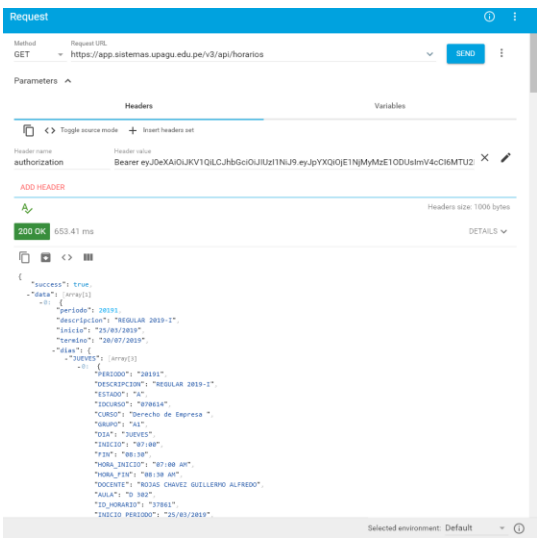

**Fig. 17.** Servicio Web para consultar horarios

En Fig. 18, se muestra la interfaz de consulta de horarios, ordenados por día y hora, al hacer touch en un recuadro, se muestra el detalle del mismo.

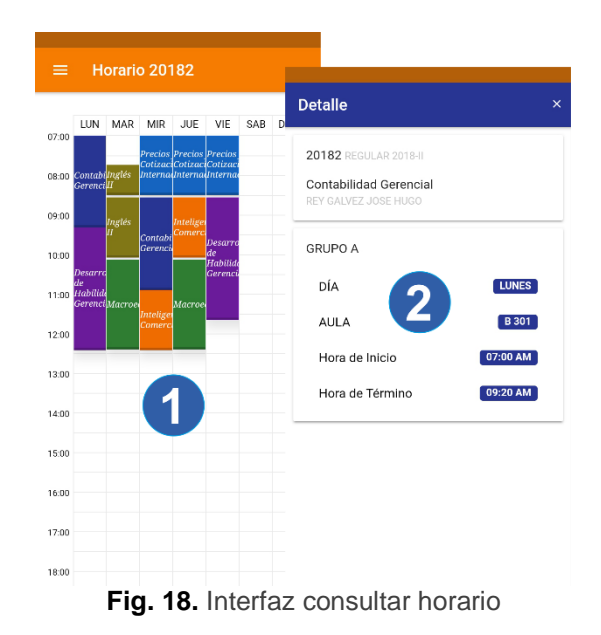

### **c. Consultar Notas**

Para este caso de uso se elaboró el diagrama de secuencia que se muestra en Fig. 19.

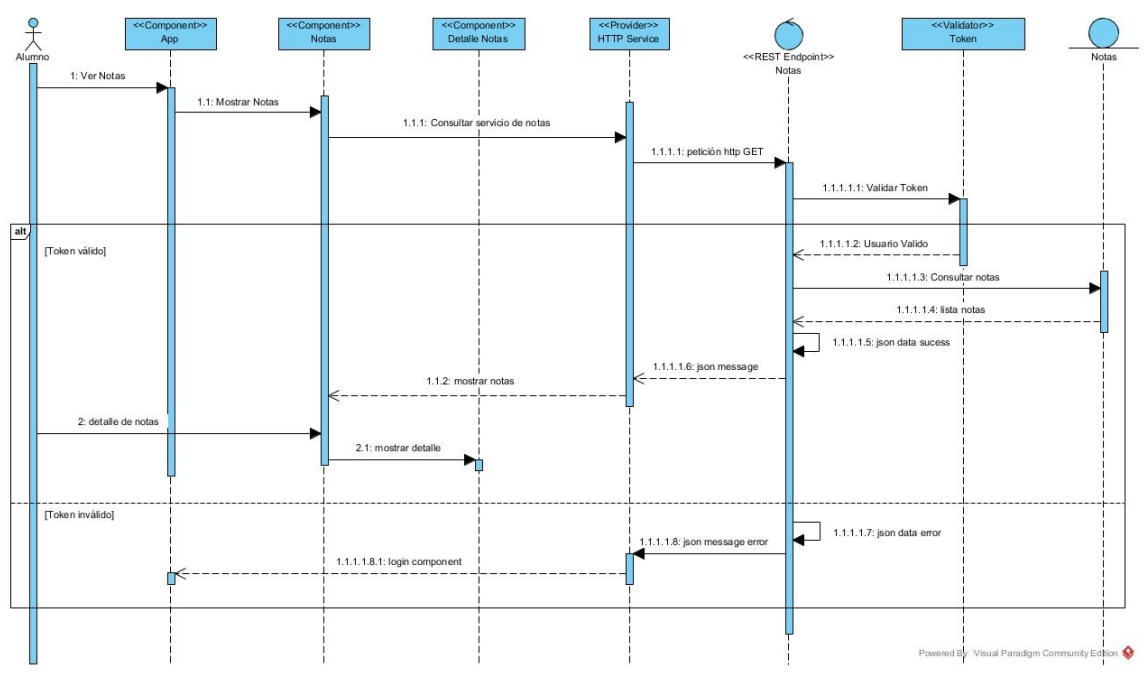

**Fig. 19.** Diagrama de secuencia consultar notas

El usuario, abre aplicación, y pulsa en el menú Notas, la aplicación carga el componente de notas, en este componente se mostrará además en tabs el record de notas y el plan de estudios, los cuales se implementan en el sprint 3. Por defecto se muestra las notas, para lo cual se realiza la petición http GET al servicio web, enviando en el encabezado de la petición el token de autenticación JWT. Este token es validado en el servicio web de tal manera que, si es incorrecto, se devuelve un mensaje JSON con error, de lo contrario se consulta en la base de datos las notas del usuario autenticado de los periodos activos a la fecha de la consulta y se devuelve un mensaje JSON con los datos de las notas del estudiante. En Fig. 20 se muestra la prueba del servicio.
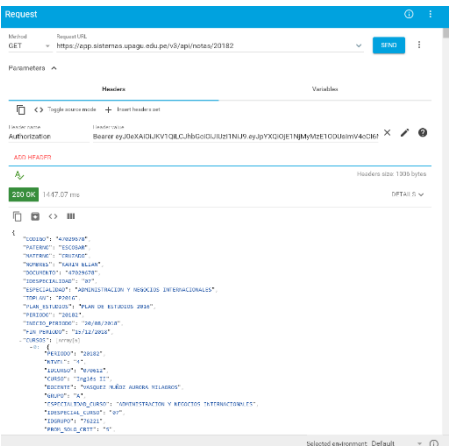

**Fig. 20.** Servicio Web para consultar notas

En Fig. 21, se muestra la interfaz de consulta de notas de cada curso durante el periodo; al hacer touch en un curso, se muestra el detalle de las notas del curso.

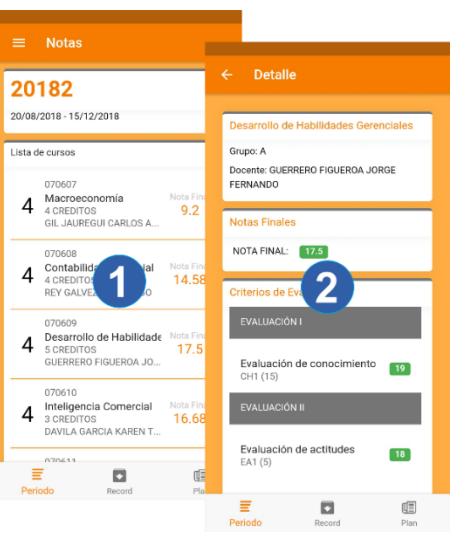

**Fig. 21.** Interfaz notas del periodo

#### **d. Consultar Asistencias**

Para este caso de uso se elaboró el diagrama de secuencia que se muestra en Fig. 22.

El usuario, abre aplicación, y pulsa en el menú asistencias, la aplicación carga el componente de asistencias, el cual realiza la petición http GET al servicio web, enviando en el encabezado de la petición el token de autenticación JWT. Este token es validado en el servicio web de tal manera que, si es incorrecto, se devuelve un mensaje JSON con error, de lo contrario se consulta en la base de

datos las asistencias del usuario autenticado en los periodos activos a la fecha de la consulta y se devuelve un mensaje JSON con los datos de las asistencias del estudiante. En Fig. 23 se muestra la prueba del servicio.

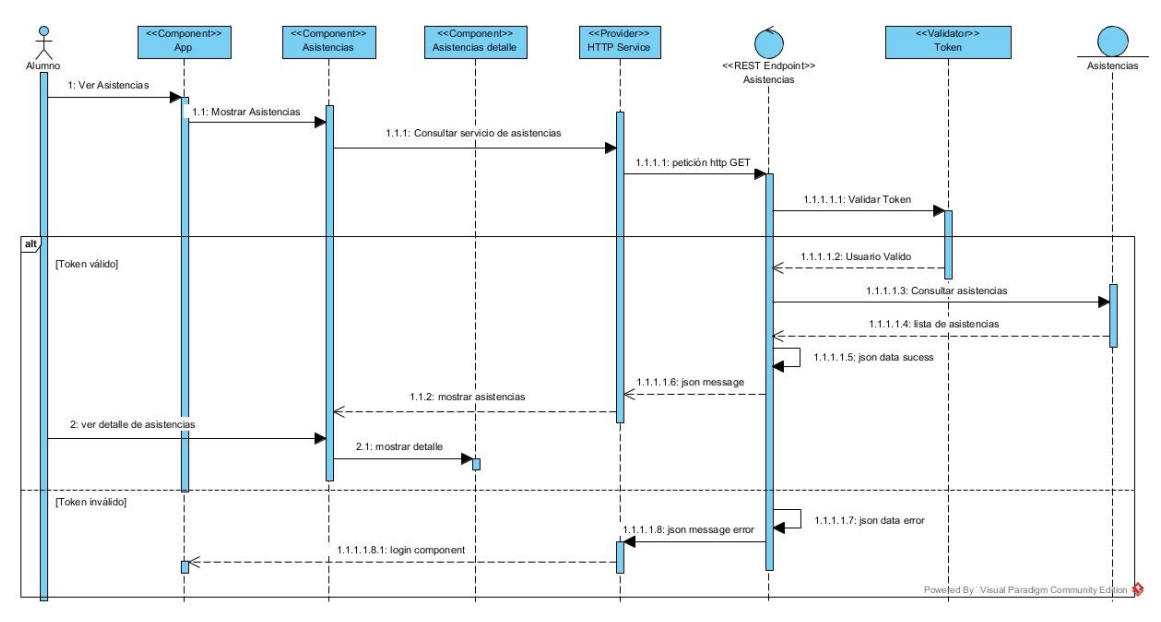

**Fig. 22.** Diagrama de secuencia consultar asistencias

Además, en Fig. 24, se muestra la interfaz de consulta de asistencias, donde se resume el porcentaje de asistencias y faltas de cada curso en el periodo activo en el cual está matriculado el estudiante; al hacer touch en un curso, se muestra el detalle de las asistencias del curso seleccionado, detallando las fechas de asistencias registradas

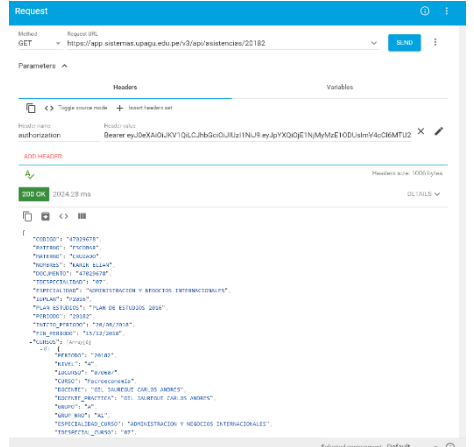

**Fig. 23.** Servicio Web para consultar asistencias

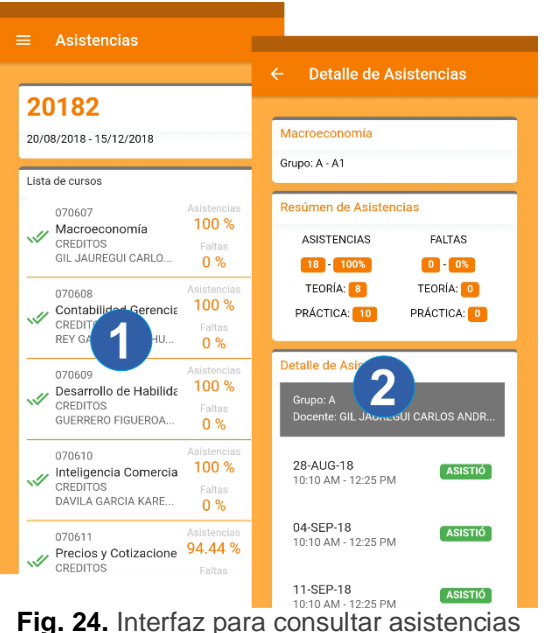

#### **e. Consultar Sesiones de Clase**

Para este caso de uso se elaboró el diagrama de secuencia que se muestra en Fig. 25.

El usuario, abre aplicación, y pulsa en el menú Clases, la aplicación carga el componente de clases, el cual realiza la petición http GET al servicio web, enviando en el encabezado de la petición el token de autenticación JWT. Este token es validado en el servicio web de tal manera que, si es incorrecto, se devuelve un mensaje JSON con error, de lo contrario se consulta en la base de datos los periodos activos en los cuales el usuario autenticado registra matrícula, posteriormente en el servicio se confecciona el calendario de cada periodo y se devuelve un mensaje JSON con estos datos.

La aplicación selecciona por defecto el día actual y envía otra petición al servicio solicitando las sesiones de clase para la fecha seleccionada, la selección también puede ser manual, de tal manera que el usuario puede seleccionar fechas pasadas o futuras. El servicio web consulta las sesiones en la base de datos y devuelve la lista de sesiones mediante un objeto JSON.

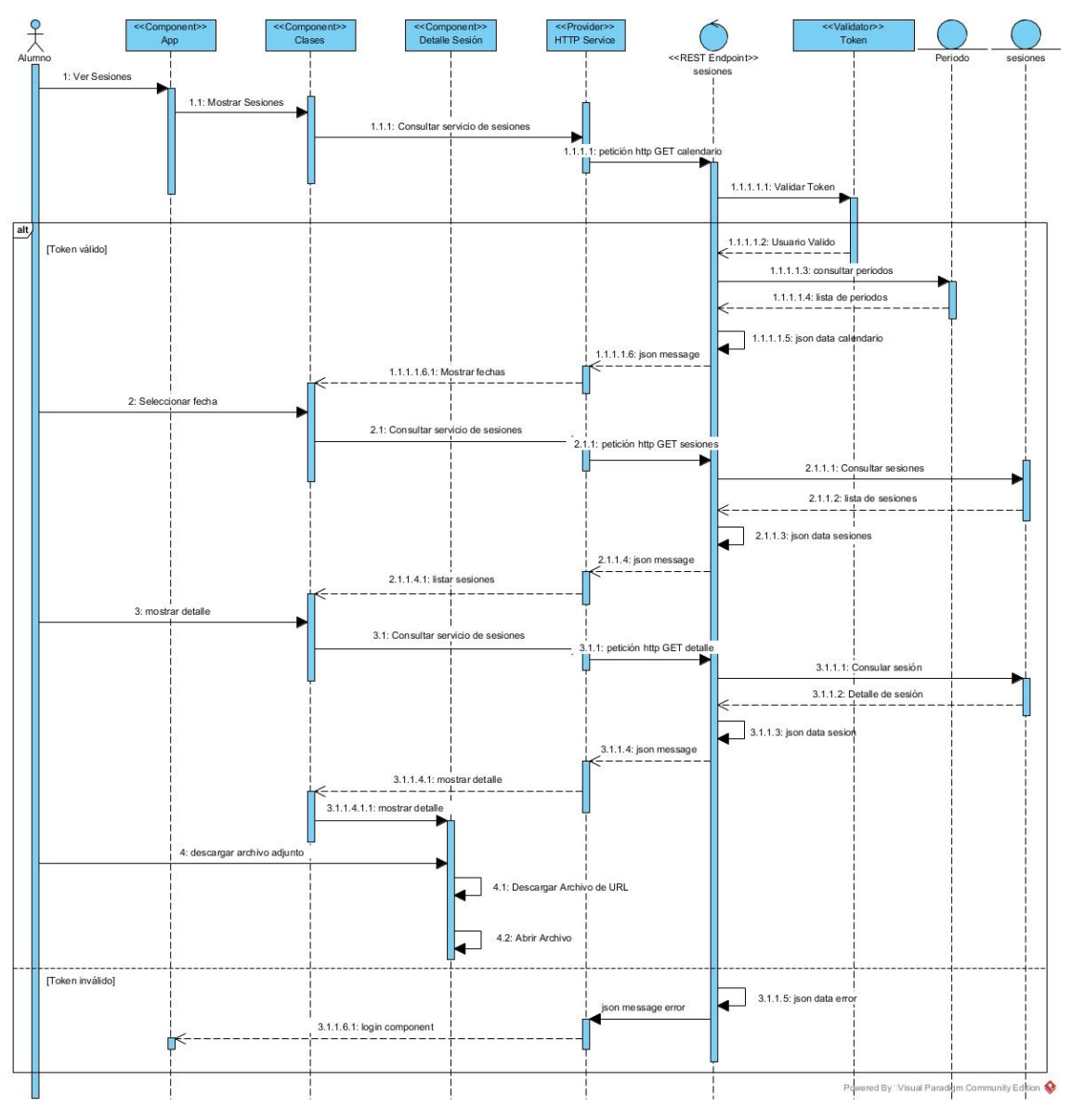

**Fig. 25.** Diagrama de secuencia consultar sesiones de clase

Además, si el usuario hace tocuch sobre una sesión de la lista mostrada en la aplicación, se envía una petición al servicio web para obtener todo el detalle de la sesión incluido las direcciones url de los archivos adjuntos de ser el caso, para que el usuario pueda descargarlos a sus dispositivos al realizar un touch sobre el nombre del archivo adjunto en la sesión de case. En Fig. 26 se muestra la prueba del servicio.

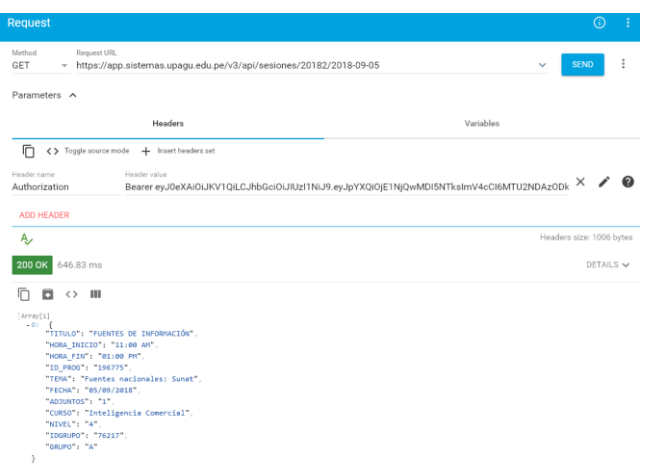

**Fig. 26.** Servicio Web para consultar sesiones de clase

En Fig. 27, se muestra la interfaz de consulta de sesiones de clase, donde se muestra la lista de sesiones según la fecha seleccionada; al hacer touch en una sesión, se muestra el detalle de la misma y si se hace touch sobre el nombre del archivo adjunto, se descargar el archivo en la tarjeta SD del dispositivo.

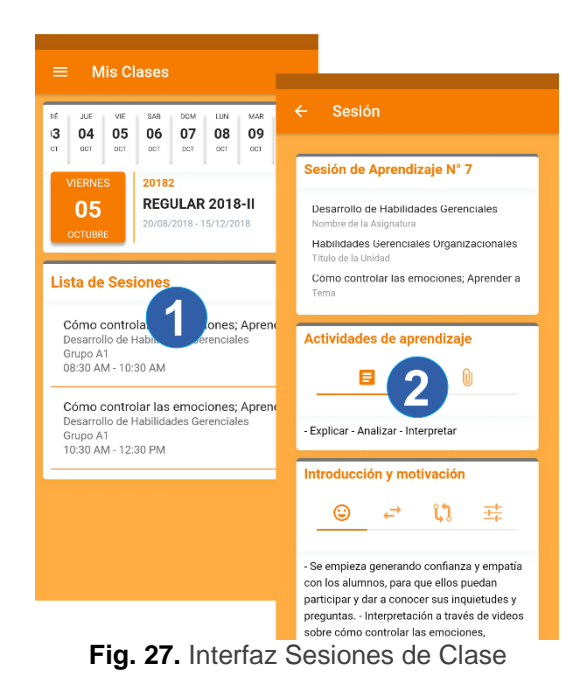

## **3.1.1.4.2. Sprint 2**

## **3.1.1.4.2.1. Planificación del sprint**

**Objetivo del Sprint:** Implementar el registro de matrícula.

#### **Historias de Usuario del Sprint**

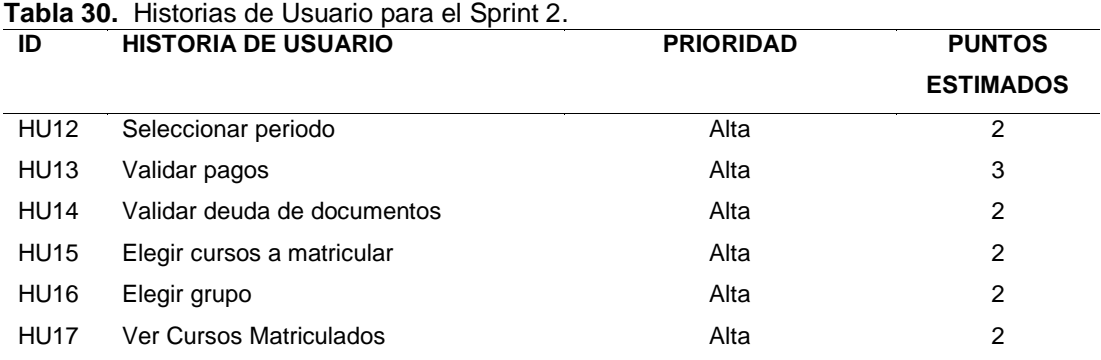

## **3.1.1.4.2.2. Diagrama de Casos de Uso**

El diagrama de casos de uso realizado en el diseño de la aplicación para este sprint se muestra en Fig. 28.

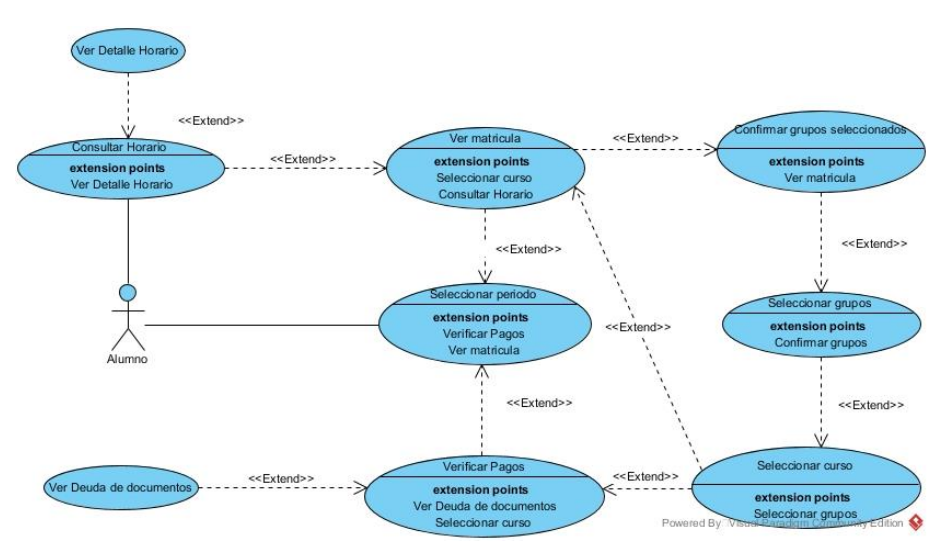

**Fig. 28** Diagrama de Casos de Uso para el Sprint 2

## **3.1.1.4.2.3. Diagrama de Clases**

En Fig. 29 se muestra el diagrama de clases utilizado en éste sprint

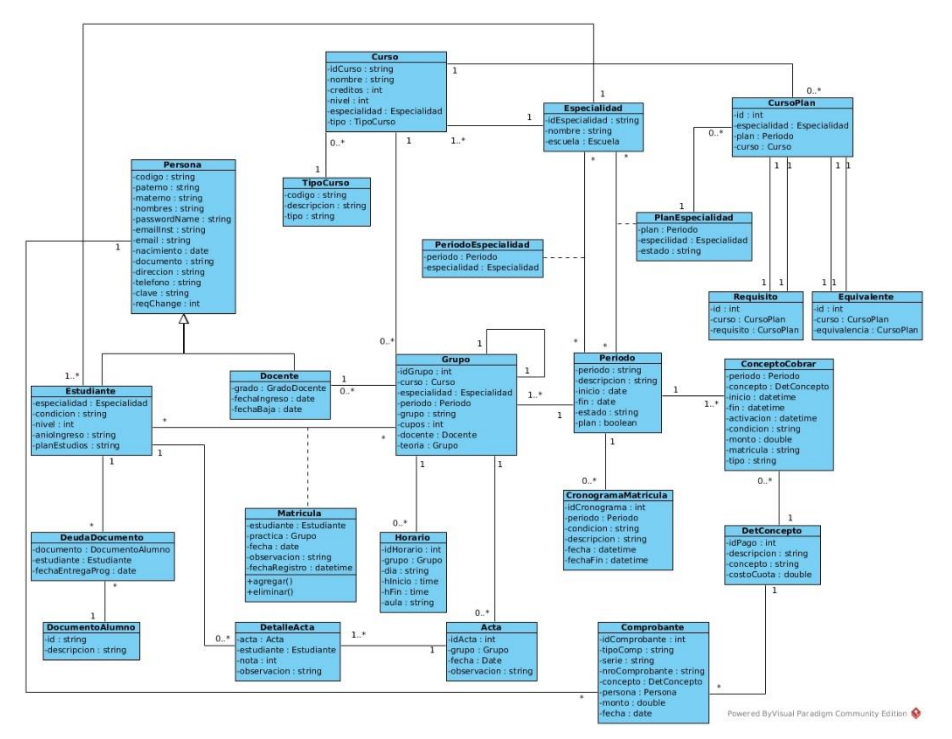

**Fig. 29** Diagrama de Clases para el Sprint 2

## **3.1.1.4.2.4. Diseño de la base de datos**

En Fig. 30 se muestra el diseño relacional de la base de datos

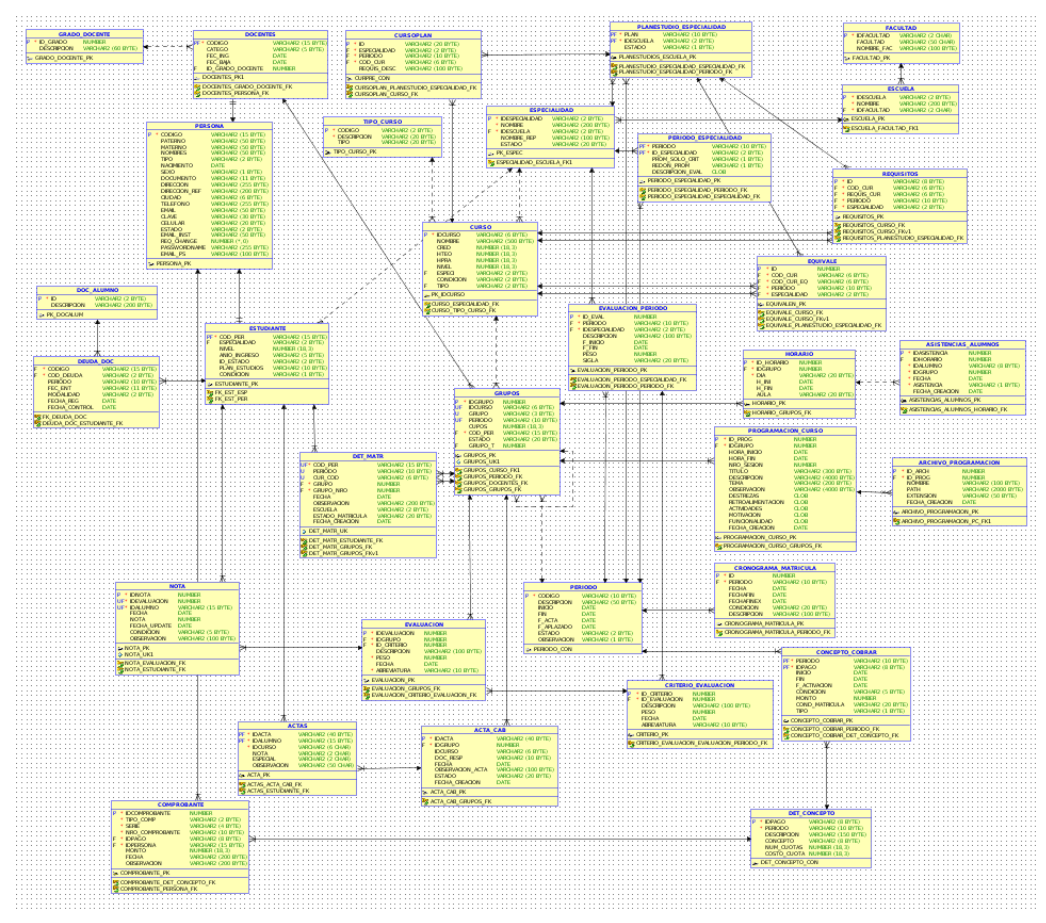

**Fig. 30** Diagrama Entidad Relación Sprint 2

# **3.1.1.4.2.5. Pila del sprint**

**Tabla 31.** Pila del Sprint 2

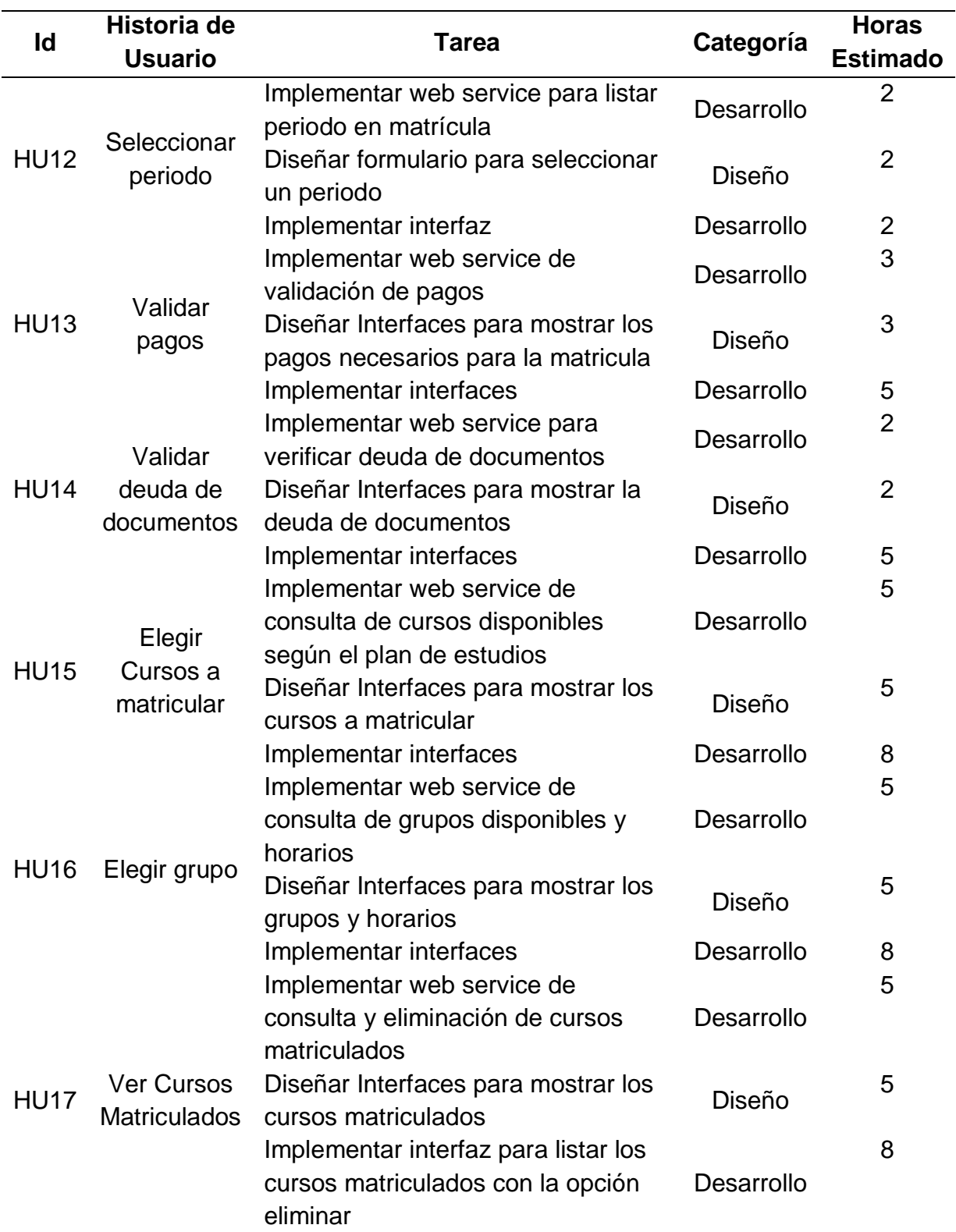

## **3.1.1.4.2.6. Diseño de Endpoints**

En este sprint, se identificó 11 recursos API, el detalle de los endpoints se muestra en la tabla 32.

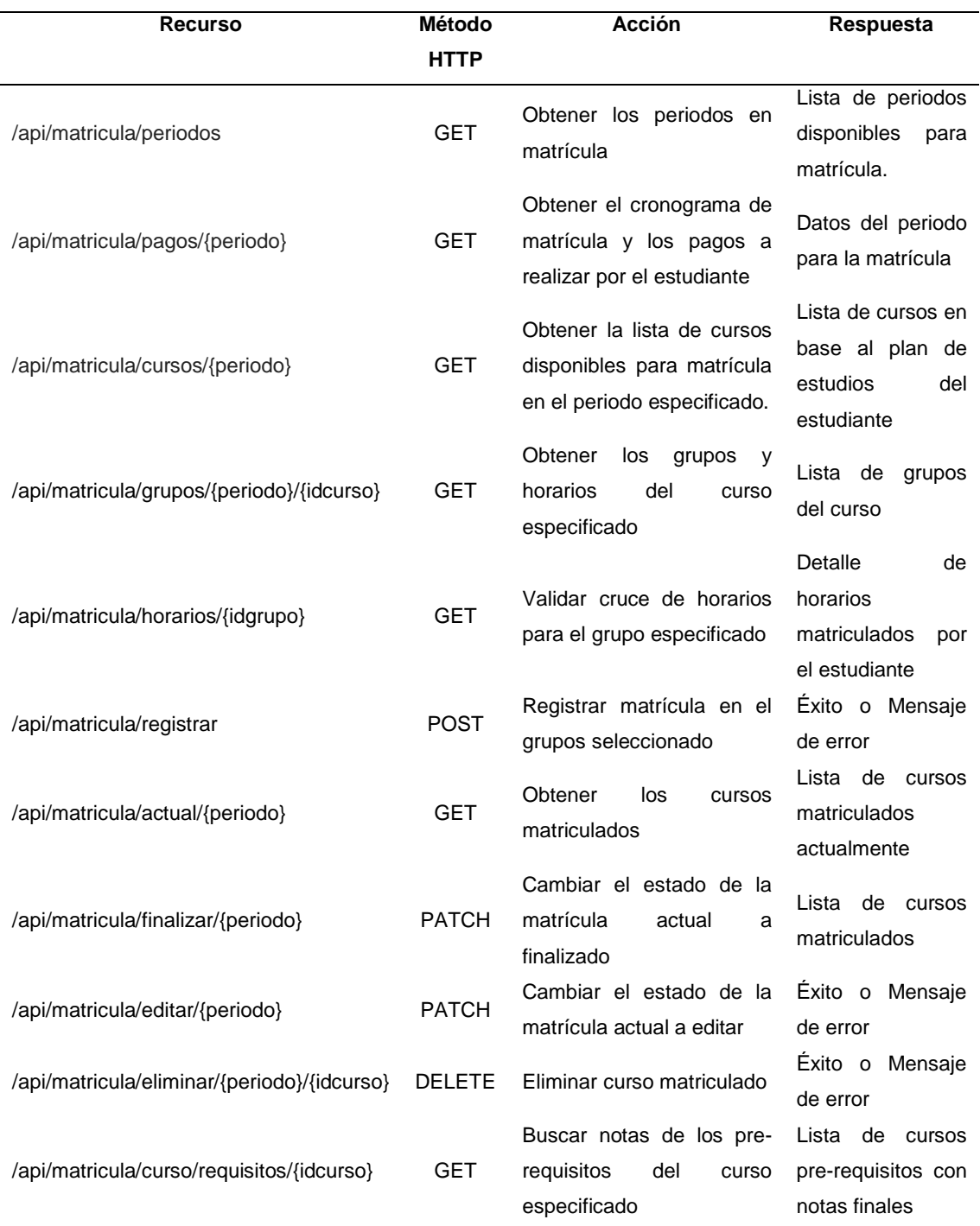

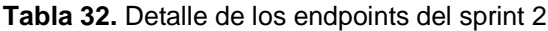

# **3.1.1.4.2.7. Desarrollo de la pila del sprint 2**

**Tabla 33.** Pila del sprint 2 desarrollado

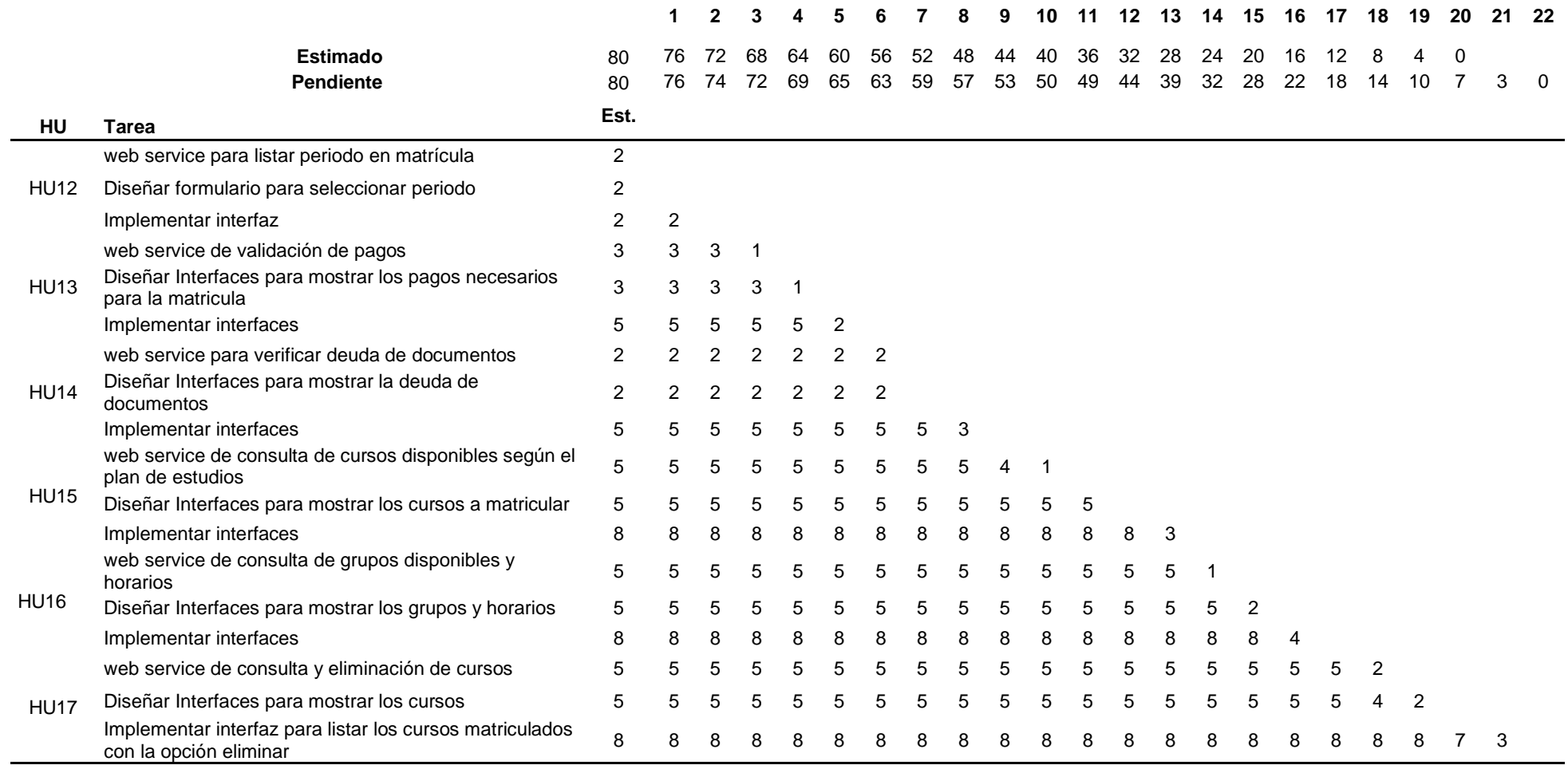

## **3.1.1.4.2.8. Gráfico Burn Down Sprint 2**

En Fig. 31 se muestra el esfuerzo pendiente al final del sprint 2

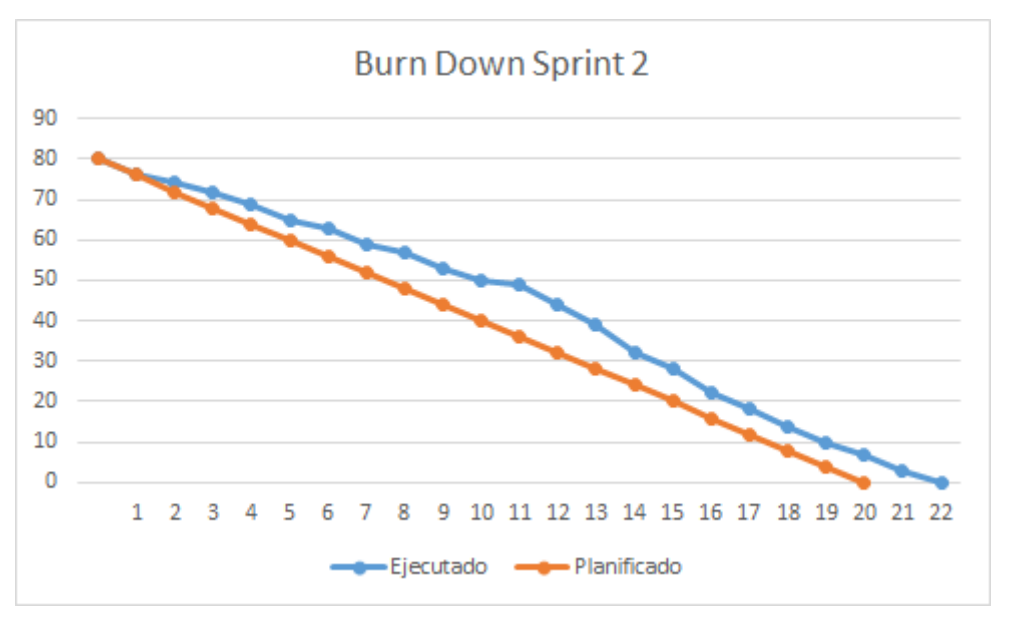

**Fig. 31** Gráfico Burn Doown del Sprint 2

#### **3.1.1.4.2.9. Pruebas sprint 2**

De la misma manera que en el sprint 1, se realizaron pruebas de carga y pruebas de validación, los resultados se pueden apreciar en la Tabla 34, Fig. 32 y Fig. 33.

| <b>Usuarios Virtuales</b> | Tiempo de Respuesta (s) | Número de Errores |
|---------------------------|-------------------------|-------------------|
| 5                         | 0.50                    |                   |
| 15                        | 0.53                    |                   |
| 25                        | 0.60                    |                   |
| 50                        | 0.88                    |                   |
| 75                        | 1.11                    |                   |
| 100                       | 1.26                    |                   |
| 150                       | 1.67                    |                   |
| 250                       | 2.42                    |                   |
| 350                       | 3.39                    |                   |

**Tabla 34.** Resultados de las pruebas de carga del sprint 2

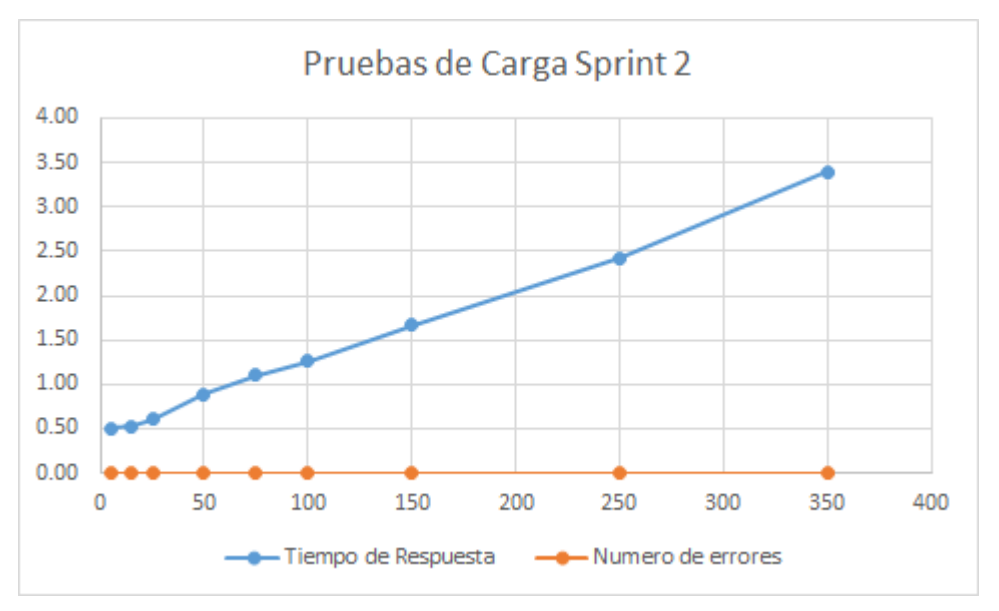

**Fig. 32** Pruebas de carga del sprint 2

|                                                                         | DevTools - localhost/                                                                                                    | $\blacksquare$    |
|-------------------------------------------------------------------------|----------------------------------------------------------------------------------------------------|-------------------|
| $\leftarrow$ $\rightarrow$ $\mathbb{C}$ localhost                       | 医间<br>Elements Console Sources Network Performance Memory Application Security Audits                                                                                                    | $A1$ :            |
|                                                                         | IN T Q   View: E *C   Group by frame     Preserve log   Disable cache       Offline No throttling v<br>$\circ$ $\circ$                                                                                                    |                   |
|                                                                         |                                                                                                    |                   |
|                                                                         | Ill Hide data URLs All <b>ESS 3S</b> CSS Imp Media Font Doc WS Manifest Other<br>Filter                                                                                                    |                   |
| $\bullet$<br>$\frac{23}{11}$<br>$\mathbb{R}^2$<br>20191<br>$\leftarrow$ | 20000 ms<br>40000 ms<br>60000 ms<br>80000 ms<br>100000 ms<br>120000 ms<br>140000 ms<br>160000 ms<br>380000 ms<br>n.                                                                                                    | 200000 ms         |
| NIVEL: 3                                                                | x Headers Preview Resonnse Cookies Timing<br>Name                                                                                                    |                   |
| 010601<br>Economía de Empresa<br>CREDITOS: 5                            | $\Box$ inicio<br>v (COD PER: "00017709", ESPECIALIDAD: "01", PLAN ESTUDIOS: "P2016", NIVEL: "4", CRED LLEV: null}<br>COD PER: "80017789"<br>periodos<br>CREDITOS: 8<br>□ inicio<br><b>CRED LLEV: null</b><br>periodos<br>v CURSOS: [(NIVEL: 3, CURSOS: [,.]), (NIVEL: 4, CURSOS: [,.]), (NIVEL: 5, CURSOS: [,]), (NIVEL: 6,.],.]<br>$\mathbf{v}$ 0: {NIVEL: 3, CURSOS: [,_]}<br>120191<br>$\mathbf{v}$ CURSOS: $[., .]$<br>$\Box$ 20191 |                   |
| 010605<br>Estadística Descriptiva<br>CREDITOS: 4<br>NIVEL: 4            | v0: (NIVEL: 3, IDCURSO: "018601", NOMBRE: "Economía de Empresa", CRED: 5, IDEOUI: null, EOUIVALENTE: null,_}<br>$\Box$ 20191<br>CONDICION: null<br>$\Box$ 20191<br>CRED: 5<br>CUPOS: "45"<br>DISPONIBULE: 45<br>EQUIVALENTE: null<br>IDCURSO 010601                                                                                                    |                   |
| 010609<br>Desarrollo de Habilidades Gerenciales<br>CREDITOS: 5          | <b>IDEQUI:</b> null<br>MATRICULADOS: 0<br>NIVEL: 3<br>NOMBRE: "Economia de Empresa"<br>NOTA PRE: 20<br>8 / 16 requests   14.3 KB / 52.2 KB<br>> 1: {NIVEL: 3, IDCURSO: '016605", NOMBRE: "Estadística Descriptiva", CRED: 4, IDEOUI: null}<br>: Console What's New                                                                                                    |                   |
| 010612                                                                  | $\mathbb{F}$ $\otimes$ $\infty$<br>$\mathbf{v}$ $\Theta$ Filter<br>Detault levels v                                                                                                    | 6 hidden to       |
| El Proceso Administrativo                                               |                                                                                                    |                   |
| CREDITOS: 5                                                             | Angular is running in the development mode. Call enableProdMode() to enable the production mode.                                                                                                    | vendor. 1s:4063   |
|                                                                         | deviceready has not fired after 5 seconds.                                                                                                    | cordova, js:1218  |
|                                                                         | A »Ionic Native: deviceready did not fire within 5000ms. This can happen when plugins are in an inconsistent state. Try removing plugins from plugins/ and reinstalling them. vendor. (s:158654<br>Tonic Native: deviceready event fired after 1877S ms                                                                                                    | vendor, 1s:158649 |
| 010611                                                                  | Login                                                                                                    | main.1s:5424      |
| Fundamentos de Marketing                                                | Hello HttpServiceProvider Provider                                                                                                    | main.1s:6461      |
| CREDITOS: 4                                                             | ionViewDidLoad InicioPage                                                                                                    | main.1s:6119      |
|                                                                         | Tenemos permiso para enviar notificaciones push.                                                                                                    | min.11:5312       |
| 010607                                                                  | ionViewDidLoad MatriculaPage                                                                                                    | main.is:232       |
|                                                                         | subscribed to topic: OK                                                                                                    | main.is:5366      |
| Contabilidad de Costos                                                  | getData Periodos Matricula (matricula.ts) completed                                                                                                    | main. is:247      |
| CREDITOS: 4                                                             | getData home completed                                                                                                    | main.1s:6115      |
|                                                                         | ionViewDidLoad PeriodoMatriculaPase                                                                                                    | main.1s:2327      |
| 010608                                                                  | ionViewOidLoad PagosMatriculaPage                                                                                                    | main.1s:2398      |
| Estadística Inferencial                                                 | getData Record Notas completed                                                                                                    | main.11:2460      |
| CREDITOS: 3                                                             | ionVimaDidLoad CursosMatriculaPage                                                                                                    | $min.$ is:331     |
|                                                                         | getData Cursos Matricula completed                                                                                                    | main.is:340       |

**Fig. 33** Pruebas de depuración del sprint 2

## **3.1.1.4.2.10. Revisión de sprint**

#### **a. Seleccionar Periodo**

Para este caso de uso se elaboró el diagrama de secuencia que se muestra en Fig. 34.

El usuario, abre aplicación, y pulsa en el menú registrar, con lo cual la aplicación carga el componente de registro y éste realiza una petición http GET al servicio web, enviando en el encabezado de la petición el token de autenticación JWT. De igual manera que en los casos de uso anteriores, el token se valida antes de continuar, si es correcto, se consulta en la base de datos los periodos que tiene estado en matrícula, el servicio devuelve la lista mediante un objeto JSON. En Fig. 35 se muestra la prueba del servicio.

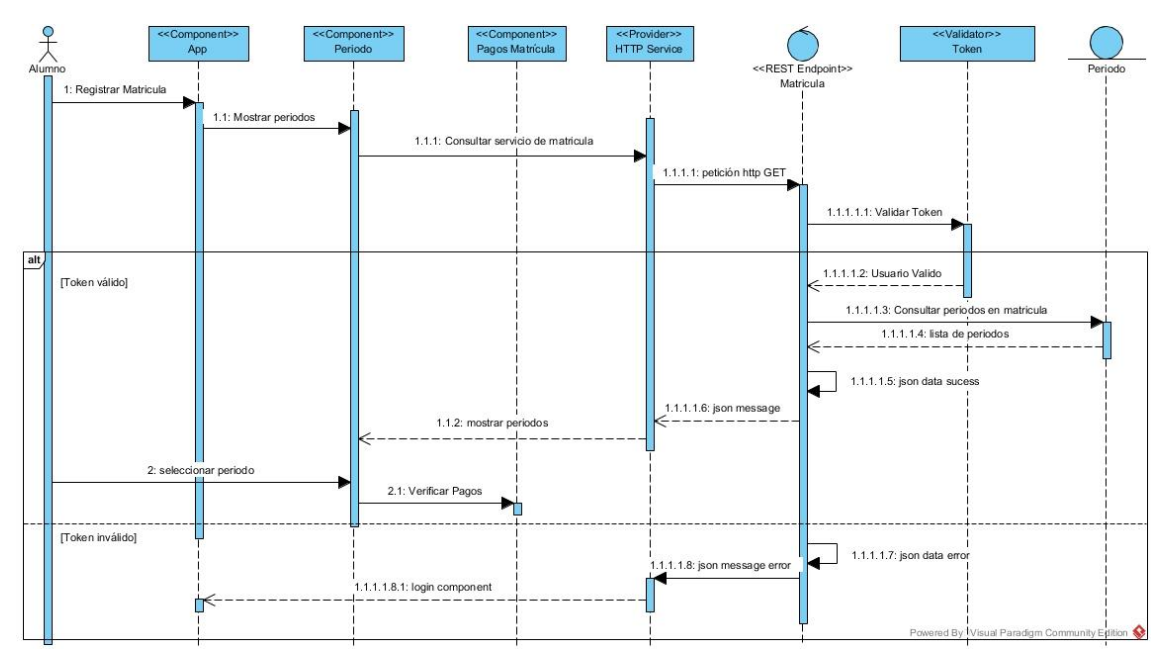

**Fig. 34.** Diagrama de secuencia seleccionar periodo a matricular

| <b>Request</b>                                                                                                    | $\odot$                                                                                      |
|----------------------------------------------------------------------------------------------------|----------------------------------------------------------------------------------------------|
| Method<br>Request URL<br>- https://app.sistemas.upagu.edu.pe/v3/api/matricula/periodos<br>GET                                                                                                    | ÷<br><b>SEND</b><br>$\checkmark$                                                             |
| Parameters A                                                                                                    |                                                                                              |
| Headers                                                                                                    | Variables                                                                                    |
| 戶<br><> Toggle source mode + Insert headers set                                                                                                    |                                                                                              |
| Header name<br>Header value<br>Authorization                                                                                                    | ⋒<br>Bearer eyJ0eXAIOIJKV1QILCJhbGciOIJIUzI1NiJ9.eyJpYXQIOjE1NjQwMDI5NTkslmV4cCl6MTU2NDAz0 X |
| <b>ADD HEADER</b>                                                                                                    |                                                                                              |
| Ą,                                                                                                    | Headers size: 1006 bytes                                                                     |
| 326.13 ms<br><b>200 OK</b>                                                                                                    | DETAILS V                                                                                    |
| <> Ⅲ<br>data": [Array[1]<br>$-01-1$<br>"CODIGO": "20191".<br>"DESCRIPCION": "REGULAR 2019-1".<br>"INICIO": "25/03/19".<br>"FIN": "20/07/19".<br>"ESTADO": "H".<br>"CRONOGRAPIA": [Array[4]<br>$-0:$ {<br>"to": "less".<br>"DESCRIPCION": "20191".<br>"compressor: "T".<br>"FEOM": "06/03/19".<br>"FECHAFIN": "16/83/19".<br>"FEOUATINEX": "23/03/19".<br>"CRONOGRAHA": "06 HAR al 16 HAR 2019"<br>z.<br>$-11$ (<br>"10" : "1086"<br>"DESCRIPCION": 20191".<br>"CONDICION": "R".<br>"FECHA": "12/03/19"<br>"FEOWFIN": "16/03/19".<br>"FECHAFINEX": "21/03/19",<br>"CRONOGRAPIA": "12 MAR al 16 MAR 2019" |                                                                                              |

**Fig. 35.** Servicio Web periodos en matrícula

En Fig. 36, se muestra la interfaz con la lista de periodos disponibles para matricula, especificando la fecha de inicio y de término de cada periodo.

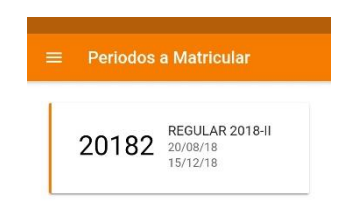

**Fig. 36.** Periodos disponibles para matrícula

#### **b. Validar pagos**

Para este caso de uso se elaboró el diagrama de secuencia que se muestra en Fig. 37.

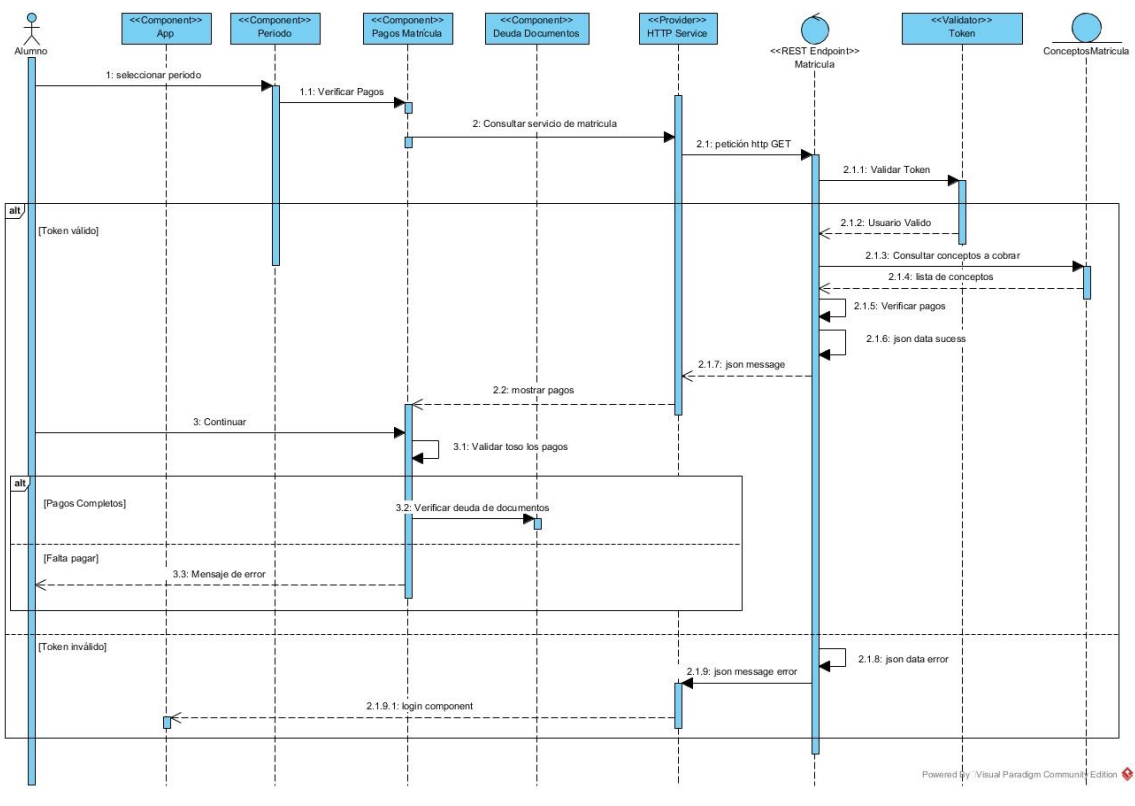

**Fig. 37.** Diagrama de secuencia validar pagos

Después de seleccionar el periodo académico, la aplicación realiza una petición http GET al servicio web, éste valida el toquen recibido en la cabecera de la petición, posteriormente consulta la información de conceptos por cobrar y conceptos pagados concernientes al registro de matrícula en la base de datos y

son enviados mediante un objeto JSON hasta la aplicación. La aplicación muestra los pagos y su estado de éstos y además muestra un botón continuar. El usuario, hace clic en el boton para continuar, para lo cual la aplicación primero validad que todos los pagos estén realizados de lo contrario muestra un mensaje de error. En Fig. 38 se muestra la prueba del servicio.

En Fig. 39, se muestra la interfaz con la validación de pagos necesarios para realizar la matrícula, además, se visualiza la deuda pendiente por concepto de pensiones y el cronograma de matrícula que le corresponde al estudiante.

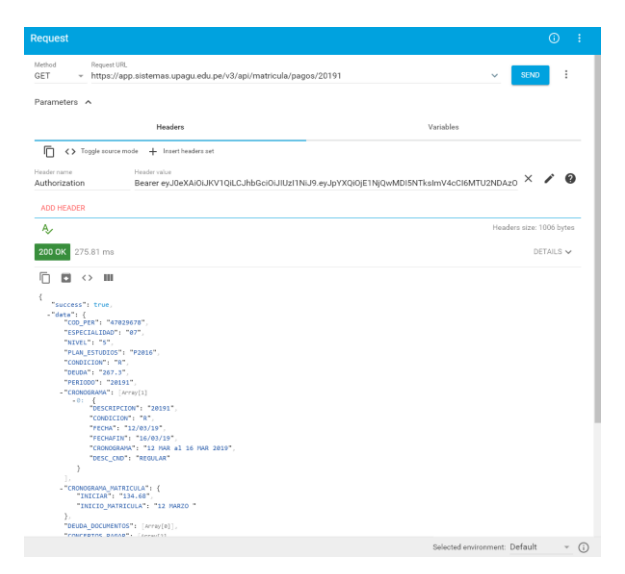

**Fig. 38.** Servicio web validar pagos

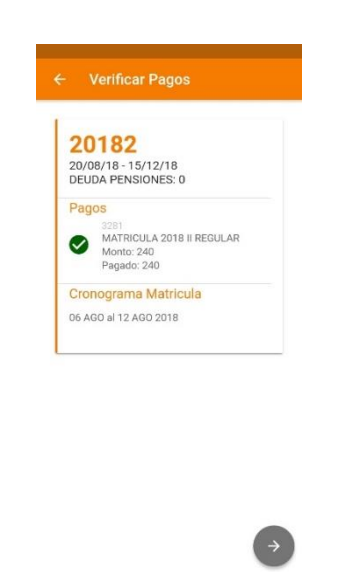

**Fig. 39.** Validar pagos

#### **c. Validar deuda de documentos**

Para este caso de uso se elaboró el diagrama de secuencia que se muestra en Fig. 40.

Al iniciar este caso de uso, la aplicación recibe como parámetro un arreglo con la lista de documentos adeudados, si el número de elementos es cero, se pasa automáticamente a elegir los cursos a matricular, caso contrario, si es mayor a cero, se muestra la lista de documentos adeudados y no es posible continuar con el registro de matrícula.

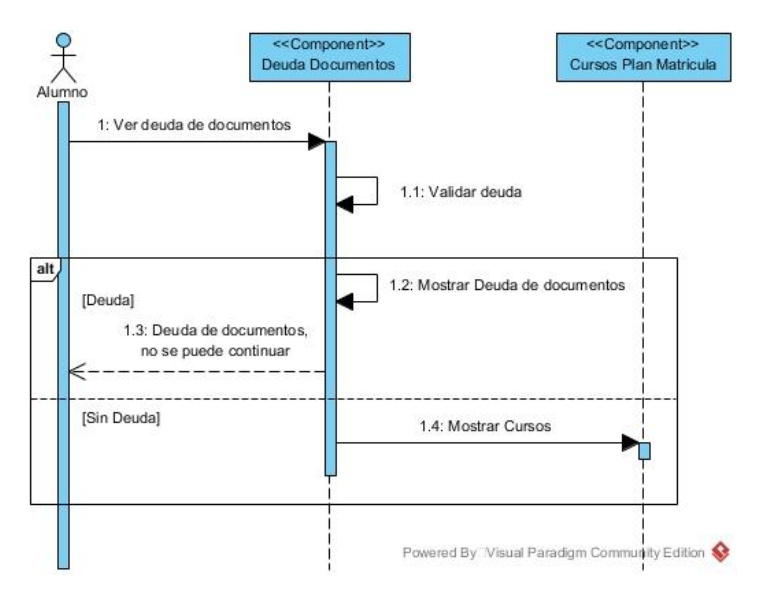

**Fig. 40.** Diagrama de secuencia validar deuda de documentos

El arreglo con la lista de documentos es obtenido en la consulta del servicio anterior (Validar Pagos), el cual agrega una sección para listar los documentos adeudados tal como se puede apreciar en Fig. 41.

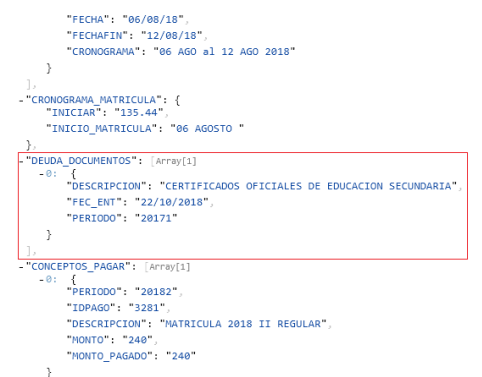

**Fig. 41.** Servicio web deuda de documentos

En Fig. 42, se presenta la interfaz que muestra la deuda de documentos.

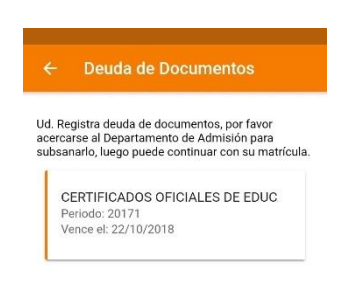

**Fig. 42.** Deuda de documentos

#### **d. Elegir Cursos a matricular**

Para este caso de uso se elaboró el diagrama de secuencia que se muestra en Fig. 43.

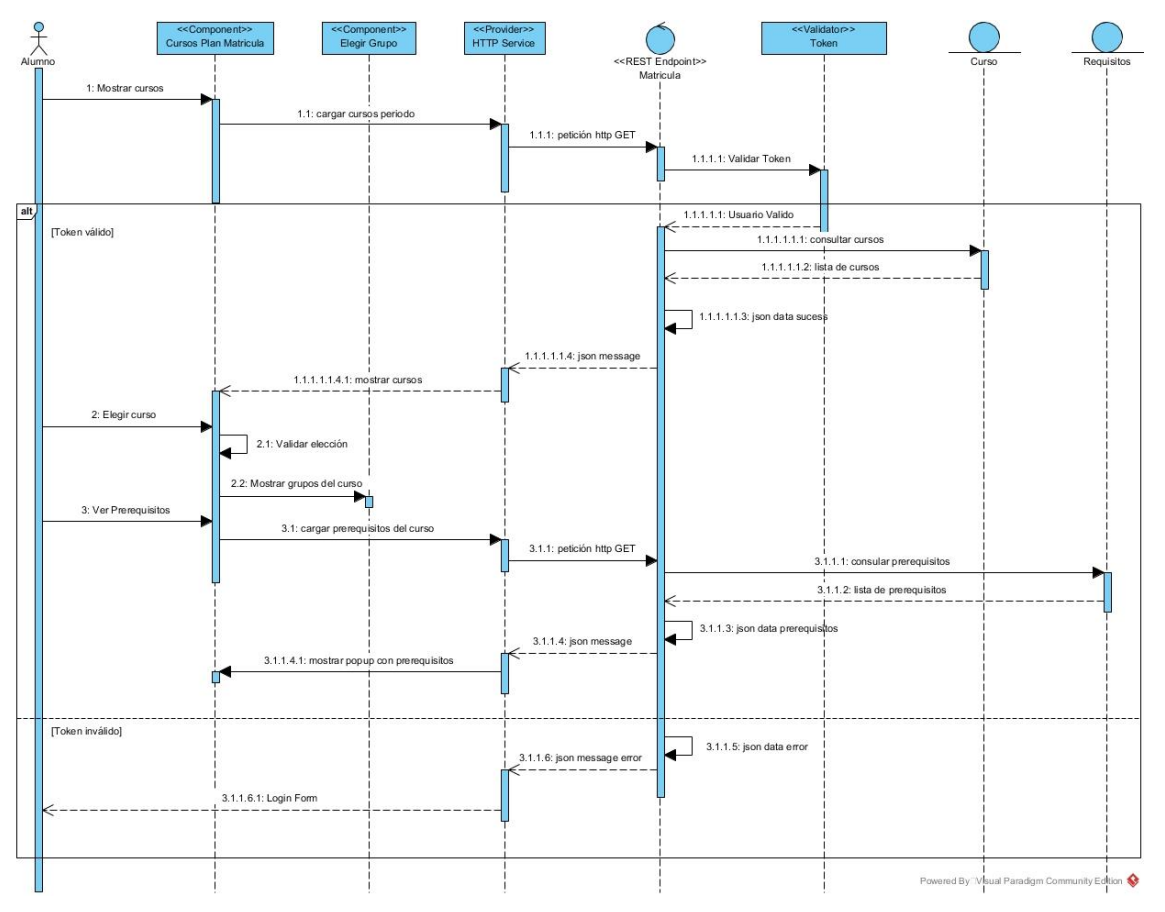

**Fig. 43.** Diagrama de secuencia elegir cursos a matricular

Para mostrar la lista de cursos a matricula, la aplicación realiza una petición http GET al servicio web, éste valida el token, consulta los cursos en la base de datos y responde con un documento formato JSON el cual contiene la lista de cursos

del plan de estudios del usuario autenticado y que además éstos cursos registren carga horaria para el periodo seleccionado. Además, la lista se muestra de acuerdo a los cursos que aún faltan aprobar y además aún no se ha registrado la matrícula en el periodo seleccionado.

De la lista de cursos, el usuario elige uno haciendo touch en un ítem de la lista, la aplicación valida el curso elegido tanto los créditos disponibles, los prerrequisitos aprobados y el nivel de matrícula, si es válido, se procede con la elección de grupos disponibles para el curso seleccionado, de lo contrario, se muestra un mensaje popup con el error.

Además, si el usuario hace touch en un curso del cual aún no se ha aprobado los pre-requisitos, se muestra un mensaje indicando el error y además en éste se muestra la opción para consultar la lista de pre-requisitos con sus respectivas notas. Para ello, la aplicación realiza una petición http GET al servicio web, éste consulta la información en la base de datos y devuelve un mensaje JSON con el arreglo de cursos pre-requisitos del curso indicado; la información se muestra al usuario mediante un popup. En Fig. 44 se muestra la prueba del servicio

|                                                                                                    |                                                                                                    | $\bigcirc$                                                                                          |
|----------------------------------------------------------------------------------------------------|----------------------------------------------------------------------------------------------------|----------------------------------------------------------------------------------------------------|
| Request URL<br>Method<br>GET<br>$\mathbf{v}$                                                                                                    | https://app.sistemas.upagu.edu.pe/v3/api/matricula/cursos/20191                                                                  | ÷<br><b>SEND</b>                                                                                    |
|                                                                                                    |                                                                                                    |                                                                                                    |
| Parameters ^                                                                                                    |                                                                                                    |                                                                                                    |
|                                                                                                    |                                                                                                    |                                                                                                    |
|                                                                                                    | Headers                                                                                                    | Variables                                                                                           |
| Щ                                                                                                    | <>>Toggle source mode<br>$\leftarrow$ Insert headers set                                                                         |                                                                                                    |
|                                                                                                    |                                                                                                    |                                                                                                    |
| Header name<br>Authorization                                                                                                    | Header value                                                                                                    | ଵ<br>Bearer eyJ0eXAIOIJKV1QILCJhbGciOIJIUzI1NiJ9.eyJpYXQI0JE1NjQwMDI5NTksImV4cCl6MTU2NDAz0Dk10Swi X |
|                                                                                                    |                                                                                                    |                                                                                                    |
| <b>ADD HEADER</b>                                                                                                    |                                                                                                    |                                                                                                    |
| Ą,                                                                                                    |                                                                                                    | Headers size: 1006 bytes                                                                            |
|                                                                                                    |                                                                                                    |                                                                                                    |
| 924.12 ms<br><b>200 OK</b>                                                                                                    |                                                                                                    | DETAILS V                                                                                           |
| "PLAN_ESTUDIOS": "P2016",<br>"NIVEL": "5",<br>"CRED_LLEV": null,<br>"DESCRIP DEUDA": null,                                                                                    |                                                                                                    |                                                                                                    |
| "NAX CREDITOS": 23.<br>"CREDITOS": 4.<br>"NUMERO CURSOS": "1",<br>"PERIODO": "20191".<br>-"CURSOS": [Array[3]<br>$-0:$ {<br>"NIVEL": 5.<br>- "CURSOS": [Array[5]<br>$-01 - 6$ | "NIVEL": 5.<br>"IDCURSO": "070614".<br>"NOMBRE": "Derecho de Empresa ",<br>"CRED": 5.<br>"IDEOUI": null.<br>"EQUIVALENTE": null. |                                                                                                    |
|                                                                                                    | "CONDICION": null.<br>"NOTA PRE": 20.<br>"CUPOS": "45".                                                                          |                                                                                                    |

**Fig. 44**. Servicio web cursos disponibles

En Fig. 45, se muestra la interfaz con la lista de cursos disponibles en la carga horaria del periodo seleccionado y en los cuales el estudiante aún no ha registrado su matrícula. La lista muestra en color verde los cursos que el estudiante puede llevar y en rojo los cursos que el estudiante aún no ha aprobado los pre-requisitos necesarios, para continuar se hace touch en un curso deseado, iniciando por los de menor nivel.

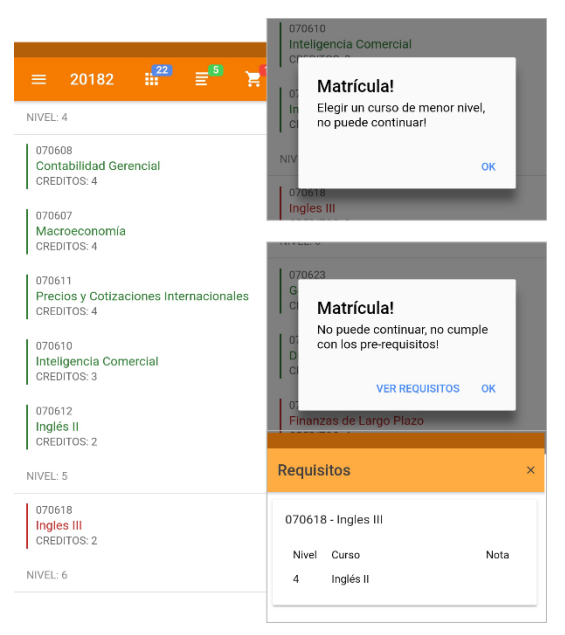

**Fig. 45.** Cursos para matricular

## **e. Elegir grupo**

Para este caso de uso se elaboró el diagrama de secuencia que se muestra en Fig. 46.

Al realizarse este caso de uso, la aplicación primeramente realiza la petición http GET al servicio web, el servicio valida el token y consulta a la base de datos los grupos disponibles para el curso y periodo indicados. Con el resultado, en el servicio de realiza la validación de horarios y responde con un mensaje JSON el cual contiene la lista de grupos.

El usuario selecciona el grupo haciendo touch en el grupo de práctica, y la aplicación valida el número de cupos disponibles. Si los cupos disponibles son cero, se muestra un error, caso contrario, si son mayor a cero, se muestra el horario comparado con los horarios de los cursos ya matriculados y un botón para confirmar el registro de la matrícula.

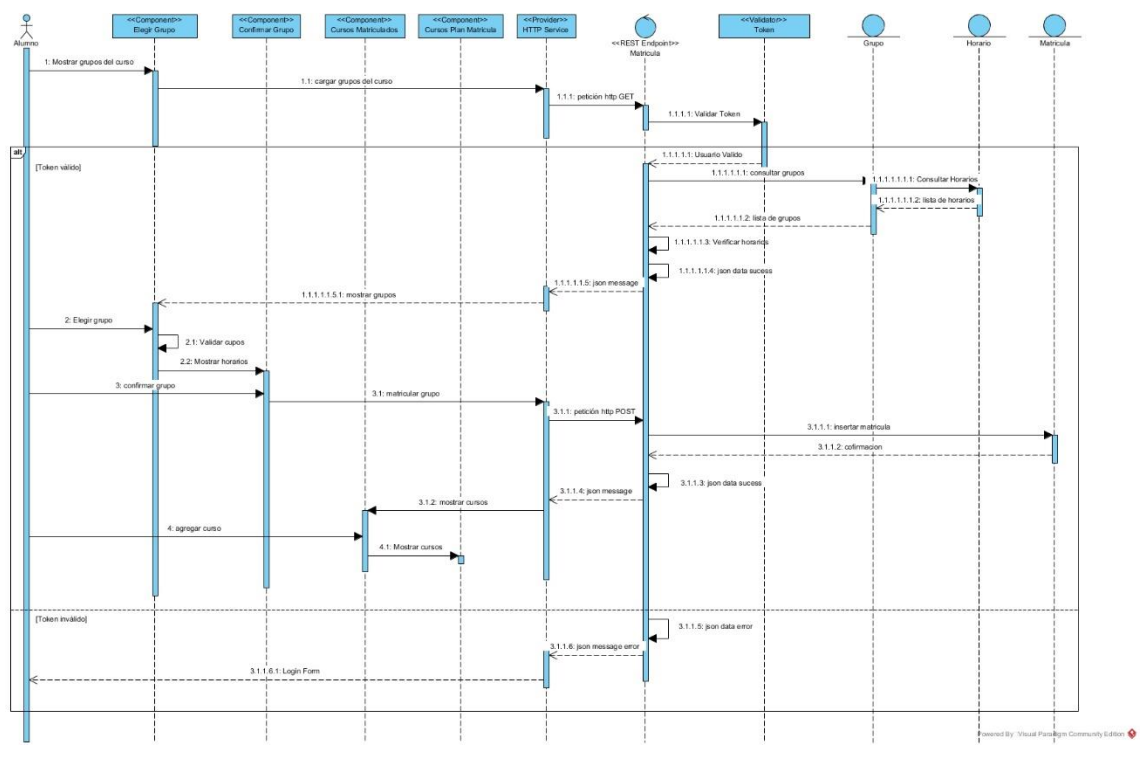

**Fig. 46.** Diagrama de secuencia elegir grupo a matricular

Si el usuario, desea cambiar de grupo, puede volver a la interfaz anterior del caso de uso elegir curso, de lo contrario puede hacer clic en confirmar grupo, con lo cual, la aplicación realiza una petición http POST, enviando el grupo seleccionado al servicio web. El servicio valida el grupo e inserta el registro en la base de datos, devolviendo un objeto JSON satisfactorio si fue correcta la inserción o un error en caso de producirse una excepción. Si el mensaje es correcto, la aplicación redirige al caso de uso ver cursos matriculados, de lo contrario se muestra el mensaje de error. En Fig. 47 se muestra la prueba del servicio.

En Fig. 48, se muestra la interfaz con la lista de grupos disponibles del curso seleccionado, además muestra el número de cupos disponibles y el horario de cada grupo. Para elegir un grupo hacer touch en el grupo de práctica siempre y cuando haya cupos disponibles, si no lo hay, se muestra un mensaje con el error. Posteriormente se muestra el grupo comparado con los horarios ya matriculados, y se procede con la confirmación del grupo.

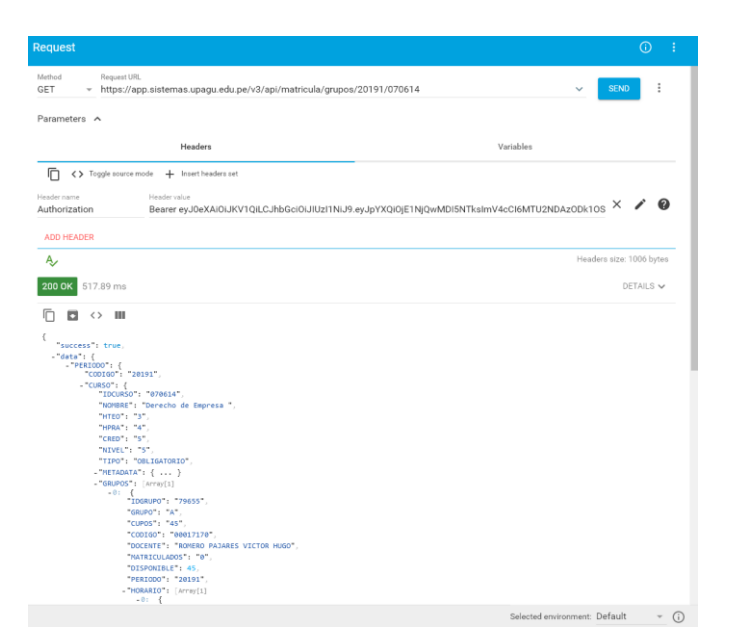

**Fig. 47.** Servicio web grupos disponibles

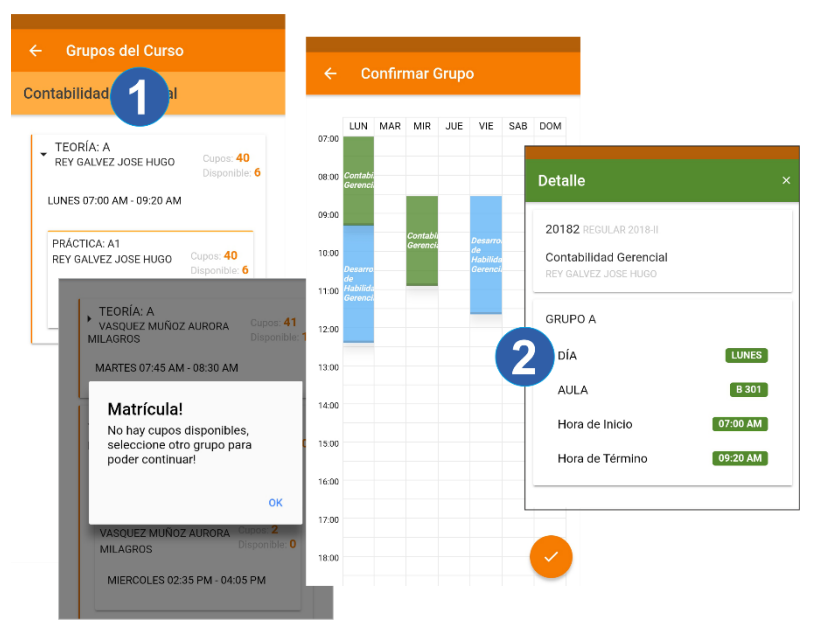

**Fig. 48.** Elección de grupo

#### **f. Ver Cursos Matriculados**

Para este caso de uso se elaboró el diagrama de secuencia que se muestra en Fig. 49.

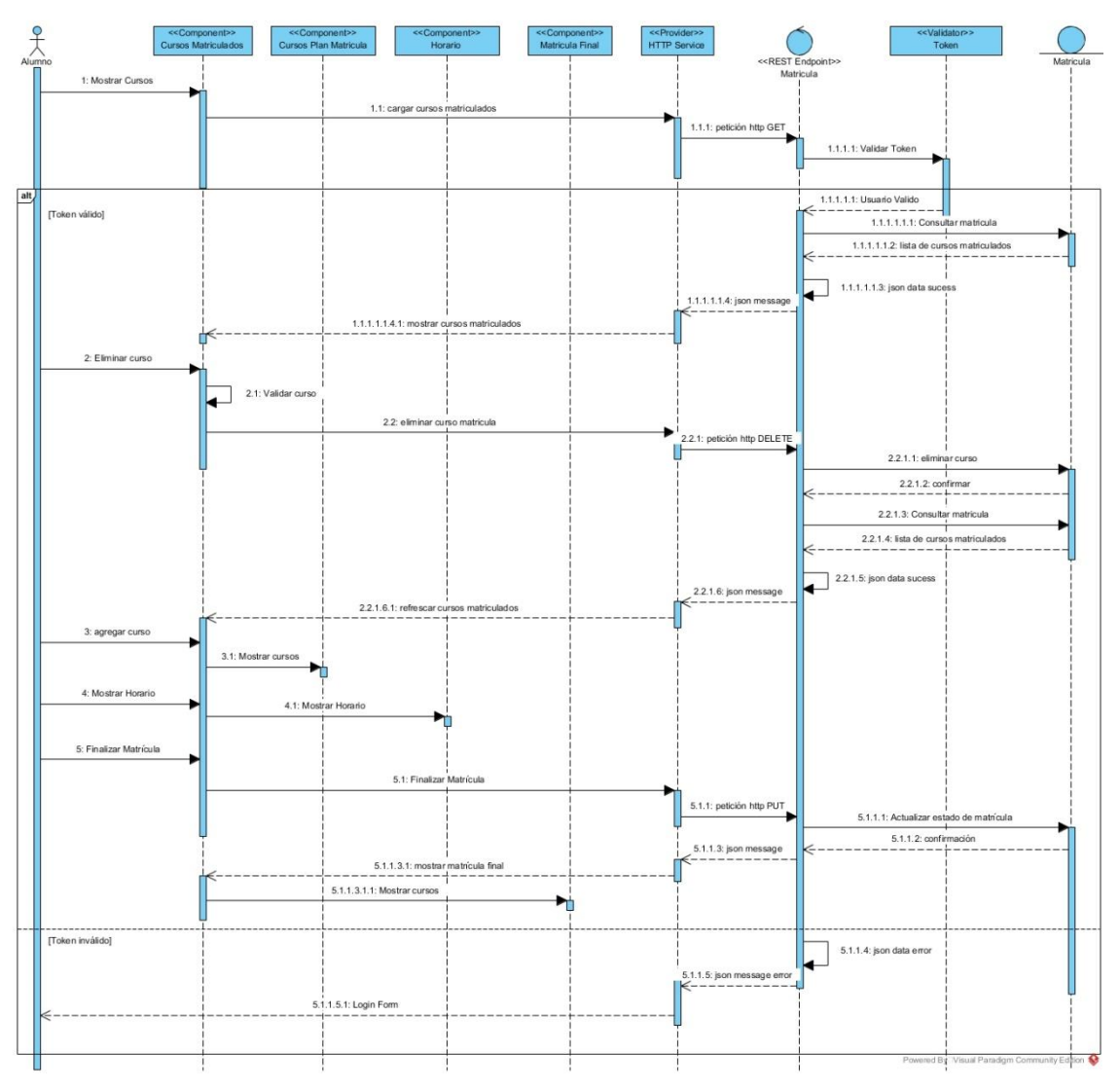

**Fig. 49.** Diagrama de secuencia ver cursos matriculados

Para realizar este caso de uso, la aplicación envía una petición http GET al servicio web, el cual valida el token y si es correcto, consulta la matrícula en la base de datos y genera un mensaje JSON satisfactorio. La aplicación muestra la lista de cursos y las opciones de poder agregar otro curso, mostrar horario, eliminar un curso y finalizar la matrícula.

En el caso de que el usuario dedica agregar otro curso, la aplicación redirige al caso de uso elegir cursos. Si elige ver horario, la aplicación redirige al caso de uso consultar horarios.

Si se elige la opción eliminar curso, la aplicación valida el curso, luego envía una petición http DELETE al servicio web y éste elimina el registro de la base de datos, posteriormente consulta nuevamente la matricula en la base de datos y devuelve un mensaje JSON satisfactorio con la lista de cursos matriculados, los cuales son actualizados en la vista de la aplicación.

Si se elige finalizar la matrícula, la aplicación realiza una petición http PUT al servicio web, y éste actualiza la matrícula del usuario en la base de datos poniendo en estado finalizado. Con lo cual ya no se muestra en la aplicación las opciones para poder agregar o eliminar un curso. En Fig. 50 se muestra la prueba del servicio.

| <b>Request</b>                                                                                                    |                                                                                                    |                          |
|----------------------------------------------------------------------------------------------------|----------------------------------------------------------------------------------------------------|--------------------------|
|                                                                                                    |                                                                                                    | $\odot$                  |
| Method<br>Request URL<br>GET                                                                                                    | - https://app.sistemas.upagu.edu.pe/v3/api/matricula/actual/20191                                            | ÷<br><b>SEND</b>         |
| Parameters ^                                                                                                    |                                                                                                    |                          |
|                                                                                                    | Headers                                                                                                    | Variables                |
| 盾                                                                                                    | <>>Toggle source mode $\leftarrow$ Insert headers set                                                        |                          |
| Header name<br>Authorization                                                                                                    | Header value<br>Bearer eyJ0eXAIOIJKV1QILCJhbGciOIJIUzI1NiJ9.eyJpYXQI0jE1NjQwMDI5NTksImV4cCl6MTU2NDAz0Dk10S X | ❼                        |
| <b>ADD HEADER</b>                                                                                                    |                                                                                                    |                          |
| Ą,                                                                                                    |                                                                                                    | Headers size: 1006 bytes |
| 200 OK 355.14 ms                                                                                                    |                                                                                                    | DETAILS V                |
| $\leftrightarrow$ III                                                                                                    |                                                                                                    |                          |
| -"data": {<br>"CODIGO": 20191<br>"DESCRIPCION": "REGULAR 2019-I".<br>"INICIO": "25/03/2019".<br>"FIN": "20/07/2019".<br>- "MATRICULA": [Array[3]<br>$-01 - 0$<br>"NIVEL": "5".<br>"IDCURSO": "070616".<br>"CURSO": "Aduanas".<br>"HTEO": "2".<br>THPRAT: T4T.<br>"CRED": "4". |                                                                                                    |                          |

**Fig. 50.** Servicio Web cursos matriculados

En Fig. 51, se muestra la interfaz para listar los cursos matriculados, en ésta, se muestra la opción para poder eliminar los cursos ya matriculados; para ello deslizar hacia la izquierda en un curso para habilitar la opción de eliminar. Al realizar la acción de eliminar, se muestra un mensaje preguntando la confirmación.

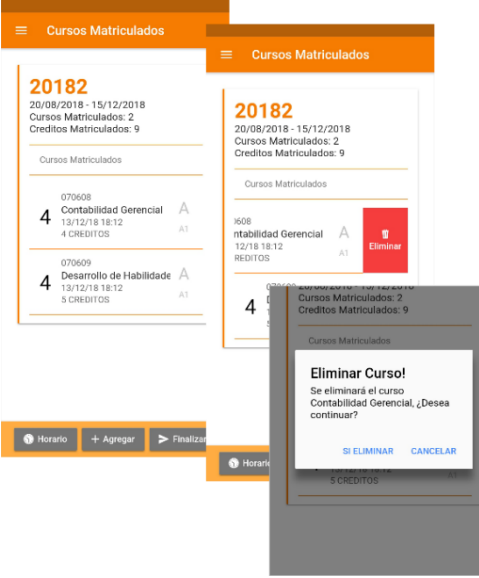

**Fig. 51.** Cursos Matriculados

Además, en la interfaz mostrada en Fig. 51, se muestra las opciones de agregar otro curso, con lo cual se vuelve a la interfaz mostrada en Fig. 45; y la opción de Finalizar, con ello se termina el registro de matrícula y se muestra la interfaz como se aprecia en Fig. 52.

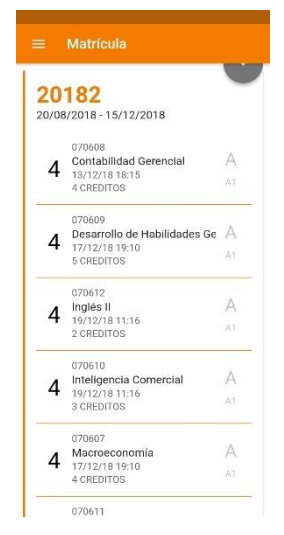

**Fig. 52.** Matrícula Final

## **3.1.1.4.3. Sprint 3**

## **3.1.1.4.3.1. Planificación del sprint**

**Objetivo del Sprint:** Completar la aplicación.

#### **Historias de Usuario del Sprint**

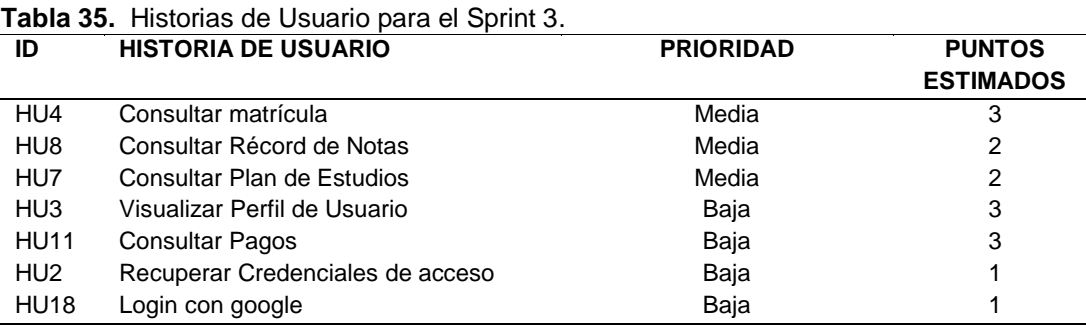

## **3.1.1.4.3.2. Diagrama de Casos de Uso**

El diagrama de casos de uso realizado en el diseño de la aplicación para este sprint se muestra en Fig. 53.

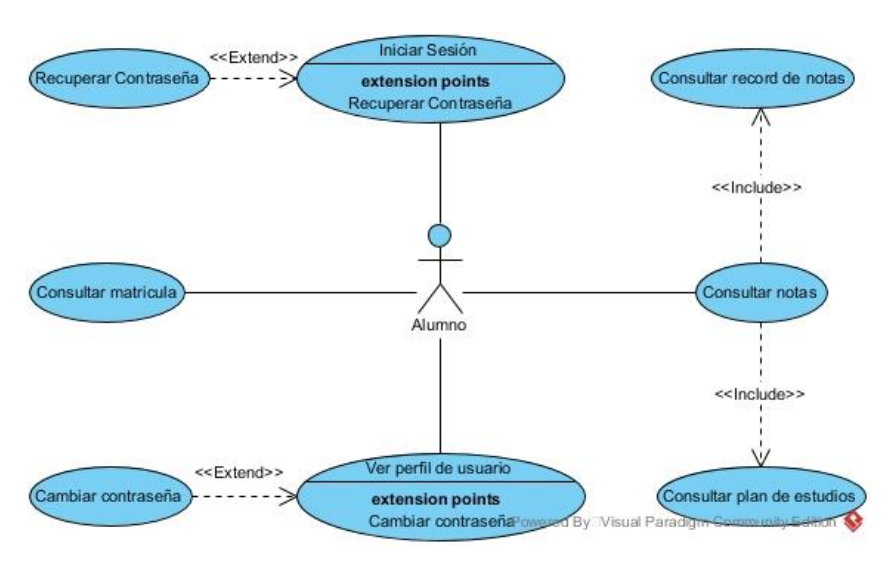

**Fig. 53** Diagrama de Casos de Uso para el Sprint 3

## **3.1.1.4.3.3. Diagrama de Clases**

En Fig. 54 se muestra el diagrama de clases utilizado en éste sprint

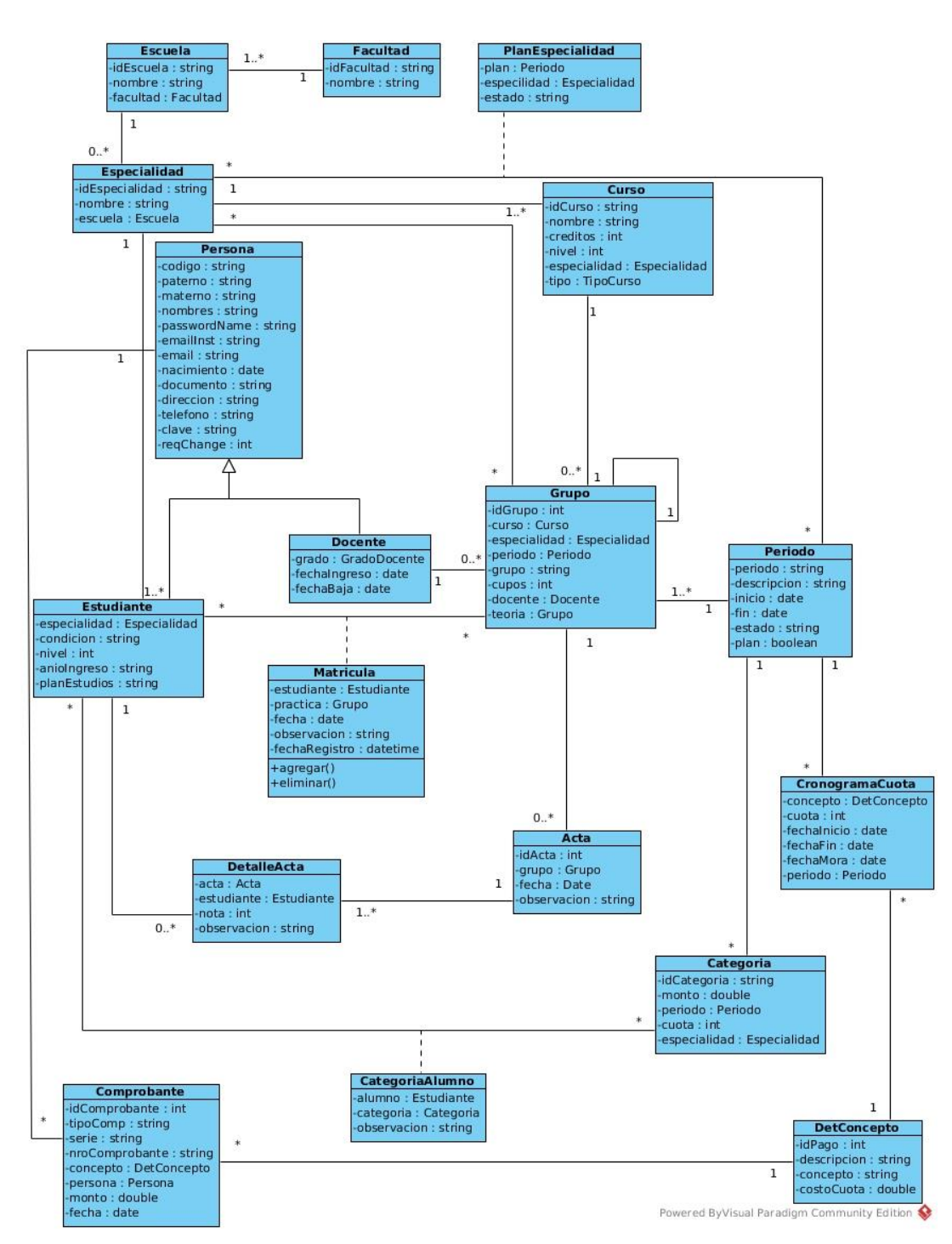

**Fig. 54** Diagrama de Clases para el Sprint 3

## **3.1.1.4.3.4. Diseño de la base de datos**

En Fig. 55 se muestra el diseño relacional de la base de datos utilizado para este sprint.

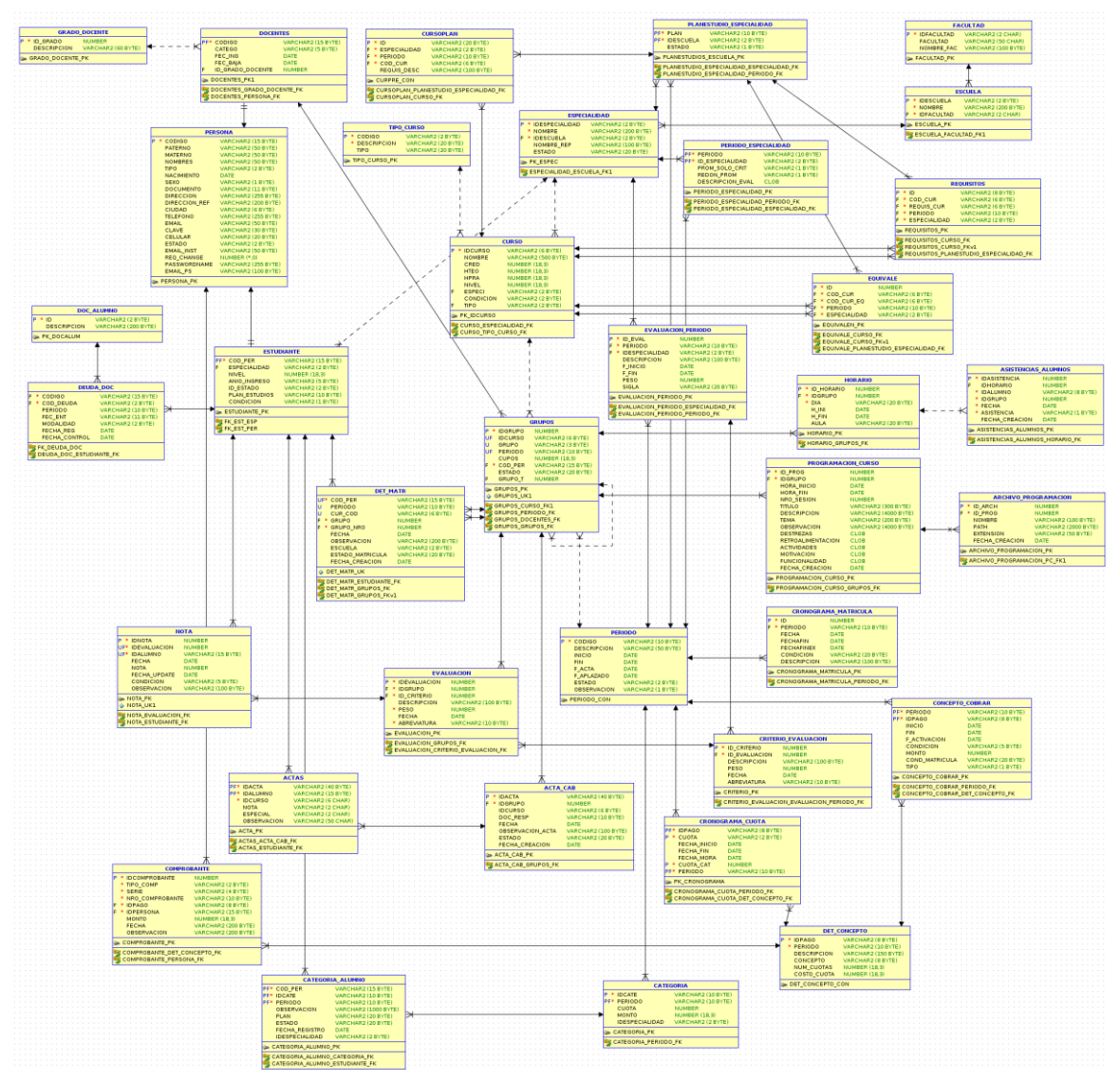

**Fig. 55** Diagrama Entidad Relación Sprint 3

# **3.1.1.4.3.5. Pila del sprint**

**Tabla 36.** Pila del Sprint 3

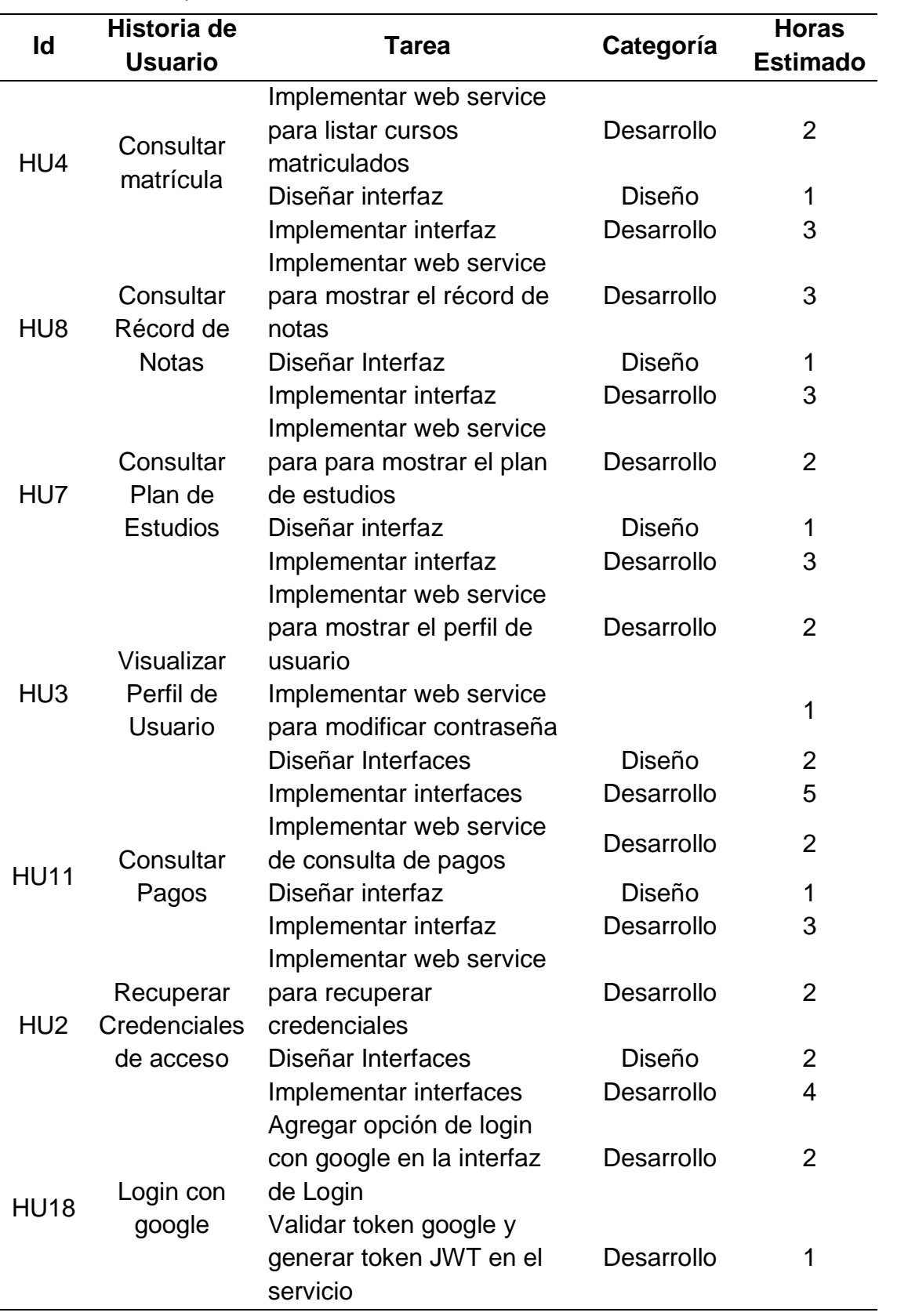

## **3.1.1.4.3.6. Diseño de Endpoints**

En este sprint, se identificó 9 recursos API, el detalle de los endpoints se muestra en la tabla 37.

| <b>Recurso</b>                 | <b>Método</b><br><b>HTTP</b> | <b>Acción</b>                                                                                     | Respuesta                                        |
|--------------------------------|------------------------------|---------------------------------------------------------------------------------------------------|--------------------------------------------------|
| /api/matricula                 | <b>GET</b>                   | Obtener los cursos de la<br>matrícula actual                                                      | Lista<br>de<br><b>CUISOS</b><br>matriculados     |
| /api/notas/record              | GET                          | Obtener<br>las<br>notas<br>finales de<br>los cursos<br>llevados                                   | Lista<br>de<br>cursos<br>con<br>notas finales    |
| /api/planestudios              | GET                          | Obtener<br>los<br>cursos<br>correspondientes<br>al<br>plan de estudios del<br>estudiante          | Lista de cursos del plan<br>de estudios          |
| /api/usuario                   | GET                          | Obtener datos del perfil<br>del usuario autenticado                                               | del<br>Datos<br>usuario<br>autenticado           |
| /api/usuario/password          | <b>PATCH</b>                 | Actualizar<br>contraseña<br>en la base de datos                                                   | Éxito o Mensaje de error                         |
| /api/pagos                     | <b>GET</b>                   | Obtener<br>los<br>pagos<br>realizados<br>el<br>por<br>estudiante<br>los<br>en<br>periodos activos | Lista<br>de<br>pagos<br>de<br>pensiones          |
| /api/seguridad/password/reset  | <b>POST</b>                  | Generar y enviar código<br>verificación<br>de<br>para<br>restablecer contraseña                   | Éxito o Mensaje de error                         |
| /api/seguridad/password/verify | <b>POST</b>                  | Actualizar<br>contraseña<br>en la base de datos<br>validando el código de<br>verificación         | Mensaje de Éxito<br>$\Omega$<br>Mensaje de error |
| /api/seguridad/login/google    | POST                         | Iniciar sesión de usuario<br>a partir del token de<br>google                                      | Token o Mensaje de<br>error                      |

**Tabla 37.** Detalle de los endpoints del sprint 3

# **3.1.1.4.3.7. Desarrollo de la pila del sprint 3**

**Tabla 38.** Pila del sprint 3 desarrollado

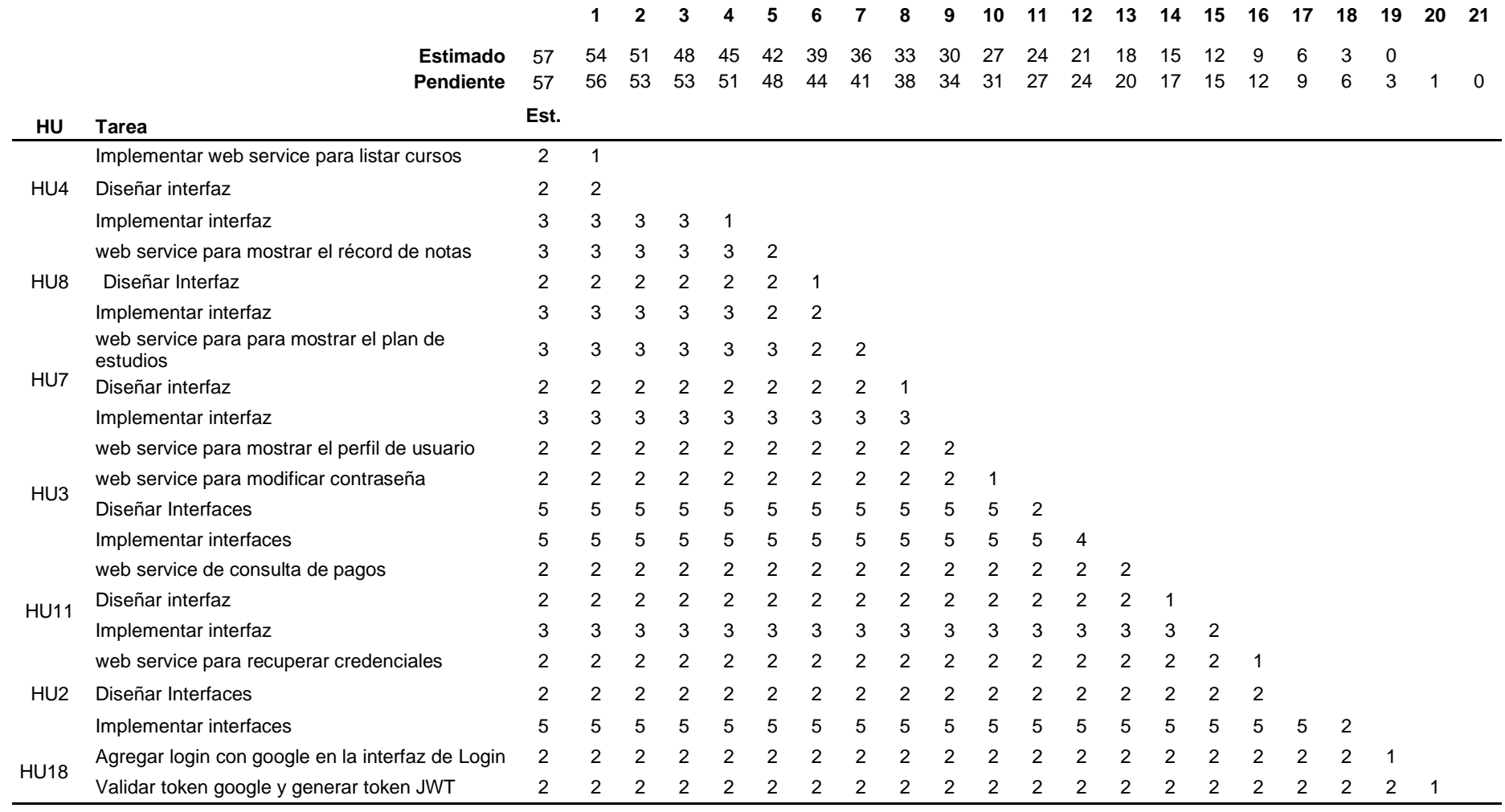

### **3.1.1.4.3.8. Gráfico Burn Down Sprint 3**

En Fig. 56 se muestra el esfuerzo pendiente al final del sprint 3

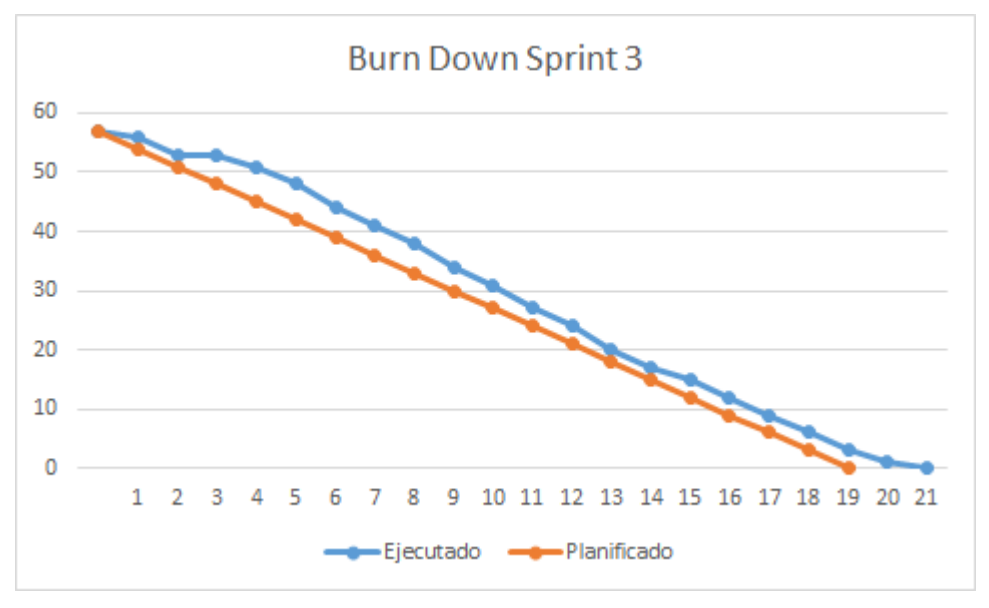

**Fig. 56** Gráfico Burn Doown del Sprint 3

## **3.1.1.4.3.9. Pruebas sprint 3**

De la misma manera que en el sprint1, se realizaron pruebas de carga y pruebas de validación, los resultados se pueden apreciar en la Tabla 39, Fig. 57 y Fig. 58.

| <b>Usuarios Virtuales</b> | Tiempo de Respuesta (s) | Número de Errores |
|---------------------------|-------------------------|-------------------|
| 5                         | 0.91                    |                   |
| 15                        | 0.99                    |                   |
| 25                        | 1.10                    |                   |
| 50                        | 1.32                    |                   |
| 75                        | 1.53                    |                   |
| 100                       | 1.76                    |                   |
| 150                       | 2.30                    |                   |
| 250                       | 3.27                    |                   |
| 350                       | 4.36                    |                   |

**Tabla 39.** Resultados de las pruebas de carga del sprint 3

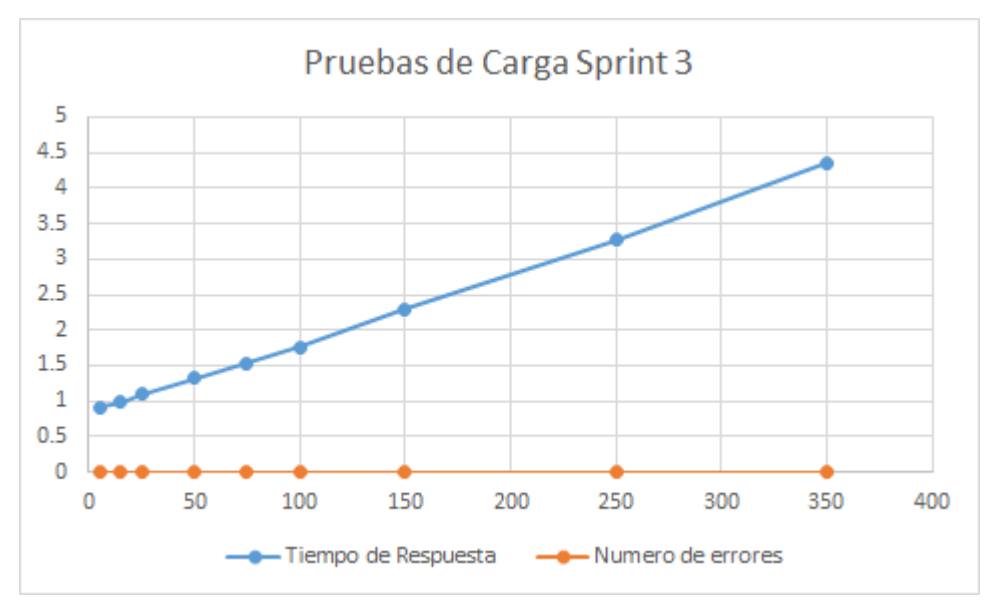

**Fig. 57** Pruebas de carga del sprint 3

|                                                            |        | DevTools - localhost/                                                                                                    | $\blacksquare$     |
|------------------------------------------------------------|--------|----------------------------------------------------------------------------------------------------|--------------------|
| $\leftarrow$ $\rightarrow$ $\mathbb{C}$ localhost          |        | 医间<br>Elements Console Sources Network Performance Memory Application Security Audits                                                                                                    | $A1$ :             |
|                                                            |        | ▽ Q   View: 第 % © Group by frame   © Preserve log © Disable cache   © Offline No throttling v<br><b>C</b>                                                                                                    |                    |
|                                                            |        | Ill Hide data URLs All 2013 JS CSS Img Media Font Doc WS Manifest Other<br>Filter                                                                                                    |                    |
|                                                            |        | 2000 ms<br>4000 ms<br>6000 ms<br>32000 ms<br>14000 ms<br>16000 ms<br>19000 ms<br>20000 ms<br>ROOD ENG<br>10000 ms                                                                                                    | 22000 ms           |
| Pagos                                                      |        |                                                                                                    |                    |
|                                                            |        | Name<br>x Headers Preview Response Cookies Timing                                                                                                    |                    |
| <b>DEUDA ACTUAL: 1340.5</b>                                |        | $\Box$ inicio<br>* (COD PER: "00017709", ESPECIALIDAD: "01", NIVEL: "4", PLAN ESTUDIOS: "P2016", CONDICION: "I",}<br>COD PER: "80017789"<br>pages<br>CONDICION: I'<br># CUOTAS: F(DESCRIPCION: "PENSION 2019 I REGULAR", CUOTA: "5", MONTO: "330", ESTADO: "PENDIENTE",  } ]                                                                                                    |                    |
| PENSION 2019 I REGULAR<br>Cuota: 5<br>Vence el: 10/07/2019 | S/.330 | > 0: {DESCRIPCION: "PENSION 2019 I REGULAR", CUOTA: "5", MONTO: "330", ESTADO: "PENDIENTE",}<br>> 1: {DESCRIPCION: "PENSION 2019 I REGULAR", CUDTA: "4", MONTO: "330", ESTADO: "PENDIENTE",}<br>> 2: {DESCRIPCION: "PENSION 2019 I REGULAR", CUDTA: "3", MONTO: "330", ESTADO: "PENDIENTE",  }<br>+3: {DESCRIPCION: "PENSION 2019 I REGULAR", CUOTA: "2", MONTO: "330", ESTADO: "PENDIENTE", }<br>CUOTA: 2<br>DESCRIPCION: PENSION 2019 I REGULAR" |                    |
| PENSION 2019 I REGULAR<br>Cuota: 4<br>Vence el: 19/06/2019 | S/.330 | ESTADO: "PENDIENTE"<br>FECHA PAGO: null<br>FECHA VENCIPIENTO: "20/04/2019"<br>MONTO: 330°<br>w4: (DESCRIPCION: "PENSION 2019 I REGULAR", CUDTA: "1", MONTO: "330", ESTADO: "CANCELADO",  }<br>CUOTA: 1"                                                                                                    |                    |
| PENSION 2019 I REGULAR<br>Cuota: 3                         | S/.330 | DESCRIPCION: "PENSION 2019 I REGULAR"<br>ESTADO: "CANCELADO"<br>FECHA PAGO: "22/04/2019"<br>2 / 53 requests 5.4 KB / 41.6 KB t                                                                                                    |                    |
| Vence el: 20/05/2019                                       |        | FECHA VENCIMIENTO: "30/03/2019"<br>: Console What's New                                                                                                    |                    |
|                                                            |        | $\mathbb{F}$ $\otimes$ top<br>$v$ $\Theta$ Filter<br>Default levels v                                                                                                    | 5 hidden to        |
| PENSION 2019 I REGULAR                                     |        | Angular is running in the development mode. Call enableProdMode() to enable the production mode.                                                                                                    | vendor. 1s:4063    |
| Cunta: 2                                                   | S/330  | deviceready has not fired after 5 seconds.                                                                                                    | cordova, 1s:1218   |
| Vence el: 20/04/2019                                       |        | A + Ionic Native: deviceready did not fire within 5000ms. This can happen when plugins are in an inconsistent state. Try remaying plugins from plugins/ and reinstalling them. yendor.1s:158654                                                                                                    |                    |
|                                                            |        | Ionic Native: deviceready event fired after 13041 ms                                                                                                    | vendor. js: 158649 |
|                                                            |        | Login                                                                                                    | main.js:5424       |
| PENSION 2019   REGULAR                                     |        | Hello HttpServiceProvider Provider                                                                                                    | main.js:6461       |
| Cuota: 1<br>M                                              | S/.330 | ionViewDidLoad InicioPage                                                                                                    | main.js:6119       |
| Pagado el: 22/04/2019                                      |        | Tenemos permiso para enviar notificaciones push.                                                                                                    | main.1s:5312       |
|                                                            |        | ionViewDidLoad PagosPage                                                                                                    | main. 1s:237       |
|                                                            |        | getData matricula final completed                                                                                                    | main. 1s:248       |
|                                                            |        | getData home completed                                                                                                    | main.js:6115       |
|                                                            |        | subscribed to topic: CK                                                                                                    | min.11:5366        |

**Fig. 58** Pruebas de depuración del sprint 3

## **3.1.1.4.3.10. Revisión de sprint**

#### **a. Consultar matrícula**

Para este caso de uso se elaboró el diagrama de secuencia que se muestra en Fig. 59.

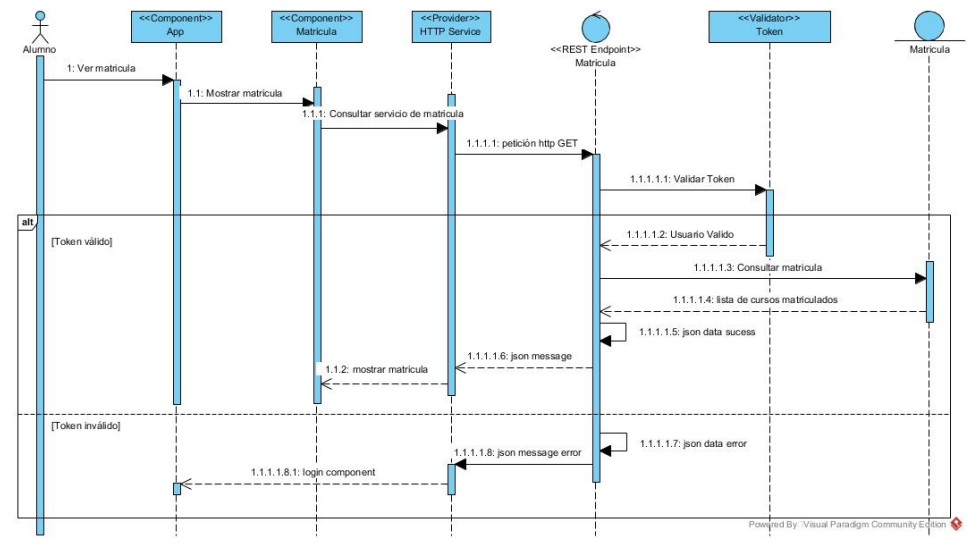

**Fig. 59.** Diagrama de secuencia consultar matrícula

El usuario, abre la aplicación, y pulsa en el menú Matrícula, la aplicación carga el componente matrícula y realiza la petición http GET al servicio web, enviando en el encabezado de la petición el token de autenticación JWT. Este token es validad en el servicio web de tal manera que, si es incorrecto, se devuelve un mensaje JSON con error, de lo contrario se consulta en la base de datos la matrícula en los periodos activos del usuario autenticado y se devuelve un mensaje JSON con los datos de la matrícula del estudiante. En Fig. 60 se muestra la prueba del servicio.

| Method<br>Request URL                                          |                                                                                                    |                                                                                                    |
|----------------------------------------------------------------|----------------------------------------------------------------------------------------------------|----------------------------------------------------------------------------------------------------|
| GET                                                            | + https://app.sistemas.upagu.edu.pe/v3/api/matricula                                                                                                    | Î<br><b>SEND</b><br>$\checkmark$                                                                                         |
| Parameters A                                                   |                                                                                                    |                                                                                                    |
|                                                                | Headers                                                                                                    | Variables                                                                                                    |
| 'n                                                             | <>>Toggle source mode<br>$\leftarrow$ Insert headers set                                                                                                    |                                                                                                    |
| Header name<br>Authorization                                   | Header value                                                                                                    | $\text{Bearer eyJOexAIOUKVTQILCJhbGciOLIUz11NLJ9.eyJpYXQiOjE1NjQwMDI5NTkslmV4cCl6MTU2NDAz0DK10S }\times\text{--}\bullet$ |
| <b>ADD HEADER</b>                                              |                                                                                                    |                                                                                                    |
| Ą,                                                             |                                                                                                    | Headers size: 1006 bytes                                                                                                 |
| 568.62 ms<br>200 OK                                            |                                                                                                    | DETAILS V                                                                                                    |
| <> Ⅲ<br>m                                                      |                                                                                                    |                                                                                                    |
| -"data": [Array[1]<br>$-01$ {<br>"CODIGO": 20191.<br>$-01 - 4$ | "DESCRIPCION": "REGULAR 2019-1".<br>"INICIO": "25/03/2019",<br>"FIN": "28/87/2819".<br>"MATRICULA": [Annay[6]<br>WIVEL : "S"<br>"IDCURSO": "070616",<br>CURSO Aduanas<br>"HTEO": "2"<br>"HPRA": "4".<br>"carp": "4".<br>"GRUPO": "A"<br>"GRUP NRO": "A1".<br>"OBSERVACION": "NUEVO".<br>"FECHA": "12/03/19 09:28". |                                                                                                    |
|                                                                | "DOCENTE": "DAVILA GARCIA KAREN TATIANA"                                                                                                    |                                                                                                    |

**Fig. 60.** Servicio Web para consultar matricula activa

En Fig. 61, se muestra la interfaz de consulta de matrícula, donde se aprecia una lista con todos los cursos matriculados en el periodo; especificando su código, nombre, créditos, grupo, nivel y la fecha de registro de matrícula.

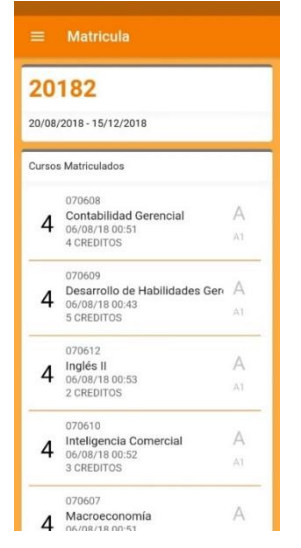

**Fig. 61.** Interfaz consultar matrícula

#### **b. Consultar récord de notas**

Para este caso de uso se elaboró el diagrama de secuencia que se muestra en Fig. 62.

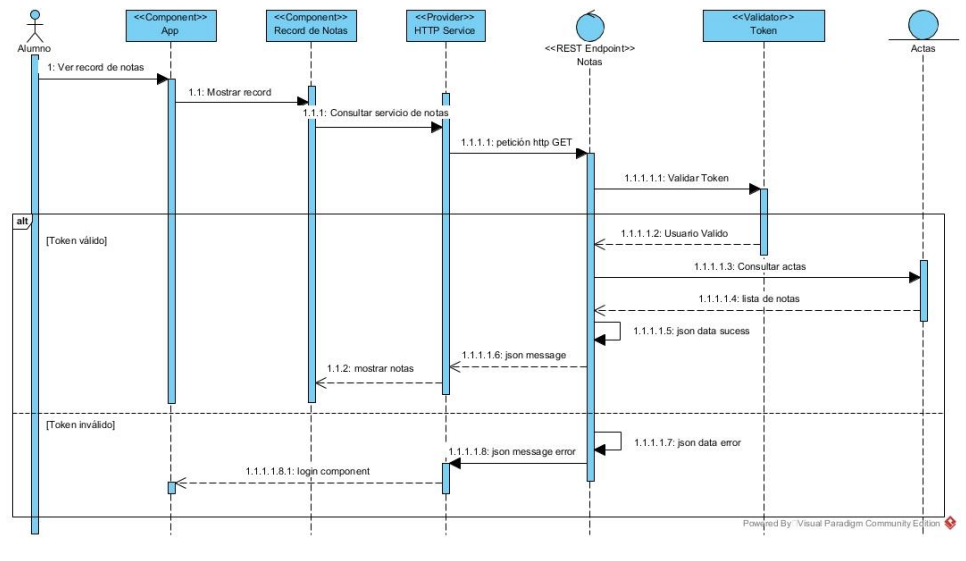

**Fig. 62.** Diagrama de secuencia consultar record de notas

El usuario, abre la aplicación, y pulsa en el menú Notas, luego en la pestaña Record. La aplicación carga el componente record de notas y realiza la petición http GET al servicio web, donde se valida el token de autenticación, seguidamente se consulta en la base de datos las notas en las actas finales de evaluación donde se registre el usuario autenticado y se devuelve un mensaje JSON con los datos de las notas del estudiante. En Fig. 63 se muestra la prueba del servicio.

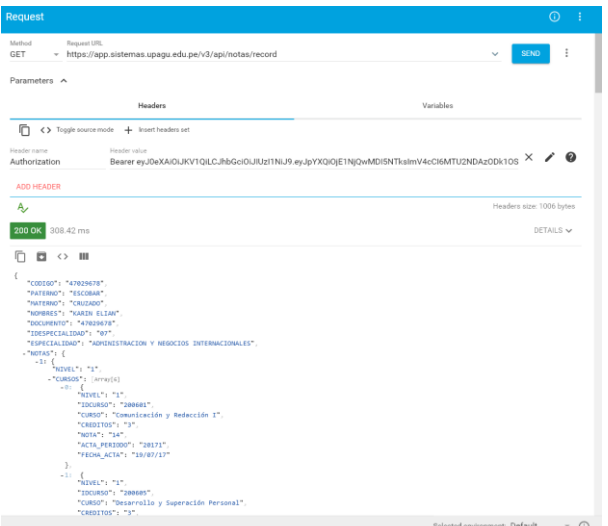

**Fig. 63.** Servicio Web para consultar el récord de notas

En Fig. 64, se muestra la interfaz de consulta del récord de notas, donde se aprecia una lista con todos los cursos llevados con su respectiva nota final.

| Ciclo N°: 1                                                             |    |
|-------------------------------------------------------------------------|----|
| 200601<br>Comunicación y Redacción I<br>3 Créditos<br>19-JUL-17         | 14 |
| 200605<br>Desarrollo y Superación Persona 16<br>3 Créditos<br>21-JUL-17 |    |
| 200604<br>Introducción a las Ciencias Soci<br>3 Créditos<br>19-JUL-17   | 17 |
| 200602<br>Matemática Básica I<br>3 Créditos<br>17-JUL-17                | 15 |
| 200603<br>Recursos Naturales y Responsa<br>3 Créditos<br>18-JUL-17      | 15 |

**Fig. 64.** Interfaz Record de Notas

#### **c. Consultar plan de estudios**

Para este caso de uso se elaboró el diagrama de secuencia que se muestra en Fig. 65.

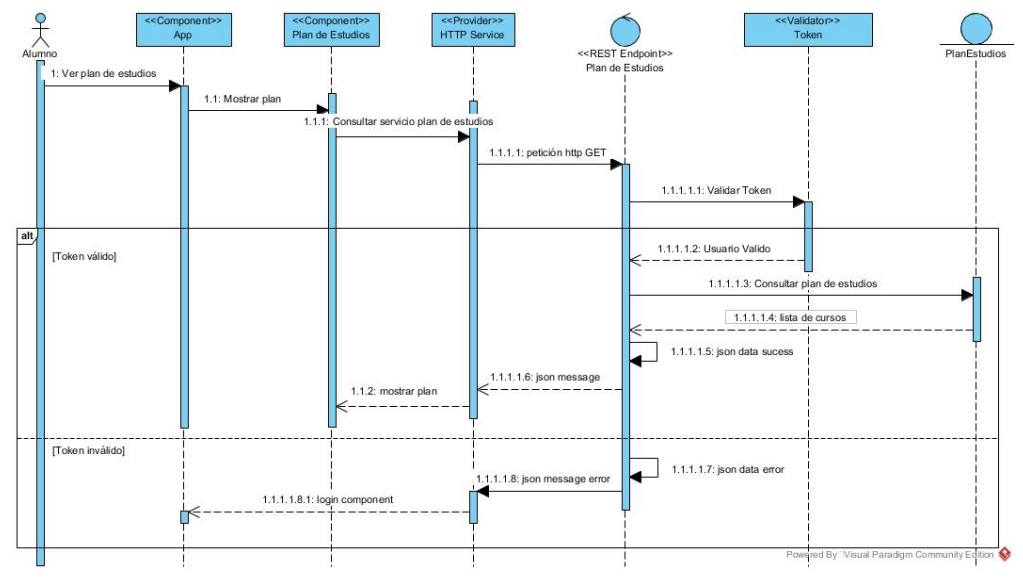

**Fig. 65.** Diagrama de secuencia consultar plan de estudios

El usuario, abre la aplicación, y pulsa en el menú Notas, luego en la pestaña Plan. La aplicación carga el componente plan de estudios y realiza la petición http GET al servicio web, donde se valida el token de autenticación, seguidamente se consulta en la base de datos los cursos asociados al plan de estudios que le corresponde al usuario autenticado y se devuelve un mensaje JSON con los datos de los cursos del plan de estudios del estudiante. En Fig. 66 se muestra la prueba del servicio.

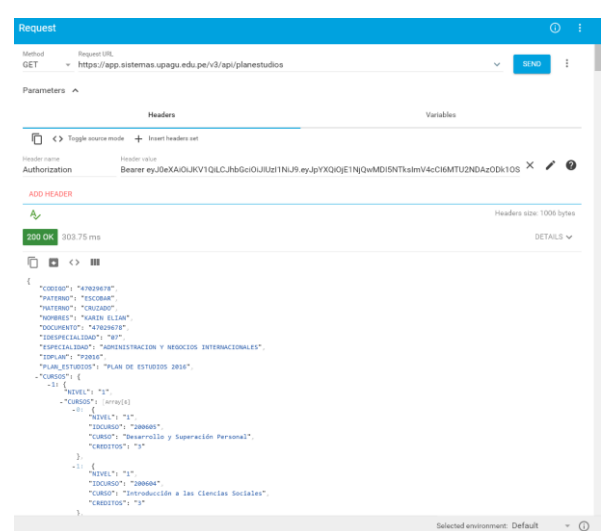

**Fig. 66.** Servicio Web para consultar el plan de estudios
En Fig. 67, se muestra la interfaz de consulta del plan de estudios, donde se aprecia una lista con todos los cursos que le corresponde al estudiante.

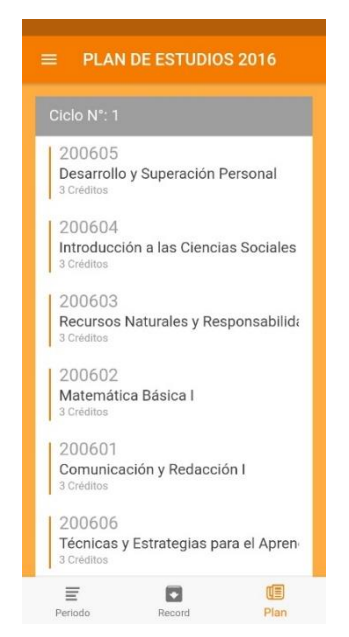

**Fig. 67.** Interfaz plan de estudios

## **d. Visualizar perfil de usuario**

Para este caso de uso se elaboró el diagrama de secuencia que se muestra en Fig. 68.

El usuario, abre la aplicación, y pulsa en el menú Perfil. La aplicación carga el componente perfil de usuario y realiza la petición http GET al servicio web, donde se valida el token de autenticación, seguidamente se consulta en la base de datos la información personal y académica del usuario autenticado y se devuelve un mensaje JSON con los datos del estudiante.

Además, el usuario pude elegir cambiar su contraseña, para ello se debe hacer clic en el botón cambiar; la aplicación muestra el formulario donde se ingresa la nueva contraseña, el usuario confirma los datos, la aplicación realiza una petición http POST enviando la nueva contraseña al servicio web, el servicio valida los datos, encripta la contraseña y actualiza en la base de datos y devuelve un mensaje JSON satisfactorio de ser el caso. En Fig. 69 se muestra la prueba del servicio.

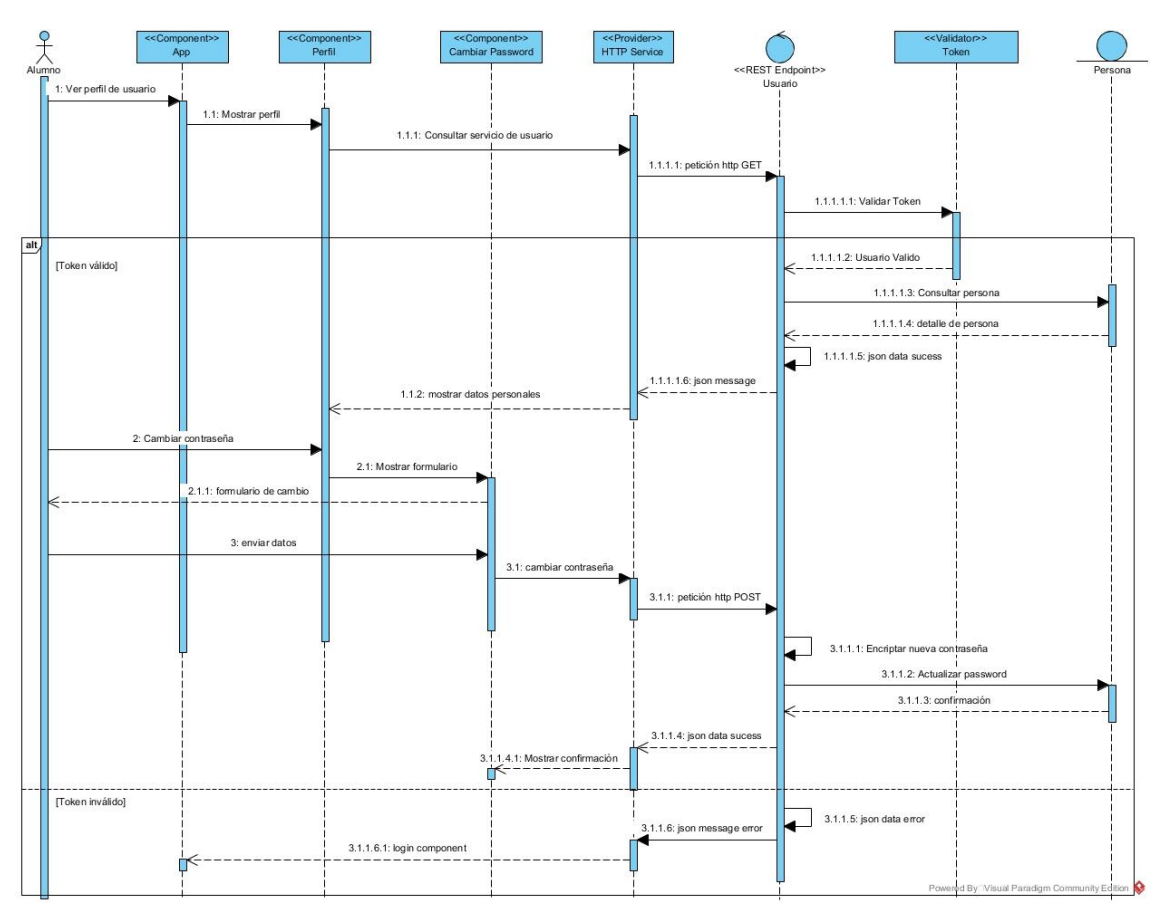

**Fig. 68.** Diagrama de secuencia visualizar perfil de usuario

| Request                                                                                                    | $\odot$                                                                                                    |
|----------------------------------------------------------------------------------------------------|----------------------------------------------------------------------------------------------------|
| Request URL<br>Method<br><b>GET</b><br>+ https://app.sistemas.upagu.edu.pe/v3/api/usuario                                                                                                    | Î<br><b>SEND</b><br>$\checkmark$                                                                                     |
| Parameters A                                                                                                    |                                                                                                    |
| Headers                                                                                                    | Variables                                                                                                    |
| ⋒<br><>>Toggle source mode<br>$+$ Insert headers set                                                                                                    |                                                                                                    |
| Header name<br>Header value<br>Authorization                                                                                                    | $\boldsymbol{Q}$<br>×<br>Bearer eyJ0eXAiOiJKV1QiLCJhbGciOiJIUzl1NiJ9.eyJpYXQiOjE1NjQwMDUyNjAsImV4cCl6MTU2NDA0MTI2MCw |
| <b>ADD HEADER</b>                                                                                                    |                                                                                                    |
| Ą,                                                                                                    | Headers size: 959 bytes                                                                                              |
| 242.83 ms<br><b>200 OK</b>                                                                                                    | DETAILS V                                                                                                    |
| 〈 川<br>а                                                                                                    |                                                                                                    |
| "CODIGO": "<br>"PATERNO": "<br>"MATERNO": "A<br>"NOMBRES": "/<br>"EMAIL_INST": "William @upagu.edu.pe",<br>"ESPECIALIDAD": "INGENIERIA INFORMATICA Y DE SISTEMAS".<br>"NOMBRE_REP": "CARRERA PROFESIONAL",<br>"NOMBRE FAC": "FACULTAD DE INGENIERIA",<br>"CONDICION": "REGULAR" |                                                                                                    |

**Fig. 69.** Servicio Web para consultar el perfil de usuario

En Fig. 70, se muestra la interfaz de consulta del perfil de usuario, en la cual se muestra una opción para poder cambiar la contraseña de acceso. Para ello se

muestra una interfaz donde se ingresa la contraseña actual y la nueva contraseña; si los datos son válidos, se muestra un mensaje de actualización.

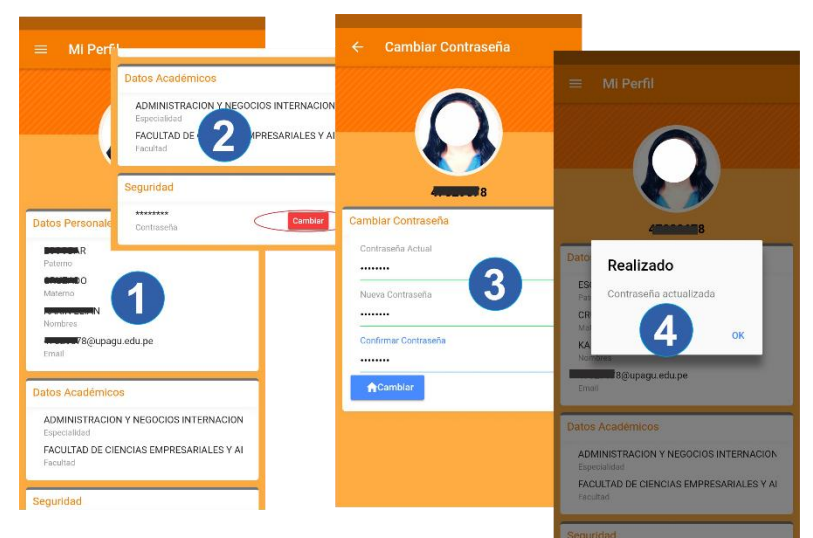

**Fig. 70.** Perfil de Usuario y Cambio de Contraseña

### **e. Consultar Pagos**

Para este caso de uso se elaboró el diagrama de secuencia que se muestra en Fig. 71.

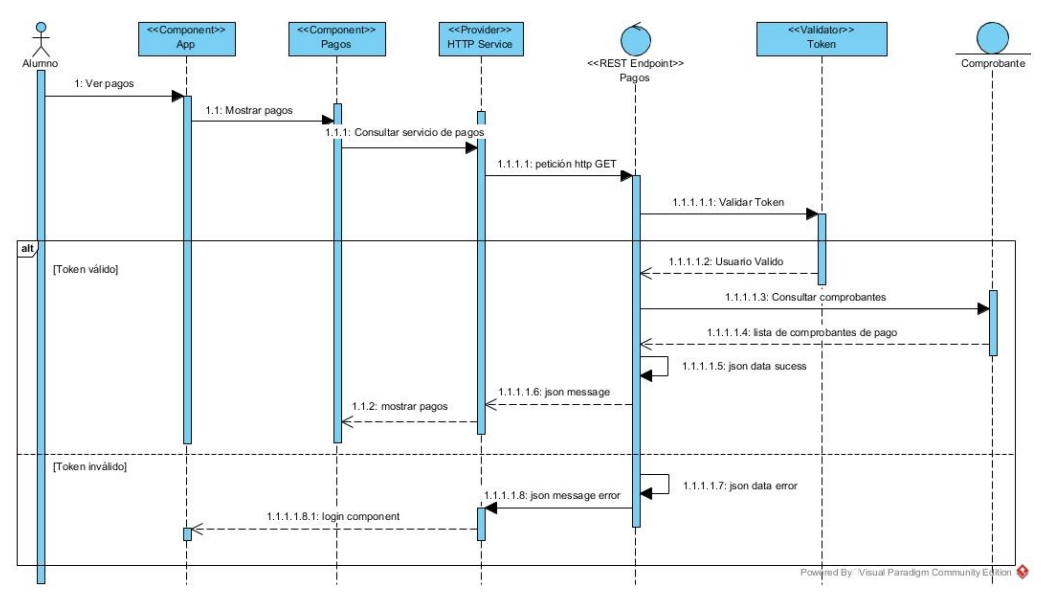

**Fig. 71.** Diagrama de secuencia consultar pagos

El usuario, abre la aplicación, y pulsa en el menú Pagos. La aplicación carga el componente pagos y realiza la petición http GET al servicio web, donde se valida el token de autenticación, seguidamente se consulta en la base de datos los comprobantes de pago del usuario autenticado concerniente a los pagos de

pensiones y se devuelve un mensaje JSON con los datos de los pagos del estudiante. En Fig. 72 se muestra la prueba del servicio.

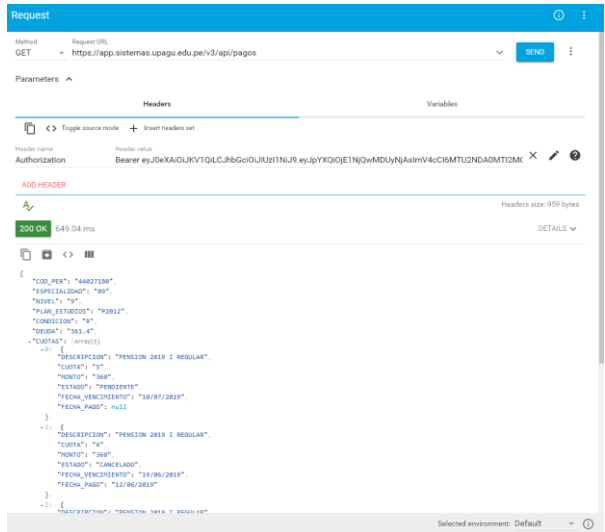

**Fig. 72.** Servicio Web para consultar pagos de pensiones

En Fig. 73, se muestra la interfaz de consulta de pagos de pensiones, se presenta una lista con las cuotas correspondientes y el estado en la que se encuentra cada una de ellas.

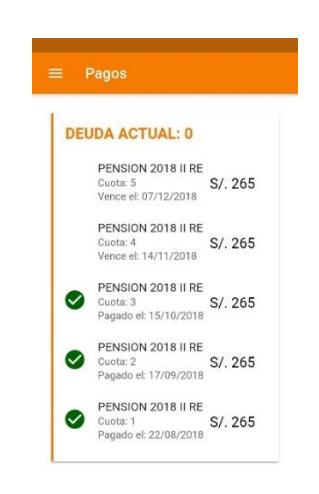

**Fig. 73.** Consultar Pagos

### **f. Recuperar Credenciales de acceso**

Para este caso de uso se elaboró el diagrama de secuencia que se muestra en Fig. 74.

Si el usuario olvidó sus credenciales de acceso, en el formulario de autenticación (Caso de uso login), hay una opción para recuperar las credenciales de acceso, al hacer clic en recuperar credenciales, la aplicación muestra un formulario para ingresar el email institucional asociado al estudiante, el usuario envía el email, la aplicación realiza una petición http POST con el email al servicio web, éste consulta en la base de datos la información de la persona, genera un código de verificación, el cual tiene una duración de 30 minutos, y lo envía mediante correo electrónico al email ingresado por el usuario. Seguidamente guarda el código de verificación en la base de datos y responde con un mensaje JSON a la aplicación. En la aplicación si el mensaje es correcto, se muestra otro formulario, donde el usuario debe ingresar el código de verificación y la nueva contraseña; el usuario confirma los datos, la aplicación envía los datos mediante una petición http POST al servicio web, en el servicio de valida el código y es correcto se actualiza la nueva contraseña, el servicio responde un objeto JSON satisfactorio. Y si hay alguna excepción, el servicio responde un objeto JSON con el detalle del error. La aplicación muestra el mensaje al usuario. En Fig. 75 se muestra la prueba del servicio.

En Fig. 76. Se muestra el formato del correo electrónico con el código de verificación. En Fig. 77, se muestra la interfaz para poder restablecer la contraseña de un usuario. El estudiante debe proporcionar su email institucional, el cual está asociado a su cuenta de usuario, el web service valida el email y envía un código de verificación mediante correo electrónico, el cual se debe ingresar en la siguiente interfaz para poder realizar el restablecimiento de contraseña. Si los datos son correctos, se muestra un mensaje de contraseña actualizada.

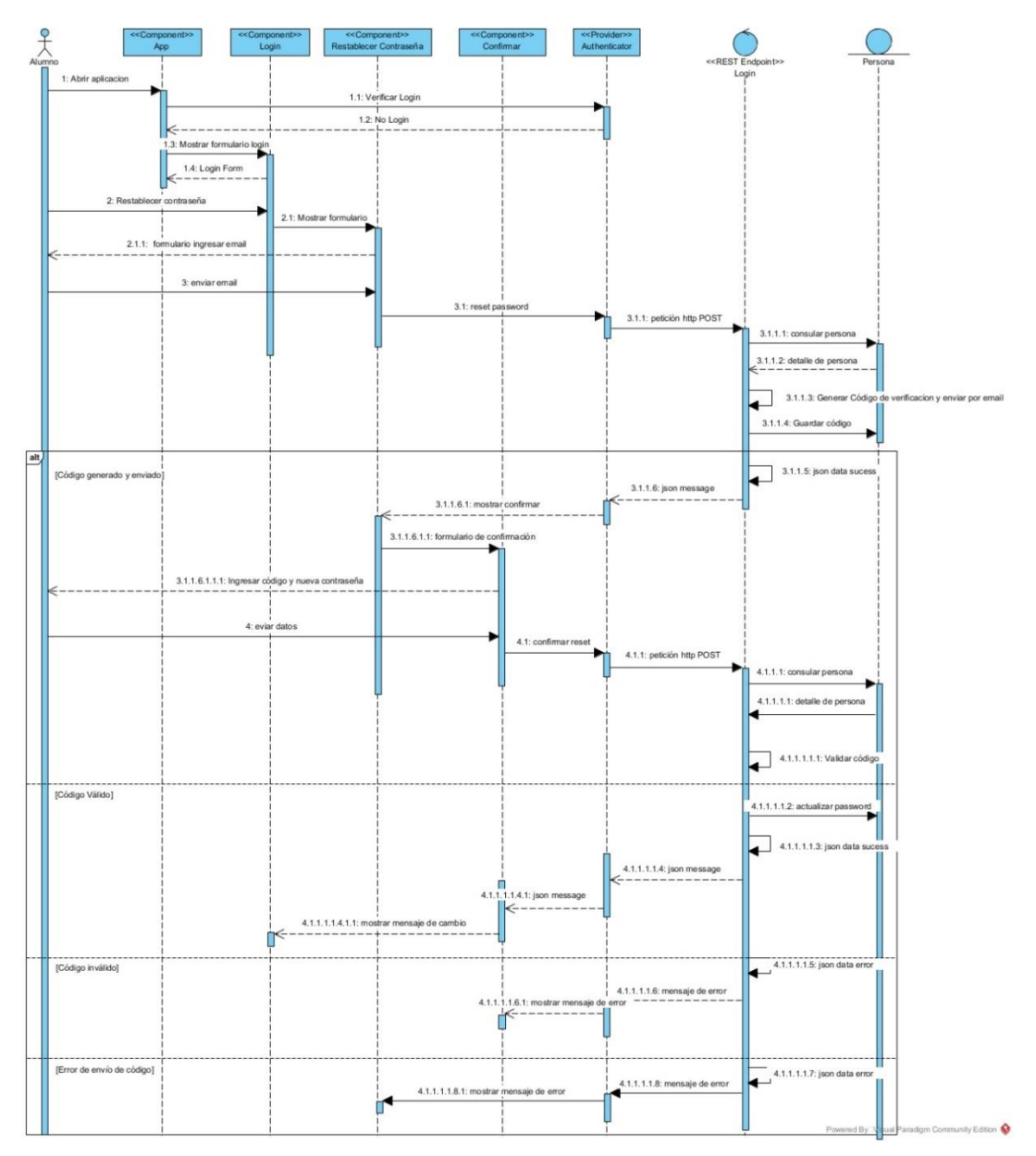

**Fig. 74.** Diagrama de secuencia recuperar credenciales

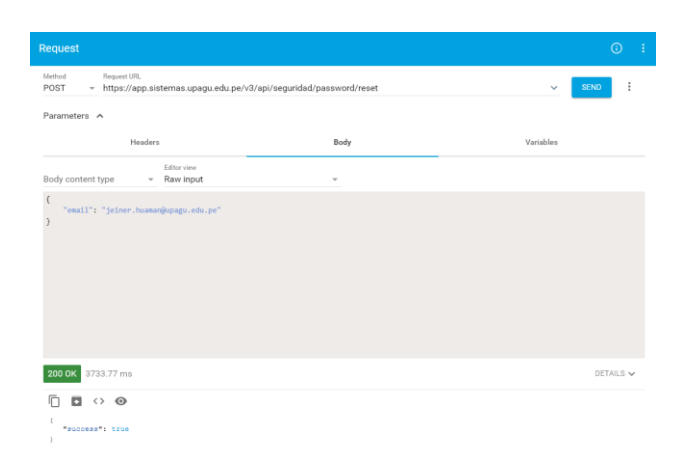

**Fig. 75.** Servicio Web para restablecer de contraseña

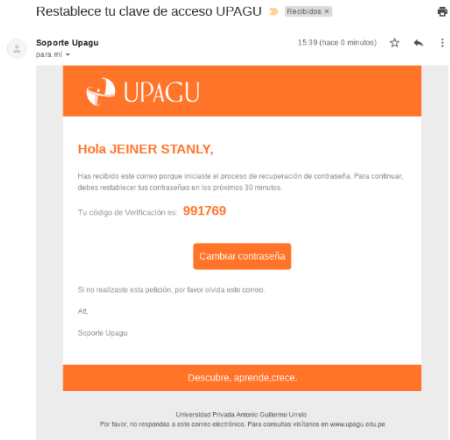

**Fig. 76.** Confirmación electrónica para restablecer contraseña

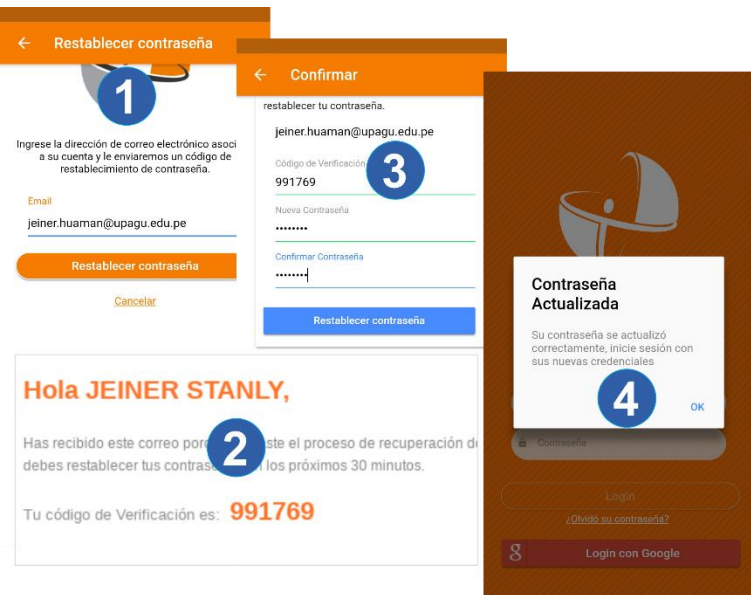

**Fig. 77.** Restablecer contraseña

## **g. Login con google**

Para este caso de uso se elaboró el diagrama de secuencia que se muestra en Fig. 78.

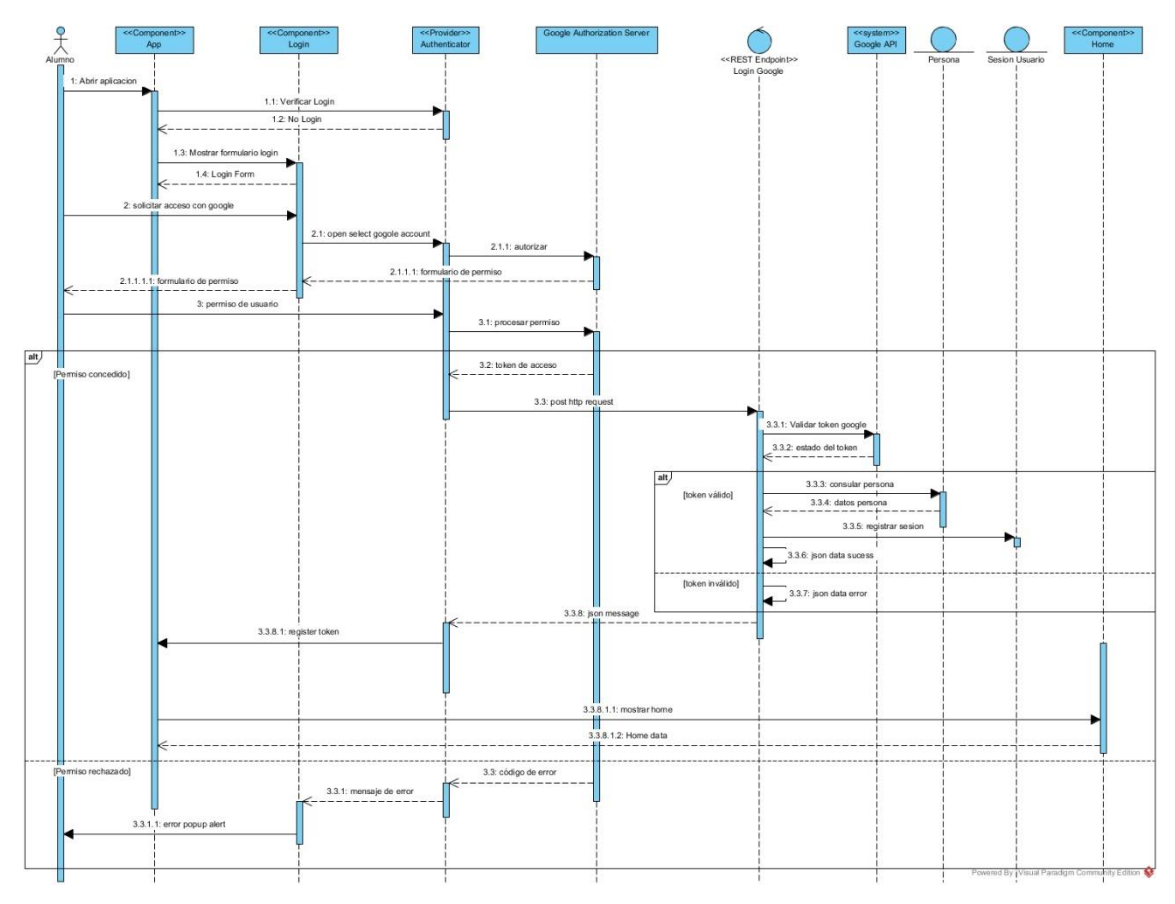

**Fig. 78.** Diagrama de secuencia login con google

Otra alternativa para iniciar sesión en la apliación es utilizar la cuenta de google asociada al estudiante, para ello, en el formulario de autenticación se muestra un botón "Login con Google". El usuario debe hacer clic en el botón, la aplicación, utilizando el api de google, solicita acceso a la cuenta de google, el servidor de google muestra en un popup la solicitud de permiso para acceder a los datos de la cuenta de google así como muestra las cuentas autenticadas en el dispositivo, el usuario al seleccionar una cuenta concede el permiso, el servidor de google devuelve un token de acceso, el token es enviado por la aplicación al servicio web mediante petición http POST, el token de google es validado en el servicio y si es correcto se consulta en la base de datos la información de la persona, se genera un token de autenticación JWT y se registra la sesión en la base de datos. El servicio responde con un mensaje JSON satisfactorio o de error, según sea el caso. La aplicación, muestra el componente de inicio si el mensaje recibido es correcto, de lo contrario solamente muestra el mensaje de error. En Fig. 79 se muestra la prueba del servicio.

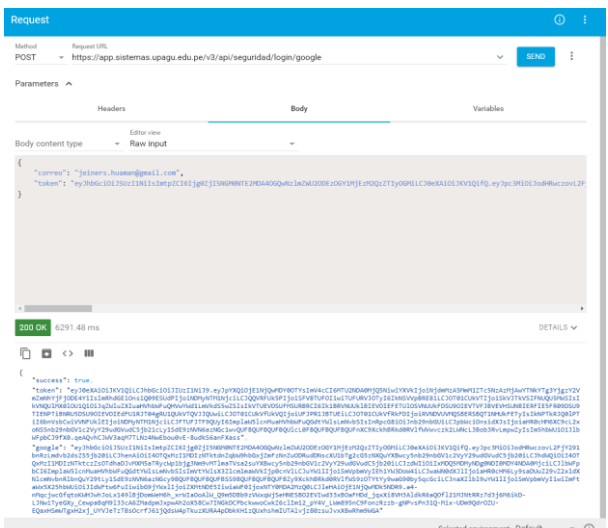

**Fig. 79.** Servicio Web para inicio de sesión con google

En Fig. 80 se muestra la interfaz de inicio de sesión con google.

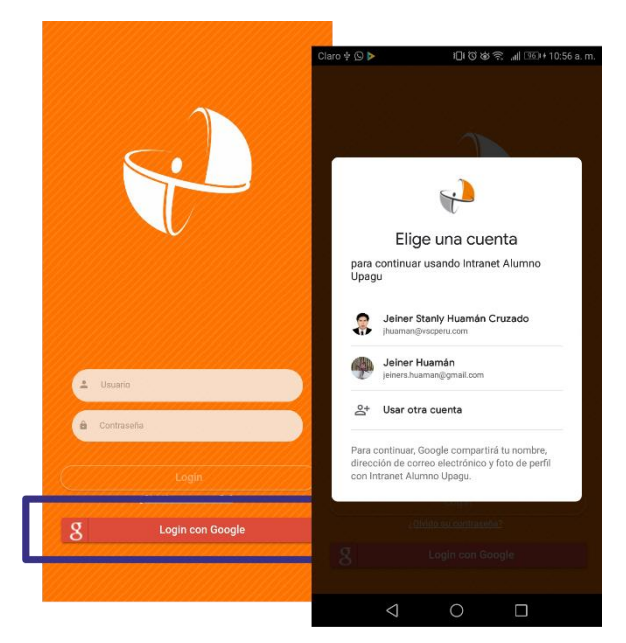

**Fig. 80.** Iniciar sesión con google

# **3.2. Tratamiento y análisis de datos y presentación de resultados**

### **3.2.1. Diseño estadístico**

**Experimental,** debido a que la variable independiente (aplicación móvil) fue manipulada en dos grados (presencia-ausencia) y se medió la variable dependiente (registro de matrícula y consulta académica). Tal como afirma [61], "El desarrollo del experimento requiere de situaciones y condiciones controladas y de la manipulación de una o más variables independientes para inducir una probable alteración o comportamiento en la variable dependiente". Por otro lado Hernández et al. [62], mencionan que la manipulación o variación de una variable independiente puede realizarse en dos o más grados. El nivel mínimo de manipulación es de presencia-ausencia de la variable independiente.

**Pre – Experimental**, se observó el antes y el después de la variable dependiente, para ello se realizó un pre-test y un post-test con un solo grupo. Tal como se afirma en [61], "En una investigación pre-experimental no existe la posibilidad de comparación de grupos. Este tipo de diseño consiste en administrar un tratamiento o estímulo en la modalidad de solo posprueba o en la de preprueba-posprueba".

El diseño de la investigación fue el siguiente:

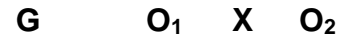

Donde:

**G =** Grupo **X** = Variable Independiente **O<sup>1</sup>** = Observación pre-test

**O<sup>2</sup>** = Observación post-test

Así mismo, para la realización de este diseño se identificaron indicadores cuantitativos y cualitativos, los cuales se describen en la Tabla 40.

| Variable                                         | <b>Indicadores</b>                                                         | Escala de<br><b>Medición</b> |
|--------------------------------------------------|----------------------------------------------------------------------------|------------------------------|
| Y: Aplicación móvil<br>(Variable independiente)  | Nivel de satisfacción con la aplicación                                    | Ordinal                      |
|                                                  | empleado<br>registro de<br>Tiempo<br>para el<br>matrícula por curso.       | Razón                        |
| X: Registro de matrícula y<br>consulta académica | Tiempo empleado para realizar una consulta⊙                                | Razón                        |
| (Variable dependiente)                           | Tiempo de respuesta por número de usuarios<br>concurrentes                 | Razón                        |
|                                                  | Nivel de satisfacción con el registro de<br>matrícula y consulta académica | Ordinal                      |

**Tabla 40.** Indicadores definidos para la contratación de hipótesis.

## **3.2.2. Información del cuestionario de diagnóstico**

Los resultados del cuestionario de diagnóstico indicaron que, del total de encuestados, el 71.2% posee un teléfono inteligente y que el 28.8% no lo tiene, tal como se aprecia en Fig. 81.

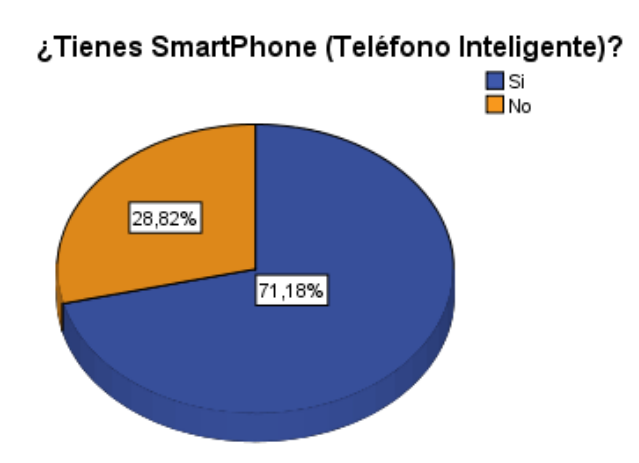

**Fig. 81.** Frecuencias de estudiantes que poseen un Smartphone

Además, en la Tabla 41, se aprecia también que los sistemas operativos móviles más usados son el Android y el iOS, de los cuales el 59.7% de la muestra, usa el sistema operativo Android en su teléfono inteligente, mientras que el 5.9% usa iOS.

|        | ¿Cuál es el sistema operativo de tu Smarphone? |            |            |            |            |  |  |  |  |  |
|--------|------------------------------------------------|------------|------------|------------|------------|--|--|--|--|--|
|        |                                                |            |            | Porcentaje | Porcentaje |  |  |  |  |  |
|        |                                                | Frecuencia | Porcentaje | válido     | acumulado  |  |  |  |  |  |
| Válido | Android                                        | 203        | 59,7       | 59,7       | 59,7       |  |  |  |  |  |
|        | iOS                                            | 20         | 5,9        | 5,9        | 65,6       |  |  |  |  |  |
|        | Windows Phone                                  | 3          | 9,         | 9,         | 66,5       |  |  |  |  |  |
|        | Blackberry                                     | 1          | 3,         | 3,         | 66,8       |  |  |  |  |  |
|        | Otro                                           | 15         | 4,4        | 4,4        | 71,2       |  |  |  |  |  |
|        | No tengo Smartphone                            | 98         | 28,8       | 28,8       | 100,0      |  |  |  |  |  |
|        | <b>Total</b>                                   | 340        | 100,0      | 100,0      |            |  |  |  |  |  |

**Tabla 41.** Frecuencias de los sistemas operativos móviles más usados

También, los encuestados manifestaron su interés por contar con una aplicación móvil para su teléfono inteligente. Como se aprecia en Fig. 82, el 85.59% consideraron que una aplicación móvil les ayudaría con el registro de su matrícula y con la consulta de su información académica.

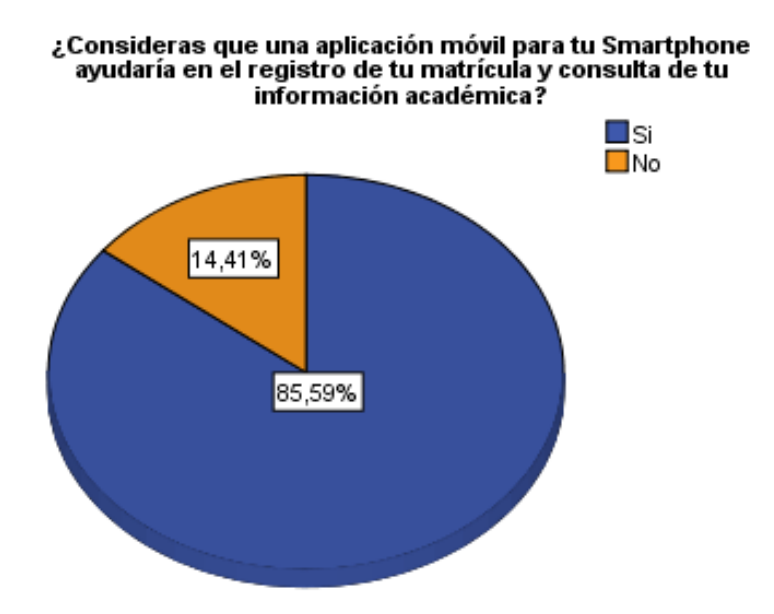

**Fig. 82.** Frecuencias de estudiantes que desean una aplicación móvil

En cuanto a las características u opciones que los estudiantes deseaban que la aplicación móvil incluyera, se resume en la Tabla 42.

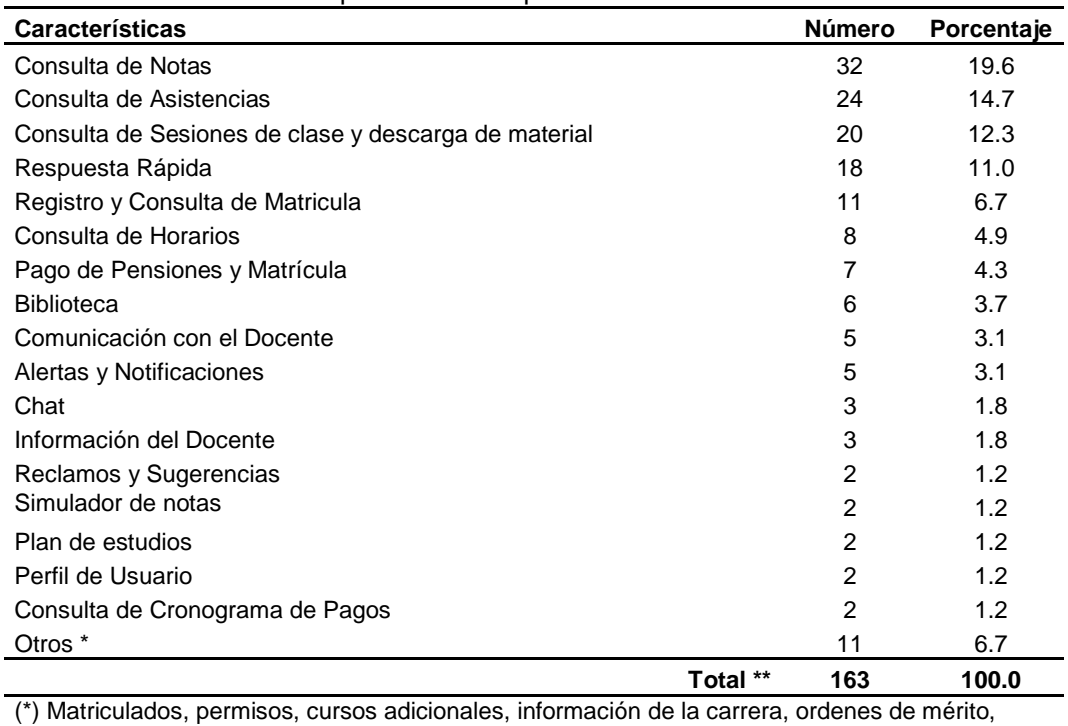

#### **Tabla 42.** Características esperadas en la aplicación móvil

trámite documentario, entre otros (\*\*) El total no es igual a la cantidad de estudiantes de la muestra, ya que solamente 94

respondieron a la pregunta y más de un estudiante sugirió más de una característica

## **3.2.3. Información del cuestionario de satisfacción**

#### **Valoración global**

**Tabla 43.** Frecuencias de la satisfacción de los estudiantes con la aplicación

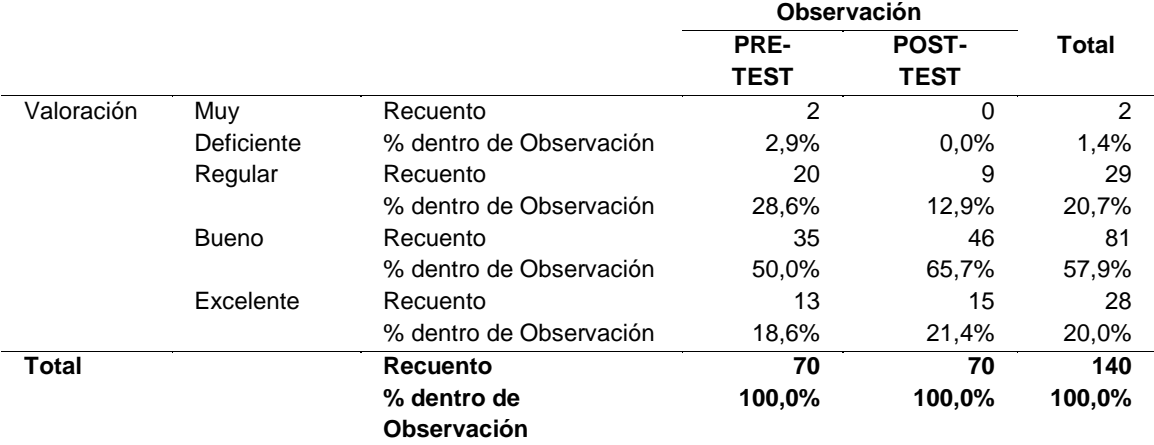

En la tabla 43 se puede observar que, hay un incremento en la valoración del Post-test en el nivel Excelente y Bueno, respecto al Pre-test, mientras que disminuye en los niveles Regular y Muy Deficiente. Es decir, de los 70 estudiantes de la muestra, en el Pre-Test, el 31.5% valora al sistema web de Regular a Muy deficiente, mientras que en el Post-Test, solamente el 12.9%

considera a la aplicación móvil con esta valoración. Además, en nivel Bueno pasa del 50% en el Pre-test al 65.7% en el Post-test, del mismo modo, en el nivel Excelente, se pasa del 18.6% en el Pre-test al 21.4% en el Post-test. En la muestra, ningún estudiante valoró tanto a la aplicación web como a la aplicación móvil con un nivel Deficiente. Ver Fig. 83.

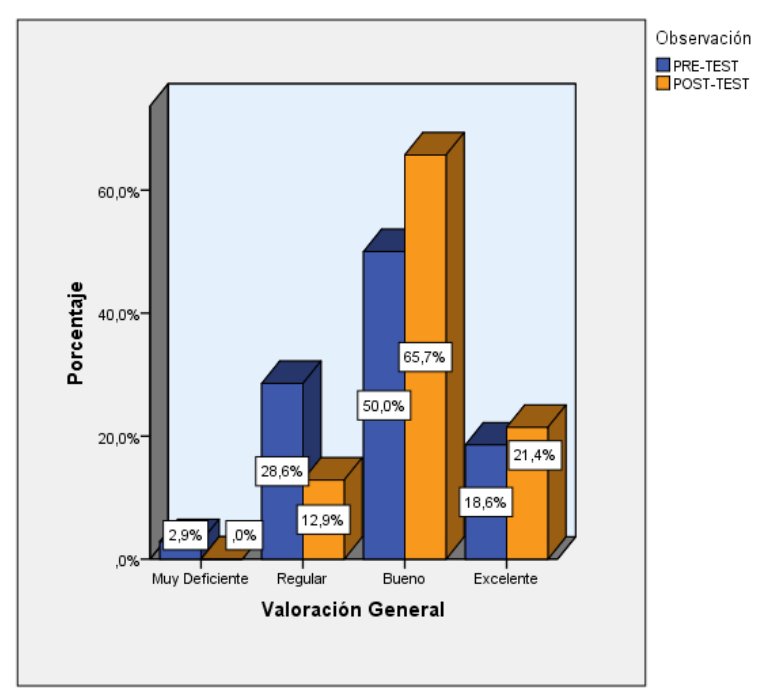

**Fig. 83.** Frecuencias del nivel la satisfacción de los estudiantes con la aplicación

### **Eficiencia**

**Tabla 44.** Frecuencias del componente eficiencia de la aplicación.

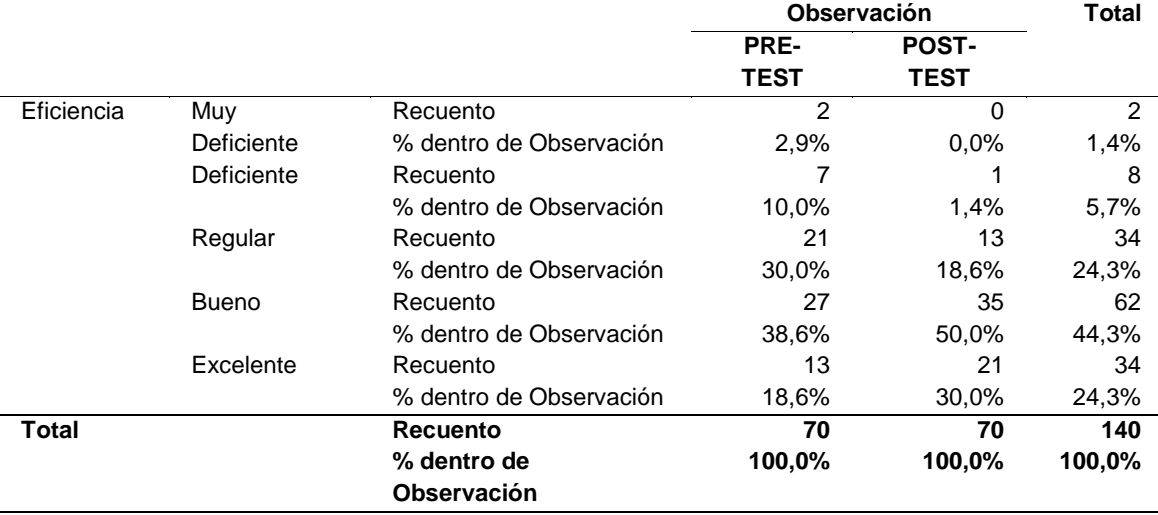

En la tabla 44 se observa que, en el componente de eficiencia, hay un incremento de las valoraciones positivas del post-test respecto a las del pre-test, por ende, una disminución en las valoraciones negativas. Es así que, se puede apreciar que el 42.9% de los niveles Regular, Deficiente y Muy Deficiente del pre-test disminuye respecto al post-test pasando al 20%. En tanto que, en los niveles Bueno y Excelente, se pasa del 57.2% en el pre-test al 80% en el post-test. Ver Fig. 84.

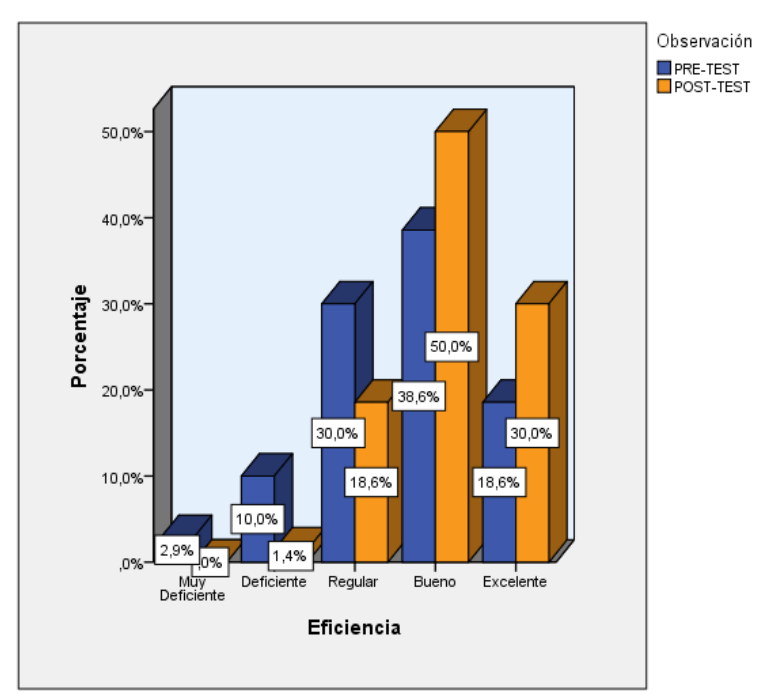

**Fig. 84.** Frecuencias del componente eficiencia de la aplicación

### **Cumplimiento/Fiabilidad**

En la tabla 45 se observa que, en el componente de Cumplimiento/Fiabilidad, hay un ligero incremento en la valoración Excelente del post-test respecto al pretest, pasando del 10% en el pre test al 18.6% en el post test. Además de aprecia una ligera disminución en las valoraciones negativas de los niveles Regular disminuye del 25.7% al 20% y en el nivel Muy Deficiente disminuye del 2.9% a 0%. En tanto que en los niveles Deficiente y Bueno no hay variación. Ver Fig. 85.

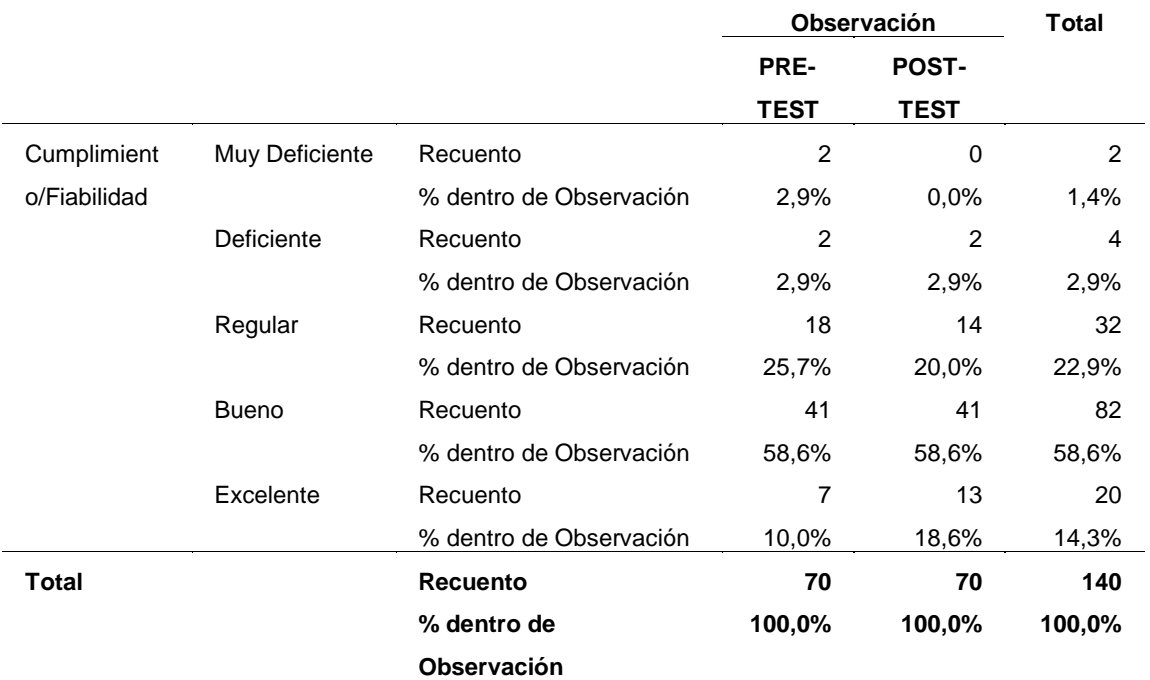

**Tabla 45.** Frecuencias del componente cumplimiento/fiabilidad de la aplicación.

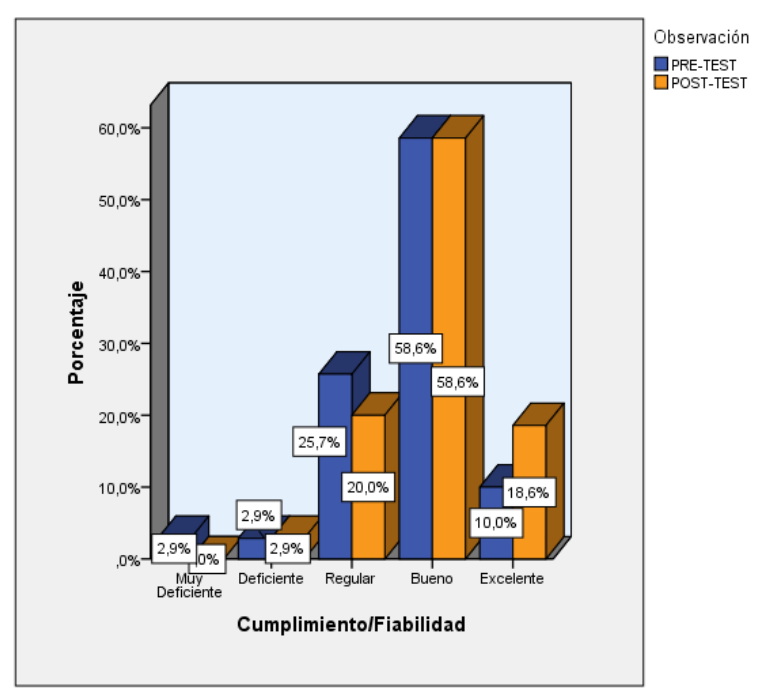

**Fig. 85.** Frecuencias del componente cumplimiento/fiabilidad de la aplicación

#### **Disponibilidad**

En la tabla 46 se observa que, en el componente de Disponibilidad, solamente hay un incremento en la valoración Bueno del post-test respecto al pre-test, pasando del 44.3% en el pre test al 58.6% en el post test. También, se aprecia una mínima disminución en el nivel Excelente el cual pasa de 18.6% a 17.1%. En tanto que en los niveles Regular, Deficiente y Muy Deficiente hay disminución pasando del 37.1% al 24.3%. Ver Fig. 86.

|                |              |                         | Observación   |              | <b>Total</b>  |
|----------------|--------------|-------------------------|---------------|--------------|---------------|
|                |              |                         | PRE-          | <b>POST-</b> |               |
|                |              |                         | <b>TEST</b>   | <b>TEST</b>  |               |
| Disponibilidad | Muy          | Recuento                | $\mathcal{P}$ | $\Omega$     | $\mathcal{P}$ |
|                | Deficiente   | % dentro de Observación | 2,9%          | 0.0%         | 1,4%          |
|                | Deficiente   | Recuento                | 5             | 2            |               |
|                |              | % dentro de Observación | 7,1%          | 2,9%         | 5,0%          |
|                | Regular      | Recuento                | 19            | 15           | 34            |
|                |              | % dentro de Observación | 27,1%         | 21,4%        | 24,3%         |
|                | <b>Bueno</b> | Recuento                | 31            | 41           | 72            |
|                |              | % dentro de Observación | 44,3%         | 58,6%        | 51,4%         |
|                | Excelente    | Recuento                | 13            | 12           | 25            |
|                |              | % dentro de Observación | 18,6%         | 17,1%        | 17,9%         |
| <b>Total</b>   |              | <b>Recuento</b>         | 70            | 70           | 140           |
|                |              | % dentro de             | 100,0%        | 100,0%       | 100,0%        |
|                |              | <b>Observación</b>      |               |              |               |

**Tabla 46.** Frecuencias del componente disponibilidad de la aplicación.

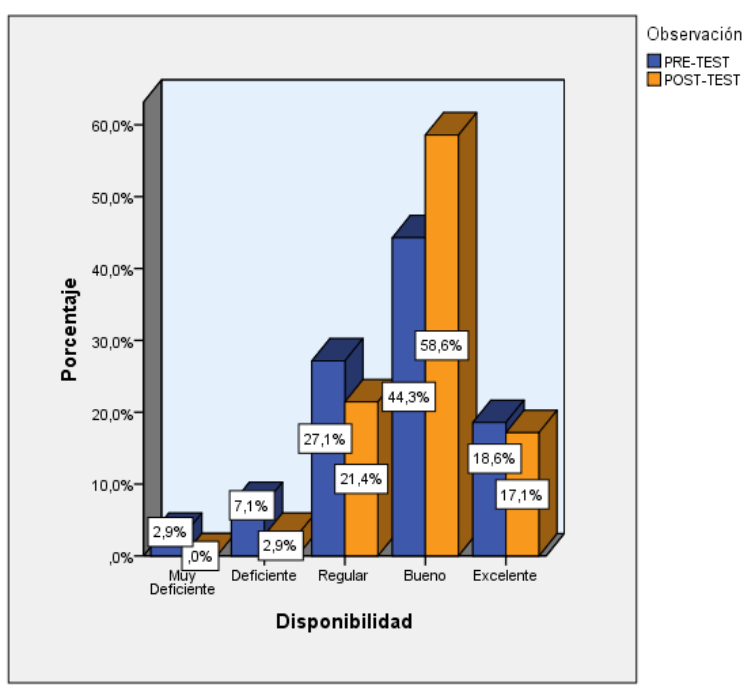

**Fig. 86.** Frecuencias del componente disponibilidad de la aplicación

#### **Privacidad/Seguridad**

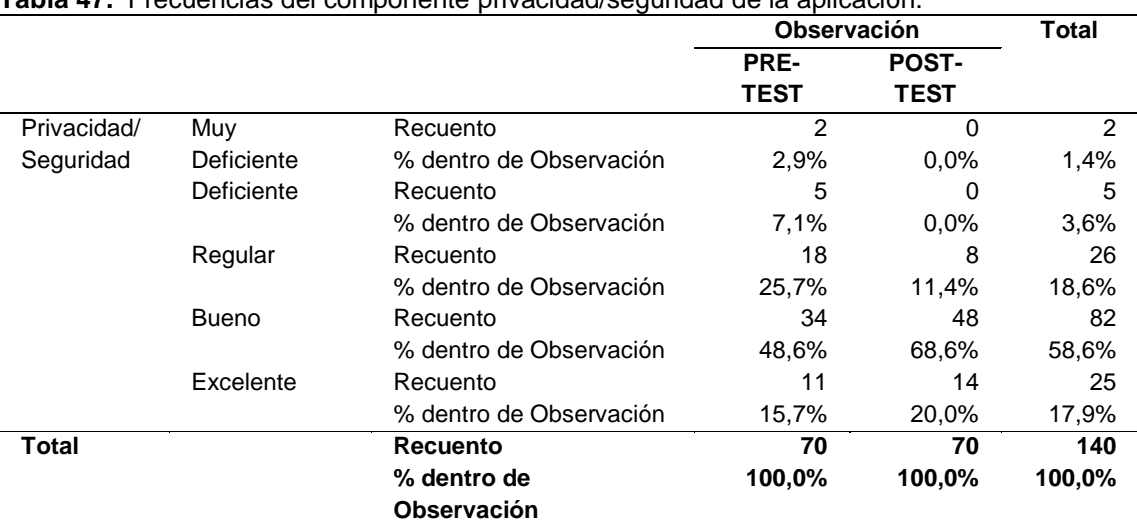

**Tabla 47.** Frecuencias del componente privacidad/seguridad de la aplicación.

En la tabla 47 se observa que, en el componente de Privacidad/Seguridad, hay un incremento de las valoraciones positivas del post-test respecto a las del pretest, por ende, una disminución en las valoraciones negativas. Es así que, se puede apreciar que el 35.7% de los niveles Regular, Deficiente y Muy Deficiente del pre-test disminuye respecto al post-test pasando al 11.4%. En tanto que, en los niveles Bueno y Excelente, se pasa del 64.3% en el pre-test al 88.6% en el post-test. Ver Fig. 87.

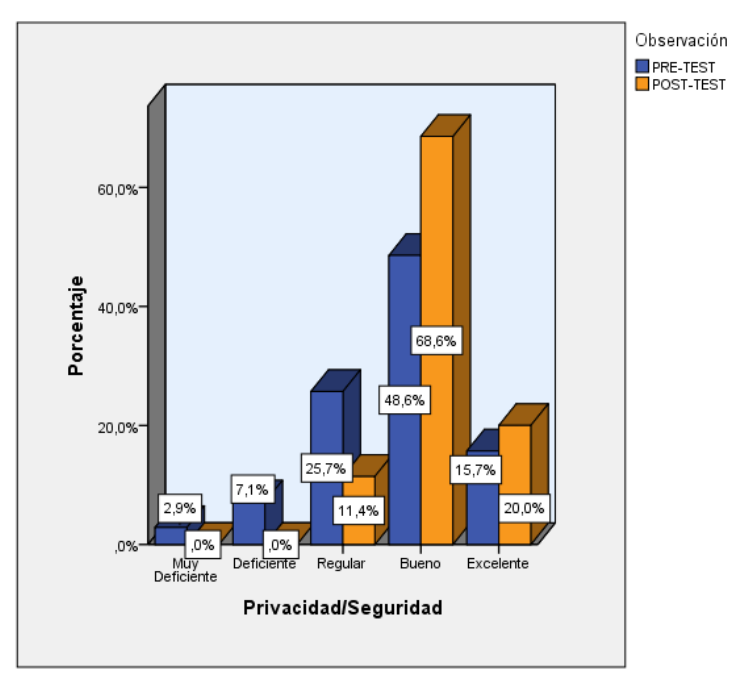

**Fig. 87.** Frecuencias del componente privacidad/seguridad de la aplicación

#### **Satisfacción con el registro de matrícula y consulta académica**

En la tabla 48 se observa que, el nivel de satisfacción de los estudiantes con el registro de matrícula y consulta académica, ha incrementado en las valoraciones positivas del post-test respecto a las del pre-test, por ende, existe una disminución en las valoraciones negativas. Es así que, se puede apreciar que el 41.5% de los niveles Regular, Deficiente y Muy Deficiente del pre-test disminuye respecto al post-test pasando al 12.9%. En tanto que, en los niveles Bueno y Excelente, se pasa del 58.5% en el pre-test al 87.1% en el post-test. Ver Fig. 88.

**Tabla 48.** Frecuencias del nivel de satisfacción con el registro de matrícula y consulta académica.

|              |                 |                         |                 | <b>Observación</b> |        |
|--------------|-----------------|-------------------------|-----------------|--------------------|--------|
|              |                 |                         | <b>PRE-TEST</b> | <b>POST-TEST</b>   | Total  |
| Satisfacción | Nada Satisfecho | Recuento                | 3               | 0                  | 3      |
|              |                 | % dentro de Observación | 4,3%            | $0.0\%$            | 2,1%   |
|              | Poco Satisfecho | Recuento                | 6               | 0                  | 6      |
|              |                 | % dentro de Observación | 8,6%            | $0.0\%$            | 4,3%   |
|              | Medianamente    | Recuento                | 20              | 9                  | 29     |
|              | Satisfecho      | % dentro de Observación | 28,6%           | 12.9%              | 20.7%  |
|              | Satisfecho      | Recuento                | 33              | 42                 | 75     |
|              |                 | % dentro de Observación | 47,1%           | 60,0%              | 53,6%  |
|              | Muy Satisfecho  | Recuento                | 8               | 19                 | 27     |
|              |                 | % dentro de Observación | 11,4%           | 27,1%              | 19,3%  |
| <b>Total</b> |                 | <b>Recuento</b>         | 70              | 70                 | 140    |
|              |                 | % dentro de Observación | 100,0%          | 100,0%             | 100,0% |

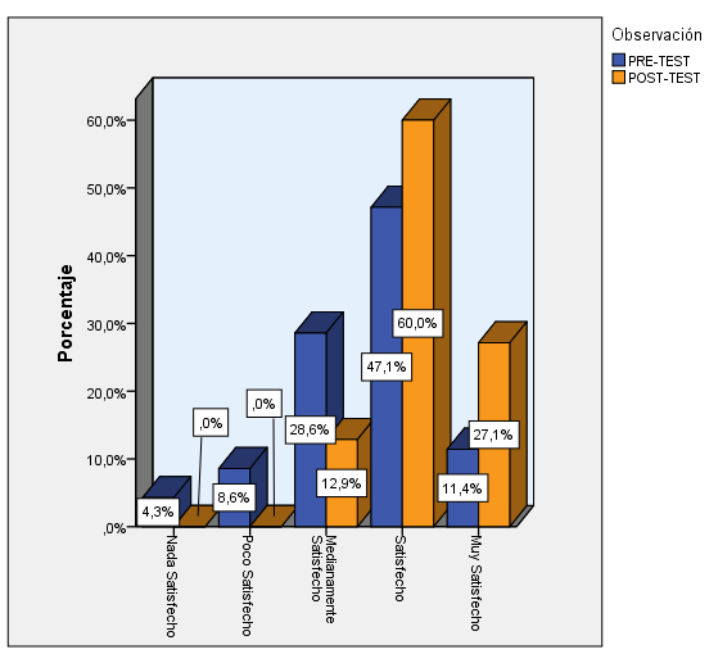

**Fig. 88.** Frecuencias del nivel de satisfacción con el registro de matrícula y consulta académica

## **3.2.4. Prueba de Hipótesis**

#### **3.2.4.1. Indicador 1: Nivel de satisfacción con la aplicación**

Es un indicador de la variable independiente, por lo cual se contrastará si las percepciones de la muestra de la población objeto de estudio, tienen una variación positiva del Post-test respecto al Pre-test. Al ser una variable ordinal, se utilizará la prueba no paramétrica de Wilcoxon para muestras relacionadas.

Se plantea las siguientes hipótesis:

H<sub>0</sub>: Me1 >= Me2 El nivel de satisfacción con la aplicación web es mayor o igual que el nivel de satisfacción con la aplicación móvil.

Ha: Me1 < Me2 El nivel de satisfacción con la aplicación web es menor que el nivel de satisfacción con la aplicación móvil.

En las tablas 49 y 50 se muestra los resultados de la prueba.

|                                                                     |                  | N               | Rango    | Suma de |  |  |  |
|---------------------------------------------------------------------|------------------|-----------------|----------|---------|--|--|--|
|                                                                     |                  |                 | promedio | rangos  |  |  |  |
| Nivel de Satisfacción Post                                          | Rangos negativos | 15 <sup>a</sup> | 22,30    | 334.50  |  |  |  |
| Test - Nivel de                                                     | Rangos positivos | 29 <sup>b</sup> | 22,60    | 655,50  |  |  |  |
| Satisfacción Pre Test                                               | Empates          | 26 <sup>c</sup> |          |         |  |  |  |
|                                                                     | Total            | 70              |          |         |  |  |  |
| a. Nivel de Satisfacción Post Test < Nivel de Satisfacción Pre Test |                  |                 |          |         |  |  |  |
| b. Nivel de Satisfacción Post Test > Nivel de Satisfacción Pre Test |                  |                 |          |         |  |  |  |
| c. Nivel de Satisfacción Post Test = Nivel de Satisfacción Pre Test |                  |                 |          |         |  |  |  |

**Tabla 49.** Cálculo de rangos para el nivel de satisfacción con la aplicación.

**Tabla 50.** Estadístico de prueba del nivel de satisfacción con la aplicación.

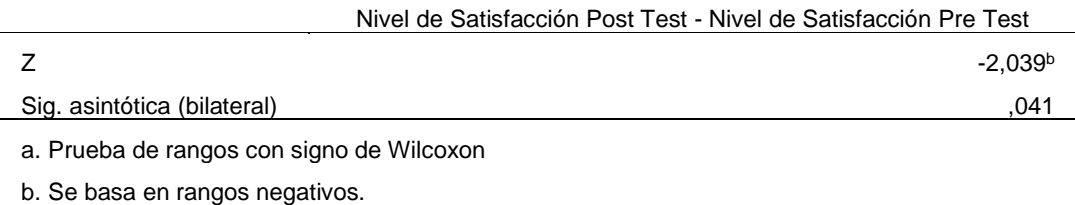

Regla de decisión  $p < \alpha$  = Se rechaza H<sub>0</sub>  $p \geq \infty$  = Se acepta H<sub>0</sub> Donde  $\propto$  = 0.05

Dados los datos obtenidos en la tabla 50, se puede observar que p (0.041) < 0.05, por ende, se puede afirmar que existe suficiente evidencia estadística para rechazar la hipótesis nula  $H_0$ , y en consecuencia aceptar la hipótesis alterna  $H_a$ , la cual indica que el nivel de satisfacción con la aplicación web es menor que el nivel de satisfacción con la aplicación móvil.

## **3.2.4.2. Indicador 2: Tiempo empleado para el registro de matrícula por curso**

Para este indicador, se consideró dos grupos de observaciones, uno en el pre test, del cual se obtuvo una muestra aleatoria simple de los cursos matriculados para los estudiantes de la facultad de ingeniería en el periodo académico 20182. Y el otro grupo en el post test, se obtuvo una muestra de los cursos matriculados utilizando la aplicación móvil.

La muestra se seleccionó en base a los 2324 registros de cursos matriculados mediante el sistema web para el periodo 20182, y considerando un error del 5%, se obtuvo 330 registros de matrícula. En cuanto a la muestra del post test, se consideró a los registros de matrícula realizados mediante la aplicación que en total fueron 182 registros. En la tabla 51 se muestran los estadísticos descriptivos.

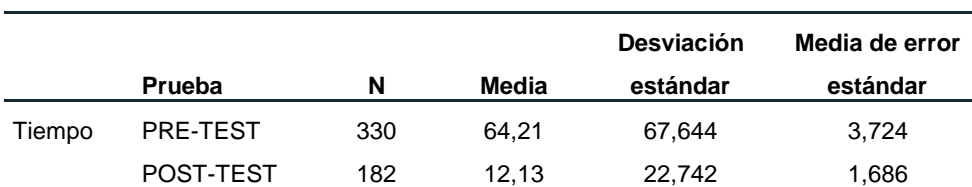

**Tabla 51.** Estadísticos descriptivos para el tiempo de matrícula.

Dado que el tiempo es una variable continua, para seleccionar el estadístico de prueba adecuado se procedió a realizar la prueba de normalidad para esta variable, para lo cual se usó la prueba de Kolmogorov-Smirnov, dado que la muestra es grande n>30. Los resultados de la prueba se pueden observar en la Tabla 52.

Posteriormente se planteó las siguientes hipótesis.

 $H<sub>0</sub>$  = La distribución de la variable en estudio NO difiere la distribución normal  $H_1$  = La distribución de la variable en estudio difiere la distribución normal

|                                               |                     | <b>TIEMPO</b> |
|-----------------------------------------------|---------------------|---------------|
| N                                             |                     | 512           |
| Parámetros normales <sup>a,b</sup>            | Media               | 45,70         |
|                                               | Desviación estándar | 61,251        |
| Máximas diferencias extremas                  | Absoluta            | .243          |
|                                               | Positivo            | .226          |
|                                               | Negativo            | $-.243$       |
| Estadístico de prueba                         |                     | .243          |
| Sig. asintótica (bilateral)                   |                     | .000c         |
| a. La distribución de prueba es normal.       |                     |               |
| b. Se calcula a partir de datos.              |                     |               |
| c. Corrección de significación de Lilliefors. |                     |               |

**Tabla 52.** Estadístico de prueba de Kolmogorov-Smirnov para una muestra.

Como el p-valor es **p (0.00) < 0.05**, entonces se puede afirmar que existe evidencia suficiente para rechazar la hipótesis nula, por ende, se acepta la hipótesis alternativa, la cual indica que la distribución de la variable en estudio difiere la distribución normal, tal como se puede apreciar en Fig. 89

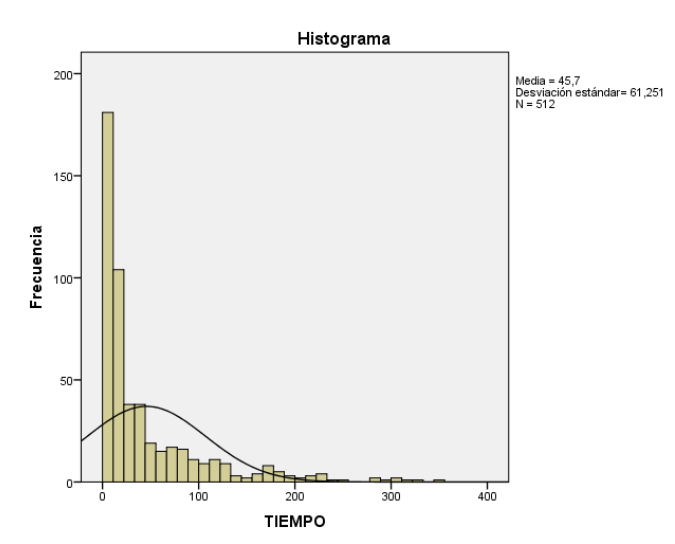

**Fig. 89.** Histograma de distribución para el tiempo de registro de matrícula

Dado que la variable de análisis no proviene de una distribución normal, se utilizó la prueba no paramétrica U de Mann-Whitney para muestras independientes. La cual plantea que  $H_0$ : Me<sub>PRE</sub> = Me<sub>POST</sub>.

Se plantea las siguientes hipótesis:

H0: Me1 <= Me2 El tiempo empleado para el registro de matrícula por curso utilizando el sistema web es menor o igual que el tiempo empleado para el registro de matrícula por curso utilizando la aplicación móvil.

Ha: Me1 > Me2 El tiempo empleado para el registro de matrícula por curso utilizando el sistema web es mayor que el tiempo empleado para el registro de matrícula por curso utilizando la aplicación móvil.

En las tablas 53 y 54 se muestra los resultados de la prueba.

|               | Tabla 53. Cálculo de rangos para el tiempo de registro de matrícula. |     |        |           |  |  |  |  |  |
|---------------|----------------------------------------------------------------------|-----|--------|-----------|--|--|--|--|--|
|               | <b>PRUEBA</b><br>Suma de rangos<br>N<br>Rango promedio               |     |        |           |  |  |  |  |  |
| <b>TIEMPO</b> | PRE-TEST                                                             | 330 | 331.47 | 109385,50 |  |  |  |  |  |
|               | POST-TEST                                                            | 182 | 120.56 | 21942.50  |  |  |  |  |  |
|               | Total                                                                | 512 |        |           |  |  |  |  |  |

**Tabla 54.** Estadístico de prueba para el tiempo de registro de matrícula.

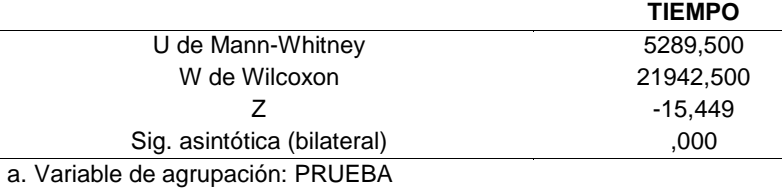

Regla de decisión

 $p < \alpha$  = Se rechaza H<sub>0</sub>

 $p \geq \infty$  = Se acepta H<sub>0</sub>

Donde  $\alpha = 0.05$ 

Dados los datos obtenidos en la tabla 54, se puede observar que p (0.00) < 0.05, por ende, se puede afirmar que existe suficiente evidencia estadística para rechazar la hipótesis nula H<sub>0</sub>, y en consecuencia aceptar la hipótesis alterna H<sub>a</sub>, la cual indica que el tiempo empleado para el registro de matrícula por curso utilizando el sistema web es mayor que el tiempo empleado para el registro de matrícula por curso utilizando la aplicación móvil.

#### **3.2.4.3. Indicador 3: Tiempo empleado para realizar una consulta**

Para este indicador se observó y se medió los tiempos de consulta de notas y asistencias en 70 estudiantes, utilizando la aplicación web para la muestra del Pre-test y utilizando la aplicación móvil para la muestra del Post-Test. Por lo que nuestras muestras son pareadas.

Dado que el tiempo es una variable continua, para seleccionar el estadístico de prueba adecuado se procedió a realizar la prueba de normalidad para cada variable, utilizando la prueba de Kolmogorov-Smirnov, dado que la muestra es grande n>30. Los resultados de la prueba se pueden observar en la Tabla 55.

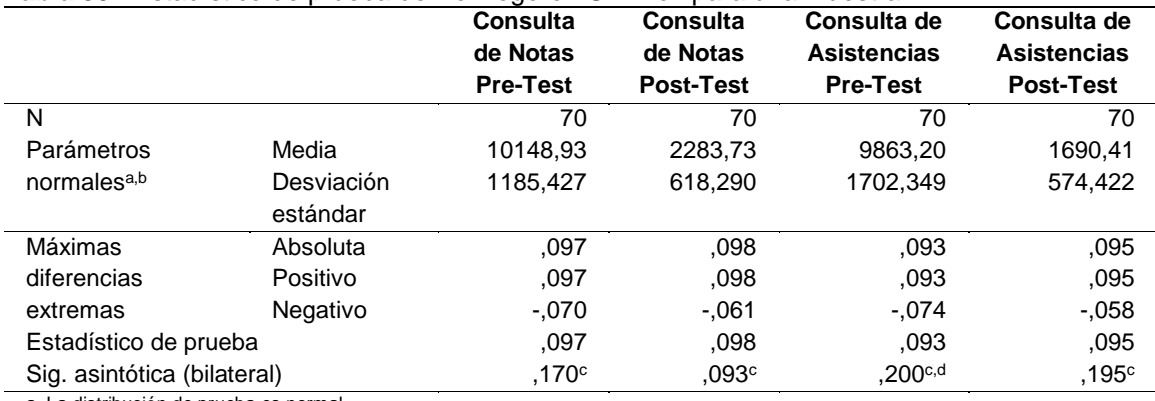

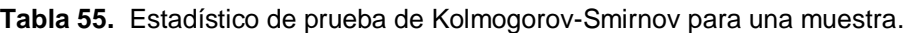

a. La distribución de prueba es normal.

b. Se calcula a partir de datos.

c. Corrección de significación de Lilliefors. d. Esto es un límite inferior de la significación verdadera.

Del mismo modo que en el indicador anterior, se evaluó el p-valor p>0.05, en todas las variables, de las cuales se puede afirmar que existe evidencia suficiente para aceptar la hipótesis nula, la cual indica que la distribución de cada una de las variables en estudio NO difieren de la distribución normal, tal como se puede apreciar en Fig. 90, 91, 92 y 93

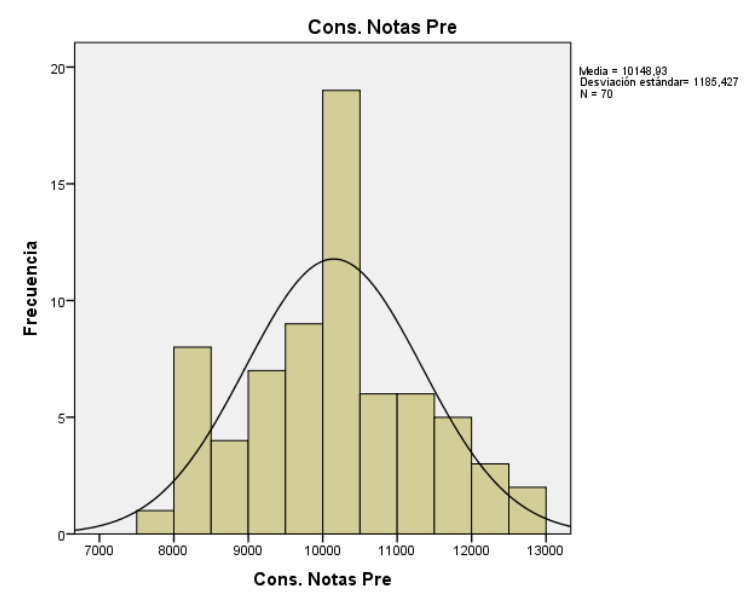

**Fig. 90.** Histograma de distribución para el tiempo de consulta de notas pre-test

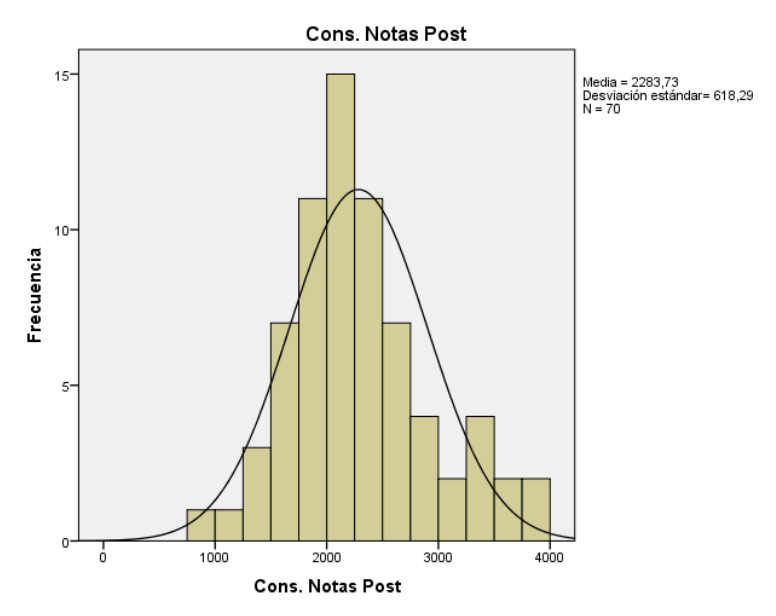

**Fig. 91.** Histograma de distribución para el tiempo de consulta de notas post-test

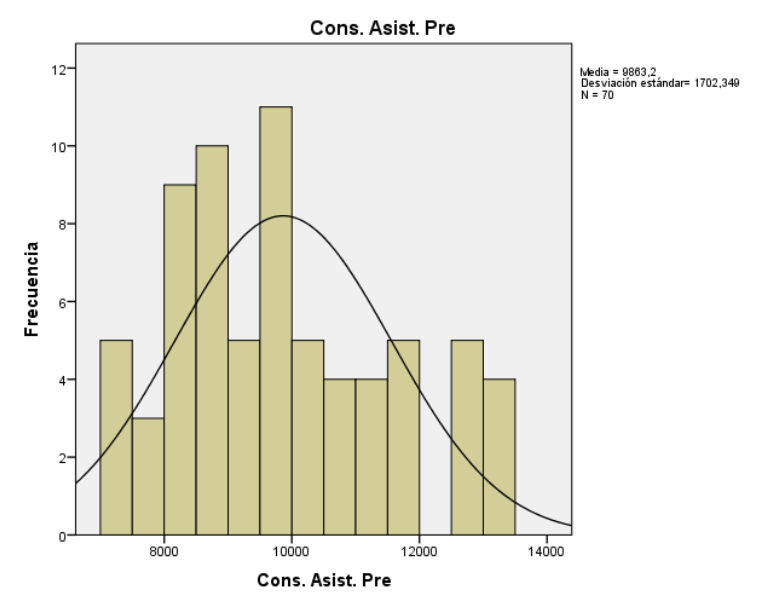

**Fig. 92.** Histograma de distribución para el tiempo de consulta de asistencias pre-test

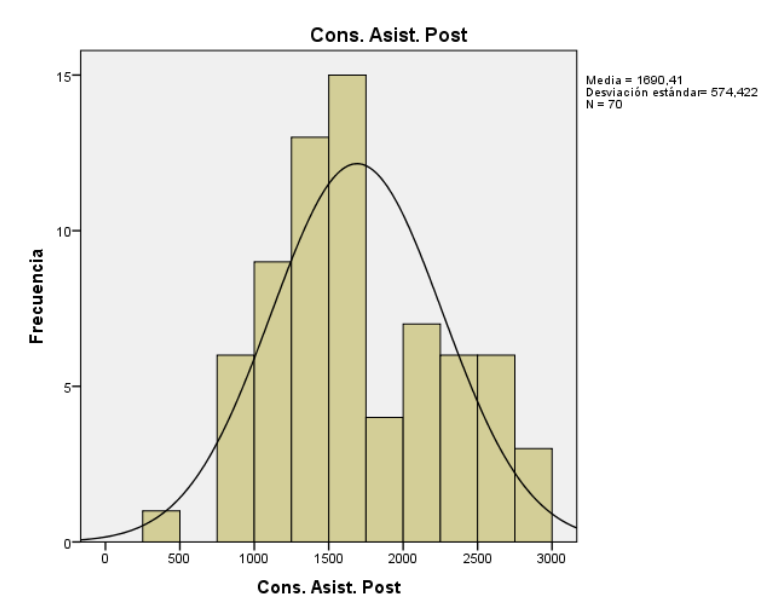

**Fig. 93.** Histograma de distribución para el tiempo de consulta de asistencias post-test

En consecuencia, dado que las muestras siguen una distribución normal, se utilizó el estadístico t para muestras pareadas, el análisis se realizó por separado, tanto para el tiempo de consulta de notas como para el tiempo de consulta de asistencias.

#### **Tiempo empleado para realizar una de consulta de notas**

Se plantea las siguientes hipótesis:

 $H<sub>0</sub>$  = El tiempo promedio para realizar una consulta de notas utilizando el sistema web es menor o igual que el tiempo promedio para realizar una consulta de notas utilizando la aplicación móvil.

 $H_a = E1$  tiempo promedio para realizar una consulta de notas utilizando el sistema web es mayor que el tiempo promedio para realizar una consulta de notas utilizando la aplicación móvil.

En la tabla 56 se muestra las estadísticas para ambas muestras.

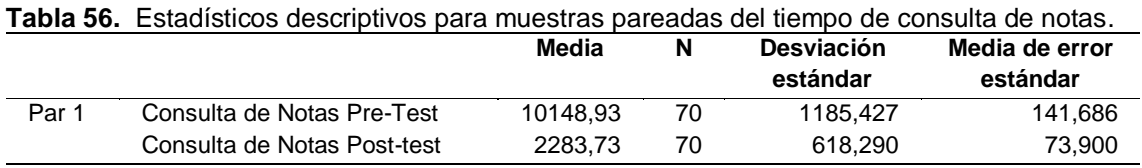

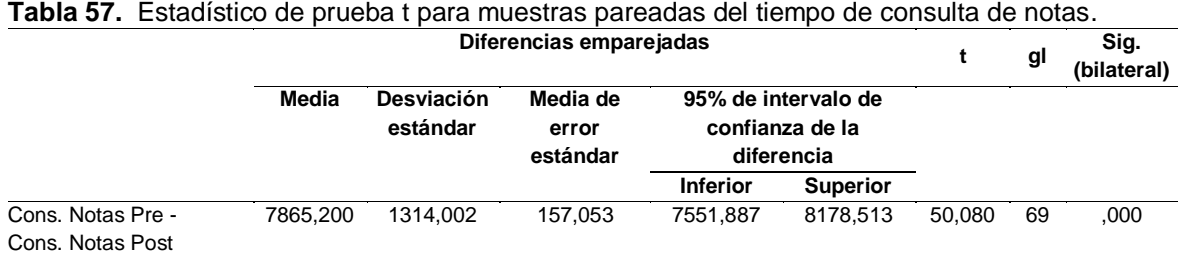

Regla de decisión

 $p < \alpha$  Y  $t > t_{n-1,\alpha}$  Se rechaza H<sub>0</sub>  $p \geq \infty$  = Se acepta H<sub>0</sub> Donde  $\alpha$  = 0.05  $t_{n-1,\alpha} = 1.6672$ 

Dados los datos obtenidos en la tabla 57, se observa que p(0.000) < 0.05 y además t (calculado) = 50.080 > 1.6672, se puede afirmar que existe suficiente evidencia estadística para rechazar la hipótesis nula H0, y en consecuencia aceptar la hipótesis alterna Ha, la cual indica que el tiempo promedio para realizar

una consulta de notas utilizando el sistema web es mayor que el tiempo promedio para realizar una consulta de notas utilizando la aplicación móvil.

#### **Tiempo empleado para realizar una de consulta de asistencias**

Se plantea las siguientes hipótesis:

 $H<sub>0</sub>$  = El tiempo promedio para realizar una consulta de asistencias utilizando el sistema web es menor o igual que el tiempo promedio para realizar una consulta de asistencias utilizando la aplicación móvil.

 $H_a$  = El tiempo promedio para realizar una consulta de asistencias utilizando el sistema web es mayor que el tiempo promedio para realizar una consulta de asistencias utilizando la aplicación móvil.

En la tabla 58 se muestra las estadísticas para ambas muestras.

**Tabla 58.** Estadísticos descriptivos para muestras pareadas del tiempo de consulta de asistencias. **Media de** 

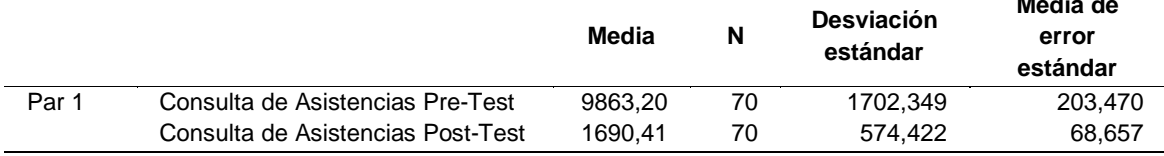

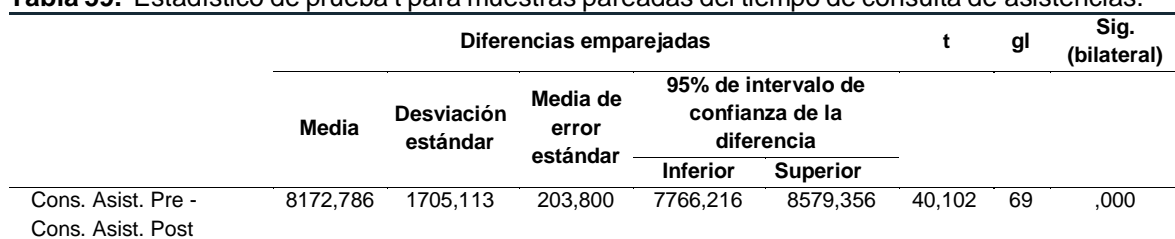

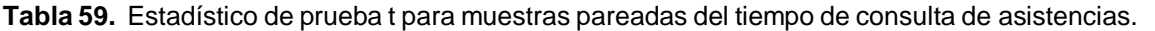

Regla de decisión

 $p < \alpha$  Y  $t > t_{n-1,\alpha}$  Se rechaza H<sub>0</sub>

 $p \geq \infty$  = Se acepta H<sub>0</sub>

Donde

 $\alpha = 0.05$ 

 $t_{n-1,\alpha} = 1.6672$ 

Dados los datos obtenidos en la tabla 59, se observa que p(0.000) < 0.05 y además t (calculado) =  $40.102 > 1.6672$ , se puede afirmar que existe suficiente evidencia estadística para rechazar la hipótesis nula H0, y en consecuencia aceptar la hipótesis alterna Ha, la cual indica que el tiempo promedio para realizar una consulta de asistencias utilizando el sistema web es mayor que el tiempo promedio para realizar una consulta de asistencias utilizando la aplicación móvil.

## **3.2.4.4. Indicador 4: Tiempo de respuesta por número de usuarios concurrentes**

Para obtener los datos del tiempo de respuesta, se utilizó el software de pruebas JMeter. Sin embargo, no es posible realizar las pruebas de normalidad, por lo que se asume que las muestras siguen una distribución normal, dado que el tamaño de las muestras (pre-test y post-test) son grandes, según lo que indica el Teorema del Límite Central.

En Fig. 94 y Fig. 95, se muestra los resultados de las pruebas, donde se simuló para ambas pruebas 100 usuarios concurrentes, resultando el total para el pretest 2500 peticiones con un promedio de 13385 ms y una desviación estándar de 24830.60. Para el post-test 1500 peticiones con una media de 2165 ms y una desviación estándar de 1897.83.

| Reporte resumen                     |            |       |      |        |                |          |             |                                                         |             |                |
|-------------------------------------|------------|-------|------|--------|----------------|----------|-------------|---------------------------------------------------------|-------------|----------------|
| Nombre: Reporte resumen             |            |       |      |        |                |          |             |                                                         |             |                |
| Comentarios                         |            |       |      |        |                |          |             |                                                         |             |                |
| -Escribir todos los datos a Archivo |            |       |      |        |                |          |             |                                                         |             |                |
|                                     |            |       |      |        |                |          |             |                                                         |             |                |
| Nombre de archivo                   |            |       |      |        |                | Navegar. |             | Log/Mostrar sólo: Escribir en Log Sólo Errores E Éxitos |             | Configurar     |
| Etiqueta                            | # Muestras | Media | Mín  | Máx    | Desv. Estándar | % Error  | Rendimiento | Kb/sec                                                  | Sent KB/sec | Media de Bytes |
| InicioUrl                           | 100        | 966   | 2    | 6806   | 1251.36        | 0.00%    | 12.2/sec    | 69.94                                                   | 0.00        | 5881.6         |
| LoginForm                           | 100        | 5759  | 2398 | 9287   | 1775,43        | 0.00%    | $9.2$ /sec  | 9567.04                                                 | 0.00        | 1060487,1      |
| CodigoInput                         | 100        | 1241  | 436  | 4835   | 644.42         | 0.00%    | $10.8$ /sec | 28.63                                                   | 0.00        | 2726.0         |
| PasswordInput                       | 100        | 1289  | 717  | 2625   | 456,49         | 0,00%    | $10.3$ /sec | 6,41                                                    | 0.00        | 638.3          |
| <b>InicioPage</b>                   | 100        | 8919  | 7416 | 10193  | 588.47         | 0.00%    | $6.0$ /sec  | 6345.85                                                 | 0.00        | 1080707.1      |
| CargarMatricula                     | 100        | 11356 | 9933 | 12960  | 511.08         | 0.00%    | $5.0$ /sec  | 6609.99                                                 | 0.00        | 1353862.0      |
| Matricula                           | 100        | 920   | 302  | 2314   | 343,24         | 0.00%    | 10.9/sec    | 51.14                                                   | 0.00        | 4796.8         |
| DescargarHorario                    | 100        | 949   | 203  | 4887   | 824.21         | 24.00%   | $9.8$ /sec  | 76.24                                                   | 0.00        | 7992.3         |
| DescargarCronogra                   | 100        | 1150  | 263  | 6296   | 996.72         | 16.00%   | $7.4$ /sec  | 60.29                                                   | 0.00        | 8360.4         |
| <b>Irlnicio</b>                     | 100        | 7505  | 3662 | 12787  | 2058.83        | 0.00%    | 4.7/sec     | 5010.81                                                 | 0.00        | 1080706.2      |
| <b>IrNotas</b>                      | 100        | 14472 | 8244 | 23984  | 3974.98        | 0.00%    | $3.0$ /sec  | 4217,39                                                 | 0.00        | 1426650.3      |
| <b>Notas</b>                        | 100        | 7220  | 752  | 102136 | 17602.72       | 0.00%    | 48.2/min    | 5.41                                                    | 0.00        | 6890.5         |
| SeleccionarPeriodo                  | 100        | 13425 | 3041 | 91141  | 19970.37       | 0.00%    | 31.0/min    | 27,82                                                   | 0.00        | 55077.5        |
| DescarganNotas                      | 100        | 16874 | 1336 | 141813 | 29437.50       | 23,00%   | $19.3$ /min | 87,01                                                   | 0.00        | 276954.2       |
| DescargarAsistencias                | 100        | 20300 | 609  | 140588 | 37860.08       | 24.00%   | 14.3/min    | 74.89                                                   | 0.00        | 320857.0       |
| DescargarRecordNo                   | 100        | 16521 | 460  | 130154 | 30833.07       | 22,00%   | $13.1$ /min | 58,04                                                   | 0.00        | 271328.5       |
| <b>Irinicio2</b>                    | 100        | 23548 | 951  | 150499 | 36311.54       | 0.00%    | $10.4$ /min | 193.09                                                  | 0.00        | 1139403.1      |
| irCalendario                        | 100        | 22862 | 2297 | 129941 | 30065.41       | 0.00%    | 9.5/min     | 229,88                                                  | 0.00        | 1483009.6      |
| Calendario                          | 100        | 19789 | 2    | 129769 | 33009.24       | 0.00%    | $8.6$ /min  | 0,94                                                    | 0.00        | 6683.5         |
| SeleccionarCurso                    | 100        | 28524 | 428  | 133531 | 35491.50       | 0.00%    | $7.2$ /min  | 2.08                                                    | 0.00        | 17639.2        |
| VerSesion                           | 100        | 30611 | 259  | 121308 | 36283.97       | 0.00%    | $7.2$ /min  | 1.25                                                    | 0.00        | 10589.5        |
| DetalleSesion                       | 100        | 23598 | 259  | 130604 | 31791.00       | 0.00%    | 7.3/min     | 0.53                                                    | 0.00        | 4496.8         |
| CerrarDetalle                       | 100        | 23287 | 257  | 120684 | 30096.97       | 0,00%    | $7,3$ /min  | 2.32                                                    | 0.00        | 19620,4        |
| irlnicio3                           | 100        | 19535 | 628  | 120496 | 29038.36       | 0.00%    | 7.3/min     | 139,88                                                  | 0.00        | 1184158.6      |
| <i>irPerfil</i>                     | 100        | 13992 | 595  | 162306 | 25392.44       | 0.00%    | $7.3$ /min  | 151,72                                                  | 0.00        | 1284070.4      |
| Total                               | 2500       | 13385 |      | 162306 | 24830,60       | 4.36%    | $2.8$ /sec  | 1319,10                                                 | 0.00        | 484543.5       |

**Fig. 94.** Pruebas de rendimiento Pre-test

| Reporte resumen                      |            |       |      |       |                |          |                   |                                                         |             |                |
|--------------------------------------|------------|-------|------|-------|----------------|----------|-------------------|---------------------------------------------------------|-------------|----------------|
| Nombre: Reporte resumen              |            |       |      |       |                |          |                   |                                                         |             |                |
| <b>Comentarios</b>                   |            |       |      |       |                |          |                   |                                                         |             |                |
| -Escribir todos los datos a Archivo- |            |       |      |       |                |          |                   |                                                         |             |                |
| Nombre de archivo                    |            |       |      |       |                | Navegar. |                   | Log/Mostrar sólo: Escribir en Log Sólo Errores E Éxitos |             | Configurar     |
|                                      |            |       |      |       |                |          |                   |                                                         |             |                |
| Etiqueta                             | # Muestras | Media | Mín  | Máx   | Desv. Estándar | % Error  | Rendimiento       | Kb/sec                                                  | Sent KB/sec | Media de Bytes |
| Login<br>Inicio                      | 100        | 2020  | 312  | 6835  | 921.96         | 0.00%    | 13,5/sec          | 22.85                                                   | 9.23        | 1731.0         |
|                                      | 100        | 6765  | 435  | 10579 | 2163.54        | 0.00%    | 7.7/sec           | 26.32                                                   | 10.66       | 3493,0         |
| Matricula                            | 100        | 2587  | 612  | 7668  | 1687.57        | 0.00%    | 7.6/sec           | 14.41                                                   | 10.53       | 1939.0         |
| Horario                              | 100        | 1307  | 518  | 3803  | 585.99         | 0,00%    | 6,7/sec           | 33,43                                                   | 9.24        | 5144,2         |
| PeriodosActivos                      | 300        | 1288  | 496  | 4840  | 778.91         | 0.00%    | 13.2/sec          | 8.52                                                    | 18.29       | 663.0          |
| Notas                                | 100        | 4588  | 2799 | 7098  | 1144.71        | 0.00%    | 8,7/sec           | 103,34                                                  | 12.00       | 12221.0        |
| RecordNotas                          | 100        | 1253  | 817  | 3623  | 313.69         | 0.00%    | 10.5/sec          | 28.42                                                   | 14.49       | 2784.0         |
| Asistencias                          | 100        | 1082  | 573  | 1930  | 298.28         | 0.00%    | 16.5/sec          | 180.11                                                  | 23.01       | 11152.7        |
| Pagos                                | 100        | 1120  | 619  | 3694  | 466,00         | 0.00%    | $14,5/\text{sec}$ | 18,54                                                   | 19,96       | 1313,0         |
| Calendario                           | 100        | 1313  | 588  | 2856  | 615.46         | 0.00%    | 13.7/sec          | 279.16                                                  | 19.18       | 20861,8        |
| Sesiones                             | 100        | 3384  | 2331 | 6520  | 884,04         | 0.00%    | 7.8/sec           | 12.29                                                   | 10.97       | 1605.0         |
| DetalleSesion                        | 100        | 2406  | 125  | 6354  | 1535.72        | 0.00%    | 10.0/sec          | 29.83                                                   | 13.83       | 3069,0         |
| Perfil                               | 100        | 782   | 51   | 6327  | 833.53         | 0.00%    | 11.7/sec          | 8.92                                                    | 16.19       | 780.0          |
| Total                                | 1500       | 2165  | 51   | 10579 | 1897,83        | 0.00%    | 40,7/sec          | 180,26                                                  | 54,56       | 4538,8         |

**Fig. 95.** Pruebas de rendimiento Post-test

Como puede observarse, existe diferencia entre el tiempo promedio de respuesta del post test con el pre test, sim embargo se determinará si la diferencia es significativa. Para ello se utilizará la prueba estadística de diferencia de medias para dos muestras grandes e independientes, la cual está dada por:

$$
Z = \frac{(\overline{X_1} - \overline{X_2})}{\sqrt{\frac{S_1^2}{n_1} + \frac{S_2^2}{n_2}}}
$$

Donde:

 $\overline{X_1}$   $\overline{X_2}$  Son las medias de tiempo del pre-test y post-test respectivamente.

 $n_1$  y  $n_2$  Son el tamaño de la muestra del pre-test y post-test.

 $S_1$   $y$   $S_2$  Son las desviaciones estándar de las muestras del pre-test y post-test.

Con los datos obtenidos y para aplicar el estadístico de prueba, se plantea las siguientes hipótesis:

 $H<sub>0</sub>$  = El tiempo de respuesta del sistema web es menor o igual que el tiempo de respuesta de la aplicación móvil.

 $H<sub>a</sub>$  = El tiempo de respuesta del sistema web es mayor que el tiempo de respuesta de la aplicación móvil.

Datos:

 $\overline{X_1} = 13385$  $\overline{X_2} = 2165$ 

 $n_1 = 2500$  $n_2 = 1500$  $S_1 = 24830.60$  $S_2 = 1897.83$ 

Al aplicar la fórmula del estadístico, se obtiene que:

$$
Z=22.4839
$$

Región Crítica:

Se define la región crítica o de rechazo para:  $\alpha = 0.05$ , se calcula  $Z_{\alpha}$  en la tabla (Ver anexo 01), el cual es 1.645.

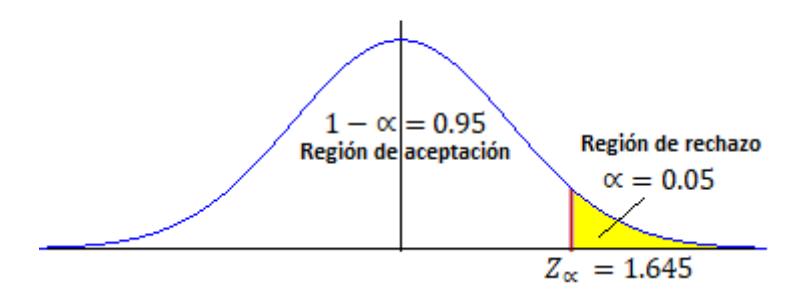

**Fig. 96.** Región crítica prueba Z para diferencia de medias

Se plantea la regla de decisión de manera que se rechaza la hipótesis nula si el valor calculado Z es mayor que 1.645. Es decir que la región crítica de la prueba está dada por:

$$
Z = 1.645, \infty >
$$

Dados los datos obtenidos, se observa que ( $Z = 22.4839$ ) > ( $Z_{\alpha} = 1.645$ ) se puede afirmar que existe suficiente evidencia estadística para rechazar la hipótesis nula H<sub>0</sub>, y en consecuencia aceptar la hipótesis alterna H<sub>a</sub>, la cual indica que el tiempo de respuesta del sistema web es mayor que el tiempo de respuesta de la aplicación móvil.

## **3.2.4.5. Indicador 5: Nivel de satisfacción con el registro de matrícula y consulta académica.**

Al ser una variable ordinal, se utilizará la prueba no paramétrica de Wilcoxon para muestras relacionadas.

Se plantea las siguientes hipótesis:

H<sub>0</sub>: Me1 >= Me2 El nivel de satisfacción con el registro de matrícula y consulta académica utilizando la aplicación web es mayor o igual que el nivel de satisfacción con el registro de matrícula y consulta académica utilizando la aplicación móvil.

Ha: Me1 < Me2 El nivel de satisfacción con el registro de matrícula y consulta académica utilizando la aplicación web es menor que el nivel de satisfacción con el registro de matrícula y consulta académica utilizando la aplicación móvil.

En las tablas 60 y 61 se muestra los resultados de la prueba.

**Tabla 60.** Cálculo de rangos para el nivel de satisfacción con el registro de matrícula y consulta académica.

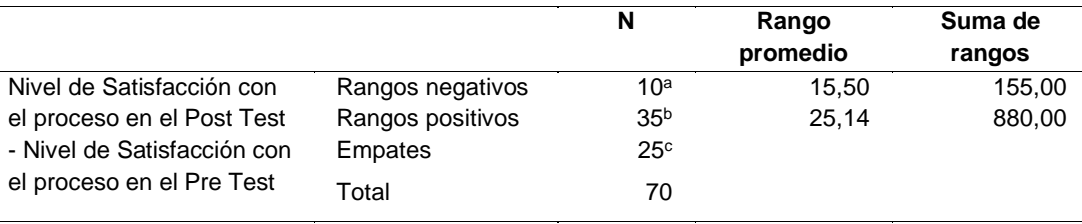

a. Nivel de Satisfacción con el proceso en el Post Test < Nivel de Satisfacción con el proceso en el Pre Test

b. Nivel de Satisfacción con el proceso en el Post Test > Nivel de Satisfacción con el proceso en el Pre Test

c. Nivel de Satisfacción con el proceso en el Post Test = Nivel de Satisfacción con el proceso en el Pre Test

Tabla 61. Estadístico de prueba<sup>a</sup> para el nivel de satisfacción con el registro de matrícula y consulta académica.

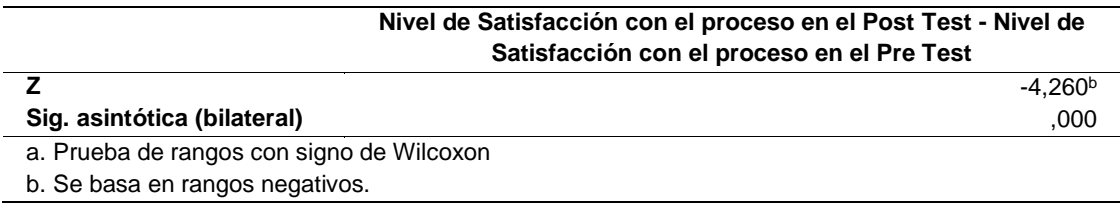

Regla de decisión

 $p < \alpha$  = Se rechaza H<sub>0</sub>

 $p \geq \infty$  = Se acepta H<sub>0</sub>

Donde  $\propto$  = 0.05

Dados los datos obtenidos en la tabla 61, se puede observar que p (0.00) < 0.05, por ende, se puede afirmar que existe suficiente evidencia estadística para rechazar la hipótesis nula H<sub>0</sub>, y en consecuencia aceptar la hipótesis alterna H<sub>a</sub>, la cual indica que el nivel de satisfacción con el registro de matrícula y consulta académica utilizando la aplicación web es menor que el nivel de satisfacción con el registro de matrícula y consulta académica utilizando la aplicación móvil.

## **CAPÍTULO IV. ANÁLISIS Y DISCUSIÓN DE RESULTADOS**

En éste capítulo se describe y explica los resultados de la investigación de acuerdo a los objetivos e hipótesis formuladas, además se realiza la discusión de los resultados encontrados comparándolos con los antecedentes teóricos.

## **4.1. Según los objetivos e hipótesis formulada**

El objetivo general de la presente investigación fue "determinar la influencia de la implementación de una aplicación móvil en el proceso de matrícula y consulta académica en los estudiantes de la Facultad de Ingeniería de la Universidad Privada Antonio Guillermo Urrelo". En tal sentido, se desarrolló el trabajo de investigación trabajando progresivamente cada objetivo específico, así, primeramente, se desarrolló una aplicación móvil bajo la metodología de desarrollo ágil SCRUM para luego medir y calcular la diferencia de tiempos para la realización de matrícula y consulta de información académica respecto al sistema web. Así mismo se realizó la medición del grado de satisfacción de los estudiantes de la facultad de ingeniería con respecto al proceso de matrícula y la consulta de información académica.

A partir de los resultados obtenidos en el capítulo III, específicamente de los resultados de la contratación de hipótesis, se acepta la hipótesis general la cual establece que la implementación de una aplicación móvil influye de manera positiva en el proceso de matrícula y consulta académica en los estudiantes de la Facultad de Ingeniería de la Universidad Privada Antonio Guillermo Urrelo. Esto debido a que disminuyó el tiempo empleado para el registro de matrícula, disminuyó el tiempo de consulta de información académica, disminuyó el tiempo de respuesta del servidor y además incrementó el grado de satisfacción de los estudiantes.

A continuación, se describen y analizan los resultados para cada indicador evaluado antes y después de la implementación de la aplicación móvil desarrollada.

## **4.1.1. Nivel de satisfacción con la aplicación**

De acuerdo a los datos de la tabla 43, el nivel de satisfacción con la aplicación web tiene una valoración positiva del 68.6% del total de la muestra objeto de estudio, en tanto que el nivel de satisfacción con la aplicación móvil tiene una valoración positiva del 87.1% el total de la muestra objeto de estudio. Lo que significa que existe un incremento del 18.5% en el nivel de satisfacción de los estudiantes con la aplicación móvil respecto a la satisfacción con la aplicación web.

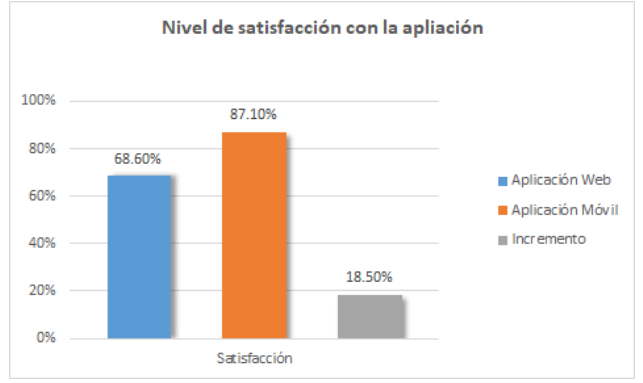

**Fig. 97.** Nivel de satisfacción con la aplicación

## **4.1.2. Tiempo empleado para el registro de matrícula por curso**

De acuerdo a los datos de la tabla 51, el tiempo promedio para registrar la matrícula de un curso sin la aplicación móvil es de 64.21 segundos, que vendría a ser el 100%, y el tiempo promedio para registrar la matrícula de un curso con la aplicación móvil es de 12.13 segundos, lo cual representa el 18.89%. Con lo cual se tiene que existe una reducción de tiempo de 52.08 segundos que representa el 81.11%.

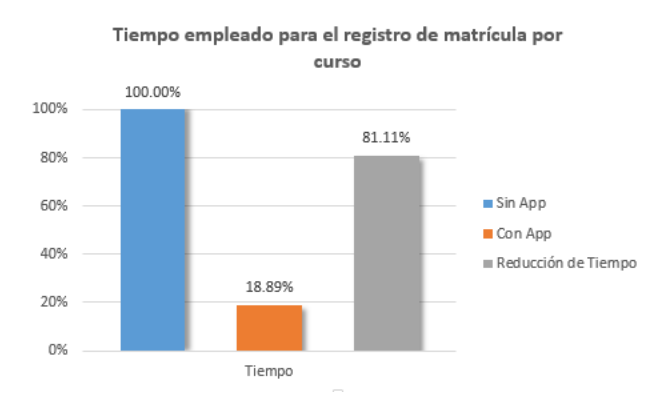

**Fig. 98.** Tiempo de registro de matrícula por curso sin app y con app

#### **4.1.3. Tiempo empleado para realizar una consulta**

De acuerdo a los datos de la tabla 56, el tiempo promedio para realizar la consulta de notas sin la aplicación móvil es de 10148.93 milisegundos, que vendría a ser el 100%, y el tiempo promedio para realizar la consulta de notas con la aplicación móvil es de 2283.73 milisegundos, lo cual representa el 22.50%. Con lo cual se tiene que existe una reducción de tiempo de 7865.20 milisegundos que representa el 77.50%.

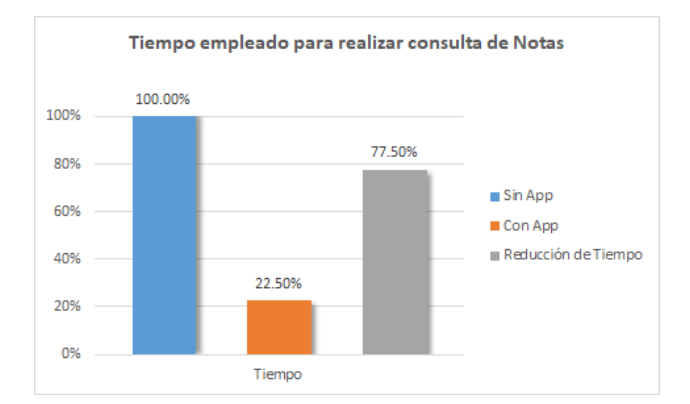

**Fig. 99.** Tiempo de consulta de notas sin app y con app

Del mismo modo, en base a los datos de la tabla 58, el tiempo promedio para realizar la consulta de asistencias sin la aplicación móvil es de 9863.20 milisegundos, que vendría a ser el 100%, y el tiempo promedio para realizar la consulta de asistencias con la aplicación móvil es de 1690.41 milisegundos, lo cual representa el 17.14%. Con lo cual se tiene que existe una reducción de tiempo de 8172.79 milisegundos que representa el 82.86%.

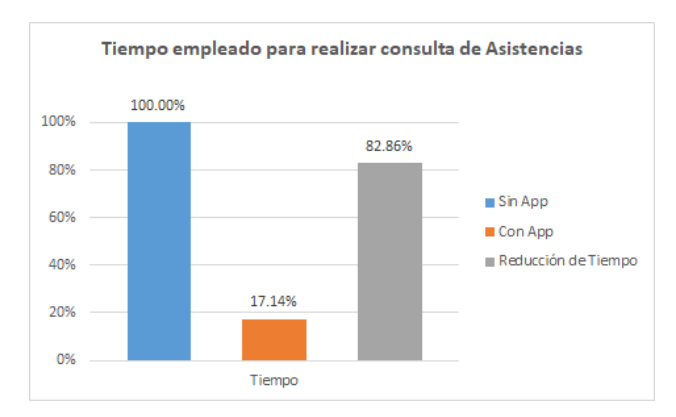

**Fig. 100.** Tiempo de consulta de asistencias sin app y con app
# **4.1.4. Tiempo de respuesta por número de usuarios concurrentes**

En base a los datos de Fig. 94 y Fig. 95, el tiempo promedio de respuesta sin la aplicación móvil es de 13385 milisegundos, que vendría a ser el 100%, y el tiempo promedio de respuesta con la aplicación móvil es de 2165 milisegundos, lo cual representa el 16.17%. Con lo cual se tiene que existe una reducción de tiempo de 11220 milisegundos que representa el 83.83%.

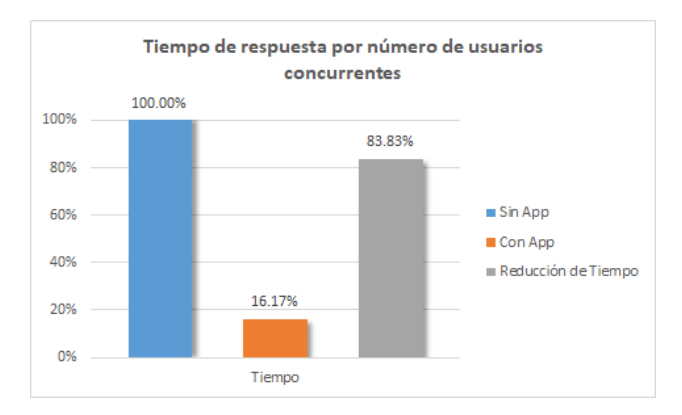

**Fig. 101.** Tiempo de respuesta sin app y con app

# **4.1.5. Nivel de satisfacción con el registro de matrícula y consulta académica**

De acuerdo a los datos de la tabla 48, el nivel de satisfacción con el registro de matrícula y consulta académica utilizando la aplicación web tiene una valoración positiva del 58.5% del total de la muestra objeto de estudio, en tanto que el nivel de satisfacción con el registro de matrícula y consulta académica utilizando la aplicación móvil tiene una valoración positiva del 87.1% el total de la muestra objeto de estudio. Lo que significa que existe un incremento del 28.6% en el nivel de satisfacción de los estudiantes con el registro de matrícula y consulta académica.

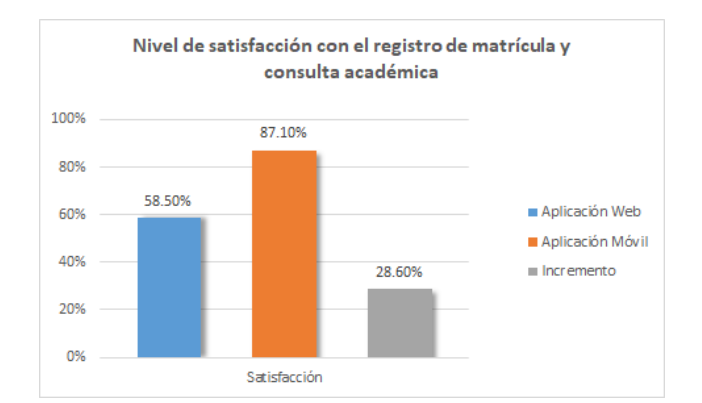

**Fig. 102.** Nivel de satisfacción con el registro de matrícula y consulta académica

## **4.2. Según los antecedentes teóricos**

A partir de los resultados obtenidos y de las conclusiones de las pruebas de hipótesis para los indicadores de la variable dependiente, se decidió aceptar la hipótesis general la cual establece que la implementación de una aplicación móvil influye de manera positiva en el proceso de matrícula y consulta académica en los estudiantes de la Facultad de Ingeniería de la Universidad Privada Antonio Guillermo Urrelo.

Estos resultados guardan relación con lo que sostienen Cañar [7] en "Las aplicaciones móviles para la promoción turística de la ciudad de Ambato, provincia de Tungurahua", Borbor [9] en "Implementación de una aplicación móvil para pedidos de comidas rápidas a domicilio en Italian Gourmet", quienes señalan que las aplicaciones móviles ayudan o mejoran los procesos. Cañar [7], en su investigación, expresa que las aplicaciones móviles ayudan al proceso de promoción turística; en tanto que Borbor [9] expresa que con la implementación de la aplicación móvil se mejoró los procesos de transacción de pedidos a domicilio. Ello es acorde con los resultados que se hallaron en éste estudio.

En lo que respecta a los indicadores de tiempo, se logró determinar que, con el uso de la aplicación móvil desarrollada, se reduce el tiempo de matrícula, el tiempo de consulta de información académica y el tiempo de respuesta. Ya que a razón de los resultados obtenidos se evidencia que el tiempo promedio empleado para realizar la matrícula en cada curso pasó de 331.47 segundos a 120.56 segundos, disminuyendo el tiempo en un 81.11% respecto al pre-test, lo

cual mediante el estadístico U de Mann-Whitney se determina que la diferencia es significativa dado que el p-valor calculado es igual a 0.000 y éste es menor que el nivel de significación de 5%. En el mismo sentido, el tiempo promedio empleado para realizar la consulta de asistencias paso de 9863.20 milisegundos a 1690.41 milisegundos, disminuyendo el tiempo en un 82.86% respecto al pretest; así mismo el tiempo promedio empleado para realizar la consulta de notas paso de 10148.93 milisegundos a 2283.73 milisegundos, disminuyendo en tiempo en un 77.5% respecto al pre-test, estas diferencias son significativas, dado que mediante el estadístico t para muestras relacionadas, se logró evidenciar que el p-valor calculado para ambos casos fue de 0.000, el cual es menor que el nivel de significación del 5%. Finalmente, el tiempo promedio de respuesta pasó de 13385 milisegundos a 2165 milisegundos, disminuyendo en un 83.83% respecto al pre-test, siendo esta diferencia de acuerdo la prueba estadística de diferencia de medias para dos muestras grandes e independientes, muy significativa dado que  $(Z = 22.4839) > (Z_{\alpha} = 1.645)$ considerando un nivel de significación del 5%.

Estos resultados apoyan a Lozano [11], en "Implementación de una aplicación móvil, basado en xp, para mejorar el proceso de consulta de saldo de las tarjetas del metro de lima - línea 1", Oblitas [12] en "Aplicación móvil multiplataforma como guía para orientar al turista en su estadía por la región Lambayeque", Borbor [9] en "Implementación de una aplicación móvil para pedidos de comidas rápidas a domicilio en Italian Gourmet"; quienes señalan que con el uso de la aplicación móvil se disminuye el tiempo promedio para realizar transacciones y consultas de información.

Así mismo, con respecto a al indicador de satisfacción, se logró determinar que hay un incremento en el nivel de satisfacción del pos-test respecto al pre-test, dado que las valoraciones positivas del pre-test fueron de 58.5%, mientras que en el post-test fue de 87.1%, logrado un incremento de 28.6%. Este incremento es significativo ya que estadísticamente mediante la prueba Wilcoxon para muestras relacionadas se encontró que el p-valor calculado fue de 0.000 el cual es menor que le el nivel de significación del 5%.

Estos resultados apoyan a Lozano [11], en "Implementación de una aplicación móvil, basado en xp, para mejorar el proceso de consulta de saldo de las tarjetas del metro de lima - línea 1", Oblitas [12] en "Aplicación móvil multiplataforma como guía para orientar al turista en su estadía por la región Lambayeque"; quienes señalan que con el uso de la aplicación móvil se logró aumentar el nivel de satisfacción de los usuarios. Así mismo, se concuerda con Tipantasig [8] en "aplicación móvil utilizando plataforma Android para mejorar la calidad del servicio de consulta de información de consumo eléctrico de la EEASA en la empresa Besixplus CÍA. LTDA", quien señala que los usuarios que consultan información mediante el sistema web desde dispositivos móviles no están satisfechos con el servicio, dado que éstos, tienen dificultad de visualización debido a que el sistema web no está diseñado para la tecnología móvil.

En esta investigación, se concuerda con hallazgos que se mostraron anteriormente y que pertenecen a otras investigaciones en distintas poblaciones y similares problemáticas, donde se expone las mejoras que se logra con la implementación de aplicaciones móviles. Esto permite determinar la importancia que puede llegar a tener la implementación de aplicaciones móviles que soporten los servicios que se brinda a los usuarios, no solo en las empresas sino también en las instituciones públicas.

Así mismo, es muy necesario señalar que los resultados obtenidos en el desarrollo de la investigación, no se deberían adjudicar a toda la población de estudiantes de la universidad privada Antonio Guillermo Urrelo, y mucho menos a la población estudiantil universitario, dado que existen otras variables que intervienen en el proceso de registro de matrícula y consulta académica y que no fueron motivo de esta investigación, tales como la velocidad de conexión a internet de los usuarios, las características específicas de los dispositivos móviles de los usuarios, la igualdad de características de los servidores, entre otros; las cuales pueden llegar a influenciar directa o indirectamente en los resultados.

## **CAPÍTULO V. CONCLUSIONES Y RECOMENDACIONES**

## **5.1. Conclusiones**

- La investigación realizada, determina que la implementación de una aplicación móvil, si influye de manera positiva en el proceso de matrícula y consulta académica en los estudiantes de la Facultad de Ingeniería de la Universidad Privada Antonio Guillermo Urrelo; dado que, disminuyó el tiempo promedio de registro de matrícula por curso en un 81.11%, el tiempo promedio de consulta de notas en un 77.50%, el tiempo promedio de consulta de asistencias en un 82.86% y el tiempo promedio de respuesta, el cual disminuyó en un 83.83%. Así mismo se incrementó el grado de satisfacción de los estudiantes respecto al proceso en un 28.6%.
- El proceso de desarrollo de la aplicación móvil se realizó utilizando la metodología ágil SCRUM, realizando tres sprint en base a diecisiete historias de usuario. Se siguió el proceso de desarrollo de software iterativo e incremental, donde en cada iteración (sprint) se siguió las fases del ciclo de vida de desarrollo de software, es decir se realizó el análisis, diseño, construcción y pruebas; y en éstas se utilizó diagramas UML para un mejor entendimiento de los requerimientos. Lo que permitió, desarrollar toda la arquitectura de la aplicación móvil en menos tiempo y conseguir desarrollar una aplicación de mejor calidad.
- Se determinó que el tiempo medio empleado para el registro de matrícula por curso disminuyó en el post-test respecto al pre-test, siendo en el pre-test de 331.47 segundos, mientras que en el post-test fue de 120.56 segundos, con lo cual la diferencia representa una disminución del 81.11% respecto al pretest. Por ende, dado la suficiente evidencia estadística se concluye que el tiempo empleado para registrar la matrícula en cada curso mejora significativamente.
- Se determinó que el tiempo medio empleado para realizar una consulta de información académica disminuyó en el post-test respecto al pre-test; ya que, en la consulta de notas, en el pre-test el tiempo medio fue de 10148.93 milisegundos, mientras que en el post-test fue de 2283.73 milisegundos, con lo cual la diferencia representa una disminución del 77.5% respecto al pretest. En tanto que, en la consulta de asistencias, el tiempo medio en el pre-

test fue de 9863.20 milisegundos y en el pos-test fue de 1690.41 milisegundos, con lo cual la diferencia representa el 82.86% respecto al pre-test. En consecuencia, dado la suficiente evidencia estadística se concluye que el tiempo empleado para realizar una consulta mejora significativamente.

- Se determinó que el tiempo de respuesta disminuyó en el post-test respecto al pre-test, siendo en el pre-test de 13385 milisegundos, mientras que en el post-test fue de 2165 milisegundos, con lo cual la diferencia representa una disminución del 83.83% respecto al pre-test. Por ende, dado la suficiente evidencia estadística se concluye que el tiempo de respuesta mejora significativamente.
- Se determinó que el nivel de satisfacción de los estudiantes respecto al proceso de registro de matrícula y consulta de información académica aumentó en el post-test respecto al pre-test. Dado que las valoraciones positivas en el pre-test fueron del 58.5%, mientras que en el post-test fueron del 87.1%, con lo cual la diferencia representa un incremento del 28.6%. En consecuencia, dado la suficiente evidencia estadística se concluye que el nivel de satisfacción de los estudiantes mejoró significativamente.

## **5.2. Recomendaciones**

- Se recomienda que, para la implementación de la aplicación móvil en todas las facultades de la universidad, se debe desplegar el backend en un servidor de aplicaciones dedicado, debido a que, con más usuarios concurrentes el actual servidor virtual puede sufrir saturación y por ende perdida del servicio.
- Considerando las sugerencias de los estudiantes, se recomienda desarrollar las funcionalidades de guardado de credenciales, pasarela de pagos y la funcionalidad offline para una brindar una mayor usabilidad de la aplicación.
- Es recomendable, dar un mantenimiento constante para asegurar eficiencia, fiabilidad, disponibilidad y seguridad de la aplicación móvil y así mejorar la experiencia de usuario.
- Se recomienda a la institución adquirir una cuenta de desarrollador en App Store para poder compilar la aplicación para iOS y poder realizar las pruebas respectivas.

## **REFERENCIAS BIBLIOGRÁFICAS**

- [1] GSM Association, "The Mobile Economy 2018", 2018.
- [2] Grupo de Investigación BISITE, "El crecimiento del uso y desarrollo de la telefonía móvil. Un sector con futuro", 2017. [En línea]. Disponible en: https://bisite.usal.es/es/blog/formacion/17/05/23/telefonia-movil-sector-futuro.
- [3] M. C. Gasca Mantilla, L. L. Camargo Ariza, y B. Medina Delgado, "Metodología para el desarrollo de aplicaciones móviles", Santa Marta, 2013.
- [4] M. Mendoza Riofrío, "Cajamarca: la ciudad que más clientes móviles ganó en 5 años", *El Comercio*, Lima, Perú, 28-ene-2018.
- [5] F. J. Ruiz del Olmo y A. M. Belmonte Jiménez, "Los jóvenes como usuarios de aplicaciones", Huelva, 2013.
- [6] D. Germán de la Riva, "Aplicaciones Web para celulares", Universidad Nacional de La Plata, La Plata, 2007.
- [7] W. B. Cañar Ilaño, "Las aplicaciones móviles para la promoción Turística de la ciudad de Ambato, Provincia de Tungurahua", Universidad Técnica de Ambato, 2016.
- [8] E. M. Tipantasig Llanganate, "Aplicación móvil utilizando Plataforma Android para mejorar la calidad del servicio de consulta de información de consumo eléctrico de la EEASA en la empresa Besixplus CIA. LTDA.", Universidad Técnica de Ambato, 2014.
- [9] M. C. Borbor Villón, "Implementación de una aplicación móvil para pedidos de comidas rápidas a domicilio en Italian Gourmet", Universidad Estatal Península de Santa Elena, 2014.
- [10] C. Fernández Tessier y E. Ramiro Córdoba, "Desarrollo de un App educativa con ludificación aplicando metodologías ágiles", *Repos. Univ. Eur. Madrid*, pp. 514– 522, 2015.
- [11] J. V. Lozano Angulo, "Implementación de una aplicación móvil, basado en xp, para mejorar el proceso de consulta de saldo de las tarjetas del metro de Lima línea 1", Universidad Autónoma del Perú, 2017.
- [12] A. S. de M. Oblitas Guevara, "Aplicación móvil multiplataforma como guía para orientar al turista en su estadía por la región Lambayeque", Universidad Católica Santo Toribio de Mogrovejo, 2016.
- [13] J. Molina Caballero y L. M. Baena Espejo, "Aplicaciones de propósito específico", en *Implantación de aplicaciones informáticas de gestión*, 2007, p. 220.
- [14] EMC Education Service, "Data center environment", en *Information Storage and Management*, 2da ed., 2012, p. 18.
- [15] S. Cuello y J. Vittone, "Las aplicaciones", en *Diseñando apps para móviles*, 2013.
- [16] J. M. Fernandes y A. L. Ferreira, "Quality Attributes for Mobile Applications", en *Application Development and Design: Concepts, Methodologies, Tools, and Applications*, Information Resources Management Association, Ed. 2017, p. 90.
- [17] E. Nkeze, J. Pearce, y M. Womer, "Word Wide Web Cosortium". [En línea]. Disponible en: https://www.w3.org/TR/dd-landscape/#sec-mobiledevice. [Consultado: 27-dic-2017].
- [18] R. Vique Ramírez, *Métodos para el desarrollo de aplicaciones móviles*, Universita. 2013.
- [19] M. Torres Remon, *Desarrollo de Aplicaciones Móviles con Android*, Primera Ed. Lima, Perú: Empresa Editorial Macro EIRL, 2016.
- [20] L. Hereter y V. Zanini, "Sistemas operativos para dispositivos móviles", en *jQuery Mobile: Diseño y desarrollo de aplicaciones para smartphones y tablets*, 2016.
- [21] H. Dijiang y W. Huijun, "Mobile Cloud Computing Taxonomy", en *Mobile cloud computing: foundations and service models*, Morgan Kaufman, Ed. Amsterdam, 2017, pp. 14–16.
- [22] J. D. Morillo Pozo, "Entornos de programación móviles", en *Tecnología y desarrollo en dispositivos móviles*, 1ra ed., Universitat Oberta de Catalunya, Ed. 2011.
- [23] L. Corral, A. Sillitti, y G. Succi, "Agile Software Development Processes for Mobile Systems: Accomplishment, Evidence and Evolution", *Mob. Web Inf. Syst.*, vol. X, pp. 90–106, 2013.
- [24] IBM Software, "El Desarrollo De Aplicaciones Moviles Nativas Web o híbridas", p. 10, 2016.
- [25] R. Rodger, *Beginning mobile application development in the cloud*. Indianapolis: John Wiley & Sons Inc., 2011.
- [26] L. Delía, N. Galdamez, P. Thomas, y P. Pesado, "Un Análisis Experimental de Tipo de Aplicaciones para Dispositivos Móviles", *SEDICI*, 2013.
- [27] R. Khanna, A. Nadar, S. Yusuf, y H. Phan, *Ionic : Hybrid Mobile App Development*. Packt Publishing, 2017.
- [28] E. Masiello y J. Friedmann, *Mastering React Native: leverage frontend development skills to build impressive iOS and Android applications with Native React*. Birmingham: Packt Publising Ltd., 2017.
- [29] R. Angulo, "Aplicaciones móviles híbridas: lo mejor de dos mundos", *Debates IESA*, vol. XVIII, 2013.
- [30] K. Shotts, *PhoneGap for Enterprise: Master the art of building secure enterprise mobile applications using PhoneGap*. Packt Publishing, 2014.
- [31] H. Heitkötter, H. Kuchen, y T. A. Majchrzak, "Extending a model-driven crossplatform development approach for business apps", *Sci. Comput. Program.*, vol. 97, núm. P1, pp. 31–36, 2015.
- [32] R. Newhook, D. Jaramillo, J. G. Temple, y K. J. Duke, "Evolution of the mobile enterprise app: A design perspective", *Procedia Manuf.*, vol. 3, núm. Ahfe, pp. 2026–2033, 2015.
- [33] C. Larman, *UML y Patrones. Una introducción al análisis y diseño orientado a objetos y al proceso unificado*, 2da ed. 2003.
- [34] Inteco, "Curso de desarrollo ágil", p. 68, 2009.
- [35] Ionic, "Core Concepts", *Ionic Framework*. [En línea]. Disponible en: https://ionicframework.com/docs/intro/concepts/. [Consultado: 13-jun-2018].
- [36] F. Cheng, *Build Mobile Apps with Ionic 2 and Firebase: Hybrid Mobile App Development*. New Zealand, 2017.
- [37] Angular, "Angular What is Angular?", *Google*. [En línea]. Disponible en: https://angular.io/docs. [Consultado: 03-jul-2018].
- [38] R. Sturm, C. Pollard, y J. Craig, *Application Performance Management ( APM ) in the Digital Enterprise Managing Applications for Cloud ,*. Cambridge: Todd Green, 2017.
- [39] S. Patni, *Pro RESTful APIs*. Santa Clara, California, 2017.
- [40] T. Hunter, *Advanced Microservices: A Hands-on Approach to Microservice Infrastructure and Tooling*. 2017.
- [41] C. Richardson y F. Smith, "Microservices From Design to Deployment", *Nginx*, p. 80, 2016.
- [42] K. Schwaber y J. Sutherland, *La Guía de Scrum*, vol. 1. 2017.
- [43] R. Sabbagh, *Scrum: Gestación agil para proyectos de éxito*. Vila Mariana São Paulo – SP – Brasil: Casa do Código, 2013.
- [44] D. M. Alaimo, *Proyectos Ágiles con Scrum: Flexibilidad, aprendizaje, innovación y colaboración en contextos complejos.*, 1<sup>ª</sup> edición. Buenos Aires - Argentina: Kleer, 2013.
- [45] A. Menzinsky, G. López, y J. Palacio, *Scrum Manager Troncal I: Scrum Master*. 2016.
- [46] P. Deemer, G. Benefield, C. Larman, y B. Vodde, "Información Básica de Scrum ( the Scrum Primer )", *Scrum Train. Inst.*, vol. 1.1, 2009.
- [47] Ministerio de Educación Nacional República de Colombia, "SIMAT Sistema Integrado de Matrícula". [En línea]. Disponible en: https://www.mineducacion.gov.co/sistemasdeinformacion/1735/w3-article-297837.html?\_noredirect=1.
- [48] Universidad Privada Antonio Guillermo Urrelo, "upagu.edu.pe", 2016. [En línea]. Disponible en: http://upagu.edu.pe/es/wpcontent/uploads/2016/07/REGLAMENTO-DE-ESTUDIOS-Y-EVALUACIÓN-DEL-ESTUDIANTE-UPAGU.pdf. [Consultado: 12-ene-2018].
- [49] J. Pérez Porto y M. Merino, "Definicion.de", 2014. [En línea]. Disponible en: https://definicion.de/consulta/. [Consultado: 12-ene-2018].
- [50] J. A. Pérez Fernández de Velasco, *Gestión por procesos: Cómo utilizar ISO 9001:2000 para mejorar la gestión de la organización*. Madrid, España, 2004.
- [51] J. Bravo Carrasco, *Gestión de Procesos: La participación es la clave*, 3ra. ed. Santiago, Chile, 2010.
- [52] T. Dimes, *PHP*. 2016.
- [53] H. Beati, *PHP Creación de páginas Web dinámicas*, 2da. Ed. Buenos Aires Argentina, 2015.
- [54] D. Kroenke, *Procesamiento de bases de datos: fundamentos, diseño e implementación*, 8va. Ed. México, 2003.
- [55] Code Academy, *Json for Beginners: Your Guide to Easily Learn Json In 7 Days*. 2017.
- [56] A. L. Cardador Cabello, *Desarrollo de aplicaciones web distribuidas*, 1ra. Ed. Málaga, 2014.
- [57] M. del P. Urbano López, *Administración y auditoría de los servicios Web*, 1ra. Ed. Málaga, 2015.
- [58] A. Medina León, D. Nogueira Rivera, y A. Hernández Nariño, "Relevancia de la gestión por procesos en la gestión estratégica y la mejora continua", *EIDOS*.
- [59] D. Ramos, R. Noriega, J. R. Laínez, y A. Durango, *Curso de Ingeniería de Software*. 2015.
- [60] I. Sommerville, *Ingeniería del Software*, Séptima ed. Madrid, España, 2005.
- [61] H. L. Avila Barray, *Introducción a la metodología de la investigación*. México, 2006.
- [62] R. Hernández Sampieri, C. Fernández Collado, y M. del P. Baptista Lucio, *Metodología de la investigación*, 5ta Ed. México, 2010.

## **Apéndice**

## **Apéndice 01: Cuestionarios para realizar el diagnóstico de necesidades**

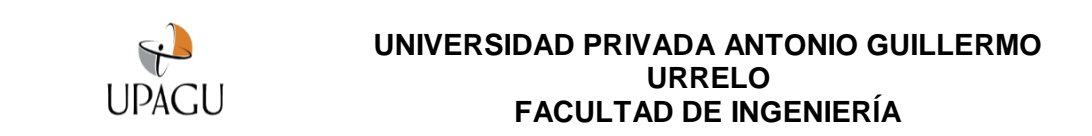

#### **CUESTIONARIO PARA OBTENER INFORMACIÓN DE NECESIDADES**

La presente encuesta tiene por finalidad obtener información de necesidades respecto al registro de matrícula y consulta académica.

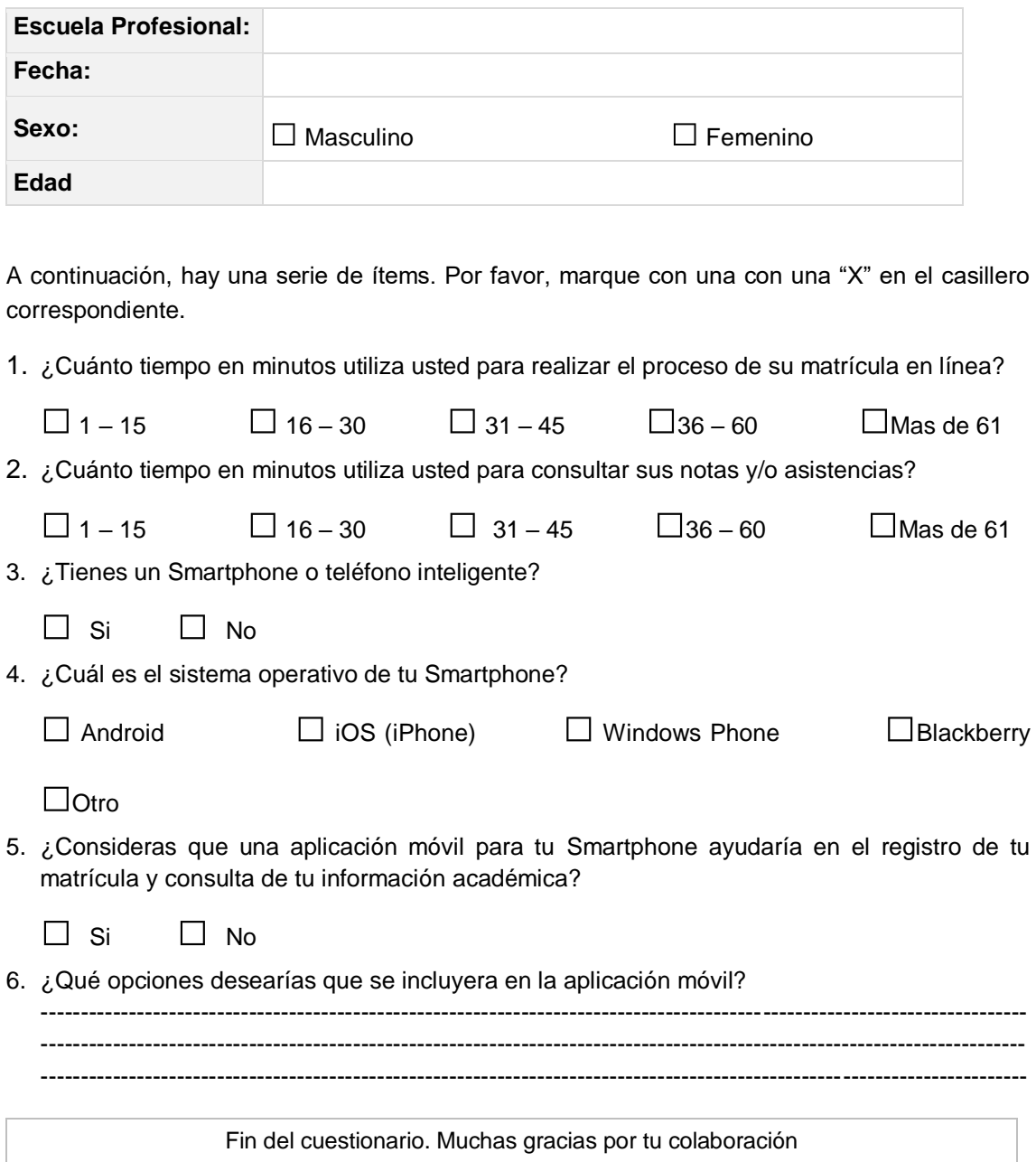

### **Apéndice 02: Cuestionarios para medir la satisfacción**

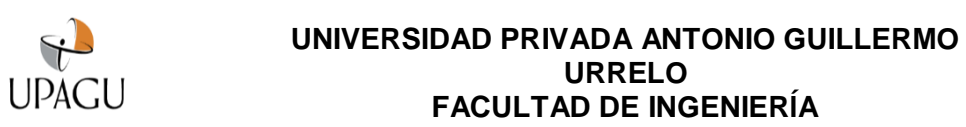

#### **CUESTIONARIO PARA MEDIR EL GRADO DE SATISFACCIÓN DE LOS ESTUDIANTES**

La presente encuesta tiene por finalidad medir el grado de satisfacción con el registro de matrícula y consulta académica.

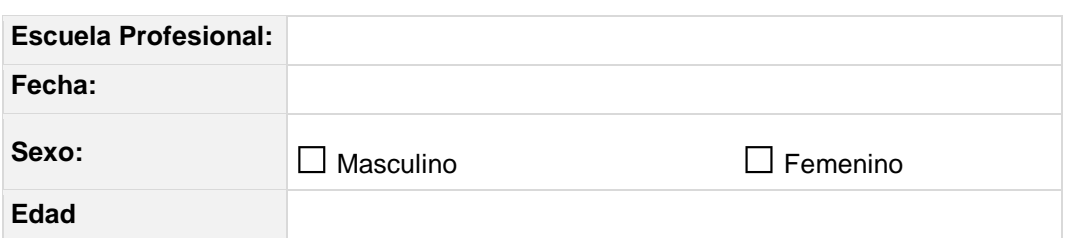

A continuación, hay una serie de ítems. Por favor, marque con una con una "X" en el casillero correspondiente a la alternativa que más se asemeja a su opinión, considerando la siguiente escala.

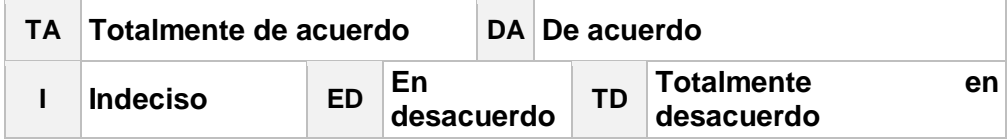

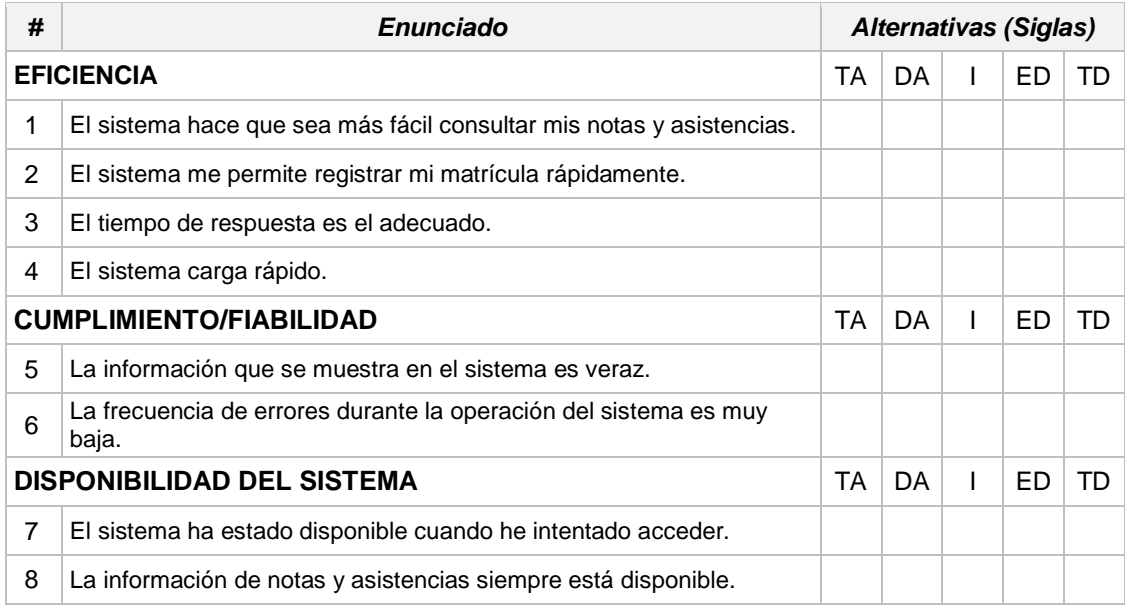

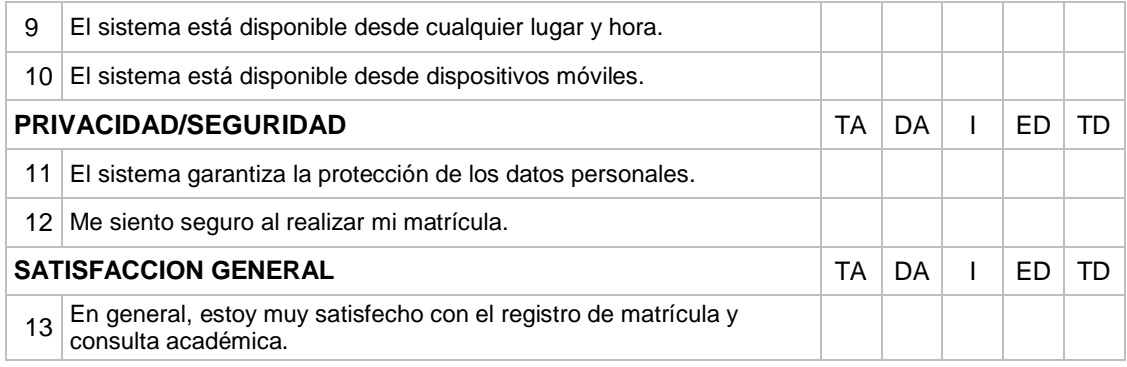

Fin del cuestionario. Muchas gracias por tu colaboración

### **Apéndice 03: Ficha de Datos Tiempo Medio de Matrícula por curso**

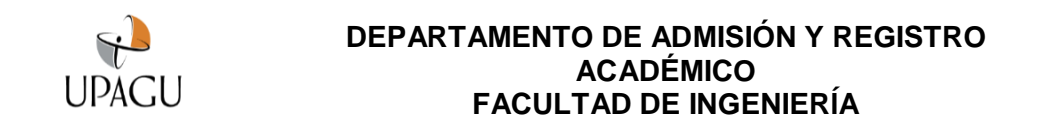

#### **FICHA DE OBSERVACIÓN**

**Indicación:** Esta ficha de observación tiene por finalidad recoger información de los tiempos medios que tarda un estudiante en registrar su matrícula en un curso.

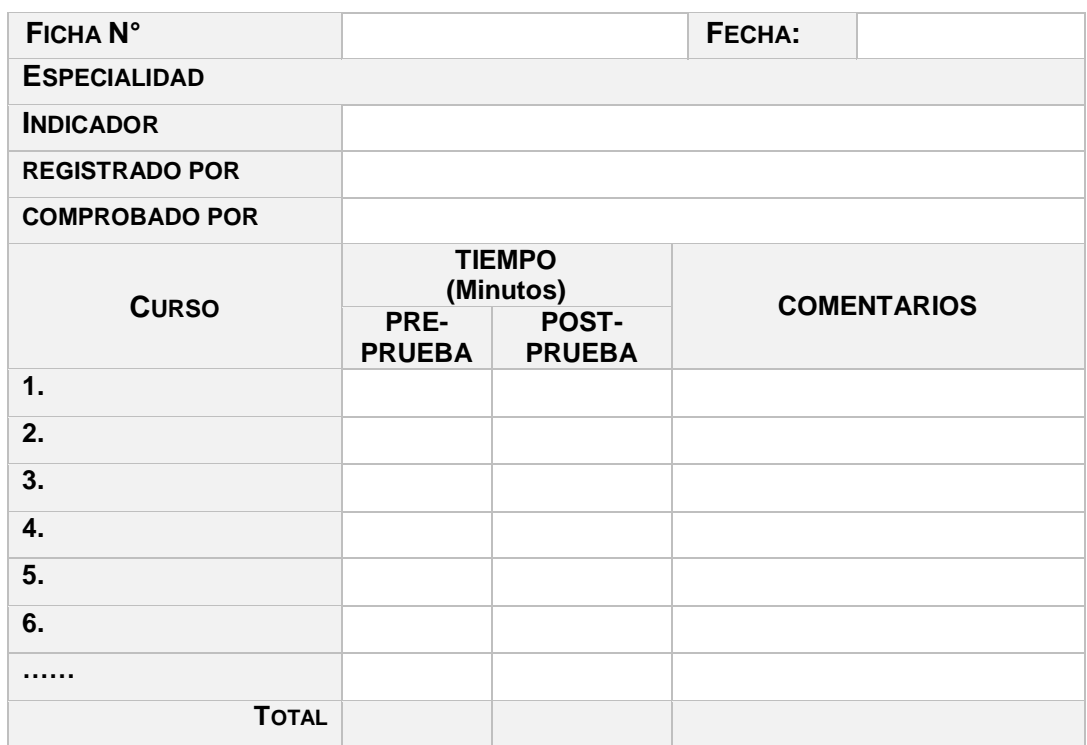

## **Apéndice 04: Ficha de Datos Tiempo Medio de consulta**

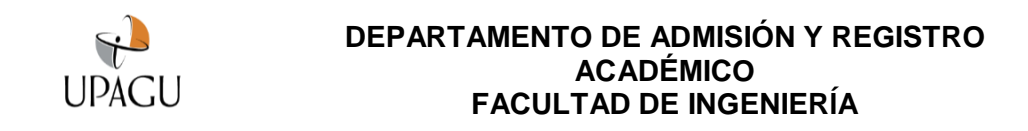

#### **FICHA DE OBSERVACIÓN**

**Indicación:** Esta ficha de observación tiene por finalidad recoger información de los tiempos medios que tarda un estudiante en realizar una consulta de notas y/o asistencias.

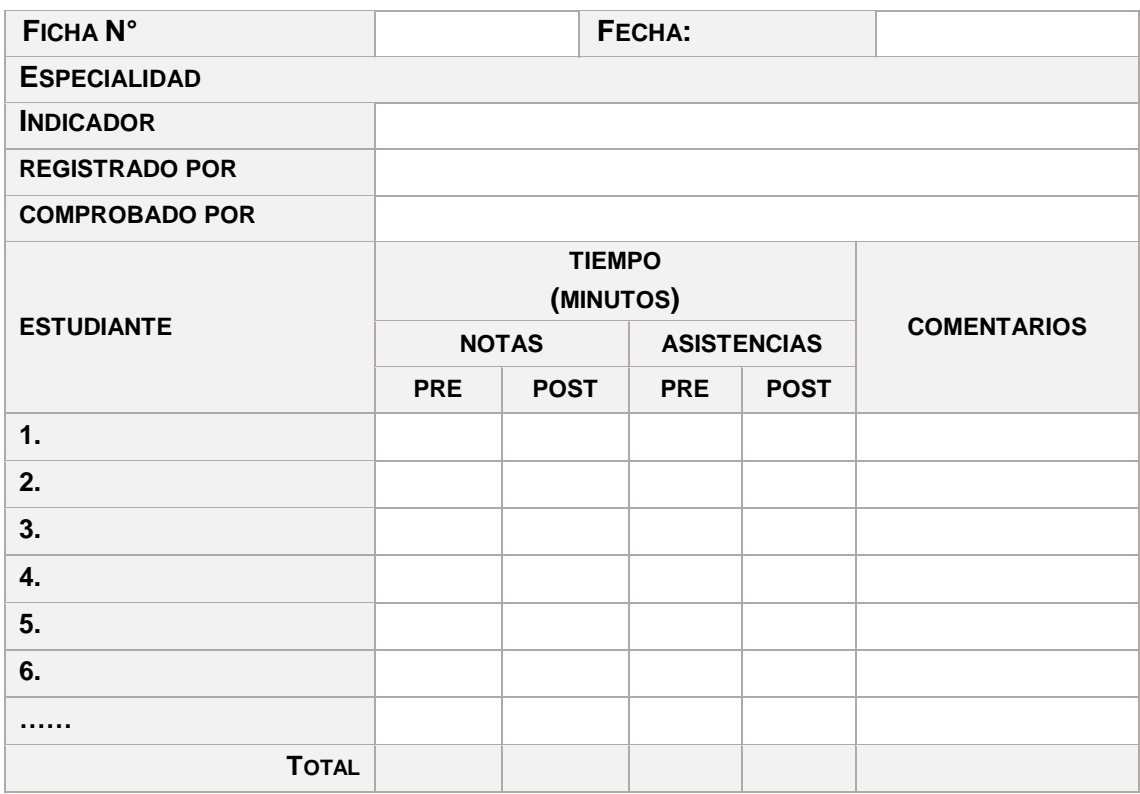

# **Apéndice 05: Ficha de Validación de Instrumentos de Investigación**

### **INSTRUMENTO PARA LA VALIDACIÓN**

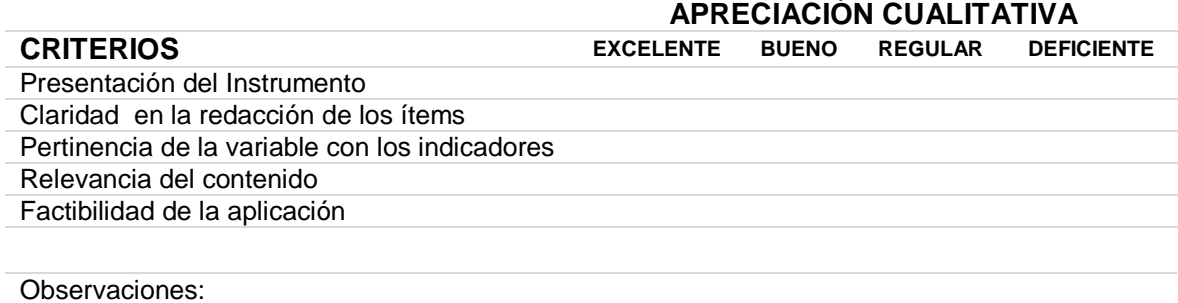

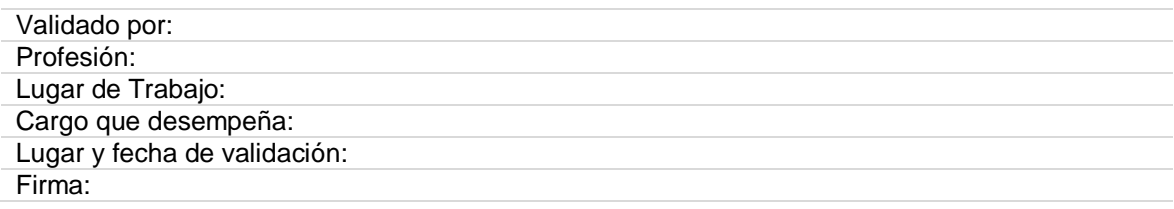

## **Apéndice 06: Validación de Expertos**

#### **INSTRUMENTO PARA LA VALIDACIÓN DEL**

"CUESTIONARIO PARA OBTENER INFORMACIÓN DE NECESIDADES"

Busca obtener información de las necesidades de los estudiantes respecto al proceso de registro de matrícula y consulta académica.

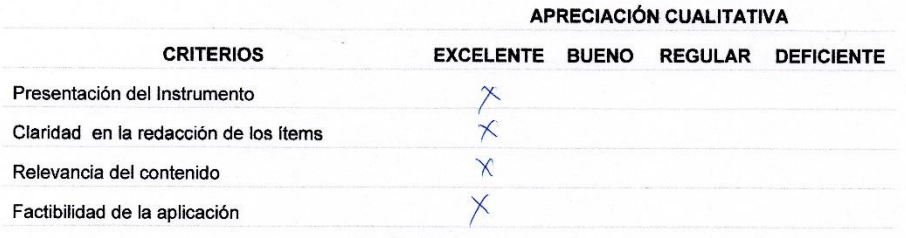

Observaciones: EL CUESTIONARLO ES APLICABLE.

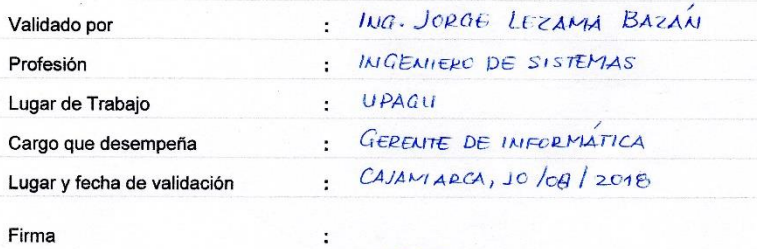

 $\frac{9.2006}{BERE}$ 

## **INSTRUMENTO PARA LA VALIDACIÓN DEL**

"CUESTIONARIO PARA MEDIR EL NIVEL DE SATISFACCIÓN"

Busca medir el nivel de satisfacción de los estudiantes respecto al proceso de registro de matrícula y consulta académica.

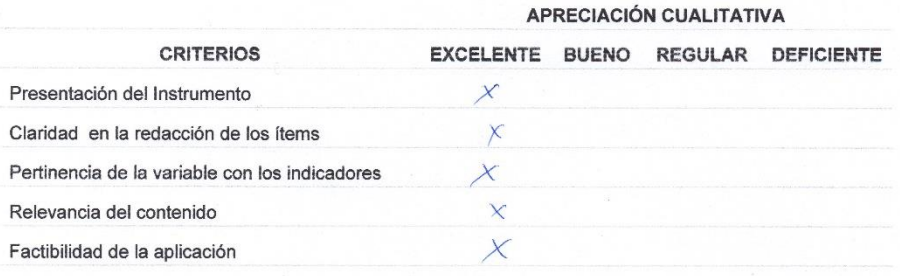

Observaciones: EL CUESTIONARIO ES APLICABIE.

Firma

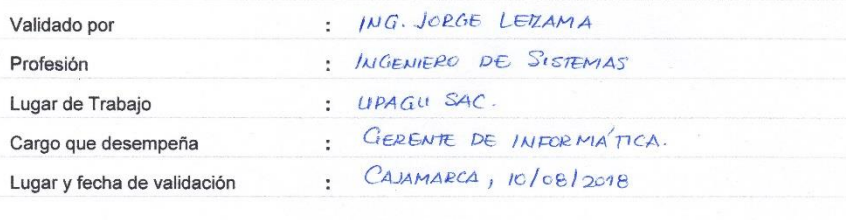

 $\ddot{\phantom{a}}$ 

UNI. PRIV. ANTONIO GUILLERMO Tug. Donge Abyama

## **INSTRUMENTO PARA LA VALIDACIÓN DEL**

"CUESTIONARIO PARA MEDIR EL NIVEL DE SATISFACCIÓN"

Busca medir el nivel de satisfacción de los estudiantes respecto al proceso de registro de matrícula y consulta académica.

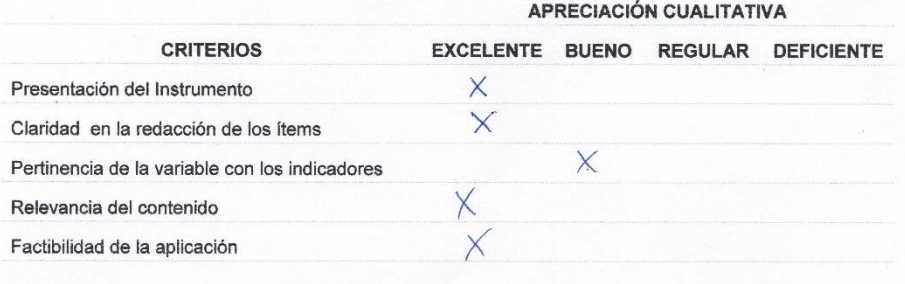

Observaciones:

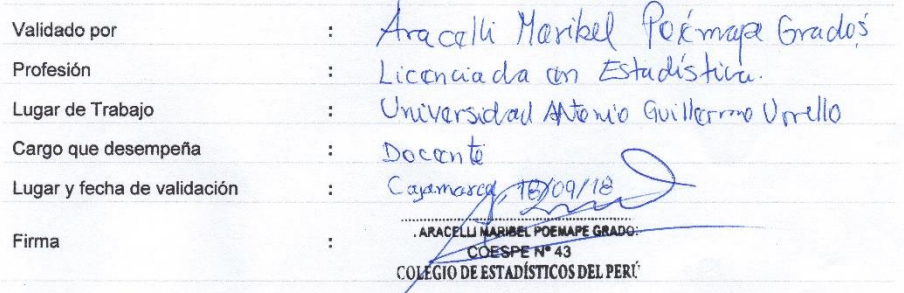

## **Anexos**

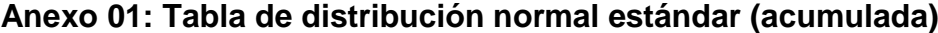

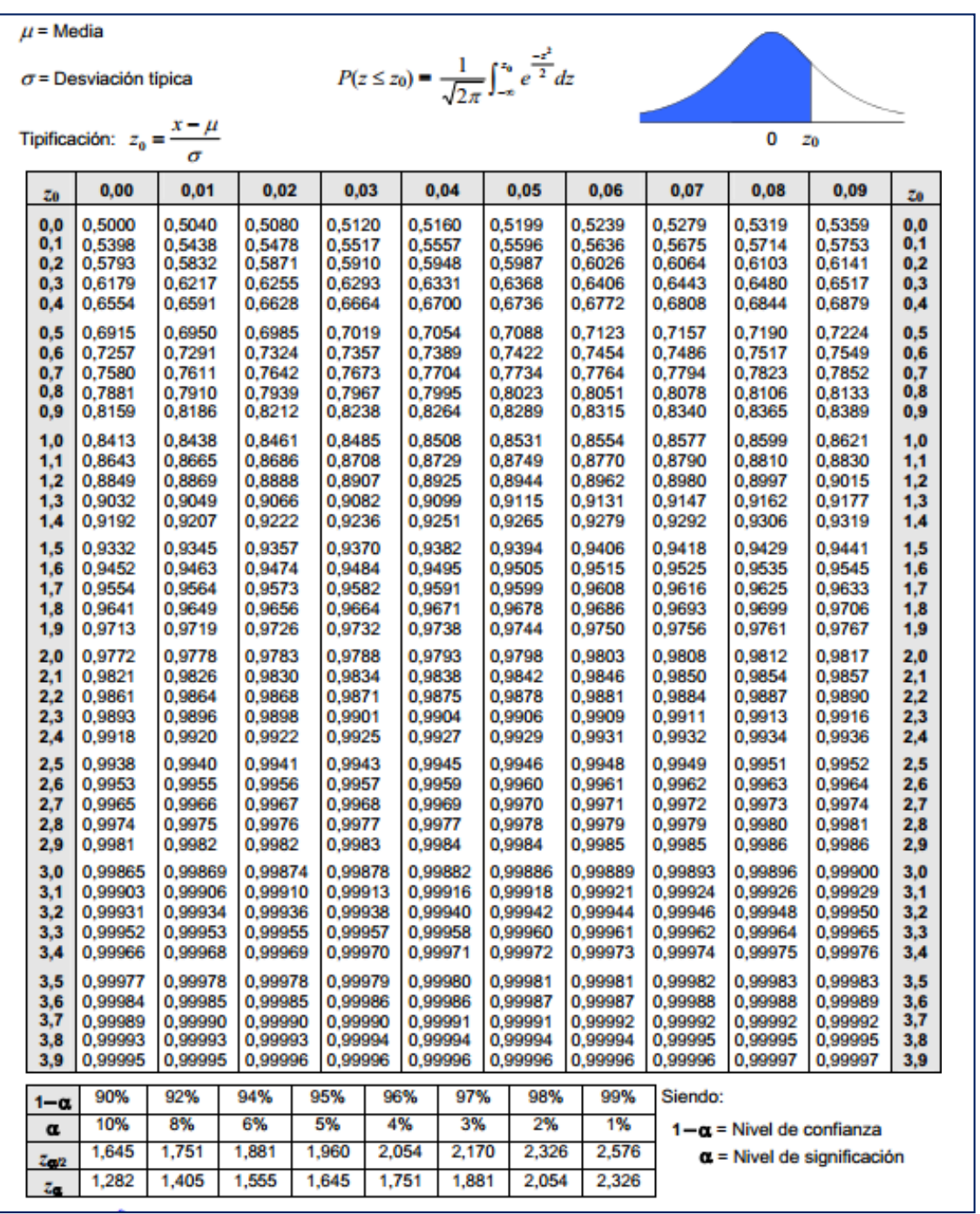

## **Anexo 02: Tabla de distribución t-Student**

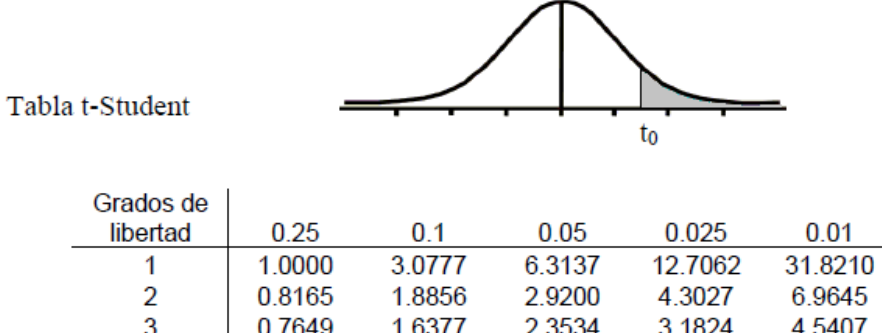

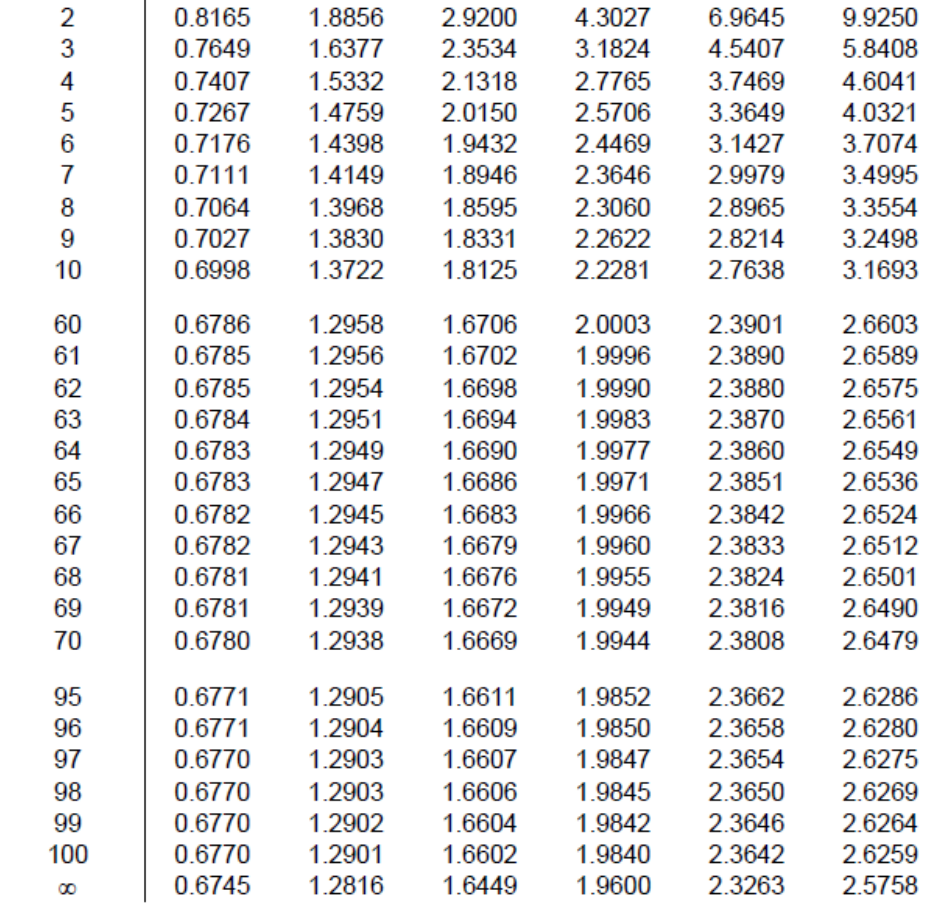

0.005

63.6559